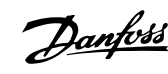

## **Índice**

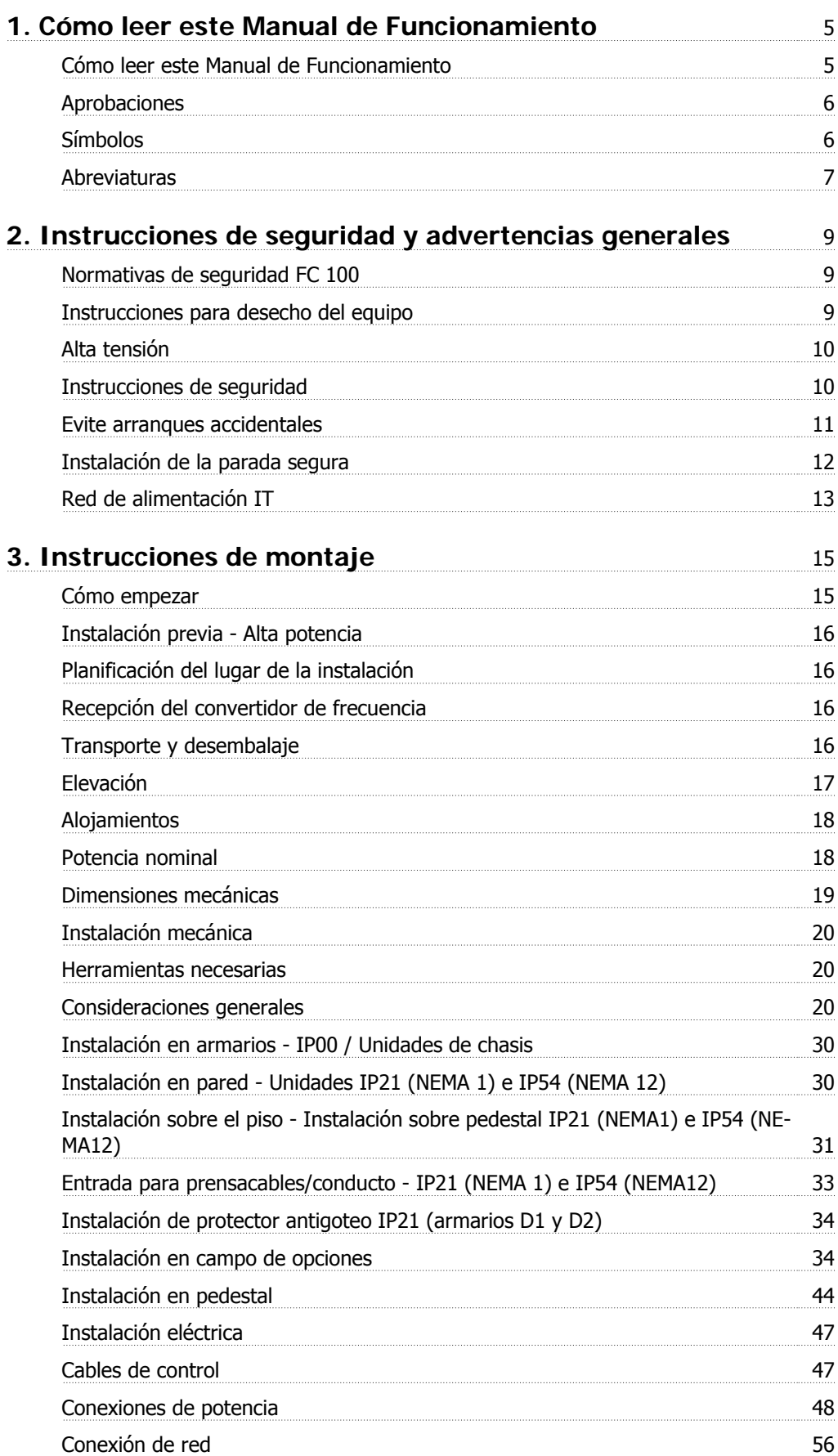

Índice

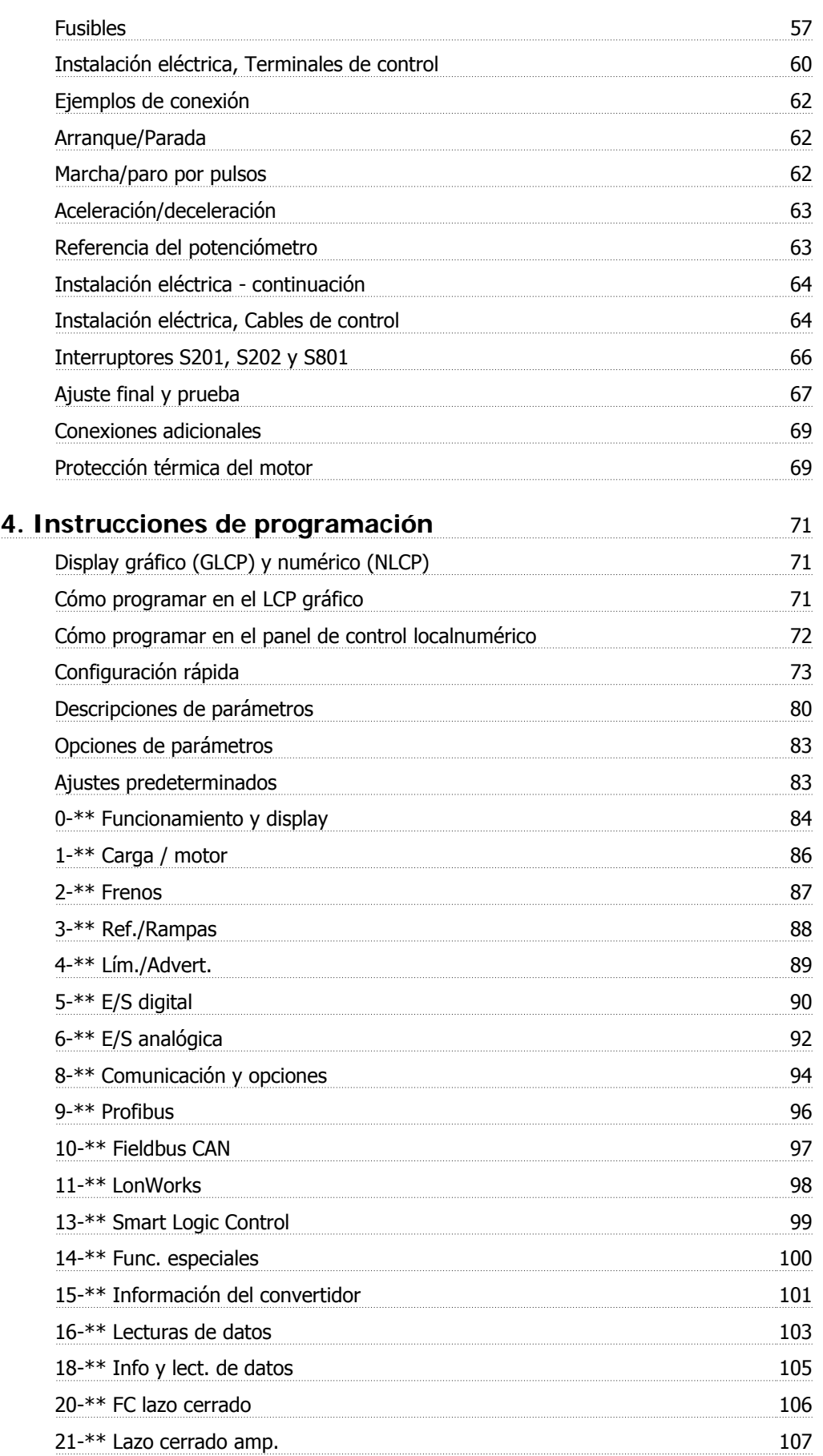

Danfoss

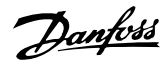

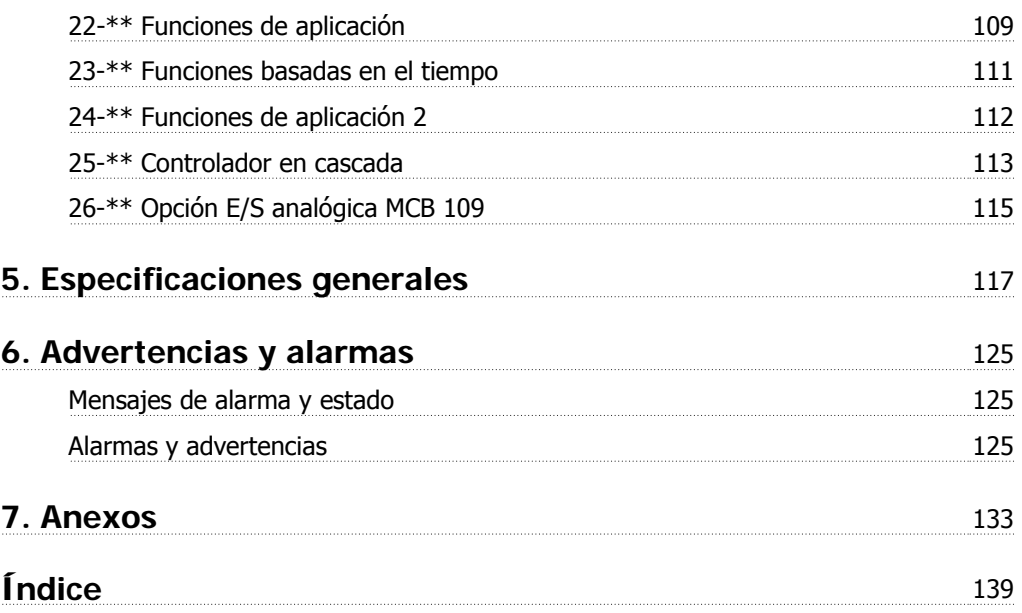

Convertidor de frecuencia VLT® HVAC High Manual de funcionamiento

Power

1. Cómo leer este Manual de Funcionamiento Danfoss

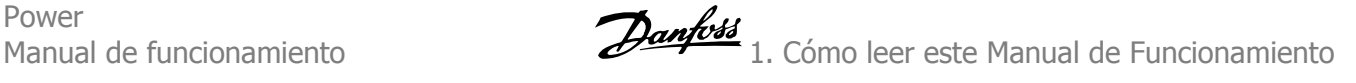

# **1. Cómo leer este Manual de Funcionamiento**

# **1.1. Cómo leer este Manual de Funcionamiento**

## **1.1.1. Cómo leer este Manual de Funcionamiento**

El VLT® HVAC Drive FC 100 está diseñado para proporcionar un elevado rendimiento en el eje en motores eléctricos. Lea atentamente este manual para realizar un uso adecuado. Un manejo incorrecto del convertidor de frecuencia puede ocasionar un funcionamiento inadecuado del mismo o del equipo relacionado, reduciendo su tiempo de vida o causando otros problemas.

Este Manual de Funcionamiento le ayudará a arrancar, instalar, programar y resolver posibles problemas de su VLT® HVAC Drive FC 100.

#### **Capítulo 1, Cómo leer este Manual de Funcionamiento**

Presenta el manual e informa acerca de las aprobaciones, símbolos y abreviaturas que utiliza.

**Capítulo 2, Instrucciones de seguridad y advertencias generales** Engloba las instrucciones para manejar el FC 100 correctamente.

#### **Capítulo 3, Cómo llevar a cabo la instalación**

Le guía a través de la instalación mecánica y técnica.

#### **Capítulo 4, Cómo programar**

Explica cómo utilizar y programar el FC 100 mediante el panel de control local.

**Capítulo 5, Especificaciones generales** Incluye los datos técnicos del FC 100.

#### **Capítulo 6, Solución de problemas**

Le ayuda a resolver los problemas que pueden surgir al utilizar el FC 100.

#### **Documentación disponible sobre el convertidor VLT HVAC**

- **-** El Manual de Funcionamiento MG.11.Ax.yy proporciona toda la información necesaria para la puesta en marcha del convertidor de frecuencia.
- **-** La Guía de Diseño MG.11.Bx.yy incluye toda la información técnica acerca del diseño del convertidor de frecuencia y las aplicaciones del cliente.
- **-** La Guía de programación MG.11.Cx.yy proporciona información acerca de cómo programar el equipo e incluye descripciones completas de los parámetros.
- **-** Instrucciones de montaje, Opción E/S analógica MCB 109, MI.38.Bx.yy
- **-** Manual de aplicación del VLT® 6000 HVAC, M.N.60.lx.yy
- **-** Manual de Funcionamiento de BACnet para el convertidor VLT® HVAC, MG.11.Dx.yy
- **-** Manual de Funcionamiento de Profibus para el convertidor VLT®HVAC, MG.33.Cx.yy.
- **-** Manual de Funcionamiento de Device Net para el convertidor VLT®HVAC, MG.33.Dx.yy
- **-** Manual de Funcionamiento de LonWorks para el convertidor VLT®HVAC, MG.11.Ex.yy
- **-** Manual de Funcionamiento de High Power para el convertidor VLT®HVAC, MG.11.Ex.yy
- **-** Manual de Funcionamiento de Metasys para el convertidor VLT®HVAC, MG.11.Gx.yy

x = número de revisión

yy = código de idioma

La documentación técnica de los convertidores Danfoss también se encuentra disponible en www.danfoss.com/BusinessAreas/DrivesSolutions/Documentations/Technical+Documentation.

La información técnica de Danfoss Drives se encuentra también disponible en www.danfoss.es.

## **1.1.2. Aprobaciones**

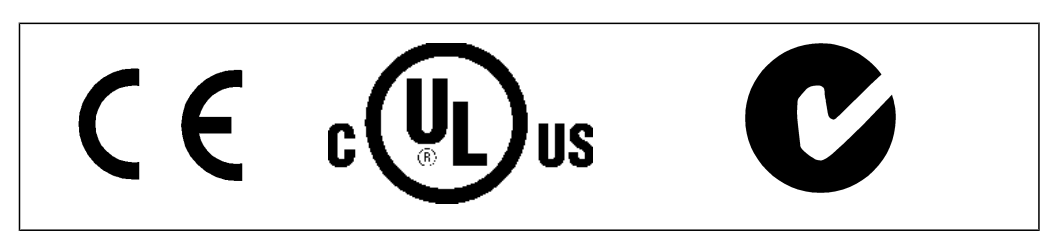

## **1.1.3. Símbolos**

Símbolos utilizados en este Manual de funcionamiento.

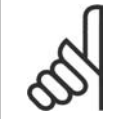

**¡NOTA!** Indica algo que debe ser tenido en cuenta por el lector.

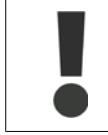

Indica una advertencia general.

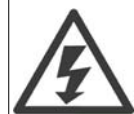

Indica una advertencia de alta tensión.

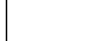

∗ Indica que es un ajuste predeterminado

Danfoss 1. Cómo leer este Manual de Funcionamiento

## **1.1.4. Abreviaturas**

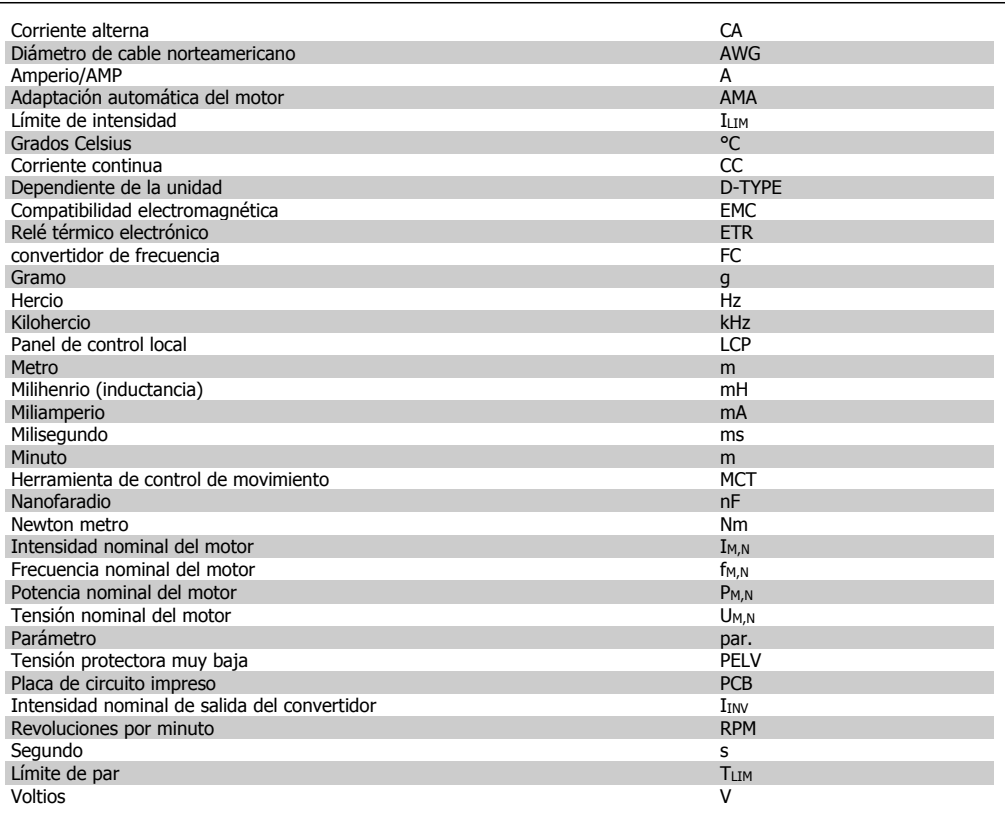

2. Instrucciones de seguridad y advertencias generales

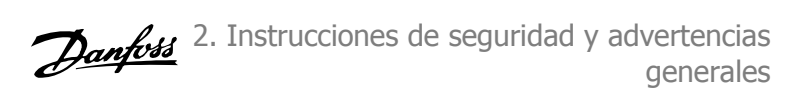

# **2. Instrucciones de seguridad y advertencias generales**

## **2.1. Normativas de seguridad FC 100**

## **2.1.1. Instrucciones para desecho del equipo**

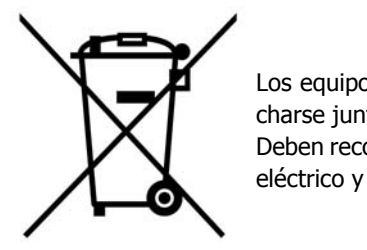

Los equipos que contienen componentes eléctricos no pueden desecharse junto con los desperdicios domésticos.

Deben recogerse de forma selectiva junto con otros residuos de origen eléctrico y electrónico conforme a la legislación local vigente.

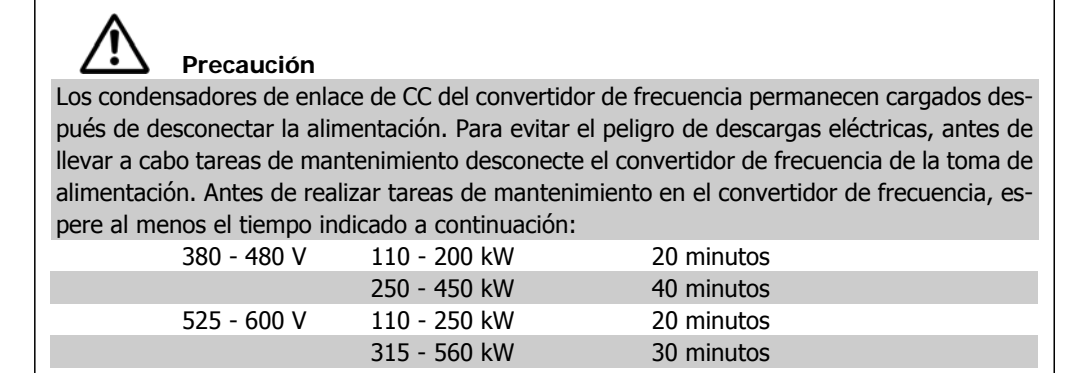

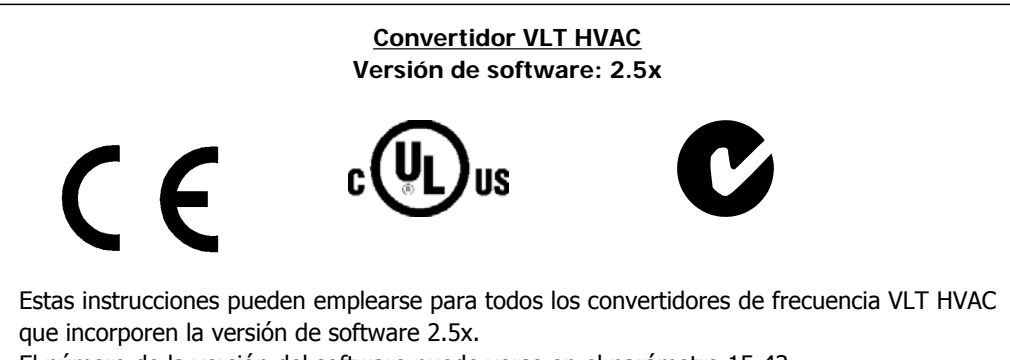

El número de la versión del software puede verse en el parámetro 15-43.

2. Instrucciones de seguridad y advertencias *Danfott* generales

## **2.1.2. Alta tensión**

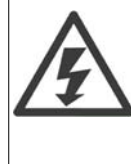

La tensión del convertidor de frecuencia es peligrosa cuando el equipo está conectado a la alimentación de red. La instalación o utilización incorrecta del motor o del convertidor de frecuencia puede producir daños en el equipo, lesiones físicas graves o la muerte. Por tanto, deberán observarse las instrucciones de este manual, así como las normas y reglamentos de seguridad vigentes, locales y nacionales.

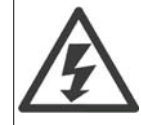

#### **Instalación en altitudes elevadas**

Para altitudes superiores a 2 km, contacte con Danfoss Drives en relación con PELV.

## **2.1.3. Instrucciones de seguridad**

- Asegúrese de que el convertidor de frecuencia esté conectado a tierra correctamente.
- Proteja a los usuarios de la tensión de alimentación.
- Proteja el motor frente a las sobrecargas conforme a la normativa vigente local y nacional.
- La protección contra sobrecarga del motor no está incluida en los ajustes predeterminados. Para agregar esta función, ajuste el parámetro 1-90 Protección térmica motor al valor *Descon. ETR* o Advert. ETR. Para EE UU: las funciones ETR proporcionan protección contra sobrecarga del motor de clase 20 de acuerdo con el código NEC.
- La corriente de fuga a tierra es superior a 3,5 mA.
- La tecla [Off] (Apagar) no es un interruptor de seguridad. No desconecta el convertidor de frecuencia de la red de alimentación.

## **2.1.4. Advertencia de tipo general**

#### **Advertencia:**

El contacto con los componentes eléctricos puede llegar a provocar la muerte, incluso una vez desconectado el equipo de la red de alimentación.

Además, asegúrese de haber desconectado el resto de las entradas de tensión, como la carga compartida (enlace del circuito intermedio CC) y la conexión del motor para energía regenerativa.

A la hora de uilizar el convertidor de frecuencia: espere al menos 40 minutos. Sólo se permite un intervalo de tiempo inferior si así se indica en la placa de características de un equipo específico.

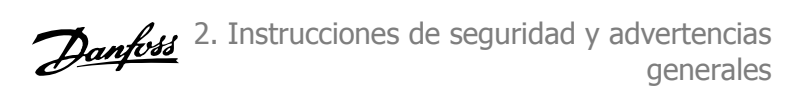

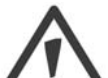

#### **Corriente de fuga**

La corriente de fuga a tierra del convertidor de frecuencia sobrepasa los 3,5 mA. Para asegurarse de que el cable a tierra cuenta con una buena conexión mecánica a tierra (terminal 95), se debe utilizar un cable con una sección de al menos 10 mm2 ó bien 2 cables a tierra de sección estándar de forma separada.

**Dispositivo de corriente residual**

Este producto puede originar una corriente de CC en el conductor de protección. Si se utiliza un dispositivo de corriente residual (RCD) como protección adicional, sólo debe utilizarse un RCD de tipo B (retardo temporizado) en la parte de alimentación de este producto. Consulte también la nota de aplicación RCD núm. MN.90.Gx.02 (x=número de versión).

La puesta a tierra para protección del convertidor de frecuencia y la utilización de los interruptores diferenciales debe realizarse siempre conforme a las normas nacionales y locales.

## **2.1.5. Antes de comenzar las actividades de reparación**

- 1. Desconecte el convertidor de frecuencia de la red eléctrica
- 2. Espere a que se descargue el enlace de CC. Consulte el periodo de tiempo en la etiqueta de advertencia.
- 3. Desconecte los terminales 88 y 89 del bus de CC
- 4. Retire el cable del motor

## **2.1.6. Evite arranques accidentales**

**Cuando el convertidor de frecuencia está conectado a la red de alimentación, el motor puede arrancarse o pararse mediante los comandos digitales, los comandos del bus, las referencias o el panel de control local (LCP):**

- Desconecte el convertidor de frecuencia de la red de alimentación cuando así lo dicten las consideraciones de seguridad personal para evitar arranques accidentales.
- Para evitar arranques accidentales, active siempre la tecla [Off] (Apagar) antes de modificar cualquier parámetro.
- Una avería electrónica, una sobrecarga temporal, un fallo en la alimentación de red o la interrupción de la conexión del motor podrían hacer que un motor parado arrancase. El convertidor de frecuencia FC 300 con parada segura proporciona protección frente a los arranques accidentales si el terminal 37 (parada segura) se desactiva o se desconecta.

## **2.1.7. Parada segura**

El convertidor de frecuencia puede llevar a cabo la función de seguridad Desconexión de par de seguridad (como se define en el borrador CD IEC 61800-5-2) o Parada categoría 0 (tal y como se define en la norma EN 60204-1).

El convertidor de frecuencia está diseñado y homologado conforme a los requisitos de la categoría de seguridad 3 de la norma EN 954-1. Esta funcionalidad recibe el nombre de "parada de seguridad". Antes de integrar y utilizar la parada de seguridad en una instalación, hay que realizar un análisis completo de los riesgos de dicha instalación para determinar si la funcionalidad de parada de seguridad y la categoría de seguridad son apropiadas y suficientes. Para instalar y usar la función de parada de seguridad según los requisitos de la categoría de seguridad 3 de la norma EN 954-1, deberá seguir la información y las instrucciones al respecto incluidas en la Guía de Diseño correspondiente. La información y las instrucciones del Manual de Funcionamiento no son suficientes como para utilizar la función de parada de seguridad de forma correcta y segura.

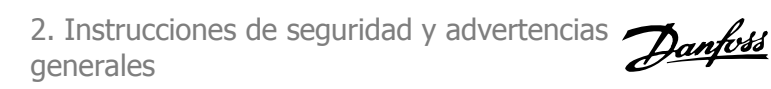

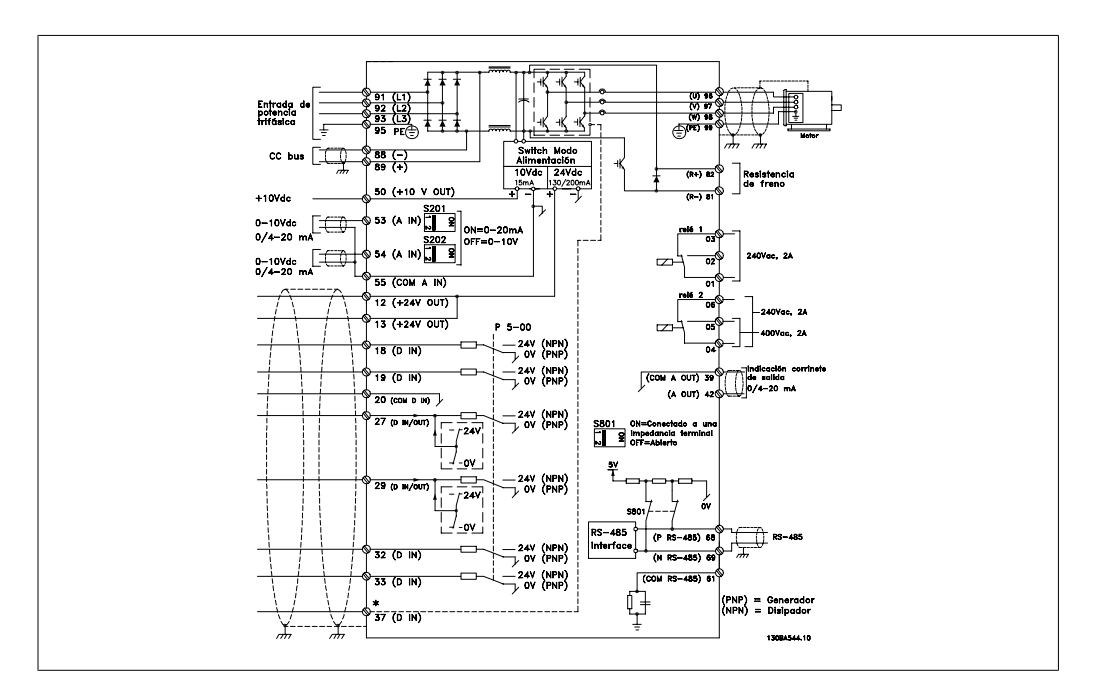

Ilustración 2.1: Diagrama que muestra todos los terminales eléctricos. (El Terminal 37 sólo está presente en unidades con función de parada segura.)

## **2.1.8. Instalación de la parada segura**

**Para realizar una instalación de una parada de categoría 0 (EN60204) de acuerdo con la categoría 3 de seguridad (EN954-1), siga estas instrucciones:**

- 1. El puente (conexión) entre el terminal 37 y la entrada de 24 V CC debe eliminarse. No basta con cortar o romper el puente. Elimínelo completamente para evitar un cortocircuito. Véase el puente en la ilustración.
- 2. Conecte el terminal 37 a 24 V CC mediante un cable protegido contra cortocircuitos. La fuente de alimentación de 24 V CC debe poderse desconectar mediante un dispositivo interruptor de circuito de categoría 3 conforme a la normativa EN954-1. Si el dispositivo de desconexión y el convertidor de frecuencia están situados en el mismo panel de instalación, se puede utilizar un cable normal sin pantalla en lugar de uno apantallado.

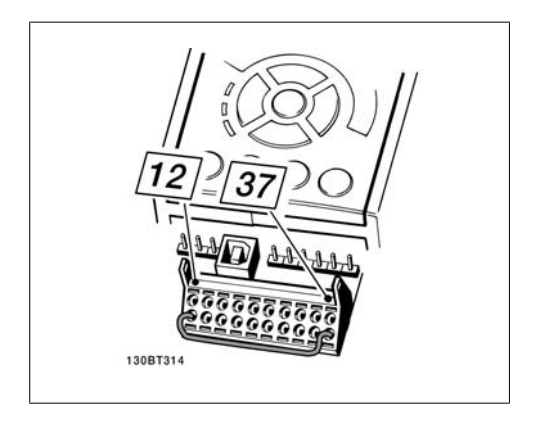

Ilustración 2.2: Puente de conexión entre el terminal 37 y 24 V CC.

La siguiente ilustración muestra una parada de categoría 0 (EN 60204-1) con seguridad de categoría 3 (EN 954-1) La desconexión del circuito se produce mediante la apertura de un contacto. La ilustración también muestra cómo conectar un hardware de inercia no relacionado con la seguridad.

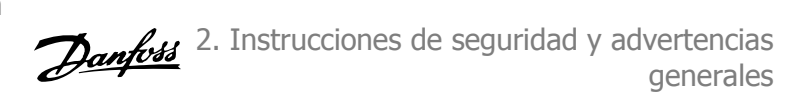

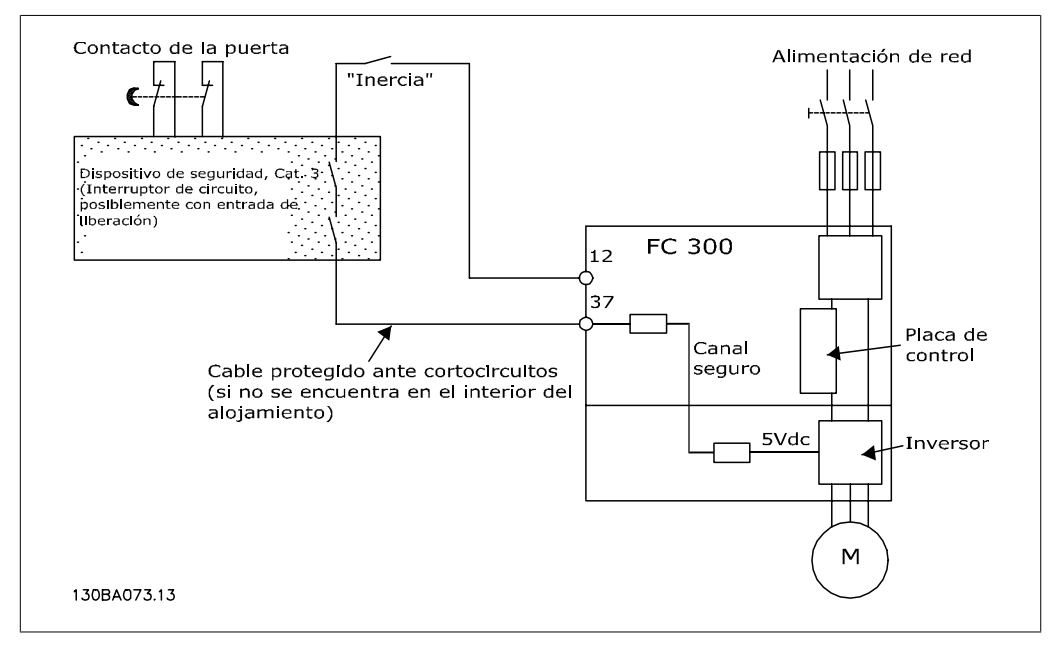

Ilustración 2.3: Ilustración de los aspectos esenciales de una instalación para lograr una parada de categoría 0 (EN 60204-1) con seguridad de categoría 3 (EN 954-1).

## **2.1.9. Red de alimentación IT**

El par. 14-50 RFI 1 puede utilizarse en el FC 102/202/302 para desconectar los condensadores RFI internos del filtro RFI a tierra. En este caso, el rendimiento del filtro RFI disminuirá al nivel A2.

3. Instrucciones de montaje

Danfoss

**3. Instrucciones de montaje**

## **3.1. Cómo empezar**

## **3.1.1. Acerca del capítulo "Cómo llevar a cabo la instalación"**

Este capítulo se ocupa de las instalaciones mecánica y eléctrica desde y hacia los terminales de potencia y los de la tarjeta de control.

La instalación eléctrica de las *opciones* se describe en los Manuales de Funcionamiento y en Guías de Diseño correspondientes.

## **3.1.2. Cómo empezar**

El convertidor de frecuencia está diseñado para realizar una instalación rápida y correcta en cuanto a EMC siguiendo los pasos descritos más abajo.

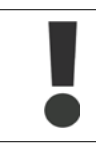

Lea las instrucciones de seguridad antes de instalar la unidad.

#### **Instalación mecánica**

• Montaje mecánico

#### **Instalación eléctrica**

- Conexión a la red eléctrica y a la toma de tierra.
- Conexión del motor y de los cables
- Fusibles y magnetotérmicos
- Terminales de control Cables

#### **Configuración rápida**

- Panel de control local, LCP
- Adaptación automática del motor, AMA
- **Programación**

El tamaño del bastidor depende del tipo de protección, del intervalo de potencia y de la tensión de red.

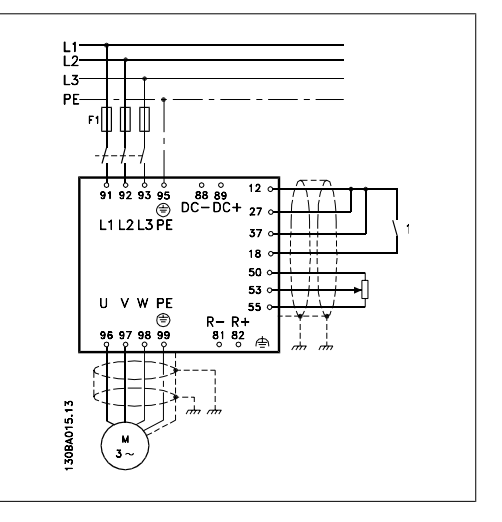

Ilustración 3.1: Diagrama que muestra la instalación básica, incluyendo la alimentación de red, el motor, la tecla de arranque/parada y el potenciómetro de ajuste de la velocidad.

**3**

Danfoss

# **3.2. Instalación previa - Alta potencia**

## **3.2.1. Planificación del lugar de la instalación**

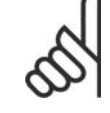

#### **¡NOTA!**

Antes de realizar la instalación, es importante planificar el montaje del convertidor de frecuencia. La falta de planificación puede ser motivo de trabajo extra después de la instalación.

**Seleccione el mejor lugar posible de funcionamiento, considerando lo siguiente (véanse detalles en las siguientes páginas, y en las respectivas Guías de Diseño):**

- Temperatura ambiente de funcionamiento
- Método de instalación
- Cómo refrigerar la unidad
- Posición del convertidor de frecuencia
- Recorrido de los cables
- Asegúrese de que la alimentación proporciona la tensión correcta y la intensidad necesaria
- Asegúrese de que la intensidad nominal del motor no supera la máxima intensidad del convertidor de frecuencia
- Si el convertidor de frecuencia no tiene fusibles incorporados, asegúrese de que los fusibles externos tienen los valores nominales adecuados.

## **3.2.2. Recepción del convertidor de frecuencia**

Cuando reciba el convertidor de frecuencia, asegúrese de que el embalaje esté intacto y compruebe que no se ha producido ningún daño durante el transporte. En caso de daño, contacte inmediatamente con la compañía transportista y presente la correspondiente reclamación de daños.

## **3.2.3. Transporte y desembalaje**

Antes de desembalar el convertidor de frecuencia, es recomendable que se coloque lo más cerca posible del lugar donde se instalará finalmente.

Retire la caja de cartón y manipule el convertidor de frecuencia sobre el pallet en la medida de lo posible. Observación: La tapa de la caja de cartón contiene una plantilla maestra de taladrado para los orificios de montaje.

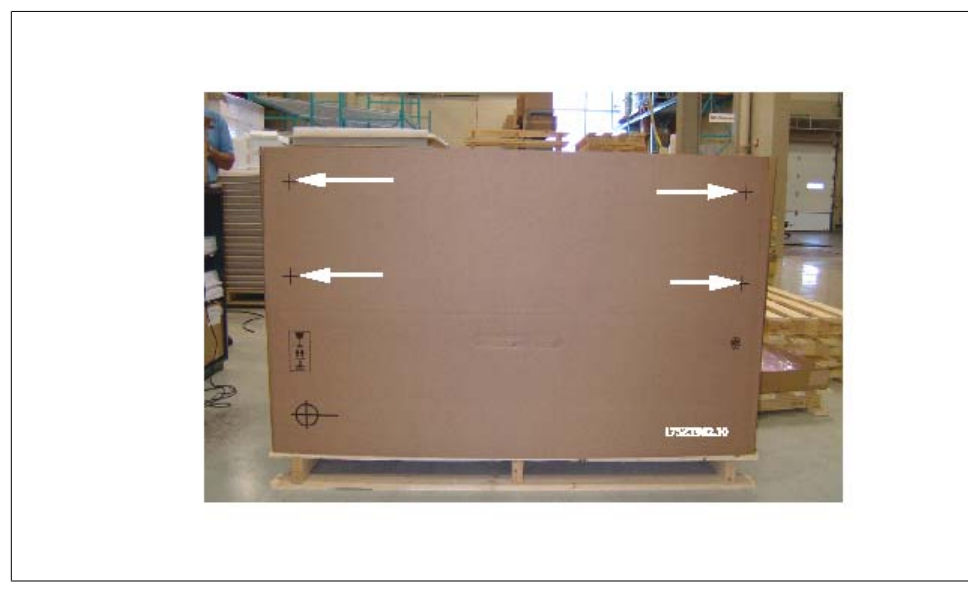

Ilustración 3.2: Plantilla de montaje

## **3.2.4. Elevación**

Eleve siempre el convertidor de frecuencia utilizando las argollas de elevación dispuestas para tal fin. Utilice una barra para evitar doblar las anillas de elevación del convertidor de frecuencia.

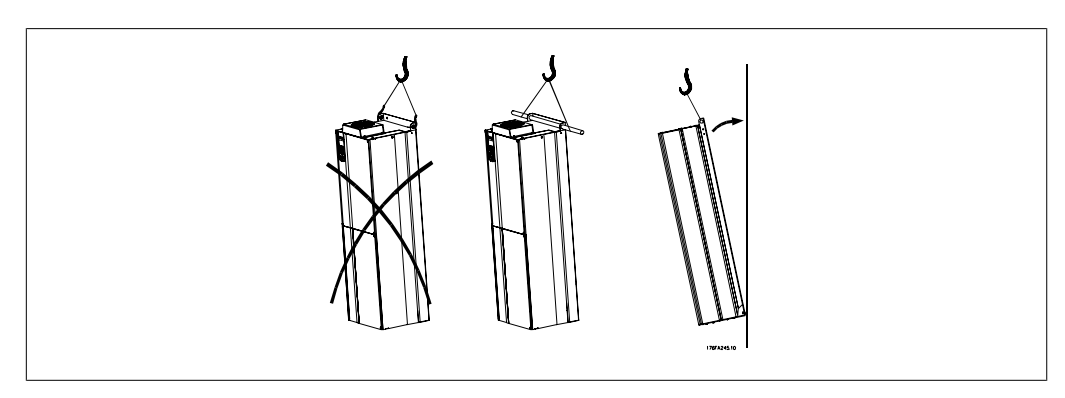

Ilustración 3.3: Método recomendado de elevación

Danfoss

# **3.3. Alojamientos**

## **3.3.1. Potencia nominal**

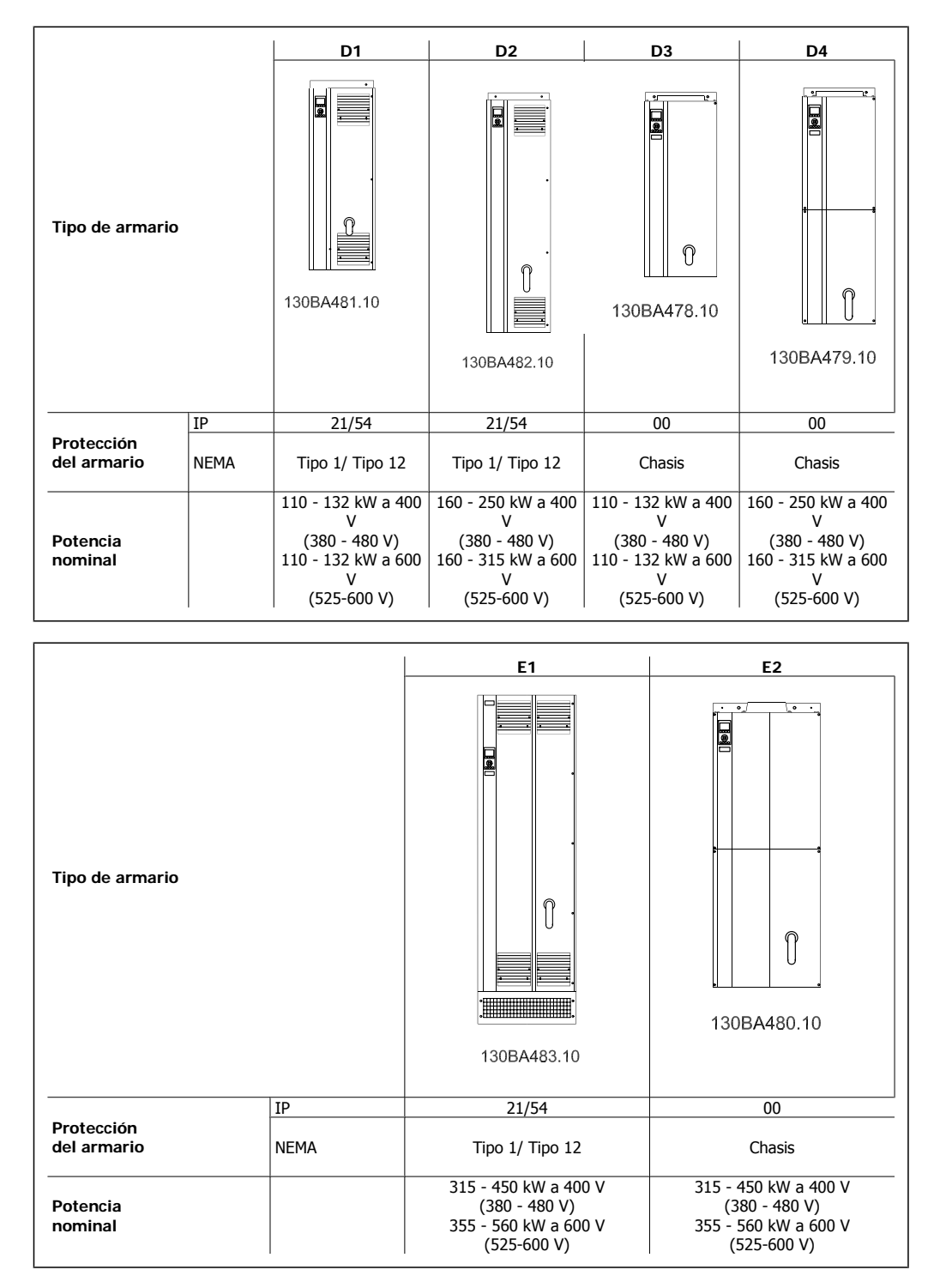

## **3.3.2. Dimensiones mecánicas**

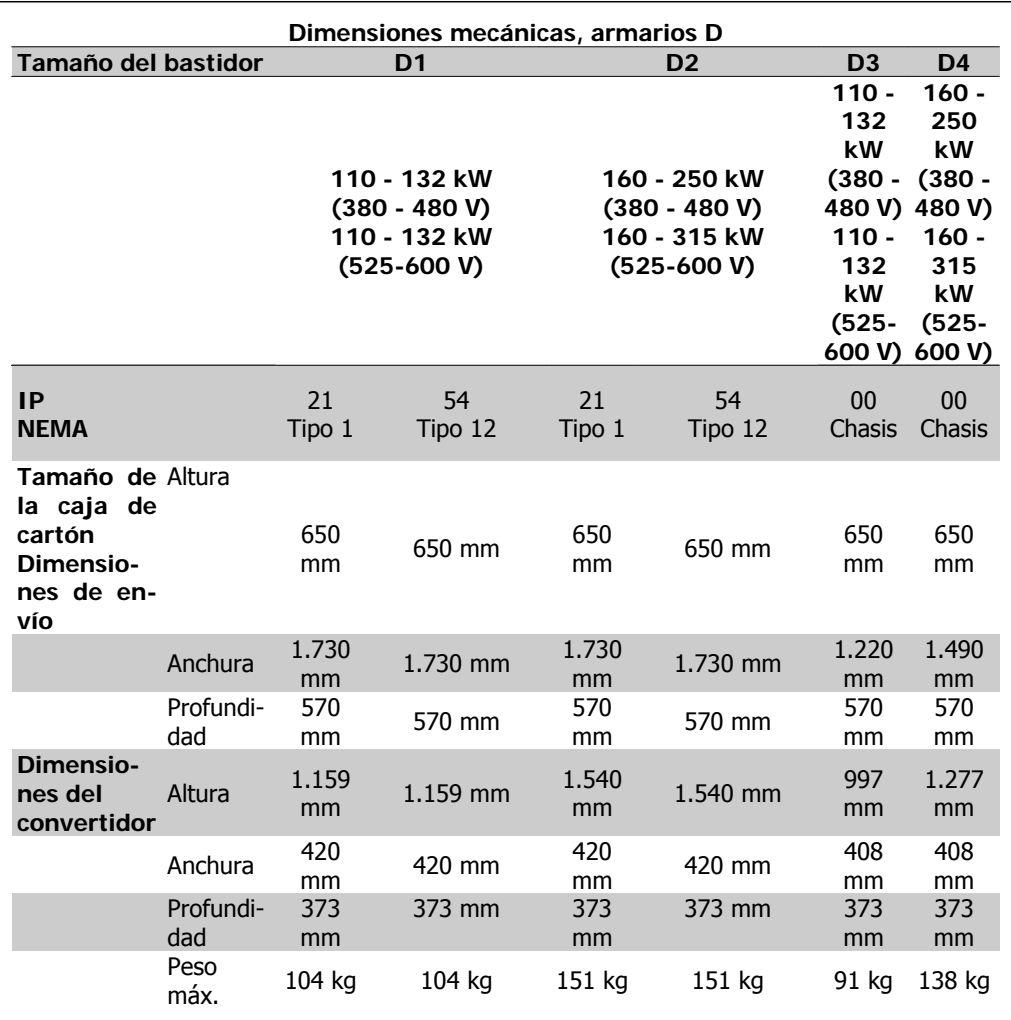

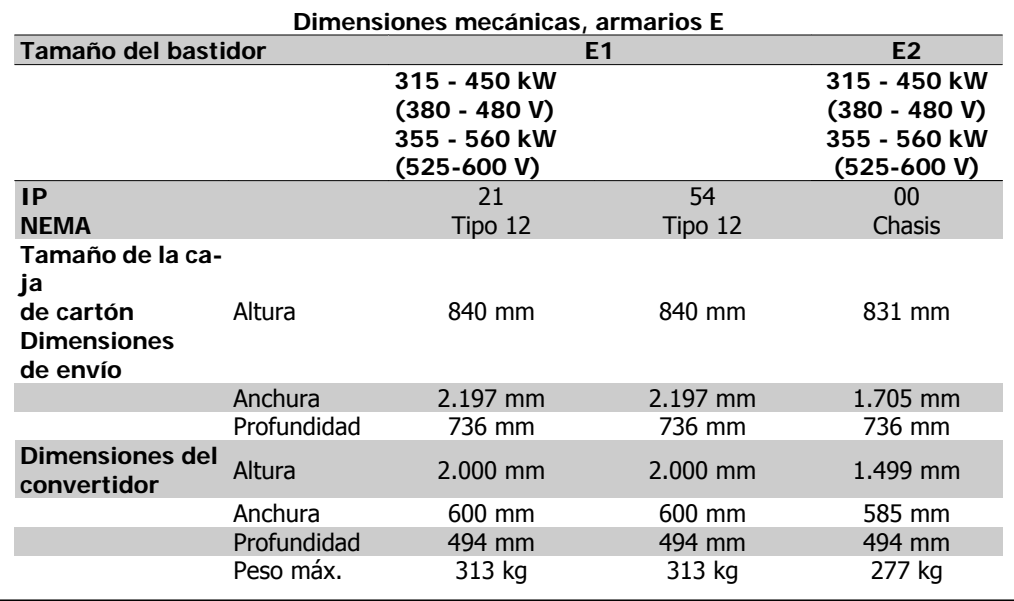

# **3.4. Instalación mecánica**

La preparación de la instalación mecánica del convertidor de frecuencia debe realizarse con cuidado para asegurar un resultado correcto y evitar trabajos adicionales durante la instalación. Comience estudiando detenidamente los diagramas mecánicos al final de esta guía para familiarizarse con los requerimientos de espacio.

## **3.4.1. Herramientas necesarias**

**Para realizar la instalación mecánica se requieren las siguientes herramientas:**

- Taladrador con broca de 10 ó 12 mm.
- Metro
- Llave de tubo con los adaptadores correspondientes (7-17 mm)
- Extensiones para la llave
- Punzón para hoja metálica para los conductos o prensacables en unidades IP 21 e IP 54
- Barra de elevación para subir la unidad (barra o tubo de Ø 20 mm 0,75 pulg.) capaz de soportar como mínimo 400 kg (880 lbs).
- Grúa u otro auxiliar de elevación para colocar el convertidor de frecuencia en su posición
- Se necesita una herramienta Torx T50 para instalar el armario E1 en los tipos de protección IP21 e IP54.

## **3.4.2. Consideraciones generales**

#### **Espacio**

Asegure un espacio adecuado por debajo y por encima del convertidor de frecuencia para permitir el flujo de aire y el acceso de los cables. Debe tenerse en cuenta además el espacio necesario frente a la unidad para poder abrir la puerta de los paneles.

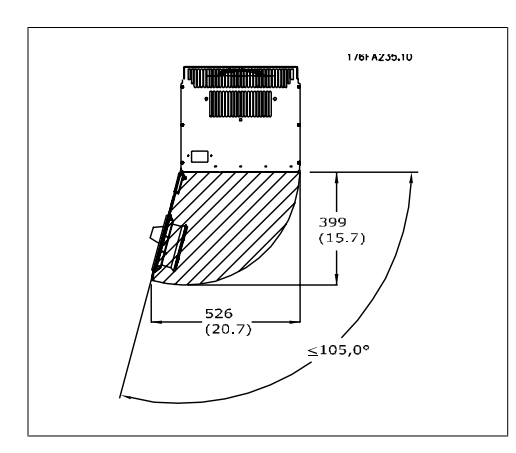

Ilustración 3.4: Espacio delante de armario IP21/ P54 tipo D1 y D2.

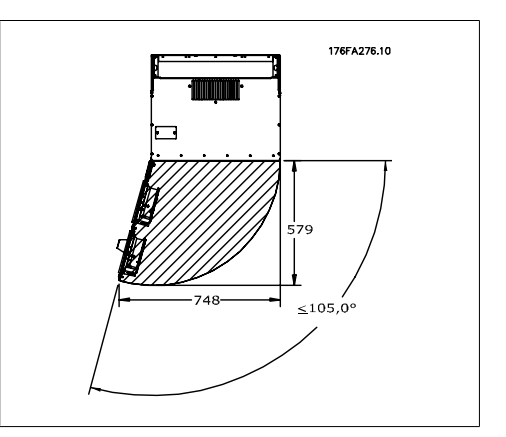

Ilustración 3.5: Espacio delante de armario IP21/ IP54 tipo E1.

**3**

**3**

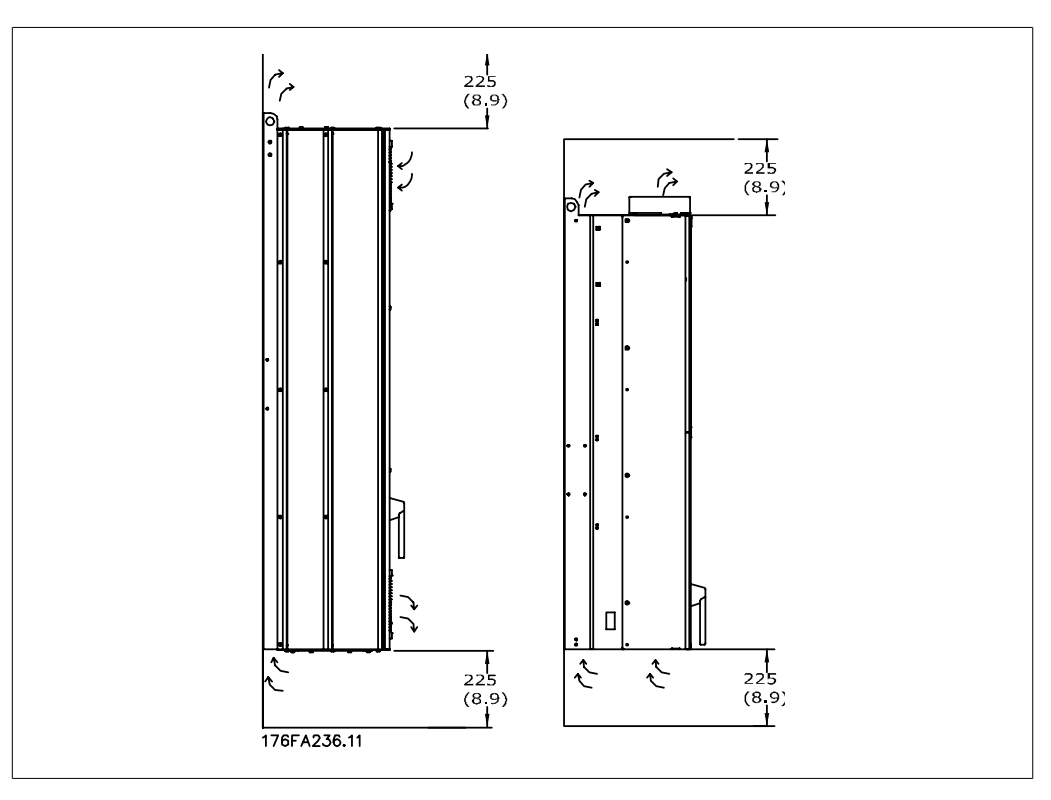

Ilustración 3.6: Dirección del flujo de aire y espacio necesario para refrigeración Izquierda: Armarios IP21/54, D1 y D2. Derecha: Armarios IP00, D3, D4 y E2.

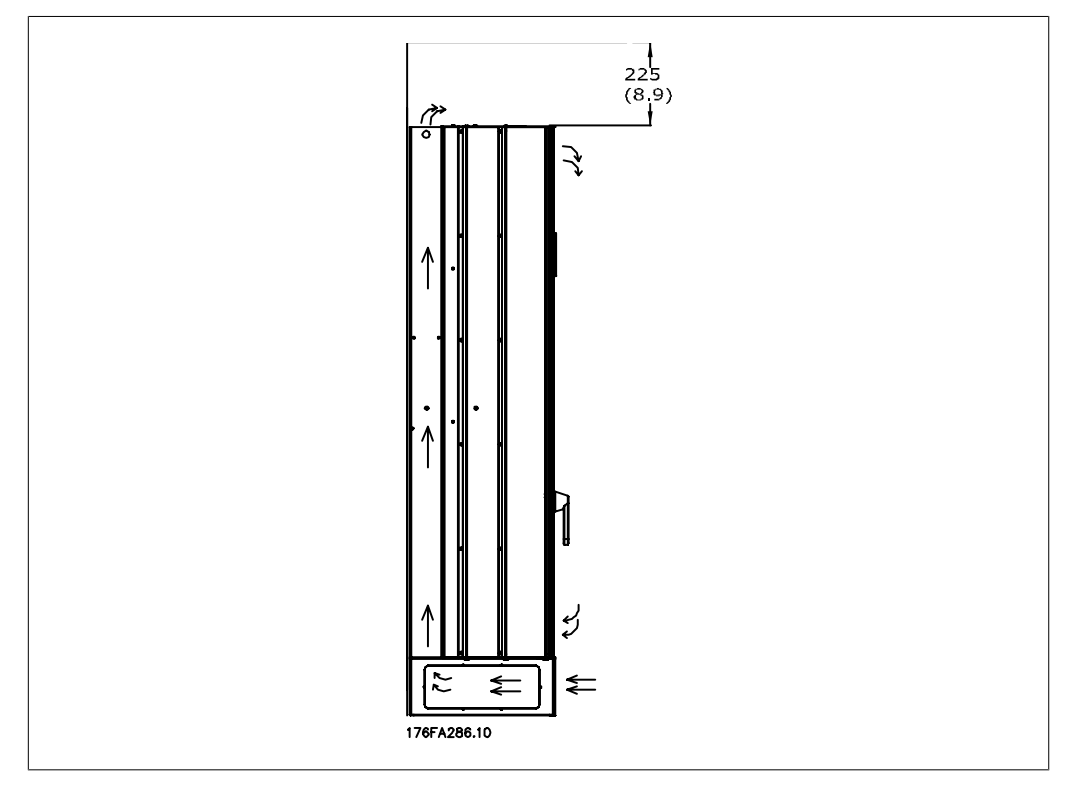

Ilustración 3.7: Dirección del flujo de aire y espacio necesario para refrigeración - Armario IP21/54, E1

#### **Acceso de los cables**

Asegure el debido acceso para los cables, incluyendo la necesaria tolerancia para los dobleces. Ya que el armario IP00 está abierto por la parte inferior, los cables deben fijarse al panel trasero del armario en el que se instale el convertidor de frecuencia, p.e. utilizando abrazaderas para cables.

#### **Posiciones de terminales (armarios D1 y D2)**

Cuando diseñe el acceso para los cables, tenga en cuenta las siguientes posiciones de los terminales.

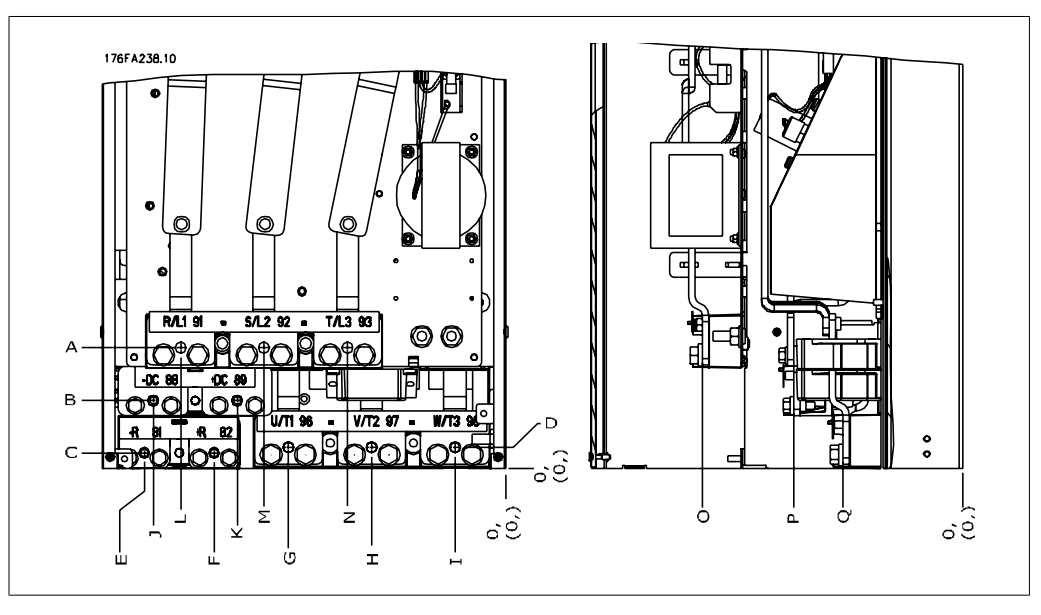

Ilustración 3.8: Posición de conexiones de alimentación

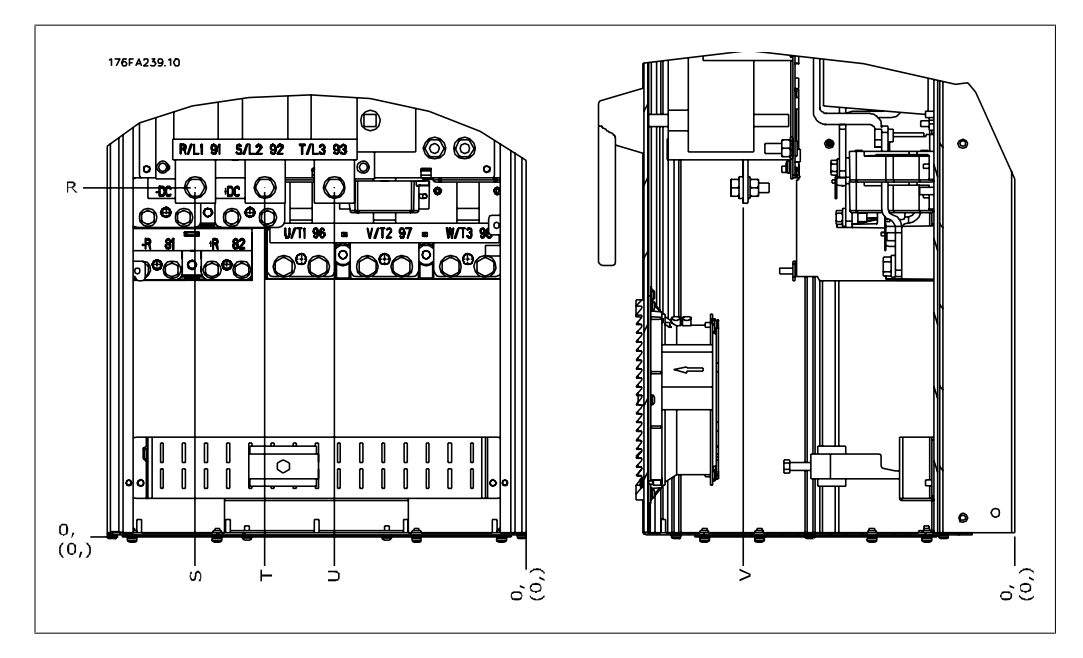

Ilustración 3.9: Posición de las conexiones de alimentación - Sin conectar

Tenga en cuenta que los cables de alimentación son pesados y difíciles de doblar. Establezca la posición óptima del convertidor de frecuencia para asegurar una sencilla instalación de los cables.

**3**

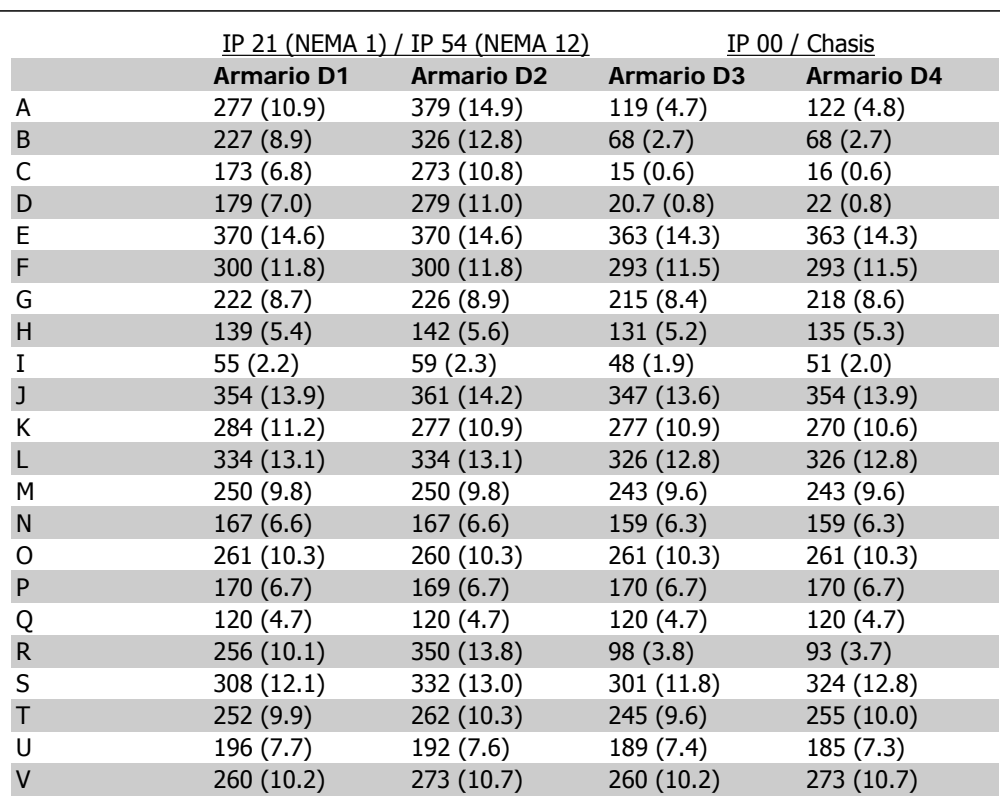

Tabla 3.1: Posiciones de cables como las de los gráficos anteriores. Dimensiones en mm (pulgadas).

Danfoss

#### **Situación de los terminales - Armarios E1**

Al diseñar el acceso de los cables tenga en cuenta las siguientes posiciones de los terminales.

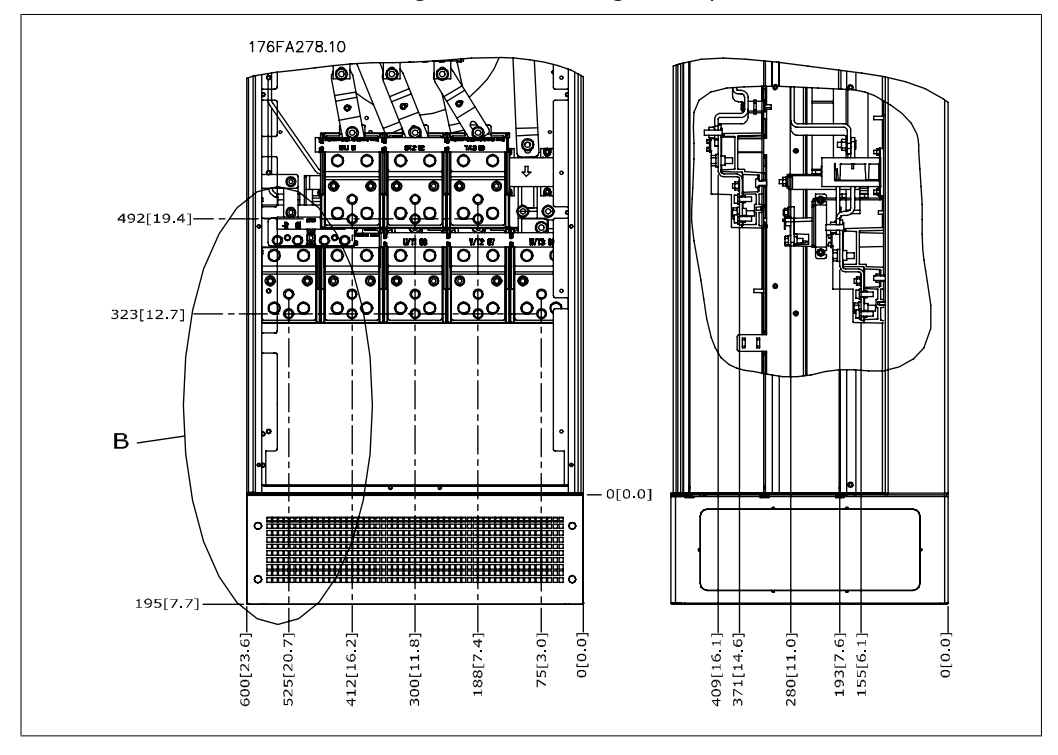

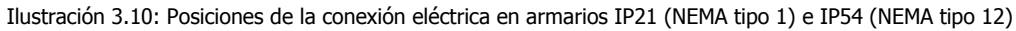

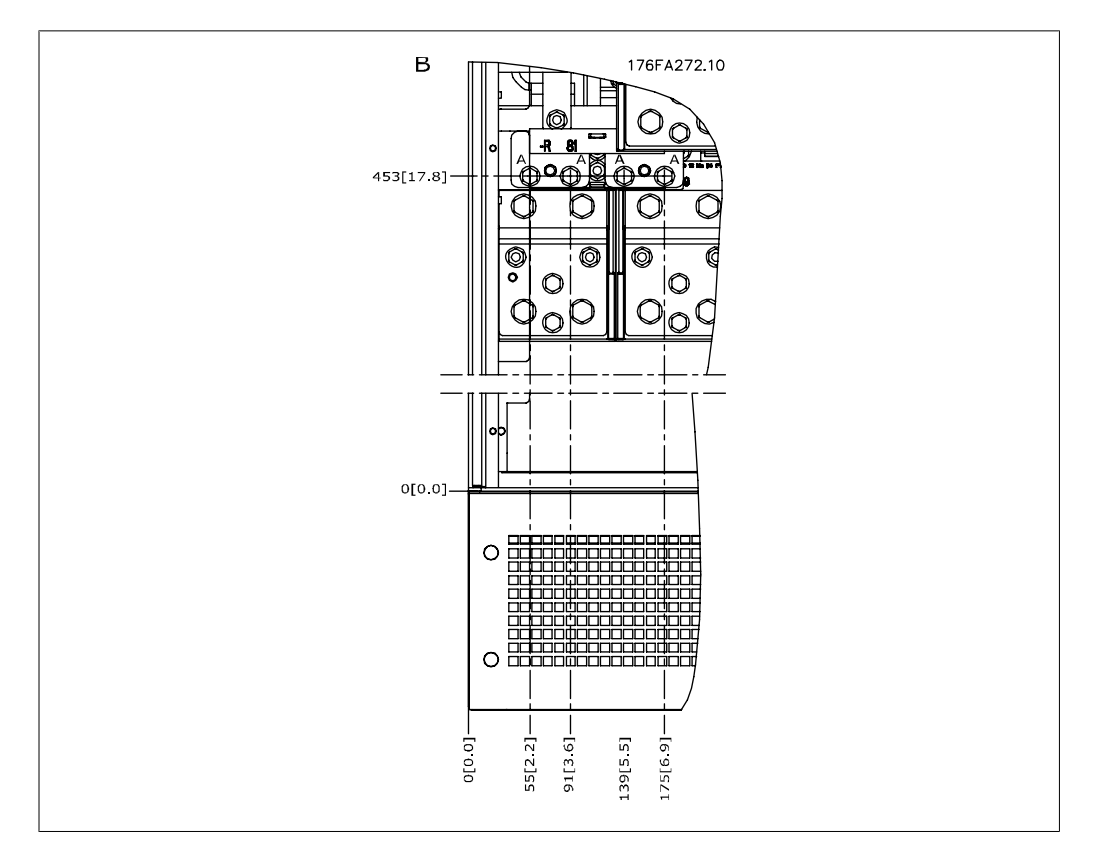

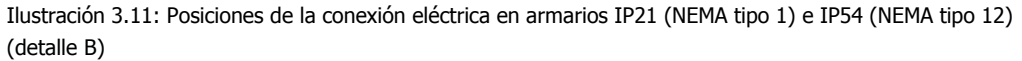

**3**

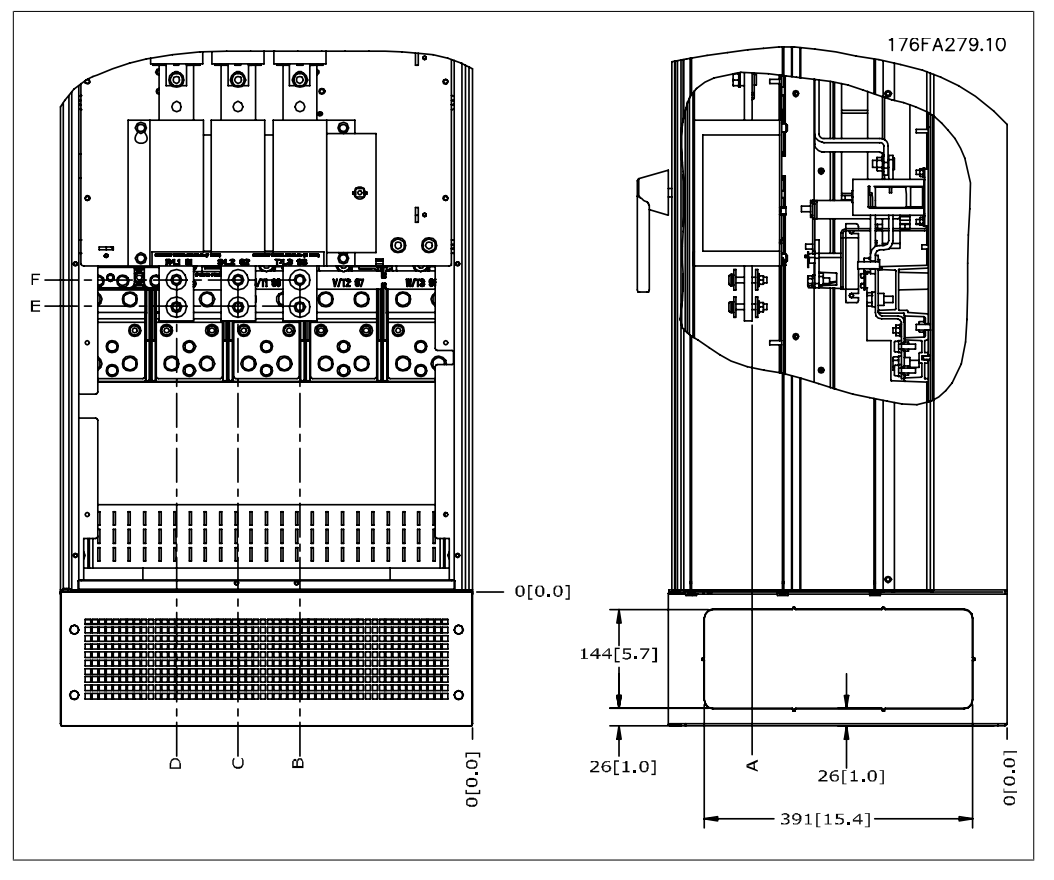

Ilustración 3.12: Posiciones de la conexión eléctrica del interruptor de desconexión en armarios IP21 (NEMA tipo 1) e IP54 (NEMA tipo 12)

#### **Posiciones de terminales - Armarios E2**

Al diseñar el acceso de los cables tenga en cuenta las siguientes posiciones de los terminales.

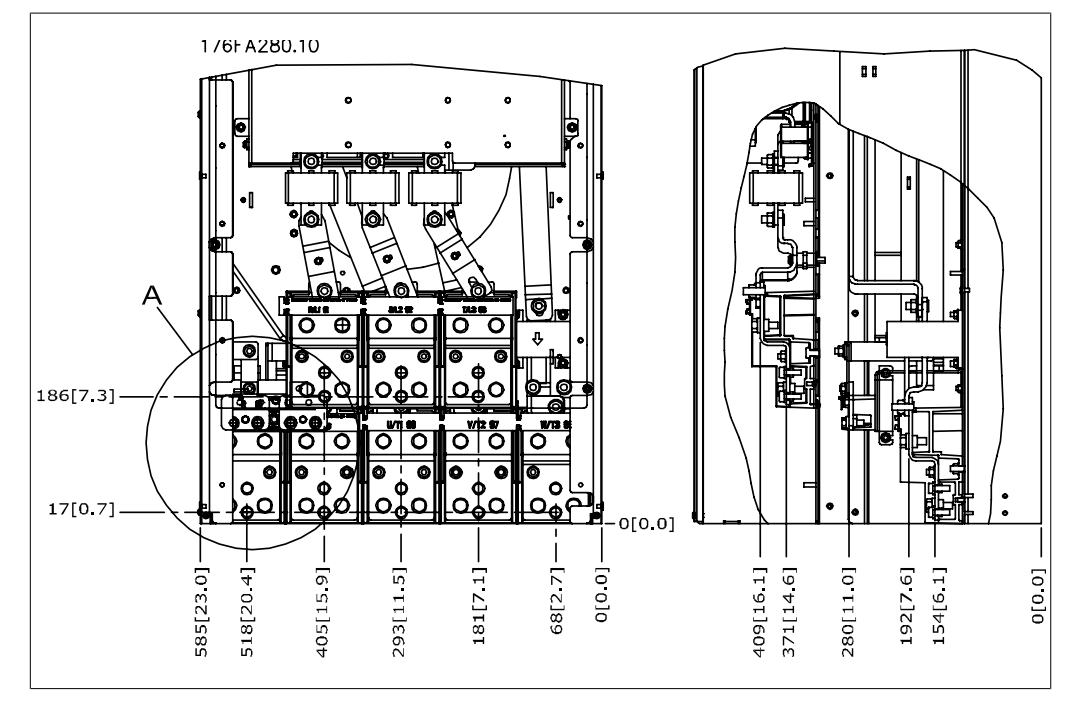

Ilustración 3.13: Posiciones de la conexión eléctrica en armarios IP00

**3**

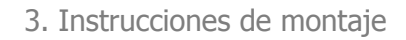

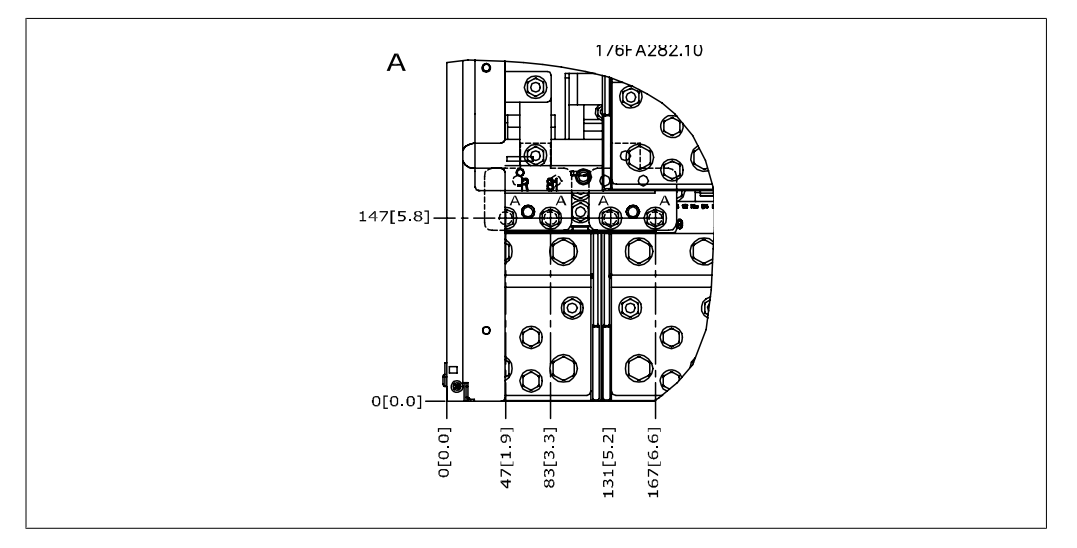

Ilustración 3.14: Posiciones de la conexión eléctrica en armarios IP00

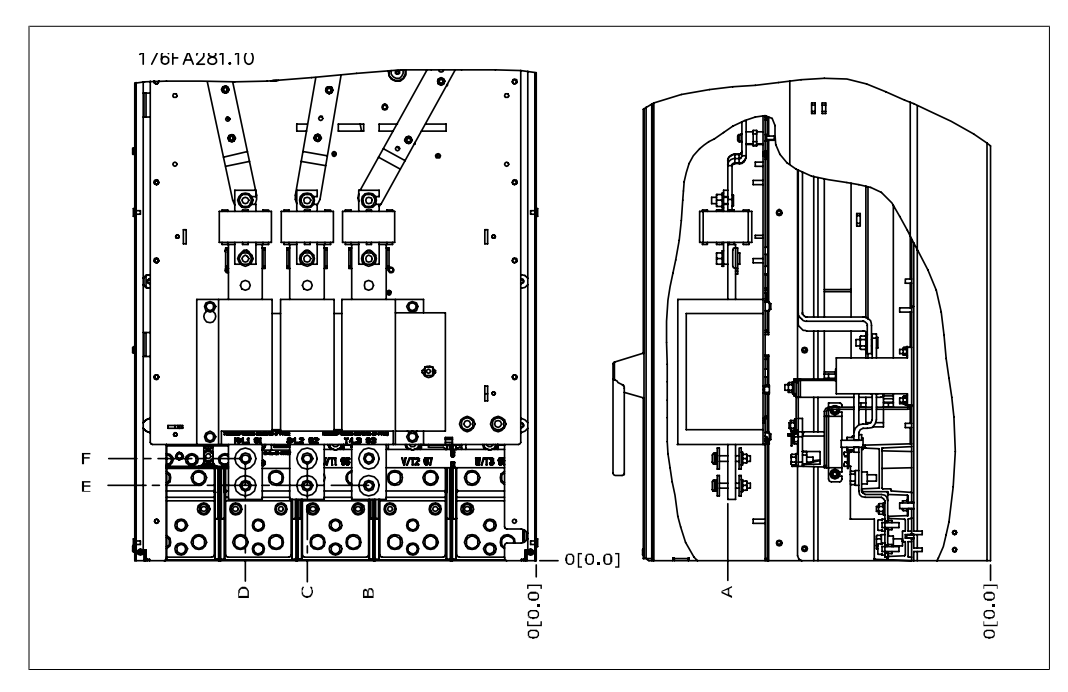

Ilustración 3.15: Posiciones de la conexión eléctrica del interruptor de desconexión en armarios IP00

Tenga en cuenta que los cables de alimentación son pesados y difíciles de doblar. Establezca la posición óptima del convertidor de frecuencia para asegurar una sencilla instalación de los cables. Cada terminal permite utilizar hasta 4 cables con terminales para cable o utilizar una caja de terminales. La conexión a tierra se realiza en el punto de terminación correspondiente del convertidor.

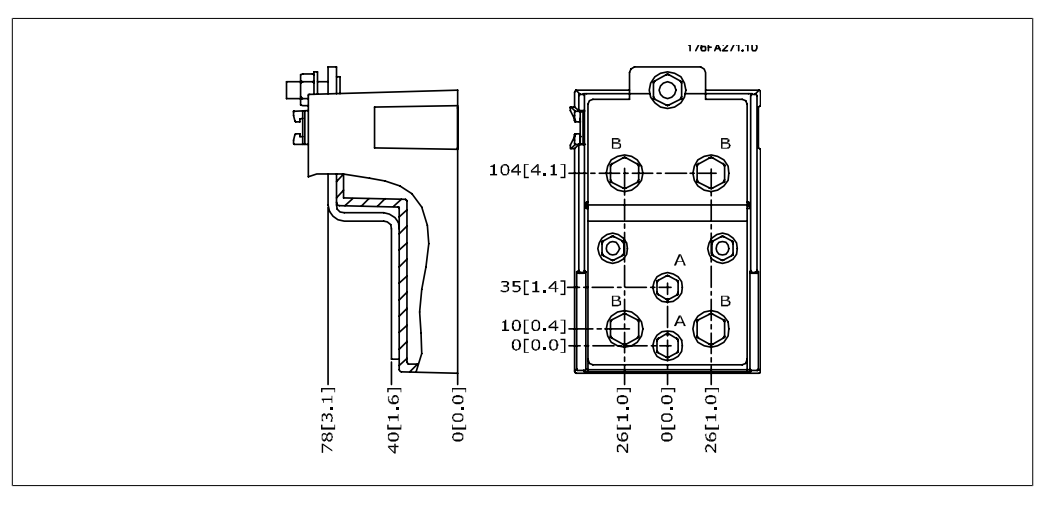

Ilustración 3.16: Detalle del terminal

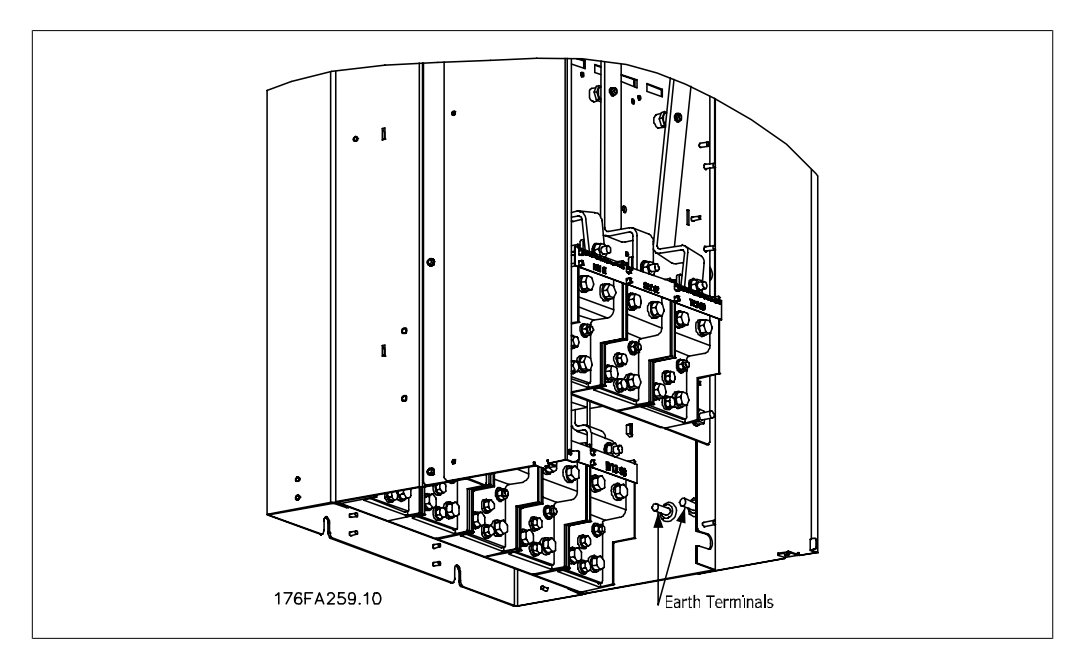

Ilustración 3.17: Posición de terminales de conexión a tierra, IP00

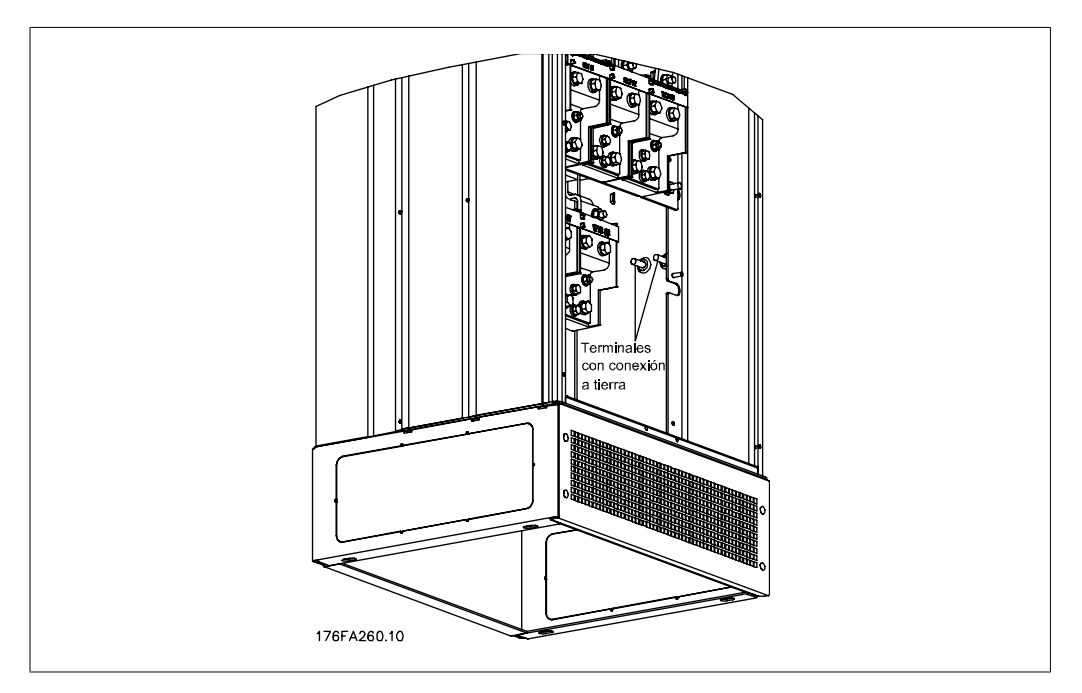

Danfoss

Ilustración 3.18: Posición de terminales de conexión a tierra IP21 (NEMA tipo 1) e IP54 (NEMA tipo 12)

#### **Refrigeración**

La refrigeración se puede realizar de diferentes maneras, utilizando los conductos de refrigeración de la parte inferior de la unidad, utilizando los conductos de la parte trasera de la unidad o combinando los diferentes recursos de refrigeración.

#### **Flujo de aire**

Debe asegurarse el necesario flujo de aire sobre el radiador. Abajo se muestra el caudal de aire.

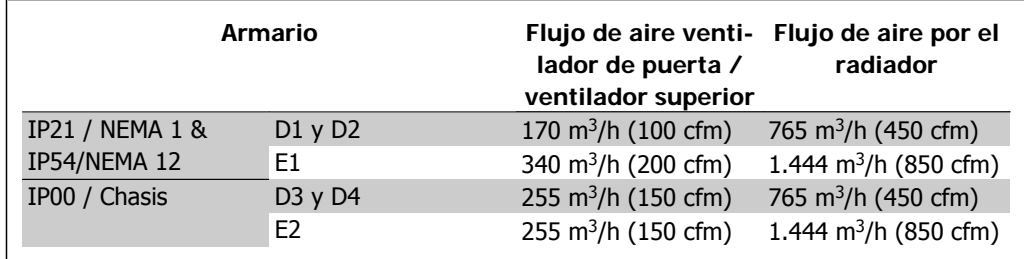

Tabla 3.2: Flujo de aire por el radiador

#### **Refrigeración de conducciones**

Se ha desarrollado una opción específica para optimizar la instalación de convertidores de frecuencia con protección IP00 / chasis en armarios Rittal TS8, utilizando el ventilador del convertidor de frecuencia para la refrigeración forzada.

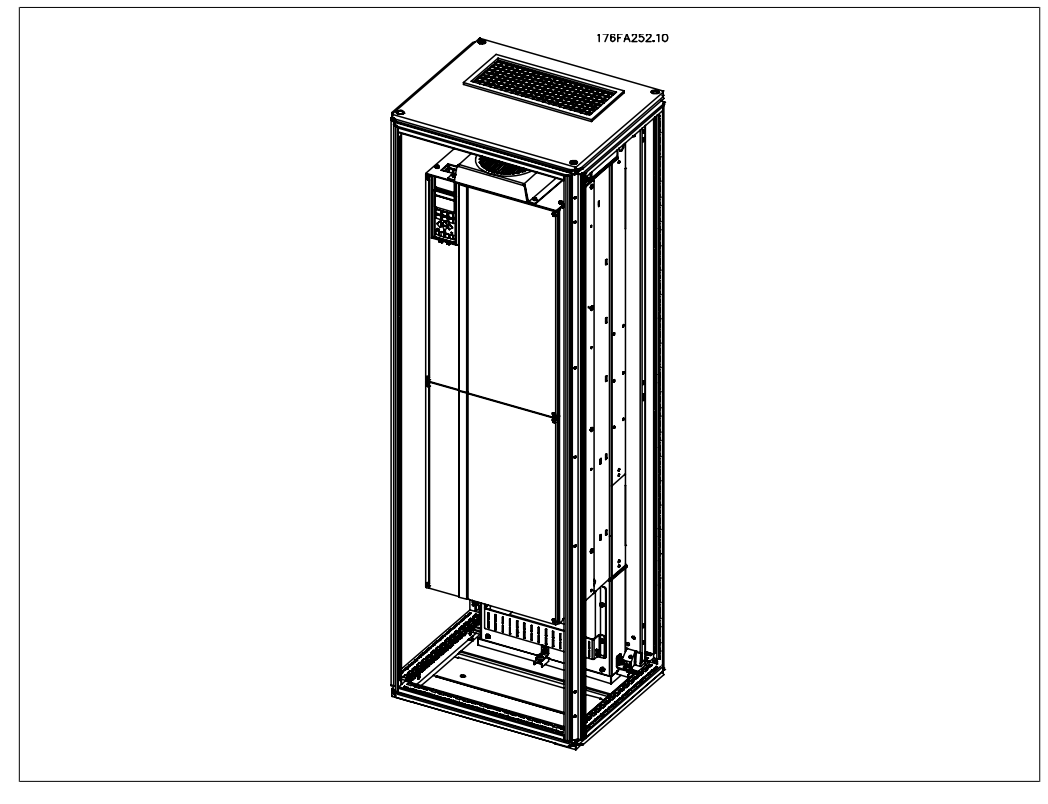

Ilustración 3.19: Instalación de IP00 en armario Rittal TS8

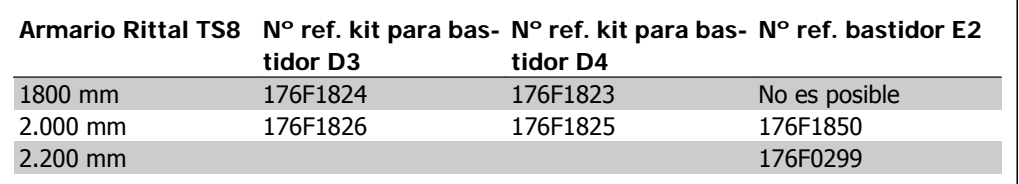

Tabla 3.3: Números de pedido del kit de conducciones

#### **Refrigeración trasera**

Utilizar el canal desde la parte posterior permite una instalación fácil en salas de control por ejemplo. La unidad montada en la parte posterior del armario permite una refrigeración de las unidades igual de fácil que con el principio de refrigeración de conducciones. El aire caliente es expulsado hacia fuera por la parte trasera del armario. Esto ofrece una solución en aquellos casos en que el aire caliente de refrigeración procedente del convertidor de frecuencia no haga que se caliente la sala de control.

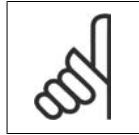

#### **¡NOTA!**

Se requiere un pequeño ventilador de puerta en el armario Rittal para proporcionar refrigeración adicional dentro del convertidor.

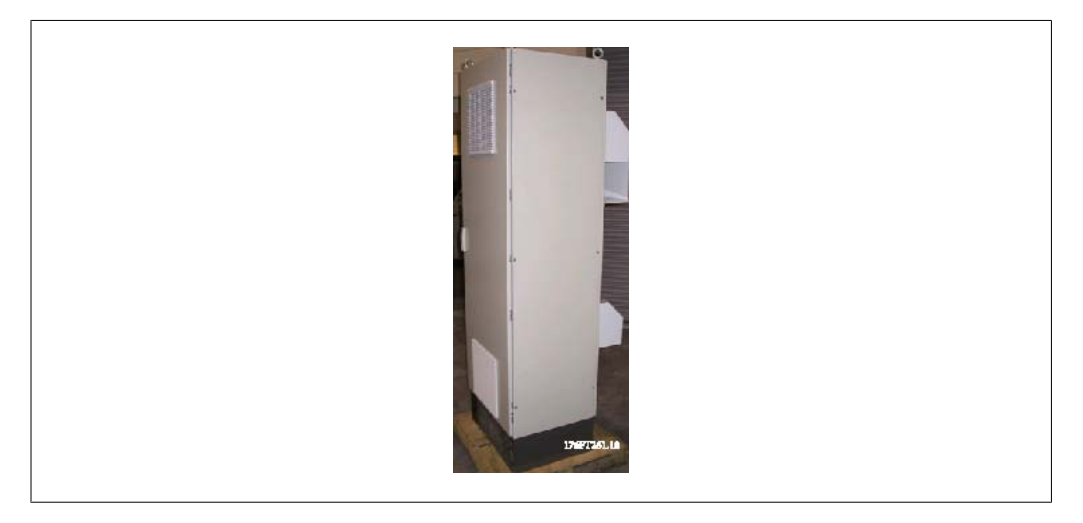

Ilustración 3.20: Uso combinado de los principios de refrigeración

Por supuesto, la solución mencionada arriba puede combinarse para obtener una solución optimizada de la instalación real.

Consulte el Manual de Funcionamiento del Kit de conducciones, 175R5640, para obtener más información.

## **3.4.3. Instalación en armarios - IP00 / Unidades de chasis**

Ya que la versión IP00 está destinada para montaje en panel, es importante saber cómo instalar el convertidor de frecuencia y utilizar las diversas posibilidades para refrigerar las unidades. Mas adelante, en esta Guía de instalación, se proporciona una descripción sobre cómo instalar el convertidor de frecuencia en un armario Rittal TS8 utilizando el kit de instalación. Puede utilizarse también como guía para otras instalaciones.

# **3.4.4. Instalación en pared - Unidades IP21 (NEMA 1) e IP54 (NEMA 12)**

Esto se aplica solo a los armarios D1 y D2. Debe decidirse dónde se instalará la unidad.

#### **Tome en consideración los puntos relevantes antes de seleccionar el lugar final de instalación:**

- Espacio libre para refrigeración
- Acceso para abrir la puerta
- Entrada de cables desde la parte inferior

Marque con cuidado los orificios de montaje utilizando la plantilla de montaje sobre la pared, y practique los orificios como se indica. Asegure la distancia adecuada al suelo y al techo para permitir la refrigeración. Son necesarios un mínimo de 225 mm (8,9 pulg.) por debajo del convertidor de frecuencia. Coloque los pernos en la parte inferior y eleve el convertidor de frecuencia sobre los pernos. Incline el convertidor de frecuencia contra la pared y coloque los pernos superiores. Apriete los cuatro pernos para asegurar el convertidor de frecuencia contra la pared.

Convertidor de frecuencia VLT® HVAC High Power Power<br>Manual de funcionamiento **3.** Instrucciones de montaje

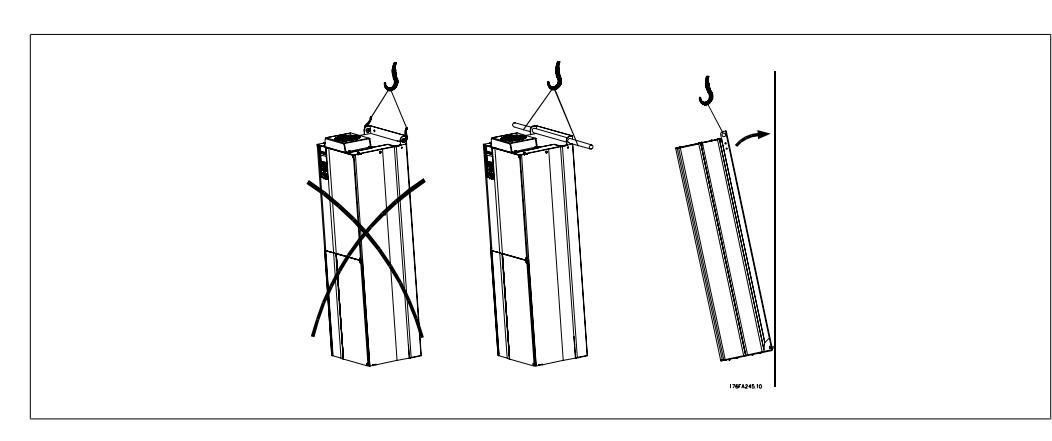

Ilustración 3.21: Método de elevación para instalar el convertidor en la pared

# **3.4.5. Instalación sobre el piso - Instalación sobre pedestal IP21 (NE- MA1) e IP54 (NEMA12)**

Los convertidores de frecuencia en alojamientos IP21 (NEMA tipo 1) e IP54 (NEMA tipo 12) pueden instalarse también sobre pedestal.

Armarios D1 y D2

Nº de pedido 176F1827

Para obtener más información, consulte el Manual de Instrucciones del Kit Pedestal, 175R5642.

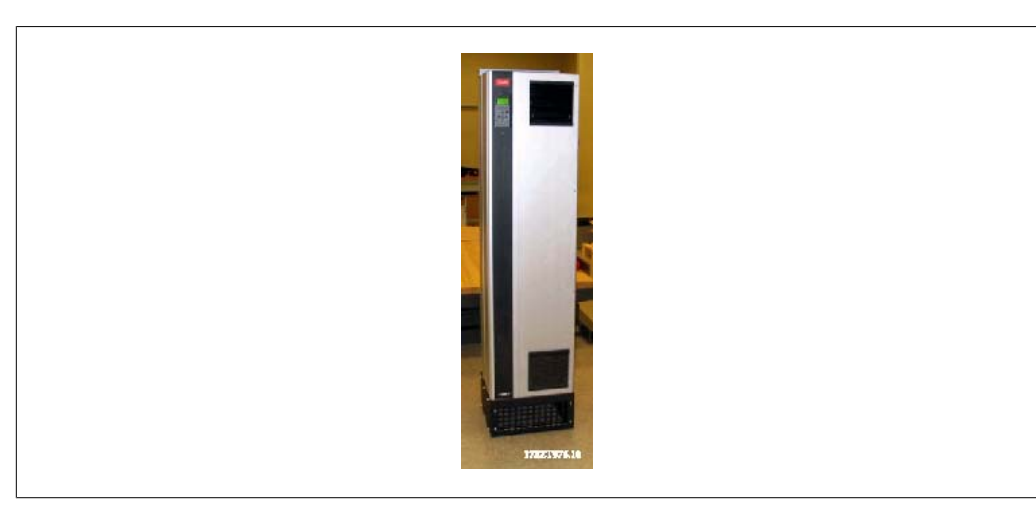

Ilustración 3.22: Convertidor sobre el pedestal

Danfoss

El armario E1 se suministra siempre, de manera estándar, con un pedestal. Instale el pedestal sobre el piso. Los orificios de fijación se practicaran de acuerdo con esta figura:

Coloque el convertidor sobre el pedestal y fíjelo al mismo con los pernos que se incluyen,

como se muestra en la figura.

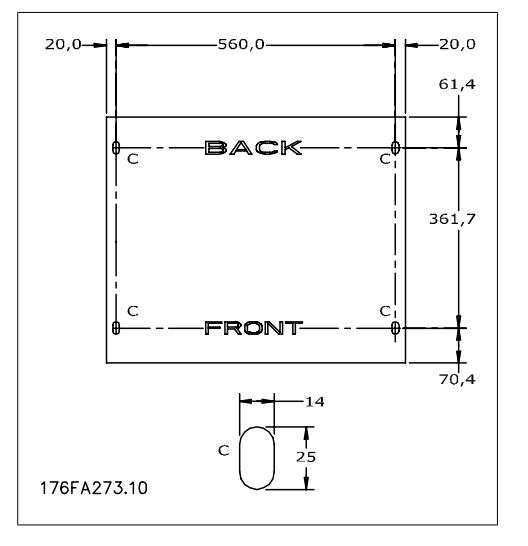

Ilustración 3.23: Plantilla maestra de taladros para orificios de fijación en el suelo.

176FA270.10

Ilustración 3.24: Instalación del convertidor en el pedestal

**3**

# **3.4.6. Entrada para prensacables/conducto - IP21 (NEMA 1) e IP54 (NEMA12)**

Los cables se conectan desde la parte inferior a través de la placa prensacables. Retire la placa y decida dónde va a colocar la entrada para los prensacables o conductos. Practique orificios en la zona marcada sobre el esquema.

La placa de prensacables debe colocarse en el convertidor de frecuencia para asegurar el grado de protección especificado, así como para asegurar la correcta refrigeración de la unidad. Si no se instala la placa de prensacables, puede desconectarse la unidad.<br>Ilustración 3.25: Entrada de cable vista desde la

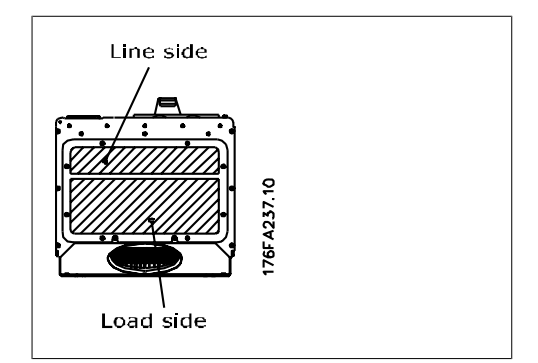

parte inferior del convertidor de frecuencia - Armarios D1 y D2.

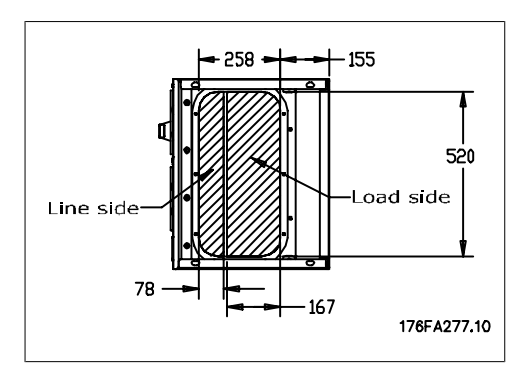

Ilustración 3.26: Entrada de cable vista desde la parte inferior del convertidor de frecuencia - Armario E1.

La placa inferior del armario E1 puede instalarse desde dentro o desde fuera del armario, permitiendo flexibilidad en el proceso de instalación, p.e. si se instala desde abajo, los prensacables y cables pueden instalarse antes de colocar el convertidor de frecuencia en el pedestal.

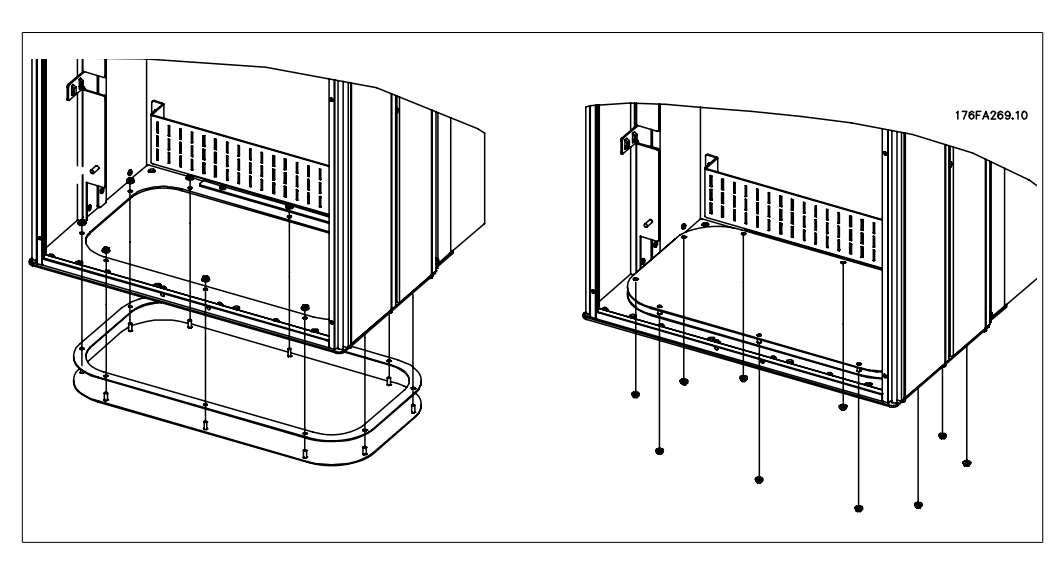

Ilustración 3.27: Instalación de la placa inferior, armario E1.

## **3.4.7. Instalación de protector antigoteo IP21 (armarios D1 y D2)**

**Para cumplir con la clasificación IP21 es necesario instalar un protector antigoteo independiente, como se explica a continuación:**

- Retire los dos tornillos frontales
- Coloque el protector antigoteo y vuelva a colocar los tornillos
- Apriete los tornillos hasta 5,6 Nm (50 pulgadas-lbs)

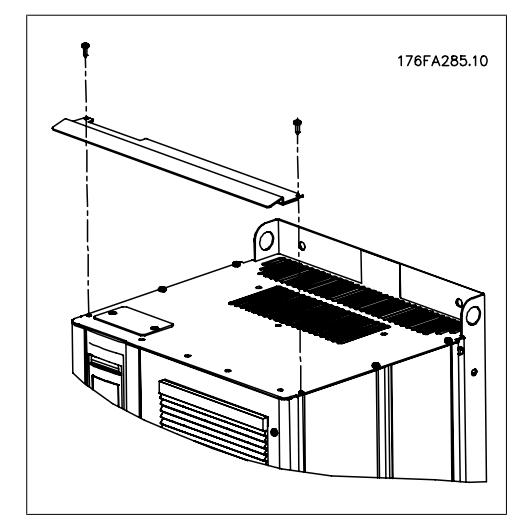

Ilustración 3.28: Instalación del protector antigoteo

# **3.5. Instalación en campo de opciones**

Este capítulo trata de la instalación de convertidores de frecuencia situados en IP00 / chasis y con kits de ventilación para refrigeración, en armarios Rittal. Estos kits están diseñados y ensayados para ser utilizados con armarios Rittal TS8 de 1.800 mm (solo tamaños D1 y D2) y 2.000 mm de altura, así como para armarios E2 de 2.200 mm. No se pueden utilizar con armarios de otras alturas. Además del armario, se requiere un base/pedestal de 200 mm.

#### **Las dimensiones mínimas del armario son:**

- Tamaños D1 y D2: 500 mm de profundidad y 600 mm de anchura.
- Tamaño E1: 600 mm de profundidad y 800 mm de anchura.

La máxima profundidad y anchura vienen determinadas por la instalación. Cuando se utilicen varios convertidores de frecuencia en un armario, se recomienda que cada convertidor se monte sobre su propio panel trasero y que esté sostenido a lo largo de la sección central del panel. Estos kit de ventilación no soportan el montaje "en bastidor" del panel (consulte los detalles en el catálogo de Rittal). Los kits de sistema de ventilación que se muestran en la siguiente tabla, son adecuados solo para su uso con convertidores de frecuencia IP 00 / chasis en armarios Rittal TS8 IP 20 y UL NEMA 1, e IP 54 y UL NEMA 12.

El sistema de ventilación mostrado es para armarios D1 y D2. El sistema de ventilación para armarios E1 presenta una apariencia diferente, pero se instala del mismo modo.

> Para los armarios E1 es importante montar la placa en la parte más posterior del armario Rittal, debido al peso del convertidor de frecuencia.

#### **Información de pedido**

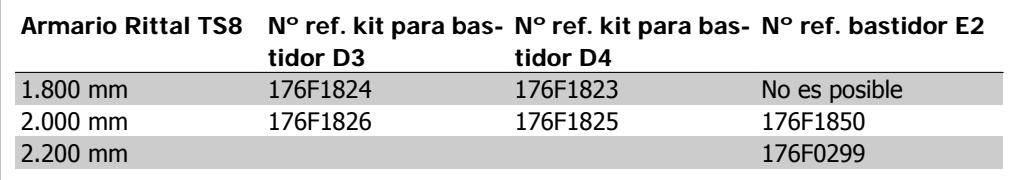

#### **Contenido del kit**

- Componentes del sistema de ventilación
- Accesorios de montaje
- Material para juntas
- Suministrado con los kits para tamaños D1 y D2:
	- 175R5639 Plantillas de montaje y aberturas superior e inferior para armario Rittal.
- Suministrado con los kit para tamaños E1:
	- 175R1036 Plantillas de montaje y aberturas superior e inferior para armario Rittal.

#### **Todas las sujeciones son de uno de estos tipos:**

- Tuercas de 10 mm, M5 con par de 2,3 Nm (20 pulg.-lbs)
- Tornillos Torx T25 con par de 2,3 Nm (20 pulg.-lbs)

## **3.5.1. Instalación de armarios Rittal**

Esta figura muestra la plantilla de tamaño real incluida con el kit, y dos planos que pueden utilizarse para situar las aberturas para la placas superior e inferior del armario. También puede utilizarse el sistema de ventilación para situar las aberturas.

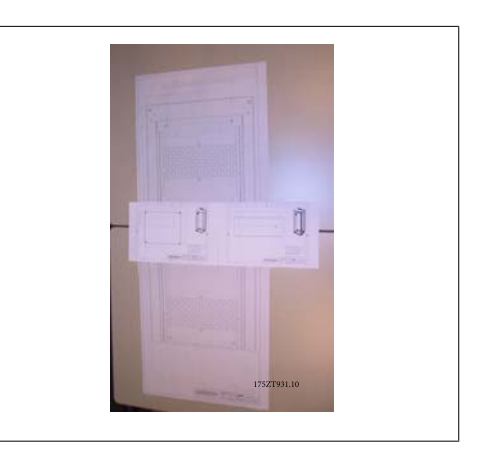

Ilustración 3.29: Plantillas

Instale la junta en las aberturas traseras del convertidor de frecuencia antes de instalarlo en el panel trasero del armario.

Utilice la plantilla que se proporciona con el kit (mostrada arriba) e instale el convertidor de frecuencia en el panel trasero del armario Rittal. La referencia para la plantilla es la esquina superior izquierda del panel trasero. Por lo tanto, la plantilla puede utilizarse con cualquier tamaño de panel trasero y con ambas alturas de armarios, 1.800 mm y 2.000 mm.

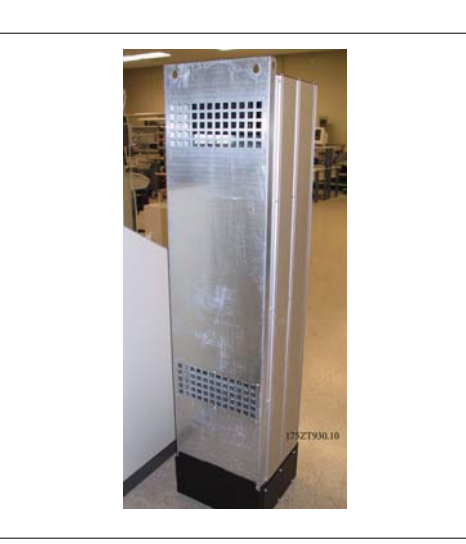

Ilustración 3.30: En esta aplicación no se utilizan aberturas en la parte trasera

Danfoss

Antes de instalar el panel trasero en el armario, monte la junta en ambos lados del adaptador de la conducción inferior, como se muestra abajo, e instálelo en la parte inferior del convertidor de frecuencia.

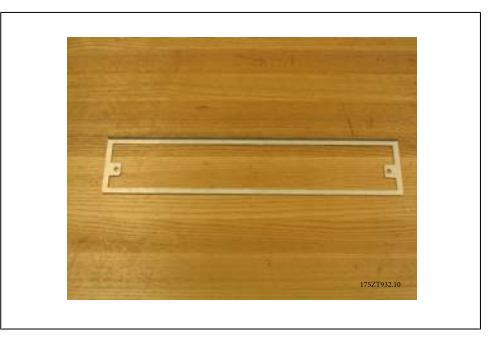

Ilustración 3.31: Adaptador de la conducción inferior

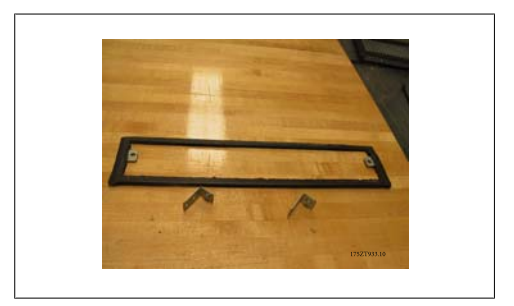

Ilustración 3.32: Adaptador de la conducción inferior con la junta instalada

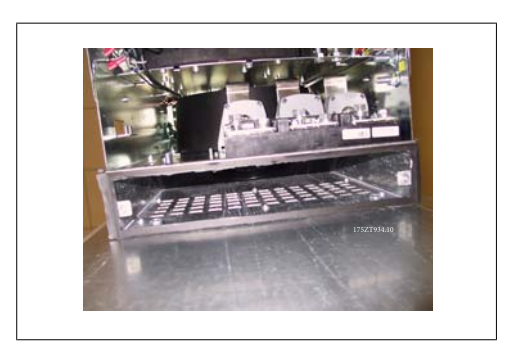

Ilustración 3.33: Adaptador de la conducción inferior instalado

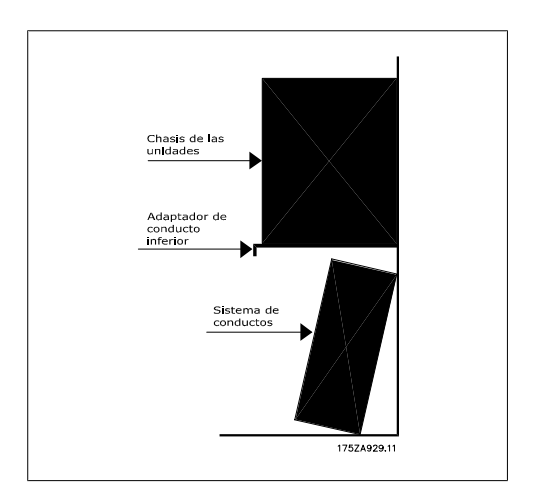

Ilustración 3.34: Vista lateral

**3**
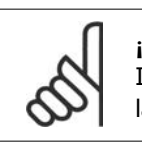

**¡NOTA!**

Instale la placa inferior después de haber instalado el convertidor de frecuencia en la parte trasera, para asegurar la cobertura correcta de la junta.

Instale los dos soportes de montaje en el chasis del convertidor de frecuencia, e instale luego el adaptador de la conducción inferior en la parte inferior del convertidor de frecuencia, como se muestra abajo.

La instalación de la placa inferior es más fácil de realizar cuando el panel trasero está fuera del armario. El borde delantero curvado del adaptador de la conducción inferior queda en la parte frontal del convertidor de frecuencia y abajo.

Antes de instalar el panel trasero con el convertidor de frecuencia en el armario Rittal TS8, retire y deseche los 5 tornillos (véase la figura abajo) situados más al fondo de la cubierta superior del convertidor de frecuencia. Los agujeros se utilizarán para sujetar el sistema de ventilación superior con unos tornillos más largos suministrados con el kit.

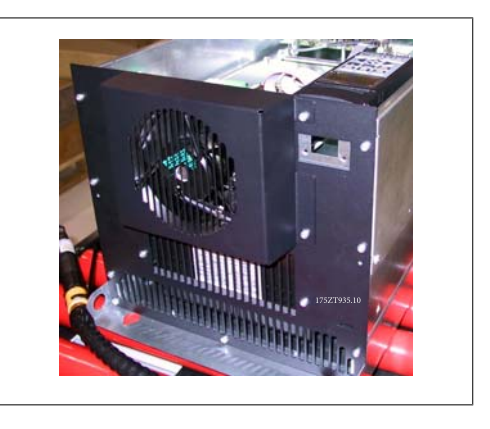

Ilustración 3.35: Parte superior del convertidor de frecuencia con IP00 / chasis

Instale el panel trasero en el armario, véase la ilustración abajo. Utilice soportes Rittal PS4593.000 (mínimo uno por lateral en la mitad del convertidor de frecuencia), con bandas de sujeción apropiadas para soporte adicional del panel trasero. Para los tamaños D4 y E2 utilice dos soportes por cada lateral. Si se montan componentes adicionales en el mismo panel trasero, consulte los requisitos de soporte adicionales en el manual de Rittal.

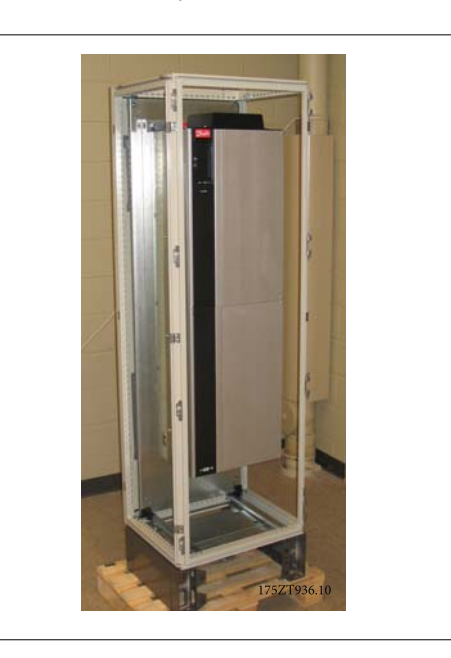

Ilustración 3.36: Convertidor de frecuencia instalado en el armario

## **3.5.2. Instalación de armarios Rittal, continuación.**

La cubierta superior del sistema de ventilación está compuesta de las siguientes piezas, como se muestra abajo. De izquierda a derecha: 1.placa de cierre del conducto superior, 2.soporte para el convertidor de frecuencia, 3.conducto, 4.cubierta superior del conducto con rejilla de ventilación.

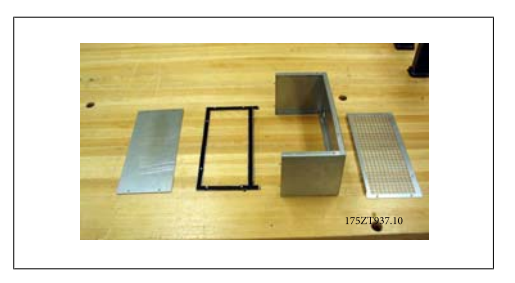

Ilustración 3.37: Montaje del conducto superior

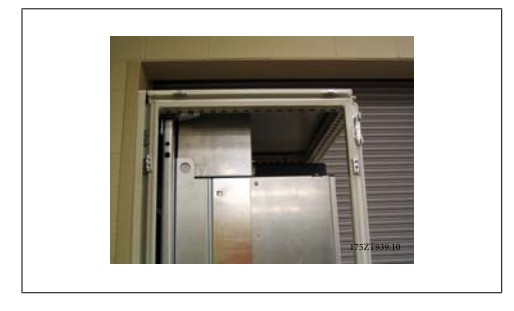

Ilustración 3.38: Sistema de ventilación superior y parte superior del armario instalados

Instale temporalmente la sección superior de la conducción como se muestra arriba. Utilice la pieza de cubierta de la conducción para marcar la abertura en la parte superior del armario.

Alternativamente, puede utilizarse la plantilla de montaje (diagrama que se suministra) para hacer la abertura del armario.

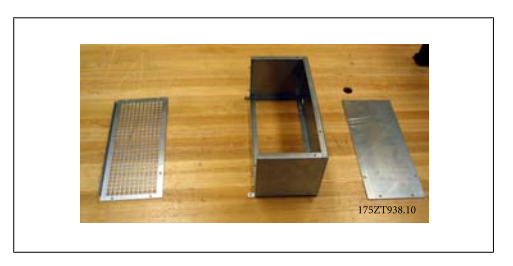

Ilustración 3.39: Sistema de ventilación superior parcialmente montado con soporte para el convertidor de frecuencia

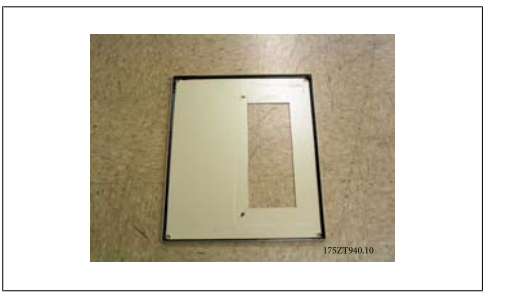

Ilustración 3.40: Parte superior del armario Rittal con abertura

La parte superior de los armarios estándar Rittal está cortada. No se utiliza junta en la abertura. La junta es parte del conjunto de conducción.

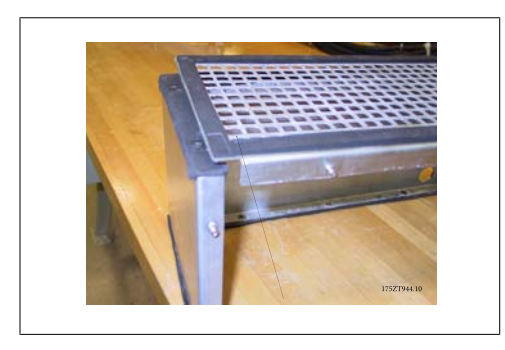

Ilustración 3.41: La junta se pliega sobre el borde para formar un sello entre el conducto y la cubierta superior con rejilla de ventilación

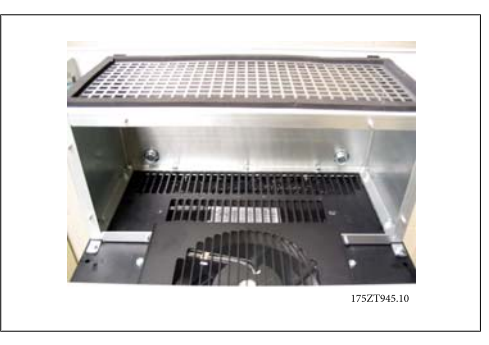

Ilustración 3.42: Conducción superior instalada

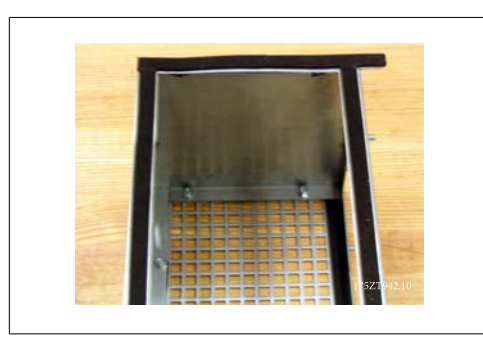

Ilustración 3.43: Junta aplicada a ambos lados del soporte del convertidor de frecuencia y de la cubierta superior con rejilla de ventilación.

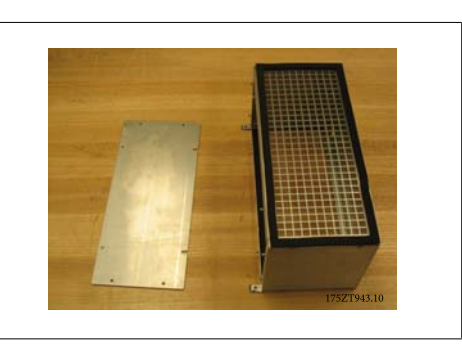

Ilustración 3.44: Conducción superior preparada para ser instalada sobre el convertidor de frecuencia

Para la instalación final del sistema de ventilación, monte la conducción superior como se muestra abajo.

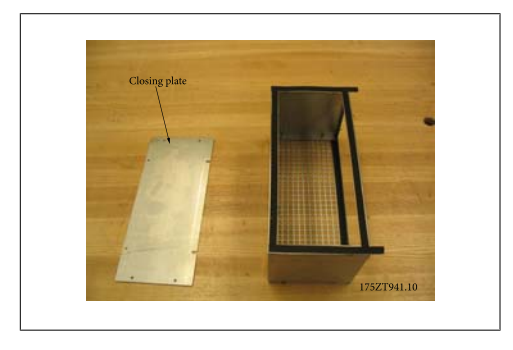

Ilustración 3.45: Conducción superior montada con la junta

La placa superior de cierre de la conducción se deja quitada para la instalación del sistema de ventilación en el convertidor de frecuencia. El sistema de ventilación se sujeta al convertidor de frecuencia utilizando los agujeros existentes en el convertidor de frecuencia. Utilice los destornilladores más largos T25, que se suministran con el kit, en los agujeros existentes en la cubierta superior del convertidor de frecuencia. El sistema de ventilación se ajustará sobre los pernos de montajes del convertidor de frecuencia.

Una vez que el sistema de ventilación esté sujeto al convertidor de frecuencia, puede colocarse la placa de cierre de la conducción. El montaje del sistema superior de ventilación está completo.

Coloque la junta en la placa superior de cierre de conducción e instálela. Instale la parte superior del armario. La instalación de la conducción está completa.

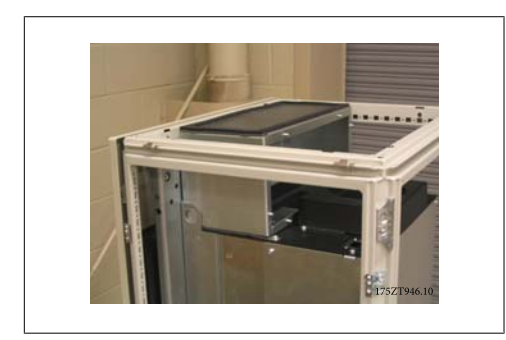

Ilustración 3.46: Conducción superior instalada

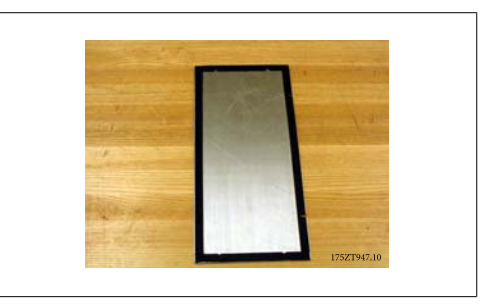

Ilustración 3.47: Placa de cierre de conducción superior con la junta

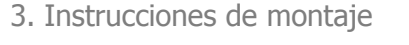

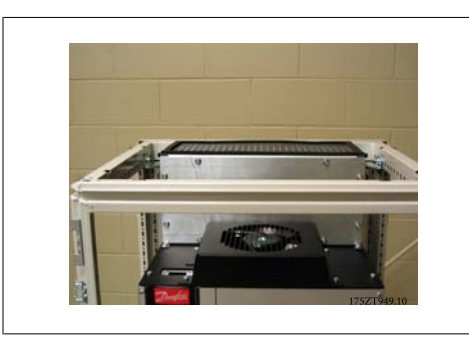

Ilustración 3.48: Placa de cierre de conducción superior instalada

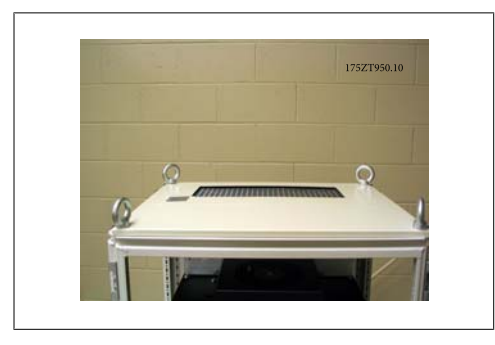

Ilustración 3.50: Vista superior del armario Rittal

## **3.5.3. Instalación de armarios Rittal, continuación.**

Piezas de montaje de conducción inferior. Consulte el plano que muestra la vista de despiece de los componentes del sistema de ventilación. La junta se instala como se muestra. Monte la ventilación inferior excepto la cubierta. El montaje incluye la instalación de 3 escuadras de soporte en la parte frontal y en los laterales del sistema de ventilación inferior parcialmente montado. El collarín del conducto inferior se atornilla al conducto mediante 3 tornillos T25 en los orificios más exteriores de los soportes. Apriete los tornillos para comprimir la junta.

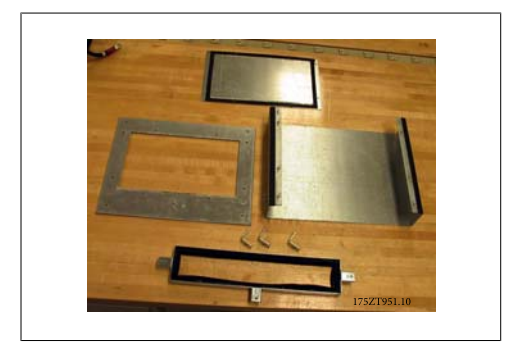

Ilustración 3.51: Piezas del sistema de ventilación inferior

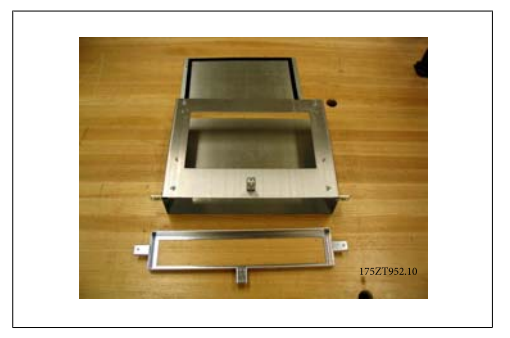

Ilustración 3.52: Sistema de ventilación inferior parcialmente montado

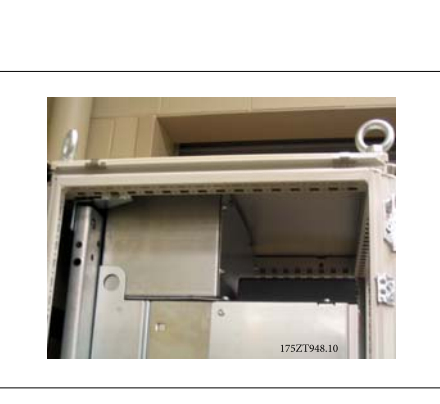

Ilustración 3.49: Parte superior del armario instalada

Convertidor de frecuencia VLT® HVAC High Power Manual de funcionamiento 3. Instrucciones de montaje

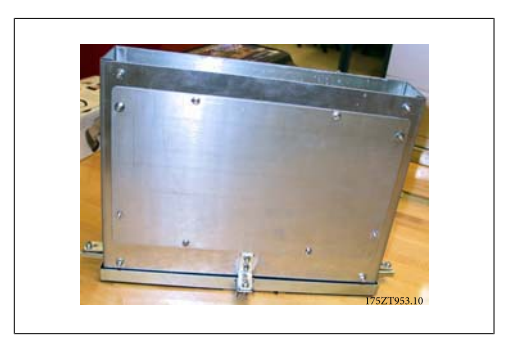

Ilustración 3.53: Sistema de ventilación inferior completamente montado

Se utiliza el montaje del conducto para marcar la abertura inferior. Instale temporalmente el sistema de ventilación inferior como se muestra a la derecha. Utilice el interior del sistema de ventilación para marcar la parte inferior del armario para la abertura.

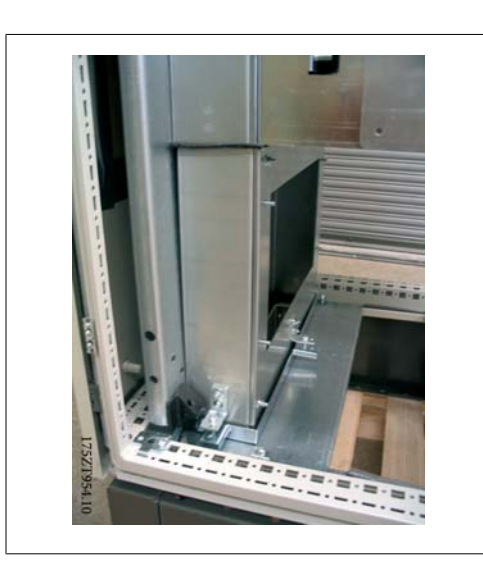

Ilustración 3.54: Instale temporalmente el sistema de ventilación para marcar la abertura en el prensacables.

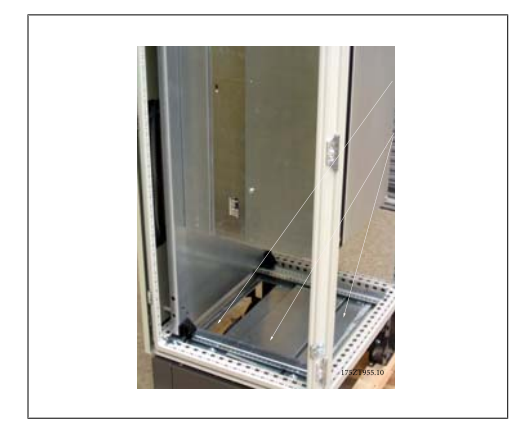

Ilustración 3.55: Abertura inferior del armario

El sistema inferior de ventilación se gira como se muestra. El sistema inferior de ventilación tiene, por diseño, un encaje muy ajustado. La parte superior de la conducción se coloca bajo el adaptador de la conducción inferior y requiere un encaje muy justo, lo que permite al material de la junta mantener las especificaciones IP 54 y UL, y NEMA 12.

Danfoss

La abertura se realiza en la parte más interna de la placa prensacables. Las dos placas prensacables restantes deben retirarse para la instalación del sistema de ventilación inferior.

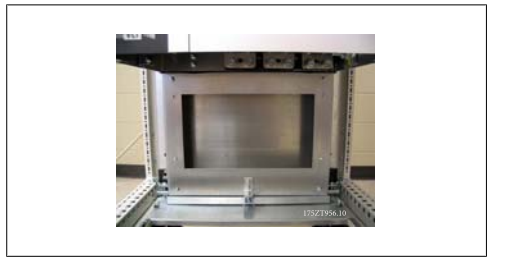

Ilustración 3.56: Sistema de ventilación inferior instalado

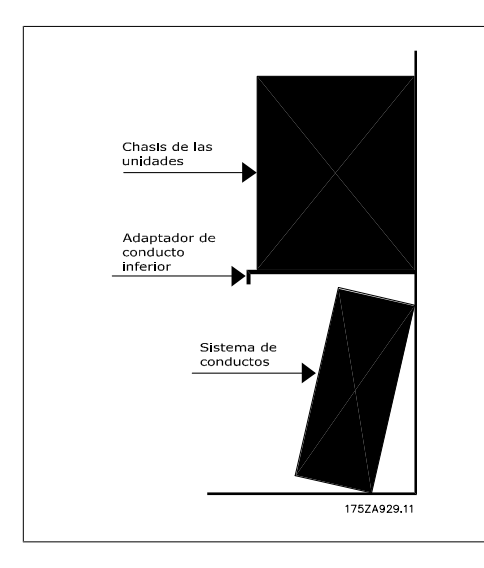

Ilustración 3.57: Instalación de la conducción inferior

Después de haber colocado el sistema de ventilación inferior en su posición, retire los tres tornillos T25 de los agujeros mas exteriores de los soportes de montaje en los laterales y en la parte frontal del sistema de ventilación, y póngalos en los agujeros situados más al interior de los mismos soportes. Apriete los tres tornillos con el par especificado. El sistema de ventilación inferior no está sujeto al armario Rittal.

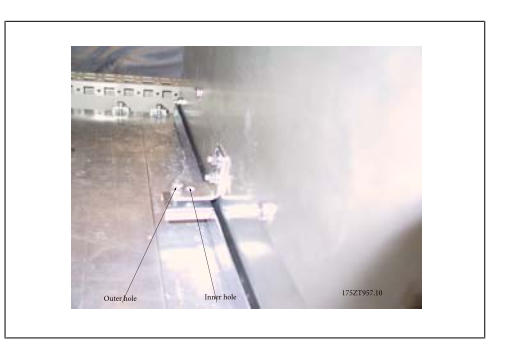

Ilustración 3.58: Pase los tornillos de montaje del agujero exterior al agujero interior

Instale la tapa frontal de la conducción y la base de la abrazadera de cable, si se utiliza. Instale las dos placas de prensacables restantes.

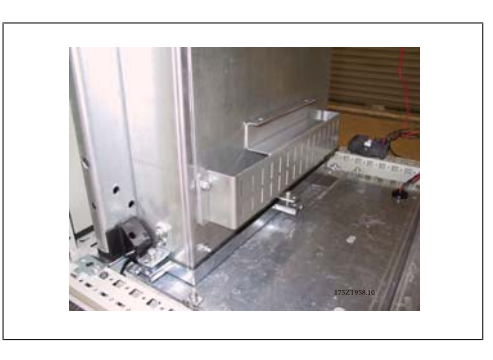

Ilustración 3.59: Conducción inferior instalada.

Danfoss

## **3.5.4. Instalación en pedestal**

El convertidor de frecuencia puede también instalarse sobre el piso. Para este propósito se ha diseñado un soporte específico. Solo puede utilizarse para unidades producidas después de la semana 50, de 2004 (número de serie XXXXXG504).

Esta sección describe la instalación de una unidad de pedestal disponible para la serie VLT de convertidores de frecuencia, tamaños D1 y D2. Este pedestal tiene 200 mm de altura y permite que estos modelos se monten sobre el piso. La parte frontal del pedestal tiene aberturas para la entrada de aire a los componentes de potencia.

Debe instalarse la placa prensacables del convertidor de frecuencia para proporcionar la refrigeración adecuada a los componentes de control del convertidor a través del ventilador de puerta, y para mantener los grados de protección de armario IP21/NEMA 1 ó IP54/NEMA 12.

Hay un pedestal que se adecua a ambos tamaños, D1 y D2.

### **Herramientas necesarias:**

- Llave de vaso con adaptadores 7-17 mm
- Destornillador Torx T30

### **Pares:**

- M6 4,0 Nm (35 pulg.-lbs)
- M8 9,8 Nm (85 pulg.-lbs)
- M10 19,6 Nm (170 pulg.-lbs)

### **Contenido del kit:**

- Piezas del pedestal
- Manual de instrucciones

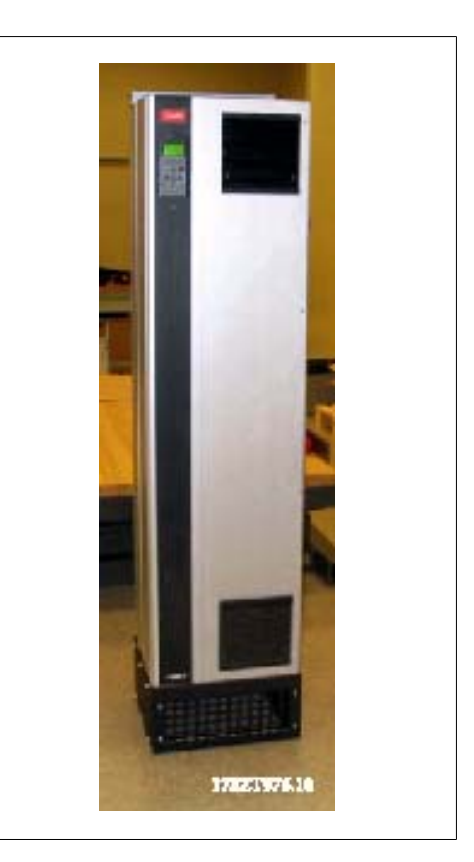

Ilustración 3.60: Convertidor sobre el pedestal.

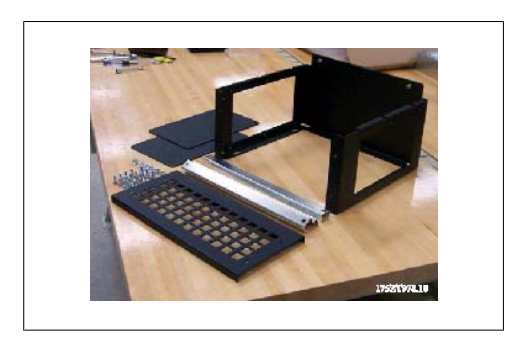

Ilustración 3.61: Piezas del pedestal

El kit contiene una pieza en forma de U, una tapa frontal con rejilla de ventilación, 2 tapas laterales, dos soportes frontales y la tornillería necesaria. Véase la vista de despiece de la instalación de la ilustración "Tres tornillos frontales" (plano 130BA647).

El pedestal está parcialmente montado. Antes de instalar el convertidor sobre el pedestal, es importante anclar el pedestal al suelo utilizando los cuatro orificios de montaje del pedestal. Los orificios pueden acomodar pernos de tamaño hasta M12 (no incluidos en el kit). PRECAUCIÓN: Los convertidores tienen más peso por la parte superior y se pueden caer si el pedestal no está anclado al suelo. El montaje completo puede sostenerse tam-

bién utilizando las orificios de montaje de la parte superior del convertidor para anclarlo a una estructura de pared.

El pedestal completamente montado, con la tapa frontal con la rejilla de ventilación y las dos tapas laterales instaladas. Pueden montarse uno junto a otro varios convertidores de frecuencia. Las placas de cierre de los laterales que quedarían en las zonas interiores se dejarán sin poner.

NOTA: Los tornillos de la tapa lateral y frontal son ahora tornillos empotrados M6 Torx de cabeza plana.

Instale el convertidor de frecuencia bajándolo sobre el pedestal. El convertidor de frecuencia debe sobresalir del frontal del pedestal para librar el soporte de retención situado en la parte trasera del pedestal. Una vez que el convertidor esté colocado sobre el pedestal, deslícelo hacia atrás hasta que se encaje en el soporte de retención del pedestal, y coloque los tornillos como se muestra.

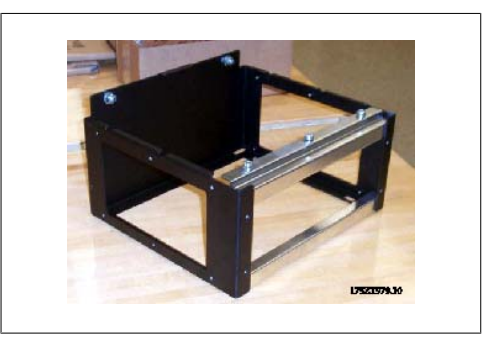

Ilustración 3.62: Pedestal parcialmente montado

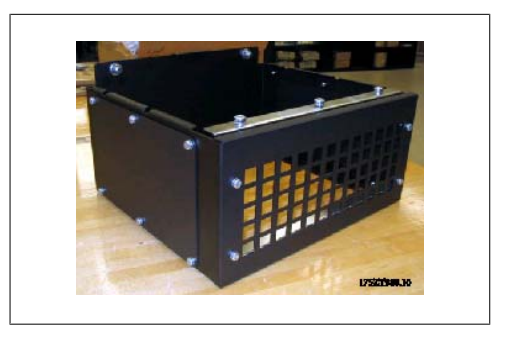

Ilustración 3.63: Montaje del pedestal terminado.

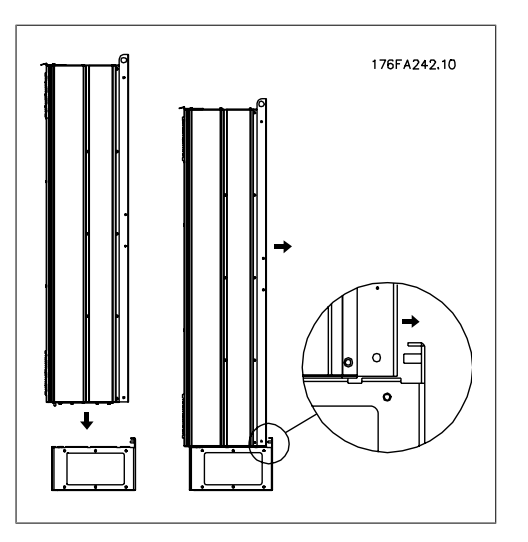

Ilustración 3.64: Instalación del convertidor en el pedestal.

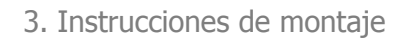

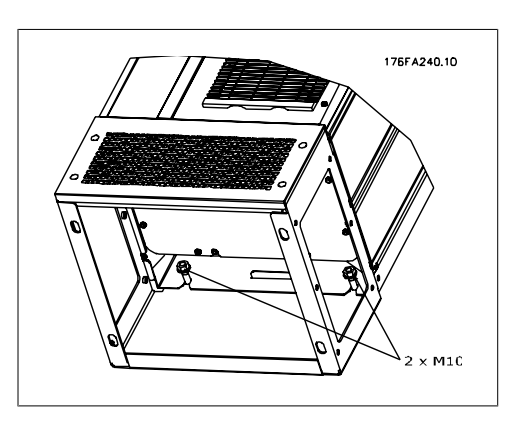

Ilustración 3.65: Dos tuercas en la parte trasera.

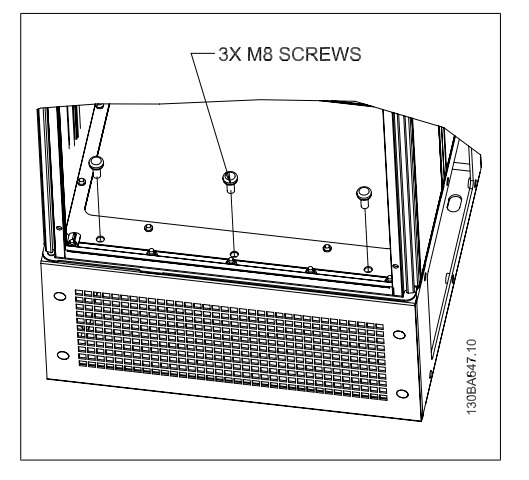

Ilustración 3.66: Tres tornillos frontales.

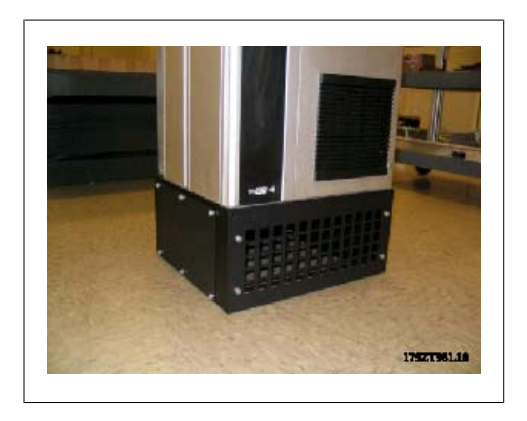

Ilustración 3.67: Tamaño D2 instalado en pedestal

# **3.6. Instalación eléctrica**

## **3.6.1. Cables de control**

Conecte los cables como se describe en el Manual de funcionamiento del convertidor de frecuencia. Recuerde conectar los apantallamientos de un modo correcto para asegurar una óptima inmunidad eléctrica.

### **Recorrido de los cables de control**

Sujete todos los cables de control al recorrido designado para ellos.

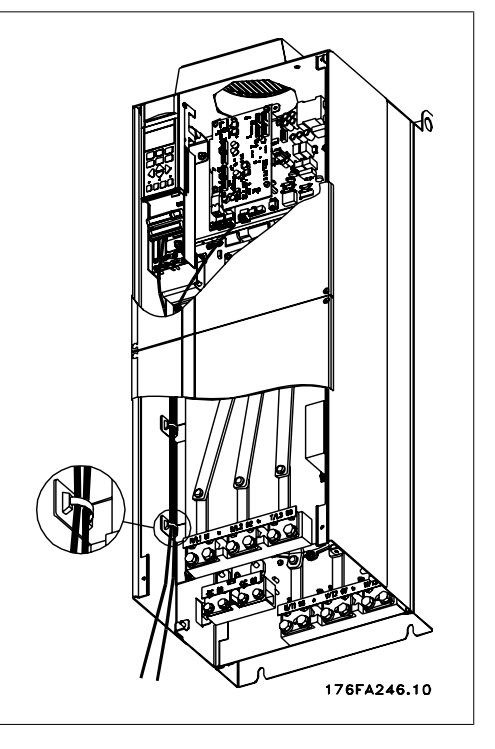

Ilustración 3.68: Ruta del cableado de control.

### **Conexión del fieldbus**

La conexiones se hacen a las opciones correspondientes en la tarjeta de control. Para obtener más detalles consulte el manual correspondiente del fieldbus. El cable debe colocarse a la izquierda en el interior del convertidor de frecuencia, y sujetarse juntamente con otros cables de control.

En las unidades con protección IP 00 (chasis) e IP 21 (NEMA 1), es posible también conectar el fieldbus desde la parte superior de la unidad, como se muestra en la siguiente figura. En la unidad IP 21 (NEMA 1) debe retirarse una cubierta metálica. Ilustración 3.69: Conexión superior para fieldbus.

**Instalación de una fuente de alimentación externa de 24 V CC** Par: 0,5 - 0,6 Nm (5 pulgadas-lbs)

Tamaño de tornillo: M3

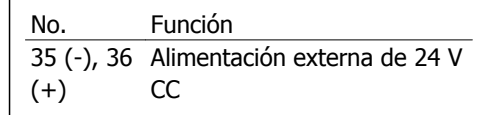

La alimentación externa de 24 V CC se puede utilizar como una alimentación de baja tensión para la tarjeta de control y cualquier otra tarjeta instalada como opción. Esto permite el funcionamiento completo del LCP (incluidos los ajustes de parámetros) sin necesidad de realizar una conexión a la alimentación de red. Tenga presente que se dará un aviso de tensión baja cuando se haya conectado la alimentación de 24 V CC; sin embargo, no se producirá una desconexión.

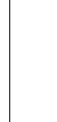

Utilice una alimentación de 24 V CC de tipo PELV para asegurar el correcto aislamiento galvánico (de tipo PELV) en los terminales de control del convertidor de frecuencia.

## **3.6.2. Conexiones de potencia**

**¡NOTA!**

### **Cableado y fusibles**

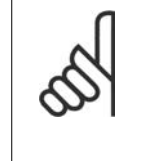

**Cables en general**

Todos los cableados deben cumplir las normas nacionales y locales sobre las secciones de cables y temperatura ambiente. Se recomienda usar conductores de cobre (75 °C).

Las conexiones para los cables de alimentación están situadas como se muestra a continuación. El dimensionamiento de la sección transversal del cable debe realizarse de acuerdo con las corrientes nominales y la legislación local. Consulte los detalles en la sección Especificaciones.

Para proteger al convertidor de frecuencia, es preciso que se utilicen los fusibles recomendados o bien que la unidad tenga fusibles incorporados. Los fusibles recomendados se indican en las tablas en la sección de fusibles. Asegúrese siempre de que el fusible se ajuste a las normativas locales.

Si se incluye un interruptor de red, la conexión a la red eléctrica se conectará al mismo.

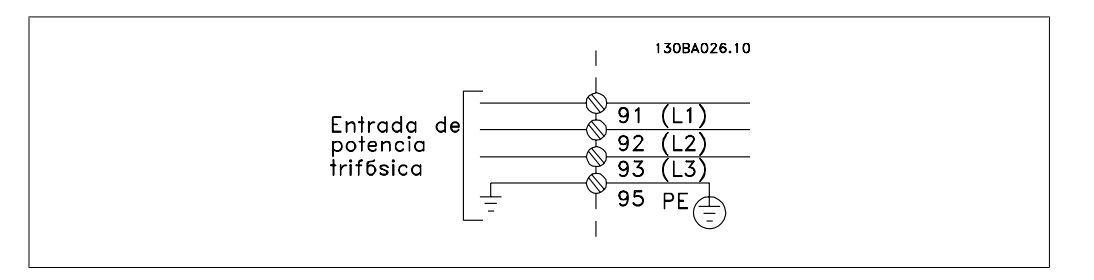

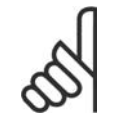

## **¡NOTA!**

El cable del motor debe estar apantallado/blindado. Si se utiliza un cable no apantallado/blindado, no se cumplirán algunos requisitos de EMC. Utilice un cable de motor apantallado/blindado para cumplir con las especificaciones de emisión EMC. Para más información, consulte las Especificaciones de EMC en la Guía de Diseño.

Consulte en la sección Especificaciones generales las dimensiones correctas de sección y longitud del cable de motor.

## **Apantallamiento de los cables:**

Evite la instalación con los extremos de los cables retorcidos (espirales). Eliminan el efecto de apantallamiento a frecuencias elevadas. Si necesita interrumpir el apantallamiento para instalar un aislante del motor o un contactor del motor, el apantallamiento debe continuarse con la menor impedancia de AF posible.

Conecte la pantalla del cable del motor a la placa de desacoplo del convertidor de frecuencia y al chasis metálico del motor.

Realice las conexiones del apantallamiento con la mayor superficie posible (abrazadera para cable). Para ello, utilice los dispositivos de instalación suministrados con el convertidor de frecuencia.

### **Longitud y sección del cable:**

Las pruebas efectuadas en el convertidor de frecuencia se han realizado con una longitud y una sección de cable determinadas. Si se utiliza un cable de mayor sección puede aumentar la capacitancia del cable (y por tanto, la corriente de fuga), por lo que su longitud debe reducirse consecuentemente. Mantenga el cable del motor tan corto como sea posible para reducir el nivel del ruido y las corrientes de fuga.

Se proporciona información adicional en la Guía de diseño correspondiente.

#### **Frecuencia de conmutación:**

Si los convertidores de frecuencia se utilizan con filtros de onda senoidal para reducir el ruido acústico de un motor, la frecuencia de conmutación debe ajustarse según la instrucción del par. 14-01.

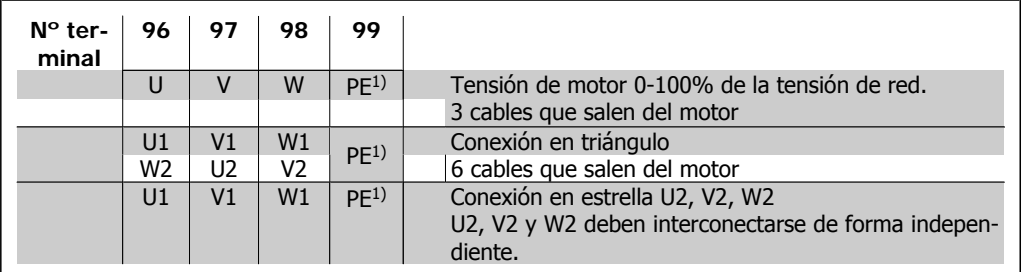

1)Conexión con protección a tierra

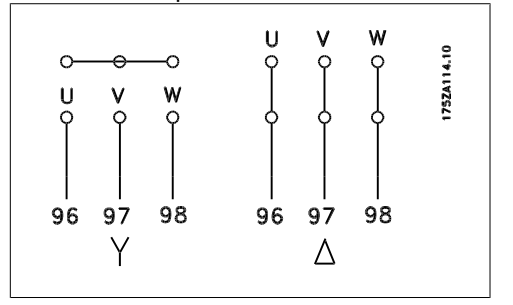

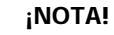

Para los motores sin papel de aislamiento de fase o cualquier otro refuerzo de aislamiento adecuado para su funcionamiento con suministro de tensión (como un convertidor de frecuencia), coloque un Filtro de onda senoidal en la salida del convertidor de frecuencia.

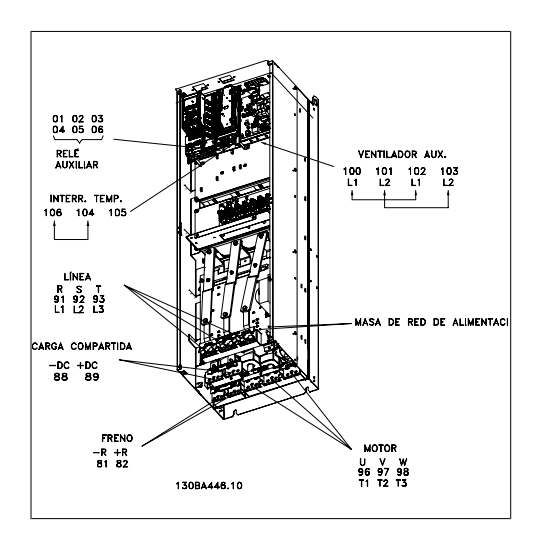

Ilustración 3.70: Compact IP 00 (Chasis), armario D3

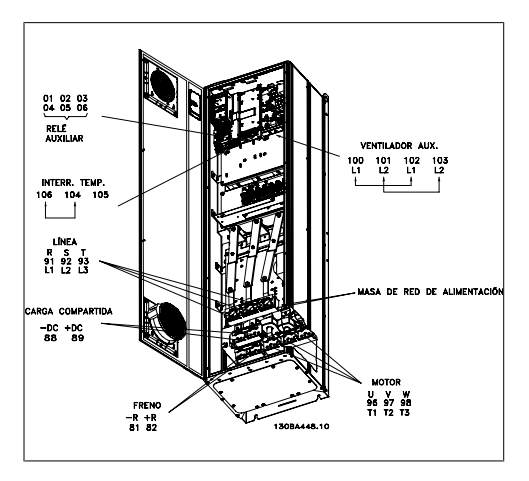

Ilustración 3.71: Compact IP 21 (NEMA 1) e IP 54 (NEMA 12), armario D1

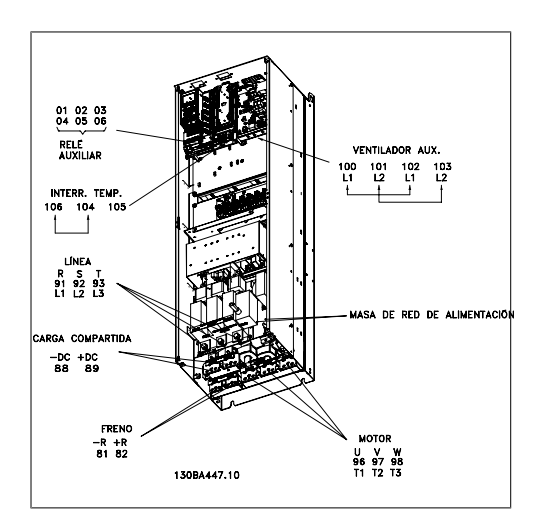

Ilustración 3.72: Compact IP 00 (chasis) con sistema de desconexión, fusible y filtro RFI, armario D4

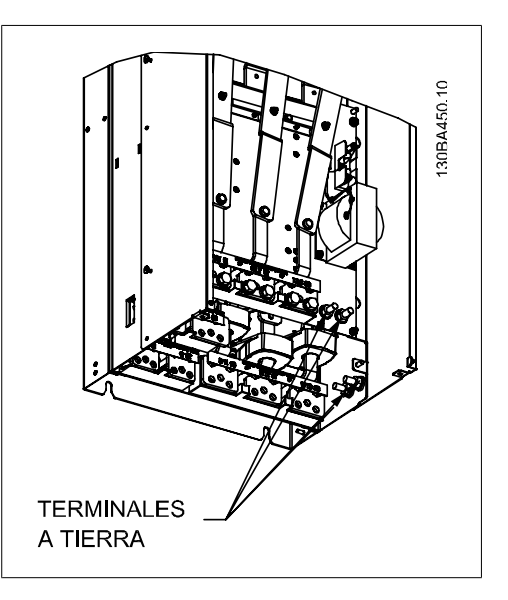

Ilustración 3.73: Posición de terminales de conexión a tierra IP 00, armario D

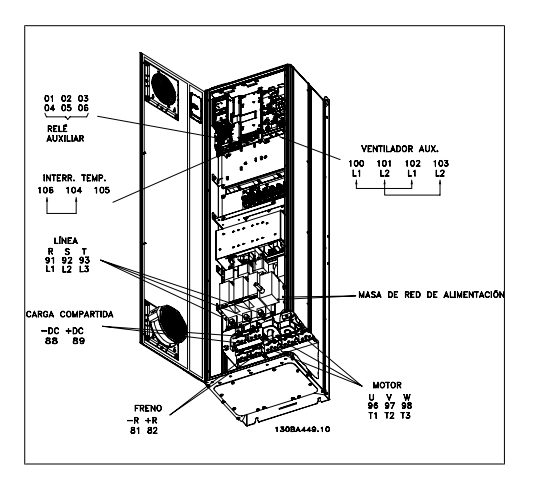

Ilustración 3.74: Compact IP 21 (NEMA 1) e IP 54 (NEMA 12) con sistema de desconexión, fusible y filtro RFI, armario D2

Convertidor de frecuencia VLT® HVAC High Power Power<br>
Manual de funcionamiento **3.** Instrucciones de montaje

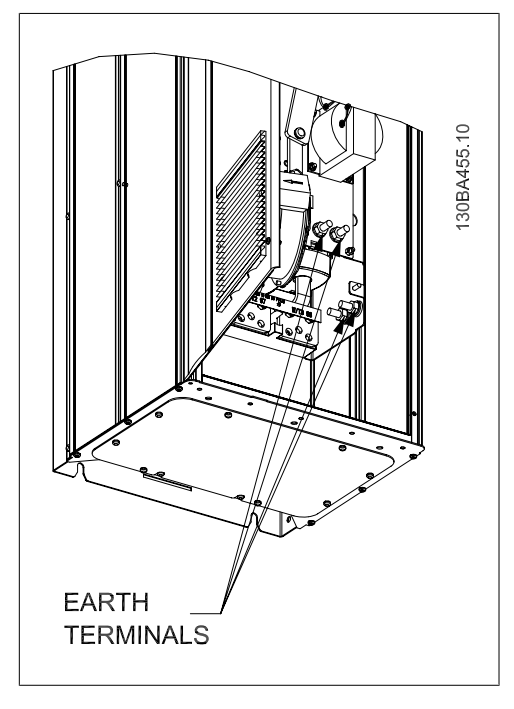

Ilustración 3.75: Posición de terminales de conexión a tierra IP21 (NEMA tipo 1) e IP54 (NEMA tipo 12)

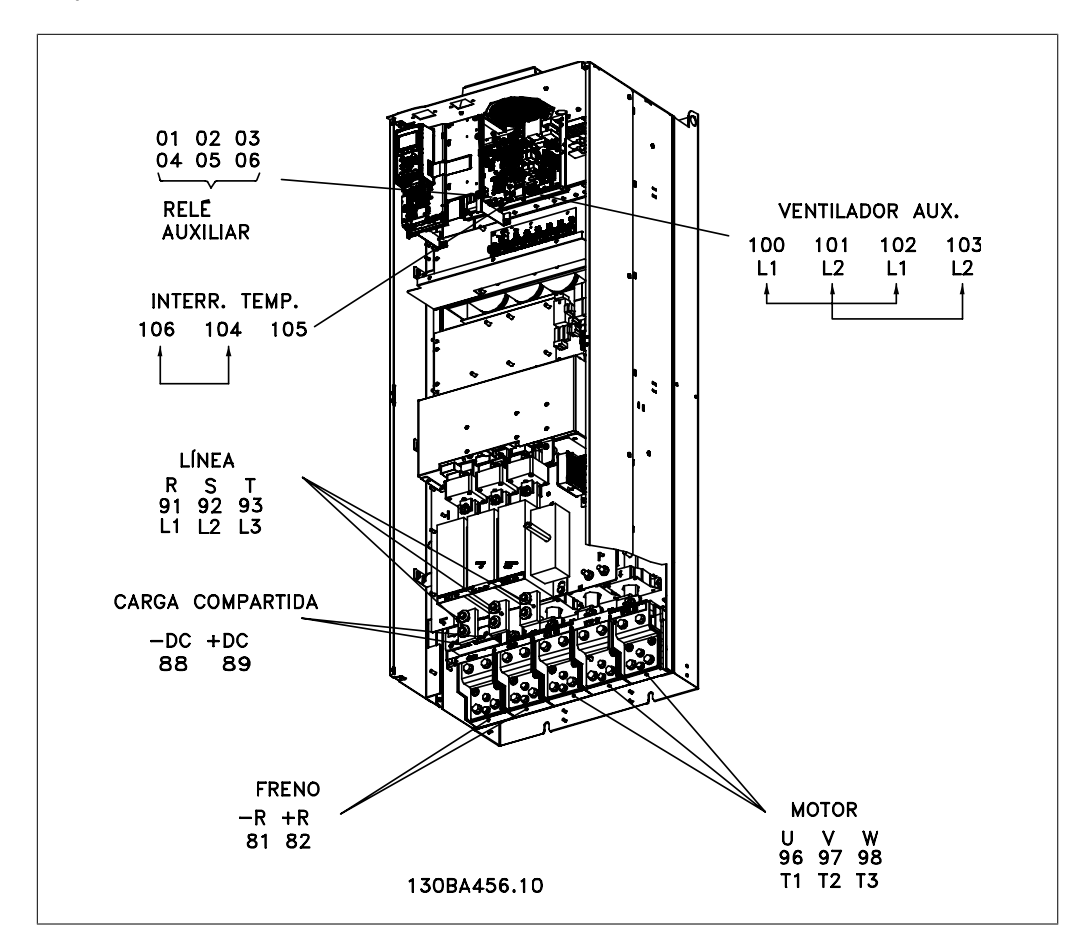

Ilustración 3.76: Compact IP 00 (chasis) con sistema de desconexión, fusible y filtro RFI, armario E2

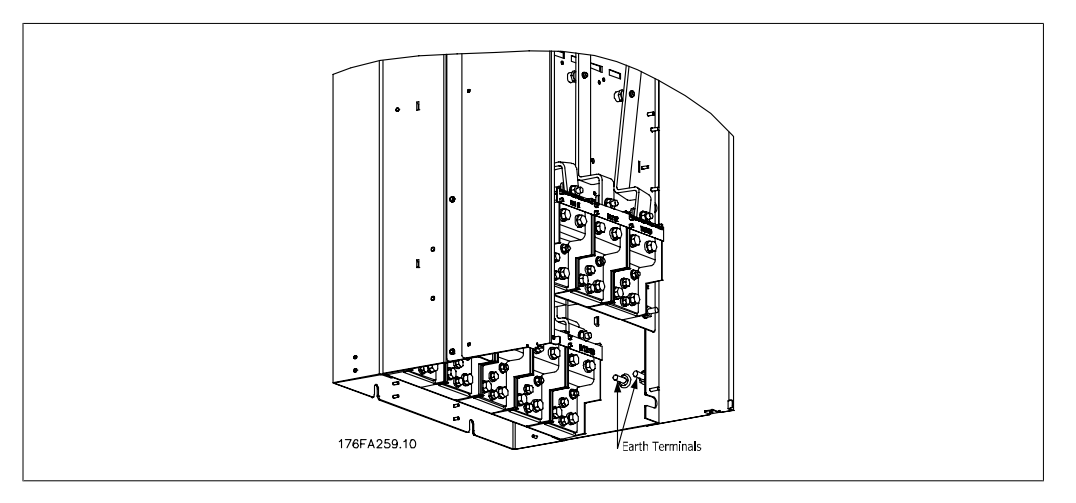

Danfoss

Ilustración 3.77: Posición de terminales de conexión a tierra IP 00, armarios E

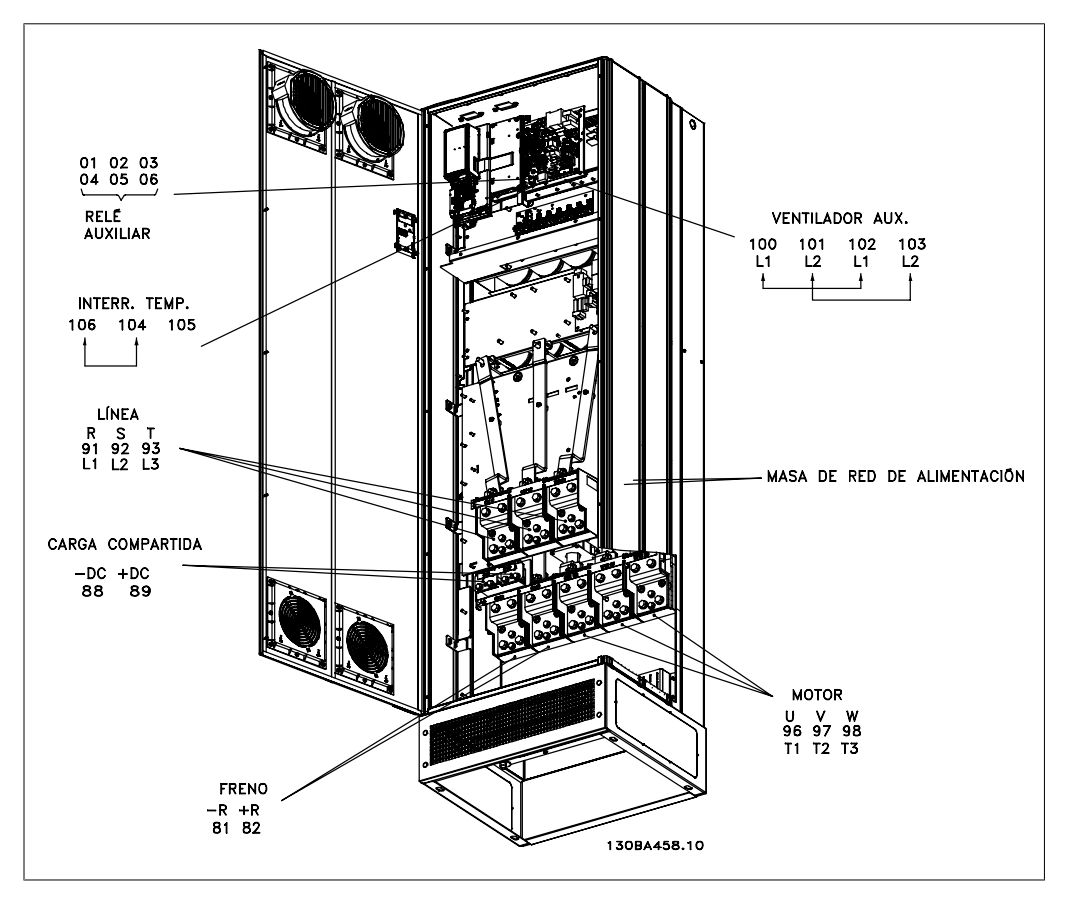

Ilustración 3.78: Compact IP 21 (NEMA 1) e IP 54 (NEMA 12), armario E1

## **3.6.3. Conexión a tierra**

**Siempre que se instale un convertidor de frecuencia, se deben tener en cuenta los siguientes puntos básicos para obtener compatibilidad electromagnética (EMC).**

- Conexión a tierra de seguridad: tenga en cuenta que el convertidor de frecuencia tiene una alta corriente de fuga y debe conectarse a tierra de forma adecuada por razones de seguridad. Aplique las reglamentaciones locales de seguridad.
- Conexión a tierra de alta frecuencia: Procure que los cables de conexión a tierra sean lo más cortos posible.

Conecte los distintos sistemas de tierra con la mínima impedancia posible de conductor. La mínima impedancia de conductor posible se obtiene manteniendo el conductor lo más corto posible y utilizando el área de superficie más extensa posible.

Los armarios metálicos de los diferentes dispositivos se montan en la placa del fondo del armario con la impedancia de AF más baja posible. Con ello se evita tener distintas tensiones de AF para cada dispositivo, así como el riesgo de intensidades de interferencias de radio a través de los cables de conexión que se pueden utilizar entre los dispositivos. Las interferencias de radio deberán reducirse.

Para obtener una baja impedancia de AF, use las tuercas de ajuste de los dispositivos como conexión de AF con la placa posterior. Es necesario retirar la pintura aislante o similar de los puntos de ajuste.

## **3.6.4. Protección adicional (RCD)**

Para conseguir una protección adicional, se pueden utilizar relés ELCB, conexión a tierra de protección múltiple o conexión a tierra, siempre que se cumpla la normativa local vigente en materia de seguridad.

En el caso de fallo de una conexión a tierra, puede generarse una componente de CC en la corriente de la avería.

Si se emplean relés ELCB, deben cumplirse las reglamentaciones locales. Los relés deben ser adecuados para proteger equipos trifásicos con un puente rectificador y para una pequeña descarga en el momento de la conexión.

Consulte también la sección Condiciones especiales en la correspondiente Guía de Diseño.

## **3.6.5. Interruptor RFI**

### **Alimentación de red aislada de tierra**

Si la alimentación del convertidor de frecuencia proviene de una fuente de red aislada (red eléctrica IT, triángulo flotante o triángulo con neutro a tierra), o de redes TT/TN-S con toma de tierra, se recomienda desconectar el interruptor RFI (OFF)<sup>1)</sup> mediante el par. 14-50. Para más referencias, consulte IEC 364-3. En caso de que se requiera un comportamiento EMC óptimo, de que haya motores conectados en paralelo o de que la longitud del cable del motor sea superior a 25 m, se recomienda poner el par. 14-50 en [ON].

 $1)$  No es necesario con convertidores de 525-600/690 V; por tanto, no es posible.

En la posición OFF se desconectan las capacitancias RFI internas (condensadores del filtro) que hay entre el chasis y el circuito intermedio, para evitar dañar al circuito intermedio y reducir las corrientes capacitivas a tierra (según IEC 61800-3).

Consulte también la nota de aplicación VLT en redes eléctricas IT, MN.90.CX.02. Es importante utilizar monitores de aislamiento diseñados para utilizar con componentes electrónicos de potencia (IEC 61557-8).

Danfoss

## **3.6.6. Par**

Cuando se apriete cualquier conexión eléctrica, es muy importante hacerlo con el par correcto. Un par demasiado alto o demasiado bajo es causa de una mala conexión. Utilice una llave dinamométrica para asegurar que el par de apriete sea el correcto

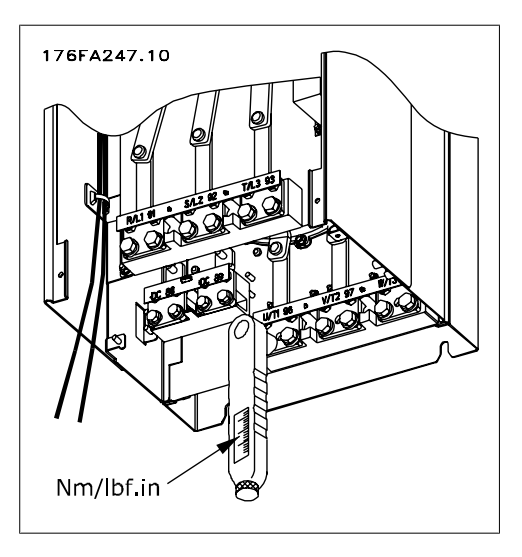

Ilustración 3.79: Utilice siempre una llave dinamométrica para apretar los pernos.

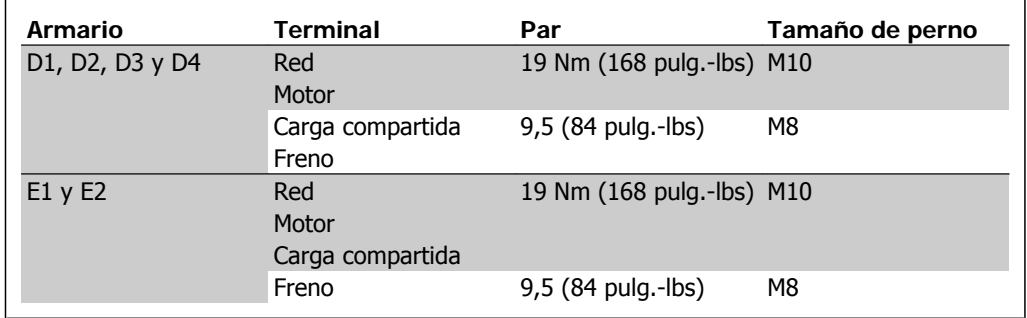

Tabla 3.4: Par para los terminales

## **3.6.7. Cables apantallados**

Es importante que los cables apantallados y blindados sean conectados correctamente de manera que se asegure una alta inmunidad EMC y emisiones electromagnéticas bajas.

**La conexión se puede hacer con prensacables o con abrazaderas:**

- Prensacables EMC: Pueden utilizarse prensacables disponibles comercialmente, para asegurar una óptima conexión desde el punto de vista de la EMC.
- Abrazadera de cable EMC: Con el convertidor de frecuencia se suministran abrazaderas que permiten una sencilla conexión.

## **3.6.8. Cable del motor**

El motor debe conectarse a los terminales U/T1/96, V/T2/97, W/T3/98. La tierra al terminal 99. Con este convertidor de frecuencia, pueden utilizarse todos los tipos de motores trifásicos asíncronos estándar. El ajuste de fábrica corresponde al giro en el sentido de las agujas del reloj con la salida del convertidor de frecuencia VLT conectada del modo siguiente:

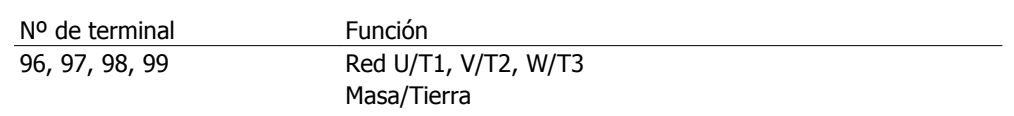

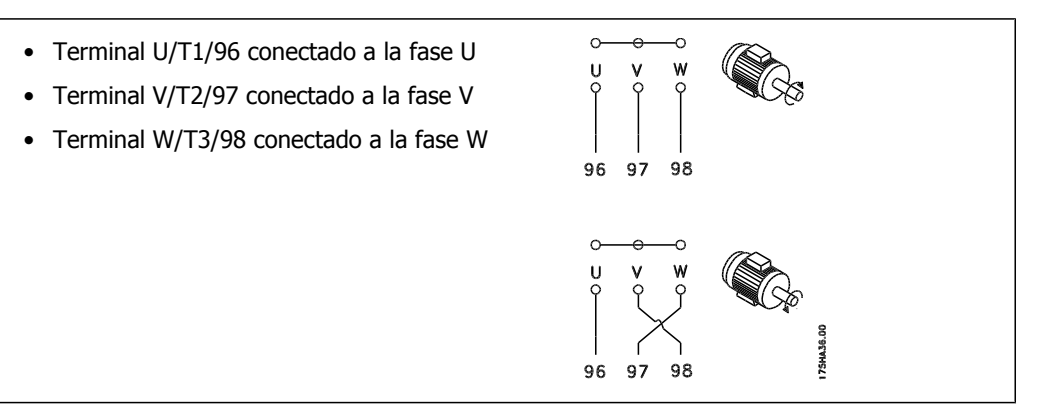

El sentido de rotación puede cambiarse invirtiendo dos fases en el cable del motor o modificando el ajuste del par. 4-10.

## **3.6.9. Cable de freno**

(Solo estándar con letra B en la posición 18 del código de tipo).

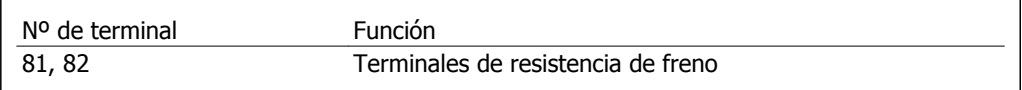

El cable de conexión a la resistencia de freno debe ser apantallado. Conecte el apantallamiento mediante abrazaderas de cable a la placa posterior conductora del convertidor de frecuencia y al armario metálico de la resistencia de freno.

Elija un cable de freno cuya sección se adecue al par de frenado. Consulte también las *Instruc*ciones del freno, MI.90.Fx.yy y MI.50.Sx.yy para obtener información adicional sobre una instalación segura.

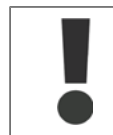

Tenga en cuenta que, dependiendo de la tensión de alimentación, pueden generarse tensiones de CC de hasta 1.099 V en los terminales.

## **3.6.10. Carga compartida**

(Solo extendido con la letra D en la posición 21 del código de tipo).

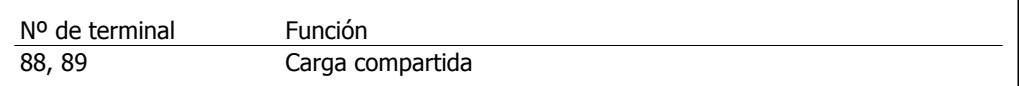

El cable de conexión debe estar apantallado y la longitud máxima desde el convertidor de frecuencia hasta la barra de CC es de 25 metros (82 pies).

La carga compartida permite enlazar los circuitos intermedios de CC de varios convertidores de frecuencia.

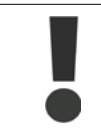

Tenga en cuenta que en los terminales pueden generarse tensiones de hasta 1.099 V CC.

La carga compartida precisa equipos adicionales. Para obtener información adicional, póngase en contacto con Danfoss.

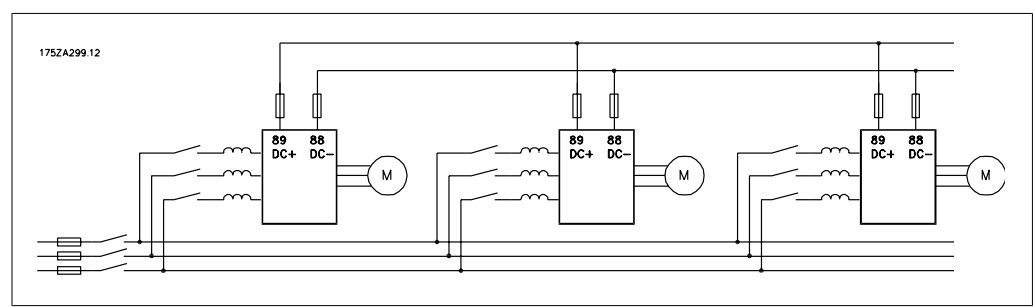

Danfoss

Ilustración 3.80: Conexión para carga compartida.

## **3.6.11. Apantallamiento contra ruido eléctrico**

Antes de montar el cable de alimentación eléctrica, instale la cubierta metálica EMC para asegurar un comportamiento óptimo en cuanto a EMC.

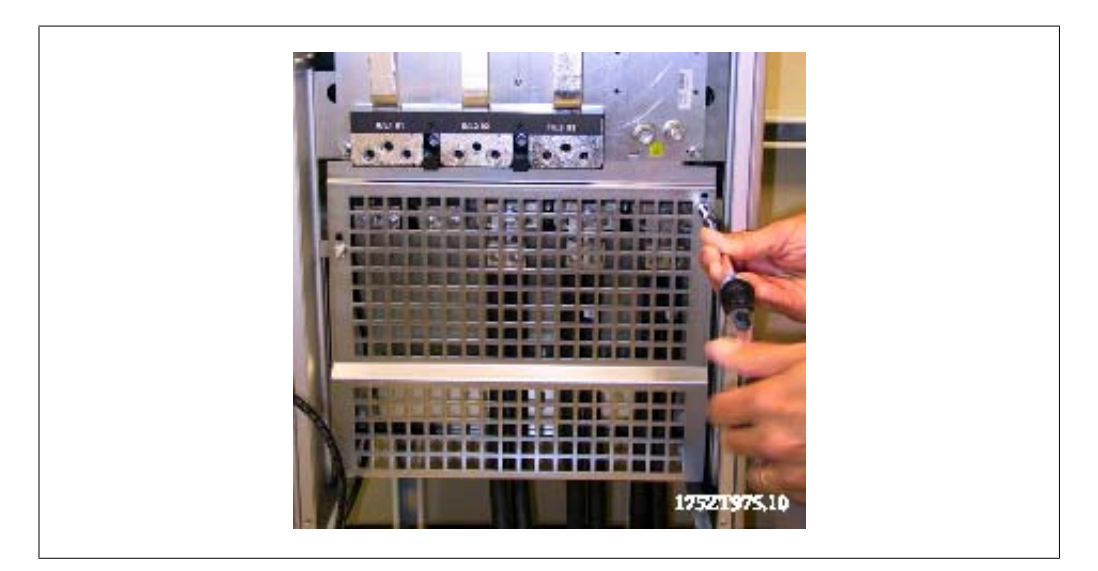

NOTA: La cubierta metálica EMC solo se incluye en unidades con filtro RFI.

Ilustración 3.81: Instalación del apantallamiento EMC.

## **3.6.12. Conexión de red**

La red eléctrica debe conectarse a los terminales 91, 92 y 93. La tierra/masa se conecta al terminal a la derecha del terminal 93.

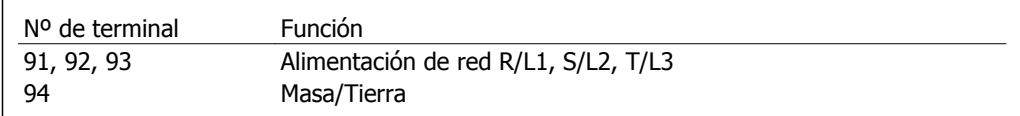

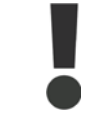

Compruebe la placa de características para asegurarse de que la tensión de red del convertidor de frecuencia coincide con la alimentación disponible en su instalación.

Asegúrese de que la alimentación es capaz de proporcionar la intensidad necesaria al convertidor de frecuencia.

Si la unidad no dispone de fusibles incorporados, asegúrese de instalar los fusibles apropiados con los valores nominales adecuados.

## **3.6.13. Alimentación externa del ventilador**

En caso de que el convertidor de frecuencia se alimente con CC, o de que el ventilador deba funcionar independientemente de la fuente de alimentación, puede recurrirse a una fuente de alimentación externa. La conexión se aplica a la tarjeta de alimentación.

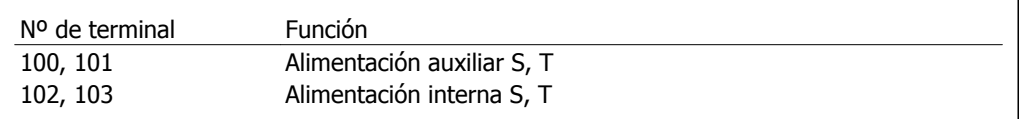

El conector situado en la tarjeta de alimentación proporciona la conexión de la línea de tensión para los ventiladores de refrigeración. Los ventiladores están conectados de fábrica para ser alimentados desde una línea común de CA (puentes entre 100-102 y 101-103). Si se necesita una alimentación externa, se retirarán los puentes y se conectará la alimentación a los terminales 100 y 101. Debe utilizarse un fusible de 5 A para protección. En aplicaciones UL el fusible debe ser LittelFuse KLK-5 o equivalente.

## **3.6.14. Fusibles**

### **Protección de la rama del circuito**

Para proteger la instalación frente a peligros eléctricos e incendios, todos los circuitos de red de una instalación, aparatos de conexión, máquinas, etc., deben estar protegidos frente a cortocircuitos y sobreintensidades de acuerdo con las normativas nacionales e internacionales.

### **Protección ante cortocircuitos**

Debe proteger el convertidor de frecuencia frente a cortocircuitos para evitar que se produzcan accidentes eléctricos o incendios. Danfoss recomienda utilizar los fusibles mencionados a continuación para proteger al personal de servicio y al equipo en caso de un fallo interno en el convertidor de frecuencia. El convertidor de frecuencia proporciona protección completa frente a cortocircuitos en la salida del motor.

### **Protección contra sobreintensidad**

Utilice algún tipo de protección contra sobrecargas para evitar el peligro de incendio debido al recalentamiento de los cables en la instalación. El convertidor de frecuencia va equipado con una protección interna frente a sobreintensidad que puede utilizarse como protección frente a sobrecargas para las líneas de alimentación (aplicaciones UL excluidas); vea el par. 4-18. Además, pueden utilizarse fusibles o interruptores magnetotérmicos para proteger la instalación contra sobreintensidad. La protección frente a sobreintensidad deberá atenerse a la normativa nacional.

Los fusibles deben estar diseñados para aportar protección a un circuito capaz de suministrar un máximo de 100.000 Arms (simétricos).

### **Tabla de fusibles**

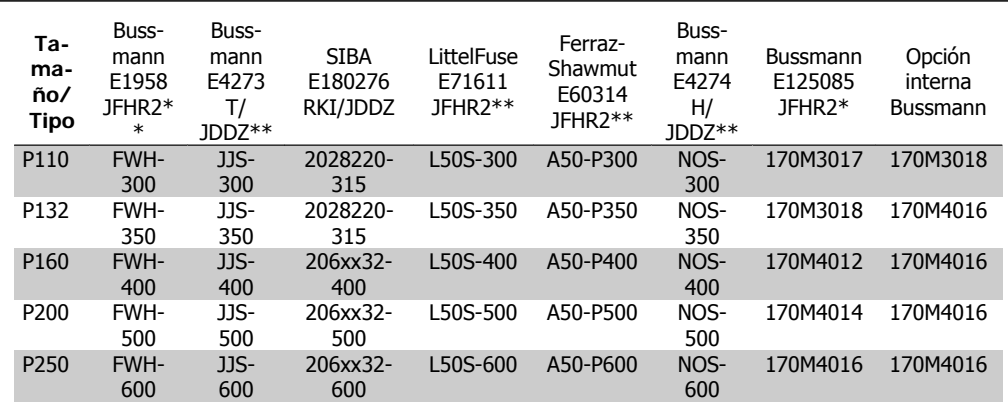

Tabla 3.5: **Armarios D, 380-480 V**

\*Los fusibles 170M de Bussmann mostrados utilizan el indicador visual -/80. Los fusibles con el indicador -TN/80 tipo T, -/110 o TN/110 tipo T del mismo tamaño y amperaje pueden ser sustituidos para su uso externo.

\*\*Para cumplir con los requerimientos UL puede utilizarse cualquier fusible UL listado, mínimo 480 V, con la corriente nominal correspondiente.

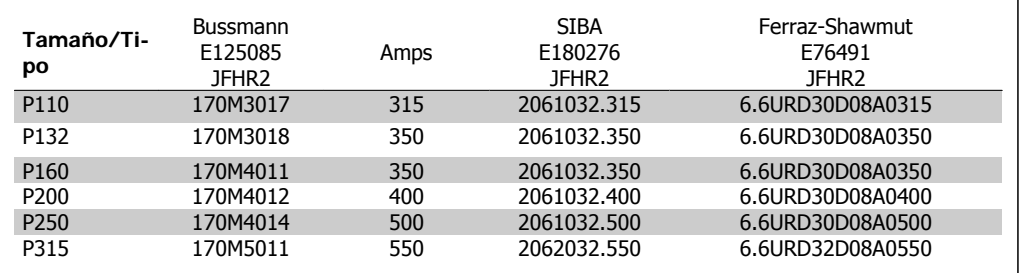

Tabla 3.6: **Armarios D, 525-600 V**

| Tamaño/Ti-<br><u>po</u> | N <sup>o</sup> ref. Buss-<br>$mann*$ | N <sup>o</sup> ref. Danfoss | Clasificación | Pérdidas (W) |
|-------------------------|--------------------------------------|-----------------------------|---------------|--------------|
| P315                    | 170M5013                             | 20221                       | 900 A, 700 V  | 120          |
| P355                    | 170M6013                             | 20221                       | 900 A, 700 V  | 120          |
| P400                    | 170M6013                             | 20221                       | 900 A, 700 V  | 120          |
| P450                    | 170M6013                             | 20221                       | 900A, 700 V   | 120          |

Tabla 3.7: **Armarios E, 380-4800 V**

\*Los fusibles 170M de Bussmann mostrados utilizan el indicador visual -/80. Los fusibles con el indicador -TN/80 tipo T, -/110 o TN/110 tipo T del mismo tamaño y amperaje pueden ser sustituidos para su uso externo.

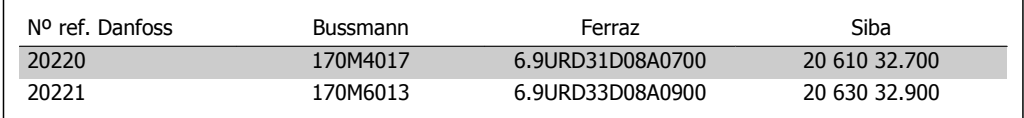

Tabla 3.8: **Fusibles adicionales para aplicaciones no UL, armarios E, 380-480 V**

**3**

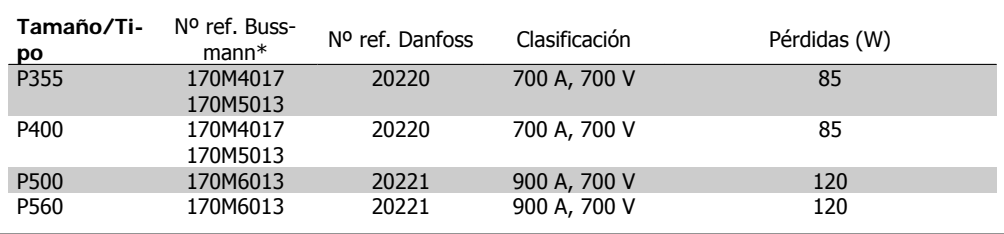

Tabla 3.9: **Armarios E, 525-600 V**

\*Los fusibles 170M de Bussmann mostrados utilizan el indicador visual -/80. Los fusibles con el indicador -TN/80 tipo T, -/110 o TN/110 tipo T del mismo tamaño y amperaje pueden ser sustituidos para su uso externo.

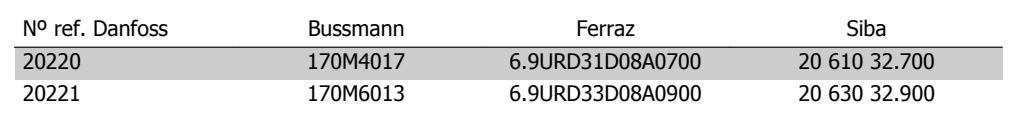

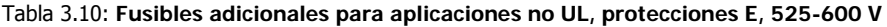

Adecuado para utilizar en un circuito capaz de suministrar no más de 100.000 amperios simétricos rms, 500/600/690 V máximo, cuando está protegido con los fusibles mencionados arriba.

### **Tablas de magnetotérmicos**

Los magnetotérmicos fabricados por General Electric, con nº de catálogo SKHA36AT0800, máximo 600 Vca, con las clavijas de conexión que se indican a continuación, pueden utilizarse para cumplir los requisitos UL.

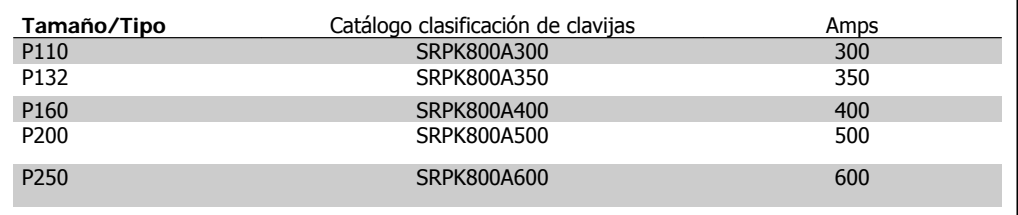

Tabla 3.11: **Armarios D, 380-480 V**

### **No conformidad con UL**

Si no es necesario cumplir con UL/cUL, recomendamos utilizar los siguientes fusibles, lo que asegurará el cumplimiento de EN50178:

En caso de mal funcionamiento, el hecho de no seguir esta recomendación podría ocasionar daños al convertidor de frecuencia.

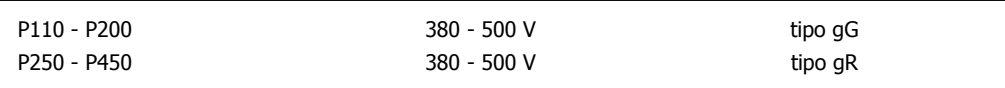

## **3.6.15. Interruptor de temperatura de la resistencia de freno.**

Par: 0,5-0,6 Nm (5 pulgadas-lbs) Tamaño de tornillo: M3

Esta entrada puede utilizarse para monitorizar la temperatura de una resistencia de freno conectada externamente. Si la entrada entre 104 y 106 se abre, el convertidor de frecuencia se desconecta y emite una advertencia/alarma 27, "Freno IGBT". Si la conexión entre 104 y 105 se cierra, el convertidor de frecuencia se desconecta en la advertencia/alarma 27, "Freno IGBT". Normalmente cerrado: 104-106 (puente instalado de fábrica) Normalmente abierto: 104-105

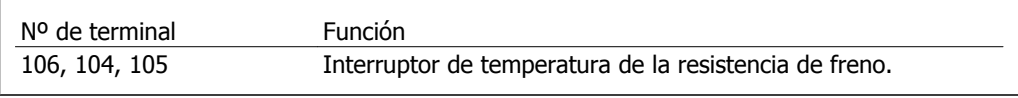

Si la temperatura de la resistencia de freno se incrementa excesivamente y se desconecta el interruptor térmico, el convertidor de frecuencia dejará de frenar. El motor comenzará a marchar por inercia. Es necesario instalar un interruptor KLIXON ` normalmente cerrado'. Si no se utiliza

esta función, es necesario que 106 y 104 estén en cortocircuito.

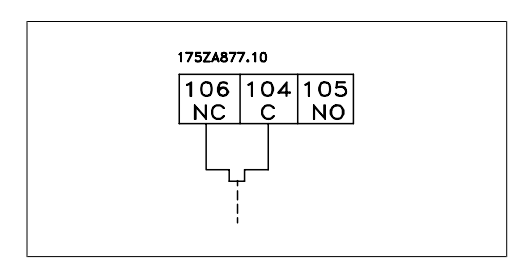

## **3.6.16. Acceso a los terminales de control**

Todos los terminales a los cables de control están situados bajo el LCP, pudiendo accederse a ellos abriendo la puerta, en la versión IP21/IP54, o retirando las cubiertas en la versión IP00.

## **3.6.17. Instalación eléctrica, Terminales de control**

## **Para conectar el cable al terminal:**

- 1. Ouite 9 ó10 mm de aislante
- 2. Introduzca un destornillador $1$ ) en el orificio cuadrado.
- 3. Introduzca el cable en el orificio circular adyacente.
- 4. Retire el destornillador. Ahora el cable está montado en el terminal.

## **Para quitar el cable del terminal:**

- 1. Introduzca un destornillador $1$  en el orificio cuadrado.
- 2. Saque el cable.
- $^{1}$ ) Max. 0,4 x 2,5 mm

# Danfoss 3. Instrucciones de montaje

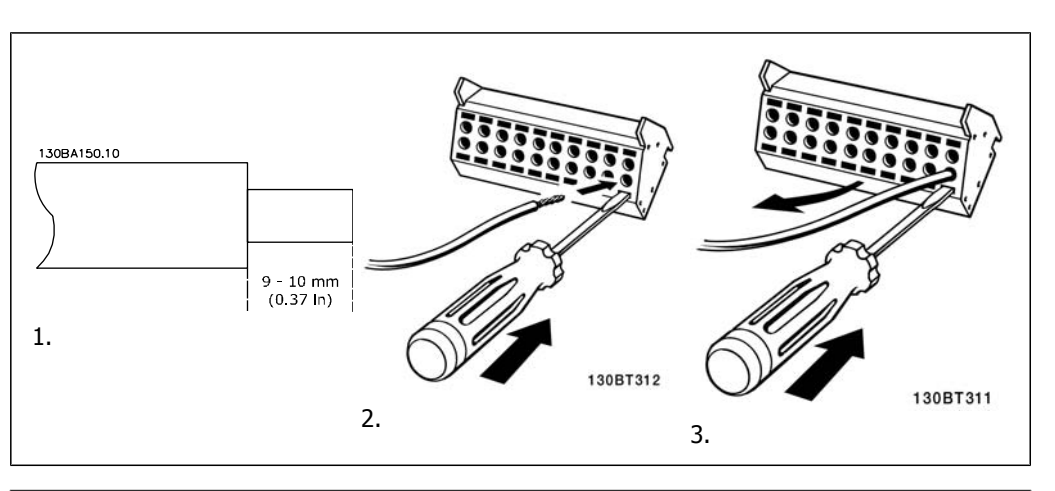

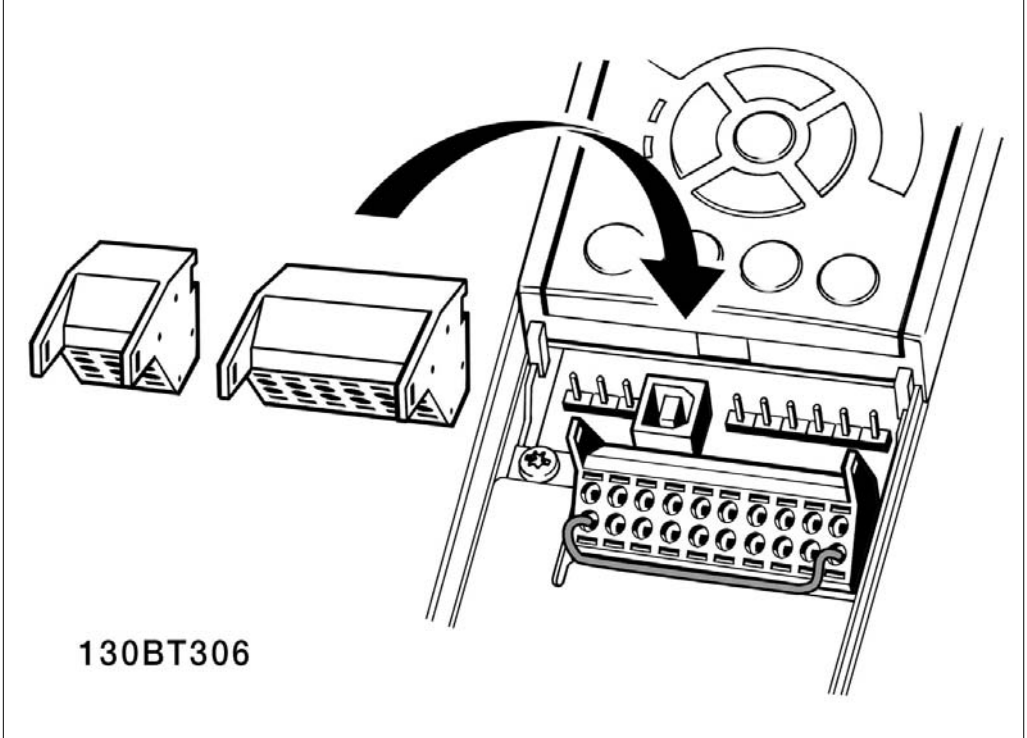

Danfoss

# **3.7. Ejemplos de conexión**

# **3.7.1. Arranque/Parada**

Terminal  $18$  = Par. 5-10 [8] Arranque Terminal 27 = Par. 5-12 [0]  $Sin$  función (predeterminado: Inercia) Terminal 37 = parada segura (si está disponible)

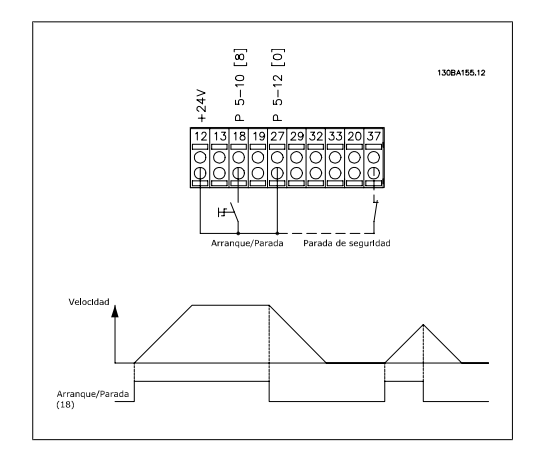

# **3.7.2. Marcha/paro por pulsos**

Terminal  $18 = \text{Par. } 5 \cdot 10$  [9] Arranque por pulsos

Terminal 27 = Par. 5-12 [6] Parada inversa Terminal 37 = parada segura (si está disponible)

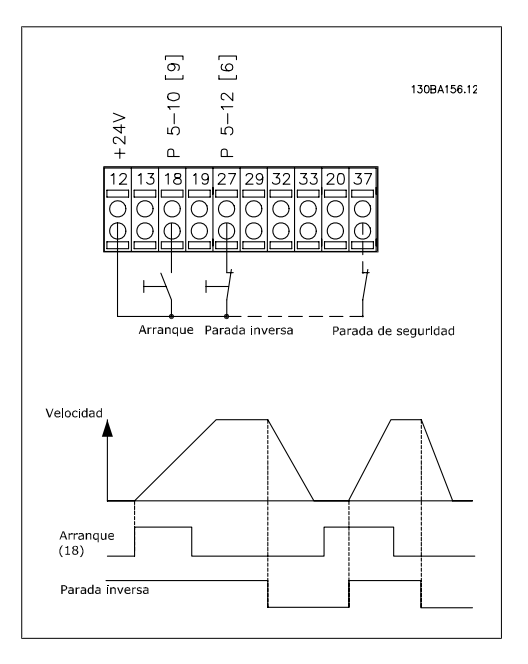

Convertidor de frecuencia VLT® HVAC High Power Power<br>Manual de funcionamiento **3.** Instrucciones de montaje

**3**

## **3.7.3. Aceleración/deceleración**

**Terminales 29/32 = Aceleración/deceleración: .**

> Terminal  $18 =$  Par. 5-10 [9] *Arran*que (predeterminado)

Terminal 27 = Par. 5-12 [19] Mantener referencia

Terminal 29 = Par. 5-13 [21]  $Acele$ ración

Terminal 32 = Par. 5-14 [22] Deceleración

Nota: Terminal 29 sólo en los modelos FC x02 (x=tipo de serie).

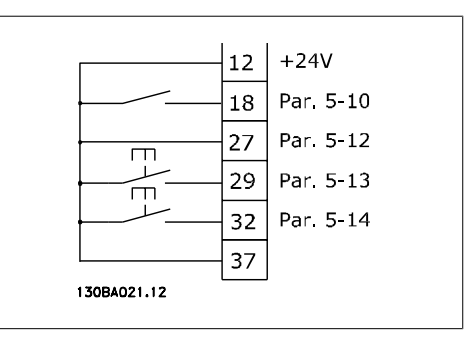

## **3.7.4. Referencia del potenciómetro**

**Referencia de tensión a través de un potenciómetro:**

Fuente de referencia  $1 = [1]$  Entrada analógica 53 (predeterminada)

Terminal 53, tensión baja V = 0 voltios

Terminal 53, tensión alta V = 10 voltios

Term. 53, valor bajo ref./realim =  $0$ RPM

Terminal 53, valor alto ref./realim. = 1.500 RPM

Interruptor  $S201 =$  OFF (U)

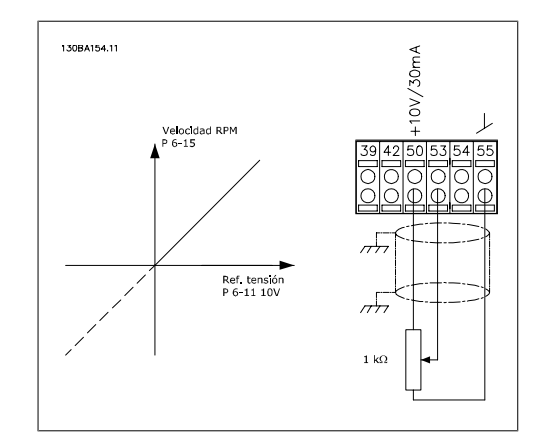

# **3.8. Instalación eléctrica - continuación**

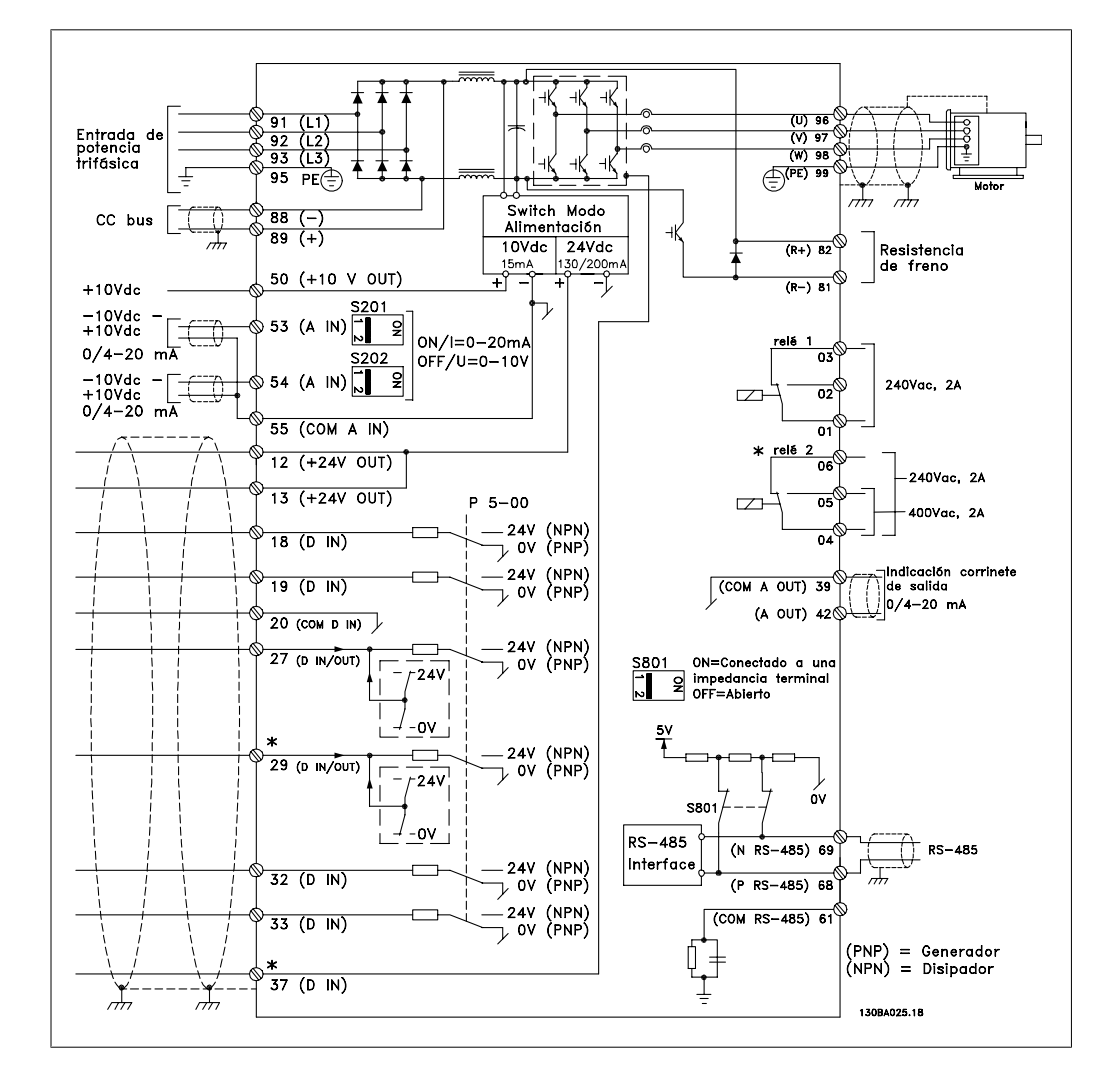

## **3.8.1. Instalación eléctrica, Cables de control**

Ilustración 3.82: Diagrama que muestra todos los terminales eléctricos sin opciones.

El terminal 37 es la entrada que se utiliza para la parada segura. Consulte las instrucciones sobre la instalación de parada segura en la sección *Instalación de parada segura*, en la Guía de Diseño del convertidor de frecuencia. Consulte también las secciones parada segura e Instalación de parada segura.

Los cables de control muy largos y las señales analógicas pueden, rara vez, y dependiendo de la instalación, producir bucles de tierra de 50/60 Hz debido al ruido introducido a través de los cables de alimentación.

Si esto ocurre, puede ser necesario romper la pantalla o introducir un condensador de 100 nF entre la pantalla y el chasis.

Las entradas y salidas analógicas y digitales deben estar conectadas por separado a las entradas comunes del convertidor (terminal 20, 55, 39) para evitar que las corrientes a masa de ambos grupos afecte a otros grupos. Por ejemplo, la activación de una entrada digital podría producir perturbaciones en una señal de entrada analógica.

## **Polaridad de entrada de los terminales de control**

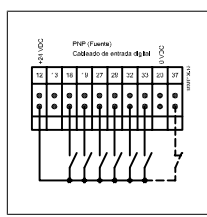

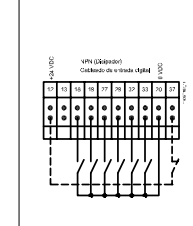

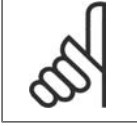

**¡NOTA!** Los cables de control deben ser apantallados/blindados.

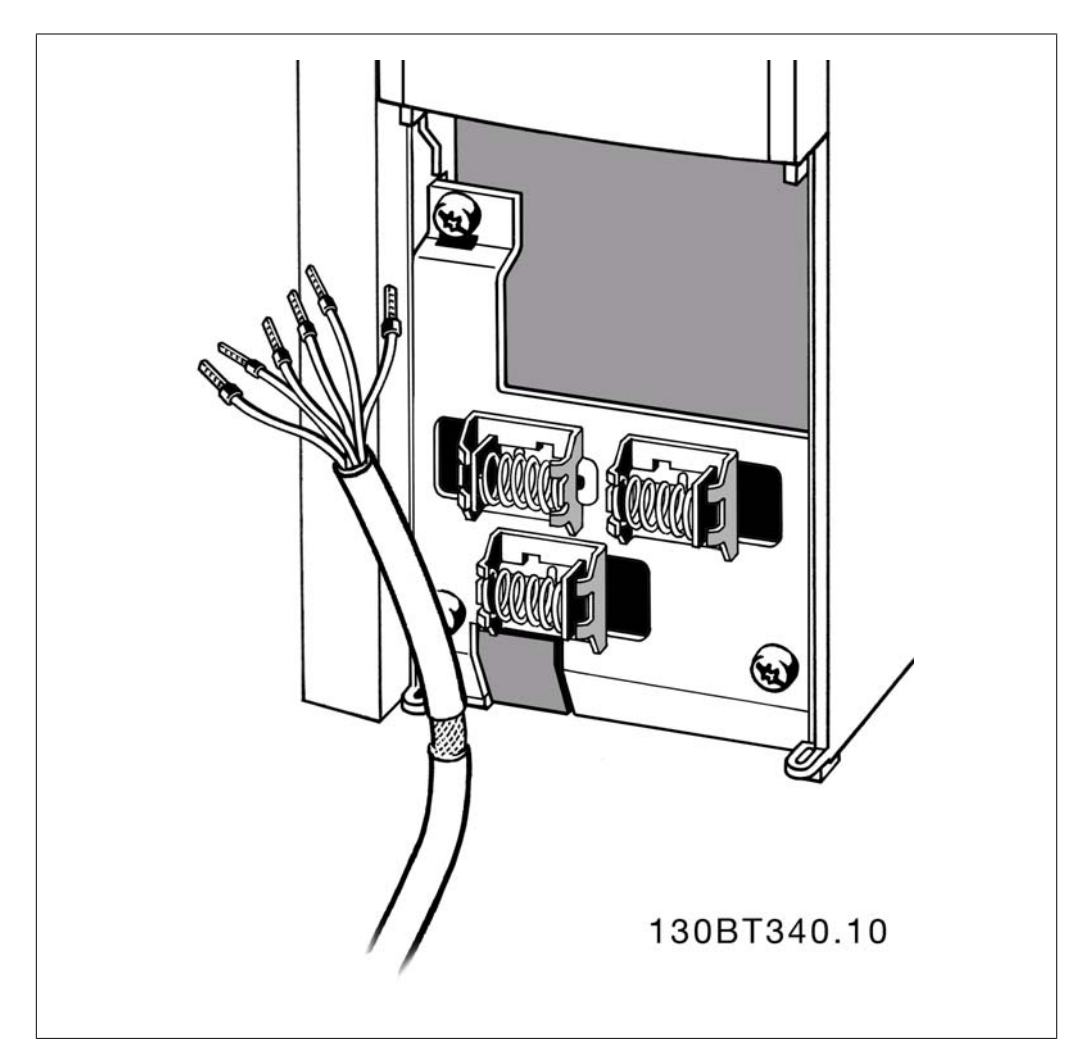

## **3.8.2. Interruptores S201, S202 y S801**

Los interruptores S201 (A53) y S202 (A54) se utilizan para seleccionar una configuración de intensidad (0-20 mA) o de tensión (de -10 a 10 V) para los terminales de entrada analógica 53 y 54, respectivamente.

El interruptor S801 (BUS TER.) se puede utilizar para activar la terminación del puerto RS-485 (terminales 68 y 69).

Véase el Diagrama mostrando todos los terminales eléctricos en la sección Instalación Eléctrica.

### **Ajuste predeterminado:**

S201 (A53) = OFF (entrada de tensión)

S202 (A54) = OFF (entrada de tensión)

S801 (Terminación de bus) = OFF

Al cambiar la función del S201, el S202 o el S801, tenga cuidado de no forzar los interruptores. Se recomienda desmontar la base del LCP para manipular los interruptores. No deben accionarse los interruptores con la alimentación conectada al convertidor de frecuencia.

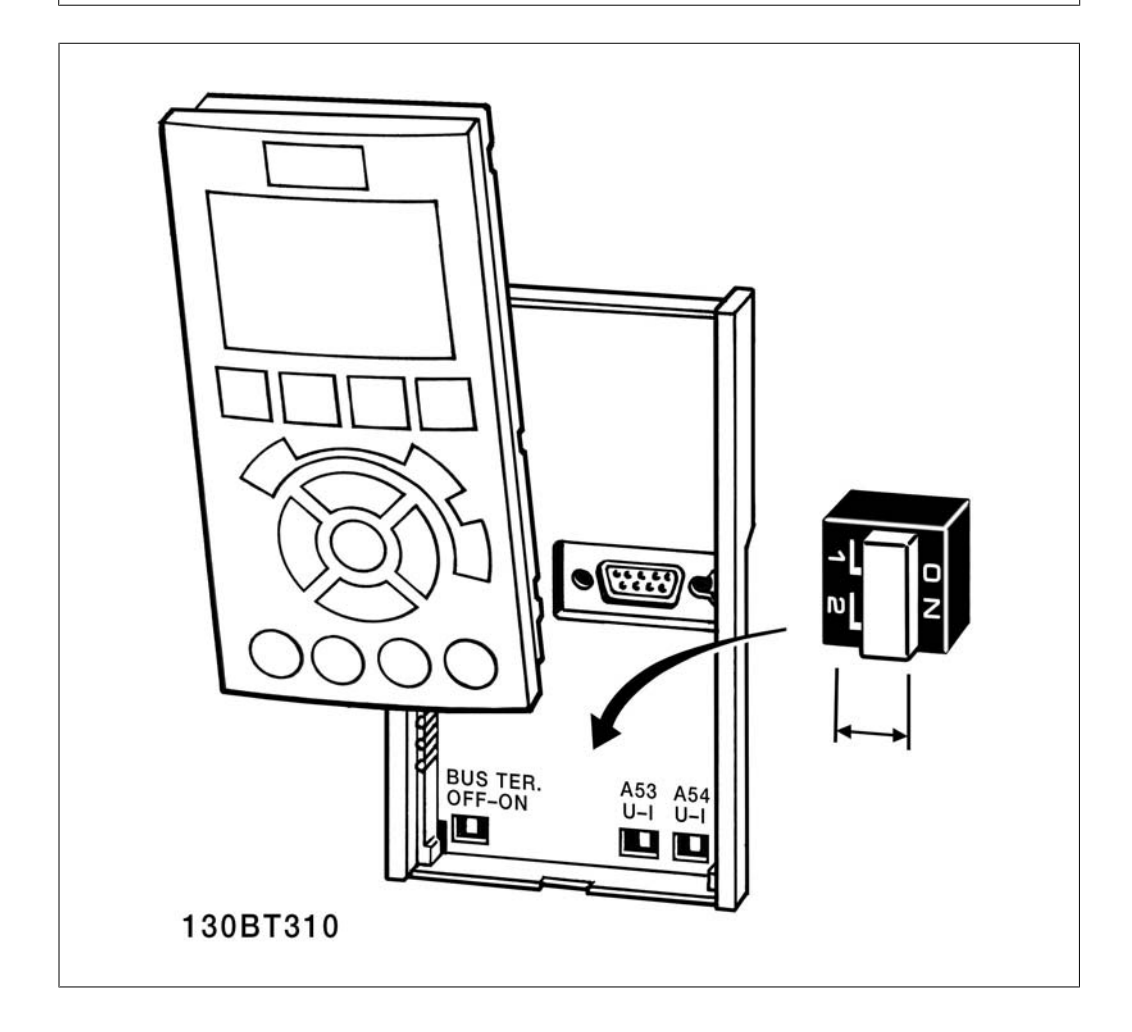

# **3.9. Ajuste final y prueba**

## **3.9.1. Ajuste final y prueba**

Para probar el ajuste y asegurarse de que el convertidor de frecuencia funciona, siga estos pasos.

### **Paso 1. Localice la placa de característi-**

**¡NOTA!**

**cas del motor**

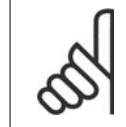

El motor puede estar conectado en estrella (Y) o en triángulo (Δ). Esta información se encuentra en los datos de la placa de características del motor.

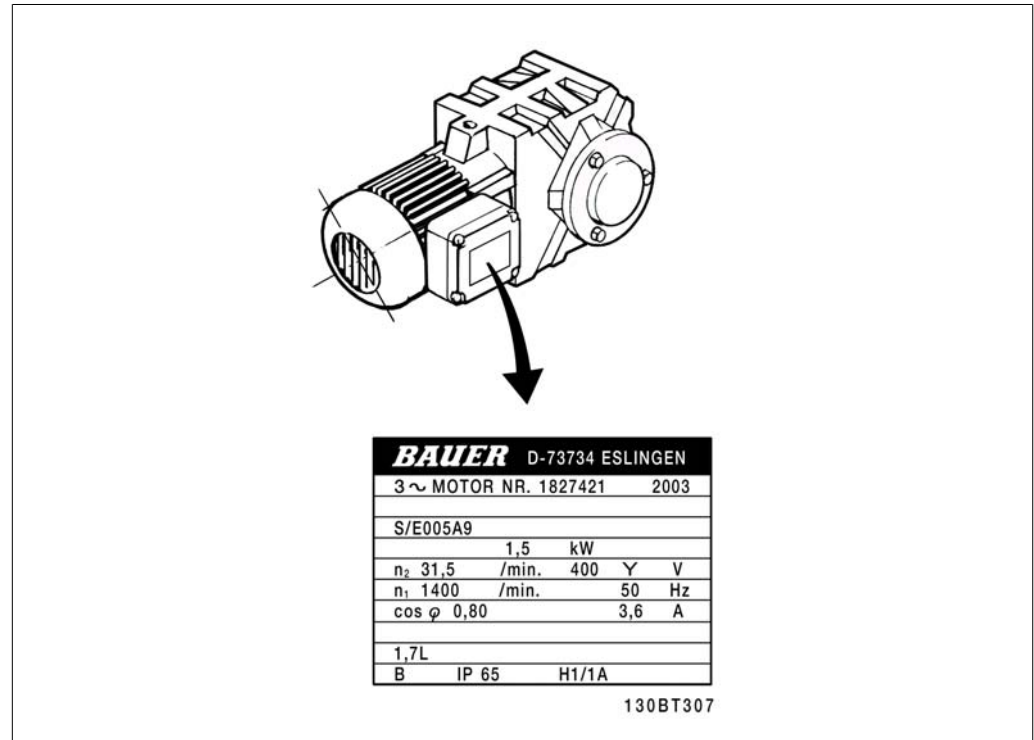

### **Paso 2. Introduzca los datos de la placa de características del motor en esta lista de parámetros.**

Para acceder a esta lista, pulse primero [QUICK MENU] (Menú rápido) y, a continuación, seleccione "Q2 Configuración rápida".

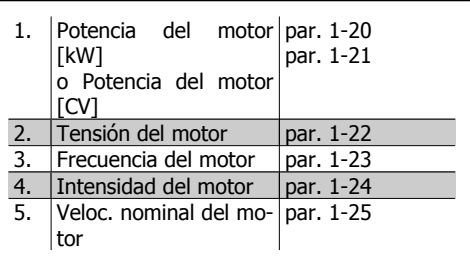

## **Paso 3. Activar la Adaptación automática del motor (AMA)**

**La realización de un procedimiento AMA garantiza un rendimiento óptimo. El AMA calcula los valores del diagrama equivalente del modelo de motor.**

- 1. Conecte el terminal 37 al terminal 12 (si el terminal 37 está disponible).
- 2. Conecte el terminal 27 al terminal 12 o ajuste el par. 5-12 a "Sin función" (par. 5-12 [0])
- 3. Active el AMA, parámetro 1-29.

Danfoss

- 4. Elija entre la adaptación automática del motor (AMA)completa o reducida. Si hay un filtro de onda senoidal instalado, ejecute sólo AMA reducido o bien retire el filtro de onda senoidal durante el procedimiento AMA.
- 5. Pulse la tecla [OK] (Aceptar). El display muestra el mensaje "Press [Hand on] to start" (Pulse la tecla [Hand on] (Control local) para arrancar).
- 6. Pulse la tecla [Hand on] (Control local). Una barra de progreso indica que el AMA se está llevando a cabo.

### **Detención del AMA durante el funcionamiento**

1. Pulse la tecla [OFF] (Apagar); el convertidor de frecuencia entrará en modo de alarma y el display mostrará que el usuario ha finalizado el AMA.

### **AMA correcto**

- 1. El display muestra el mensaje "Press [OK] to finish AMA" (Pulse la tecla [OK] (Aceptar) para finalizar el AMA).
- 2. Pulse la tecla [OK] (Aceptar) para salir del estado AMA.

### **AMA fallido**

- 1. El convertidor de frecuencia entra en modo de alarma. Se puede encontrar una descripción de la alarma en el capítulo Advertencias y alarmas.
- 2. "Valor de informe", en [Alarm Log] (Registro de alarmas), muestra la última secuencia de medida llevada a cabo por el AMA, antes de que el convertidor de frecuencia entrase en modo alarma. Este número, junto con la descripción de la alarma, le ayudará a solucionar los problemas con los que se encuentre. Si se pone en contacto con Danfoss para solicitar asistencia, asegúrese de indicar el número y la descripción de la alarma.

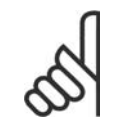

### **¡NOTA!**

Una AMA fallida suele deberse a la introducción incorrecta de los datos de la placa de características del motor o a una diferencia demasiado grande entre la potencia del motor y la del convertidor de frecuencia.

## **Paso 4. Configurar el límite de velocidad y el tiempo de rampa**

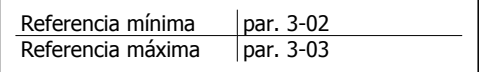

Tabla 3.12: Ajuste los límites deseados para la velocidad y el tiempo de rampa.

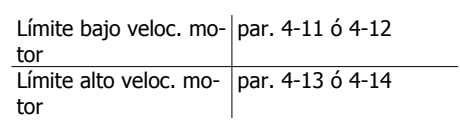

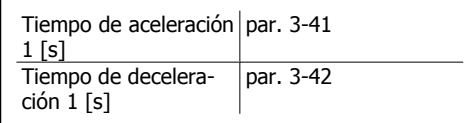

# **3.10. Conexiones adicionales**

## **3.10.1. Conexión en paralelo de motores**

El convertidor de frecuencia puede controlar varios motores conectados en paralelo. El consumo total de energía por parte de los motores no debe sobrepasar la corriente de salida nominal  $I_{M,N}$  del convertidor de frecuencia.

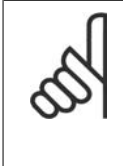

## **¡NOTA!**

Las instalaciones con cables conectados a un punto común, como en la figura que se muestra abajo, sólo son recomendables para longitudes de cable cortas.

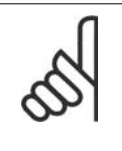

## **¡NOTA!**

Cuando los motores están conectados en paralelo, no se puede utilizar el par. 1-29, Adaptación automática del motor (AMA).

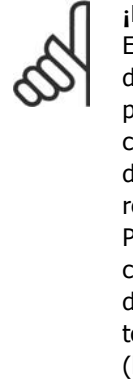

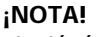

El relé térmico electrónico (ETR) del convertidor de frecuencia no puede utilizarse como protección del motor para el motor individual en sistemas con motores conectados en paralelo. Proporcione una mayor protección del motor, por ejemplo mediante termistores en cada motor o relés térmicos individuales (los magnetotérmicos no son adecuados como protección).

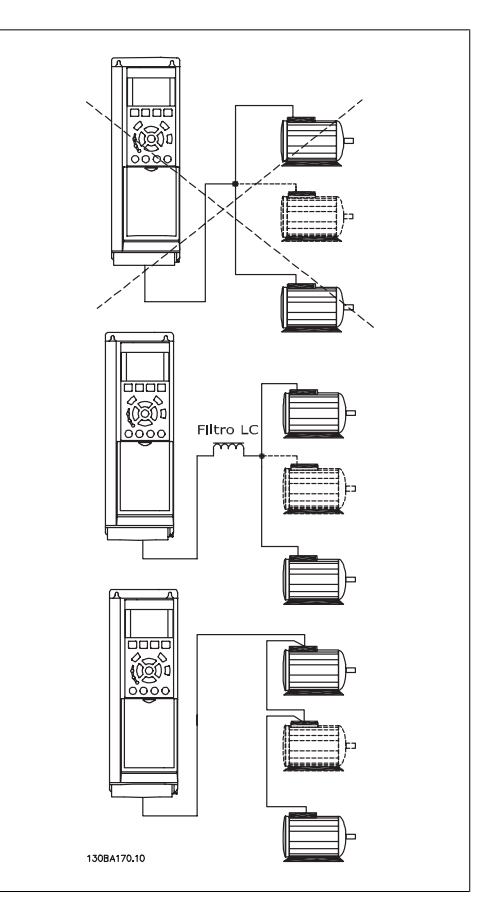

Al arrancar, y a bajos valores de RPM, pueden surgir problemas si los tamaños de los motores son muy diferentes, ya que la resistencia óhmica del estátor, relativamente alta en los motores pequeños, necesita tensiones más altas a pocas revoluciones.

## **3.10.2. Protección térmica del motor**

El relé térmico electrónico del convertidor de frecuencia ha recibido la Aprobación UL para la protección de un motor, cuando el par. 1-90, Protección térmica motor, se ha ajustado para Descon. ETR y el par. 1-24, Intensidad motor, I<sub>M,N</sub>, se ha ajustado a la intensidad nominal del motor (véase la placa de características).

Para la protección térmica del motor, también se puede utilizar la opción MCB 112, tarjeta de termistor PTC. Esta tarjeta tiene certificación ATEX para proteger motores en áreas con peligro de sufrir explosiones, Zona 1/21 y Zona 2/22. Si desea más información al respecto, consulte la Guía de Diseño.

4. Instrucciones de programación

Danfoss

# **4. Instrucciones de programación**

# **4.1. Display gráfico (GLCP) y numérico (NLCP)**

La forma más sencilla de programar el convertidor de frecuencia es mediante el panel de control local gráfico (LCP 102). Es necesario consultar la Guía de Diseño del convertidor de frecuencia para utilizar el panel de control local numérico (LCP 101).

## **4.1.1. Cómo programar en el LCP gráfico**

Las siguientes instrucciones son válidas para el LCP gráfico (LCP 102):

### **El panel de control está dividido en cuatro grupos de funciones:**

- 1. Display gráfico con líneas de estado.
- 2. Teclas del menú y luces indicadoras: cambio de parámetros y cambio entre las funciones del display.
- 3. Teclas de navegación e indicadores luminosos de tipo (LED).
- 4. Teclas de funcionamiento y luces indicadoras (LED).

Todos los datos aparecen en un display LCP gráfico que puede mostrar hasta cinco elementos de datos de funcionamiento en la visualización [Status] (Estado).

### **Líneas del display:**

- a. **Línea de estado:** mensajes de estado que muestran iconos y gráficos. 1
- b. **Línea 1-2:** Líneas de datos del operador que muestran datos definidos o elegidos por el usuario. Si se pulsa la tecla [Status] (Estado), puede añadirse una línea adicional.1
- c. **Línea de estado:** Mensajes de estado que muestran un texto.1

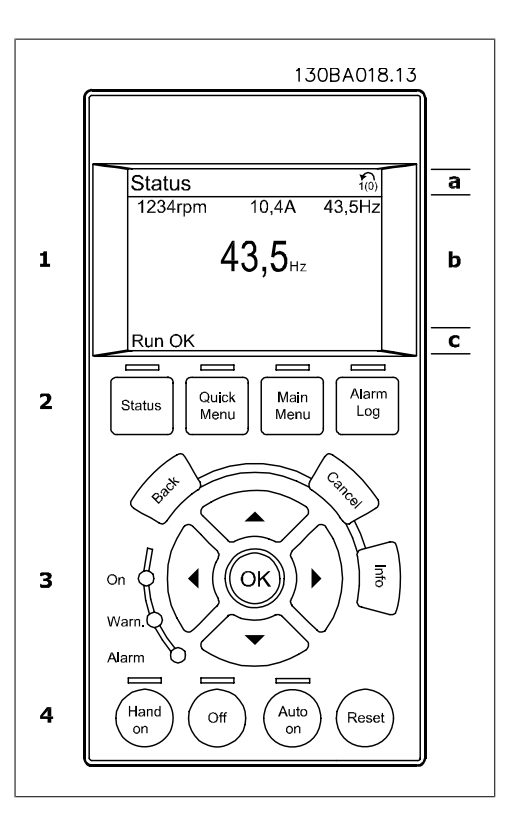

Danfoss

## **4.1.2. Cómo programar en el panel de control localnumérico**

Las siguientes instrucciones son válidas para el LCP numérico (LCP 101):

### **El panel de control está dividido en cuatro grupos de funciones:**

- 1. Display numérico.
- 2. Teclas del menú y luces indicadoras: cambio de parámetros y cambio entre las funciones del display.
- 3. Teclas de navegación e indicadores luminosos de tipo (LED).
- 4. Teclas de funcionamiento y luces indicadoras (LED).

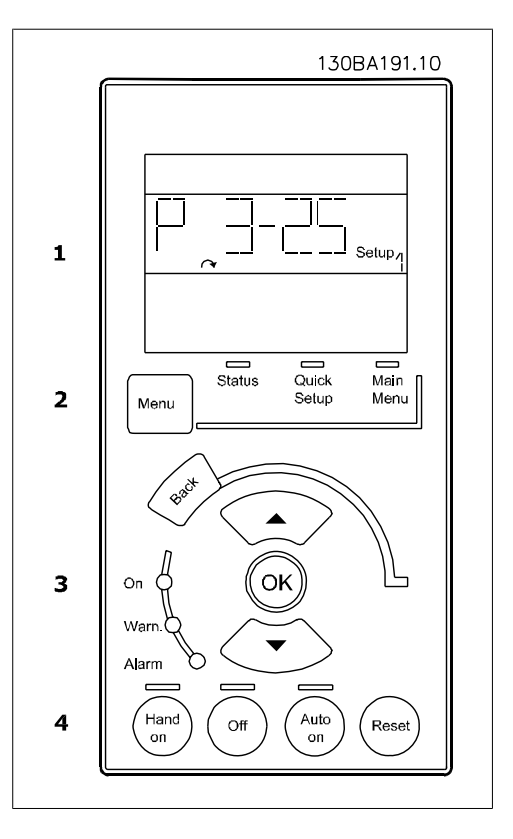
## **4.2. Configuración rápida**

## **4.2.1. Modo de Menú rápido**

## **Datos de parámetro**

El GLCP (display gráfico) proporciona acceso a todos los parámetros que se muestran en los Menús rápidos. El NLCP (display numérico) sólo proporciona acceso a los parámetros de Configuración rápida. Para configurar los parámetros utilizando el botón [Quick Menu] (menú rápido), introduzca o cambie los datos o ajustes de los parámetros de acuerdo con el siguiente procedimiento.

- 1. Presione el botón Quick Menu (menú rápido)
- 2. Utilice las flechas  $[4]$  y  $[\n\mathbf{v}]$  para buscar el parámetro que desee cambiar.
- 3. Pulse [OK] (Aceptar)
- 4. Utilice las flechas  $[4]$  y  $[\n\text{*}]$  para seleccionar el ajuste correcto de parámetros.
- 5. Pulse [OK] (Aceptar)
- 6. Utilice los botones [◀] y [▶] para pasar a un dígito diferente durante el ajuste de un parámetro
- 7. El área resaltada indica el dígito seleccionado para su modificación
- 8. Pulse el botón [Cancel] (Cancelar) para descartar el cambio, o pulse el botón [OK] (Aceptar) para aceptar el cambio e introducir un nuevo ajuste.

### **Ejemplo de cambio de datos de parámetros**

Se supone que el parámetro 22-60, Función correa rota está ajustado en [No]. No obstante, se desea controlar el estado de la correa del ventilador (no rota o rota) de acuerdo con el siguiente procedimiento:

- 1. Pulse la tecla Quick Menu (menu rápido)
- 2. Seleccione Ajustes de funciones con el botón [▼]
- 3. Pulse [OK] (Aceptar)
- 4. Seleccione Ajustes de aplicaciones con el botón [▼]
- 5. Pulse [OK] (Aceptar)
- 6. Pulse [OK] (Aceptar) de nuevo para Funciones de ventilador
- 7. Seleccione Func. correa rota pulsando [OK] (Aceptar)
- 8. Con el botón [▼], seleccione [2] Desconexión

El convertidor de frecuencia se desconectará si se detecta una correa de ventilador rota.

Seleccione Mi Menú personal para que se muestren únicamente los parámetros preseleccionados y programados como parámetros personales. Por ejemplo, una AHU o una bomba OEM pueden tener los parámetros preprogramados en Mi menú personal durante la puesta en marcha en fábrica, a fin de simplificar su puesta en marcha o su ajuste en la aplicación. Estos parámetros se seleccionan en el *par. 0-25 Menú personal*. En este menú se pueden programar hasta 20 parámetros diferentes.

Si se selecciona [Sin función] en el *par. Terminal 27 Entrada digital*, no es necesaria ninguna conexión a +24 V en el mismo para permitir el arranque.

Si se selecciona [Inercia] (valor predeterminado en fábrica) en el par. Terminal 27 Entrada digi $tal$ , es necesaria una conexión a +24 V para activar el arranque.

Seleccione [Changes Made] (Cambios realizados) para obtener información sobre:

- los últimos 10 cambios. Utilice las teclas de navegación arriba/abajo para desplazarse entre los últimos 10 parámetros modificados.
- Los cambios realizados respecto al ajuste predeterminado.

Seleccione [Loggings] (Registros) para obtener información sobre las lecturas de línea de display. La información se mostrará en forma gráfica.

Sólo podrán verse los parámetros de display seleccionados en los par. 0-20 y 0-24. Puede almacenar hasta 120 muestras en la memoria para futuras consultas.

## **Ajuste eficaz de parámetros para aplicaciones HVAC**

Los parámetros pueden ajustarse fácilmente para la inmensa mayoría de las aplicaciones HVAC simplemente utilizando la opción **[Quick Setup]** (configuración rápida).

Pulsando [Quick Menu] (Menú rápido), la lista indica las diferentes áreas de las que consta el Menú rápido. Vea también la figura 6.1, debajo, y las tablas de la Q3-1 a la Q3-4 en la siguiente sección Ajustes de funciones.

## **Ejemplo de uso de la opción de Configuración rápida**

Supongamos que desea ajustar el Tiempo de rampa en 100 segundos.

- 1. Pulse [Quick Setup]. Aparece el primer par. 0-01 Idioma en el modo de configuración rápida
- 2. Pulse repetidamente [▼] hasta que aparezca el par. 3-24 Rampa 1 tiempo desacel. rampa con el ajuste por defecto de 20 segundos.
- 3. Pulse [OK] (Aceptar)
- 4. Utilice el botón [◀] para resaltar el tercer dígito antes de la coma
- 5. Cambie de '0' a '1' utilizando el botón [▲]
- 6. Utilice el botón [▶] para resaltar el dígito '2'
- 7. Cambie de '2' a '0' con el botón [▼]
- 8. Pulse [OK] (Aceptar)

El tiempo de deceleración de rampa ahora está ajustado en 100 segundos.

Se recomienda realizar los ajustes en el orden indicado.

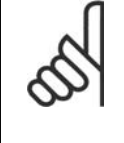

**¡NOTA!** En las secciones de parámetros de este manual de funcionamiento se incluye una descripción completa de su función.

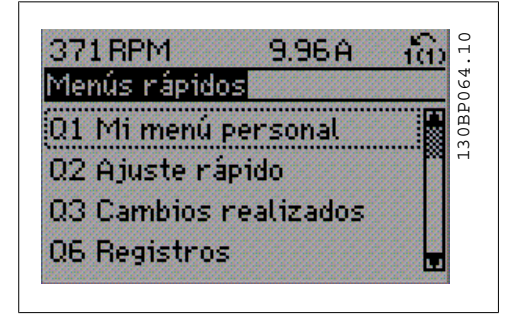

Ilustración 4.1: Vista del Menú rápido.

El menú de Configuración rápida da acceso a los 12 parámetros de ajuste más importantes del convertidor. Después de la programación, en la mayoría de los casos la unidad estará preparada para funcionar. Los 12 parámetros (véase la nota al pie de página) del Menú rápido se muestran en la siguiente tabla. En las secciones de parámetros de este manual se incluye una descripción completa de su función.

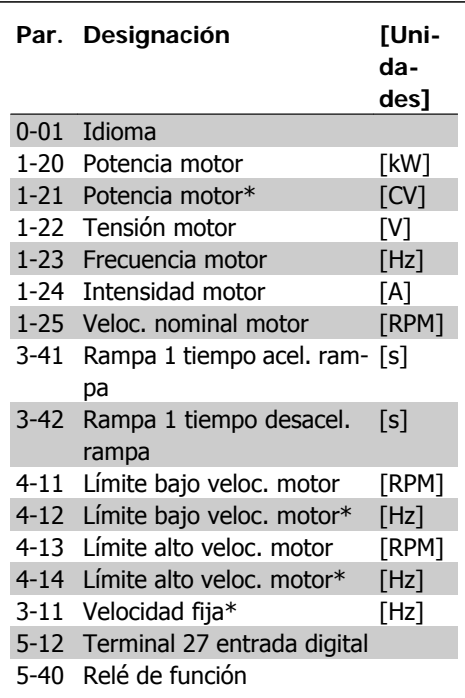

\*Lo que se muestre el display dependerá de lo que se seleccione en los par. 0-02 y 0-03. Los ajustes predeterminados de los par. 0-02 y 0-03 dependen de la región del mundo en que se suministre el convertidor de frecuencia, pero pueden reprogramarse según sea necesario.

**4**

Tabla 4.1: Parámetros de Configuración rápida

## **Parámetros para la función de Configuración rápida:**

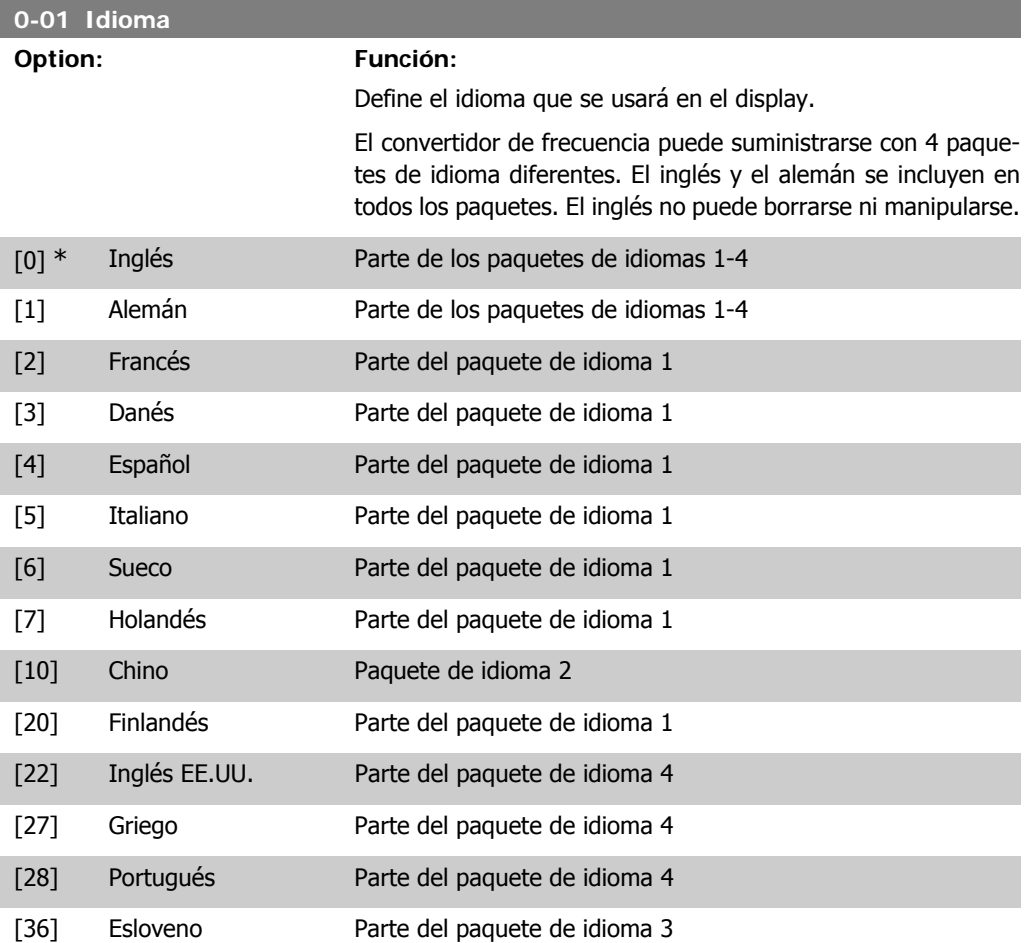

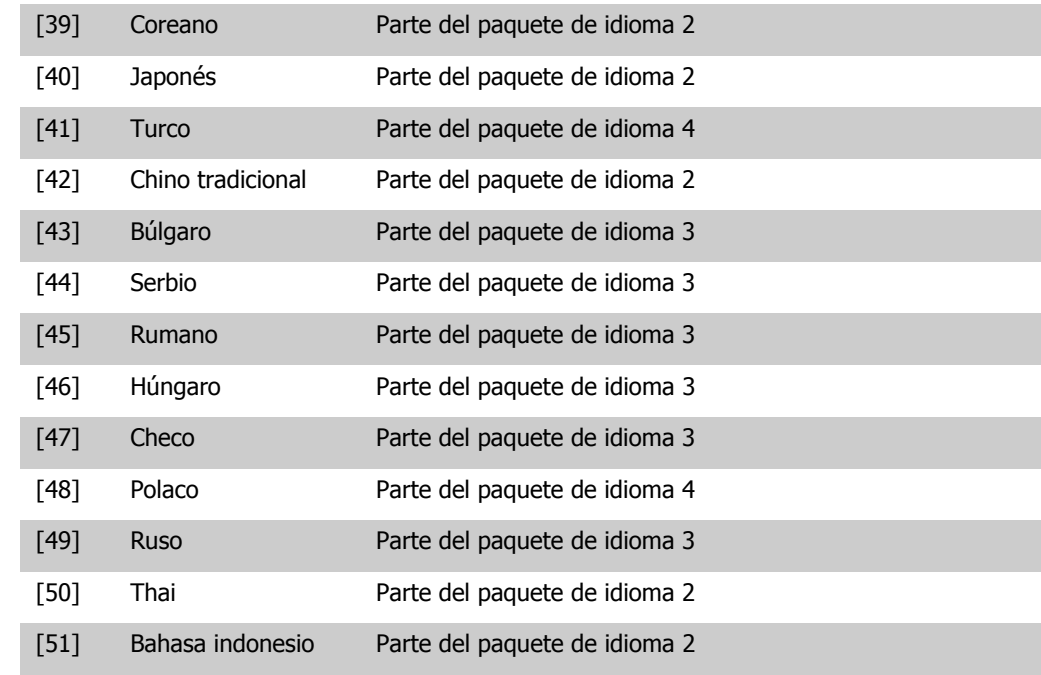

Danfoss

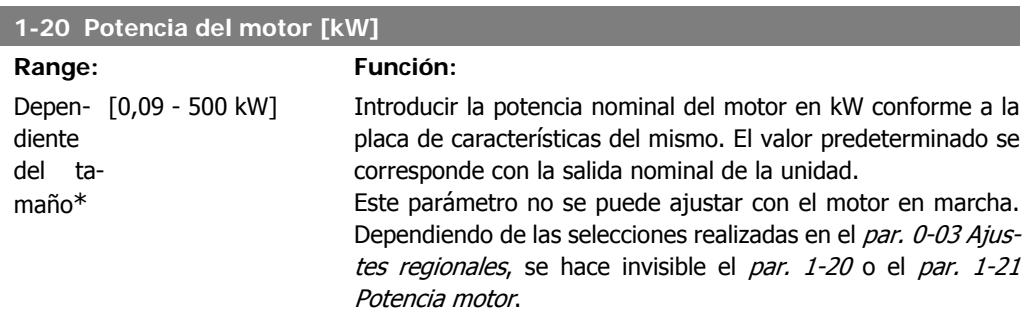

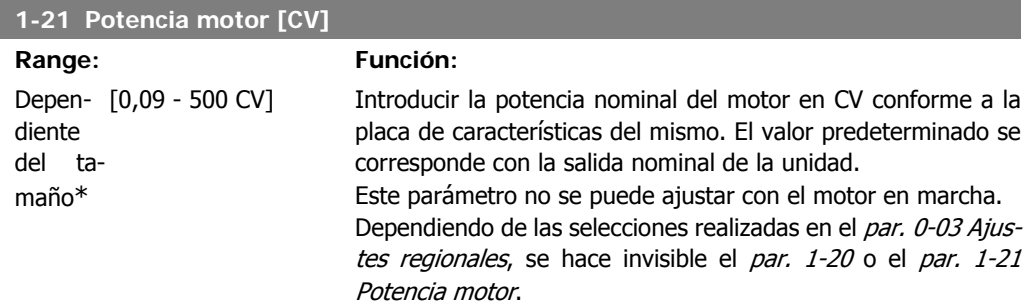

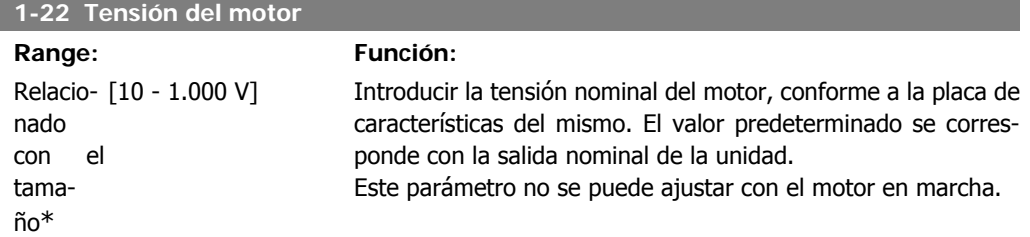

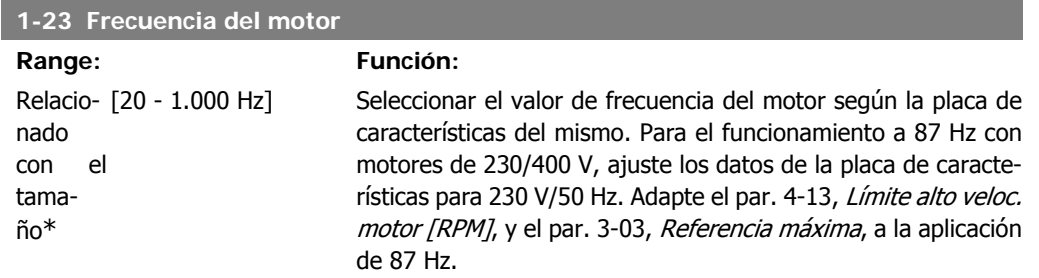

Este parámetro no se puede ajustar con el motor en marcha.

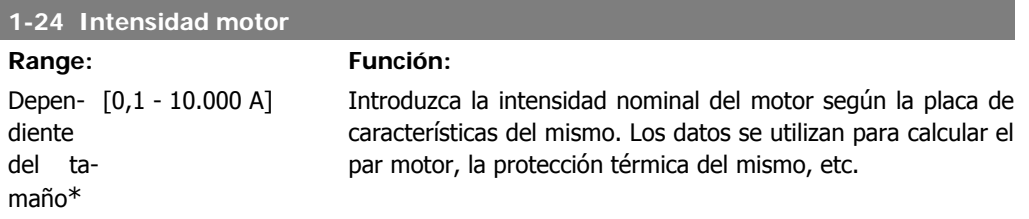

Este parámetro no se puede ajustar con el motor en marcha.

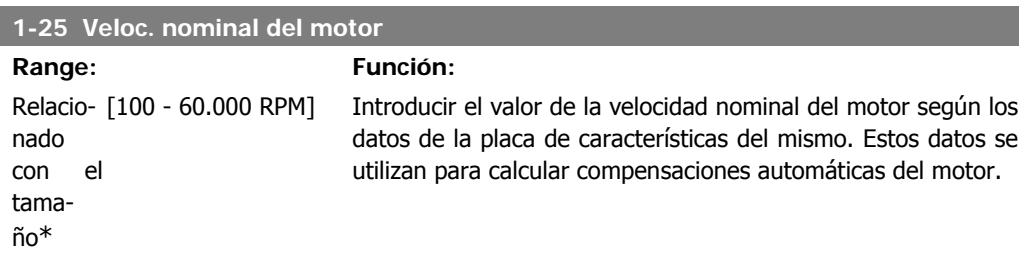

Este parámetro no se puede ajustar con el motor en marcha.

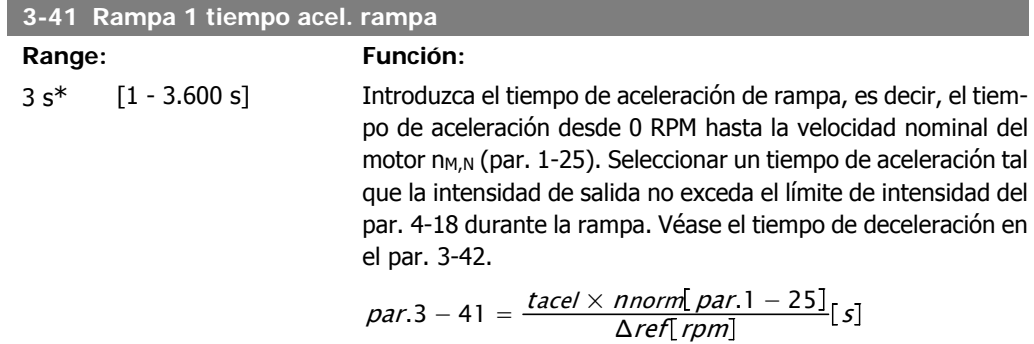

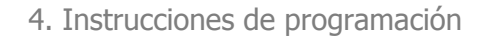

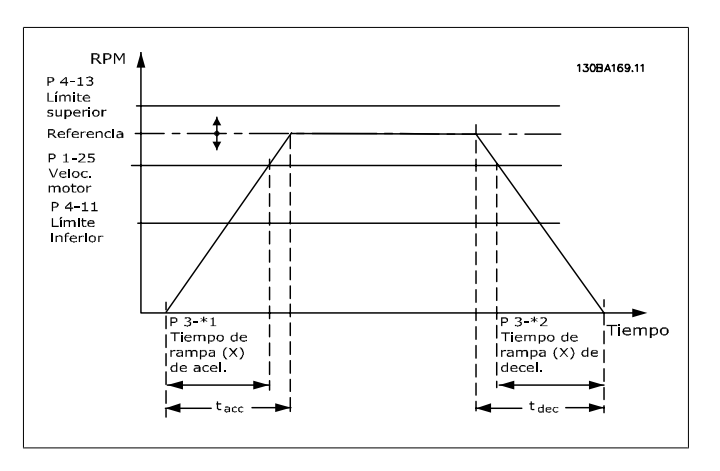

## **3-42 Rampa 1 tiempo desacel. rampa**

**Range: Función:**

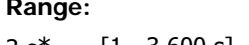

3 s\* [1 - 3.600 s] Introducir el tiempo de rampa de deceleración, es decir, el tiempo de deceleración desde la velocidad nominal del motor, n<sub>M,N</sub> (par. 1-25), hasta 0 RPM. Seleccione un tiempo de deceleración tal que no se produzca una sobretensión en el inversor debido al funcionamiento regenerativo del motor, y tal que la intensidad generada no exceda el límite establecido en el par. 4-18. Véase "tiempo de rampa de aceleración" en el par. 3-41.

$$
par.3 - 42 = \frac{tdec \times \textit{nnorm} [par.1 - 25]}{\Delta \textit{ref} [rpm]} [s]
$$

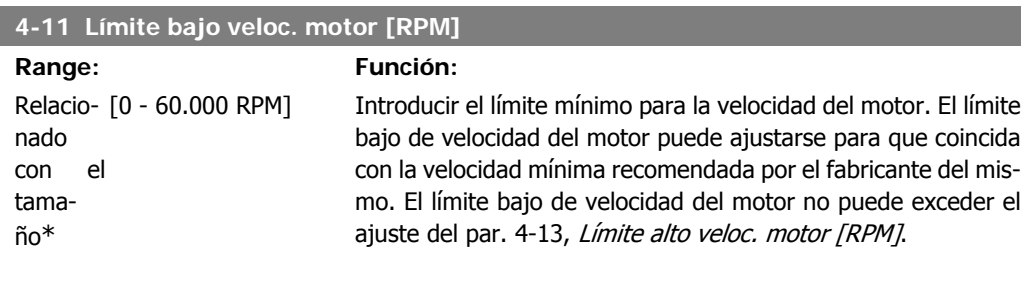

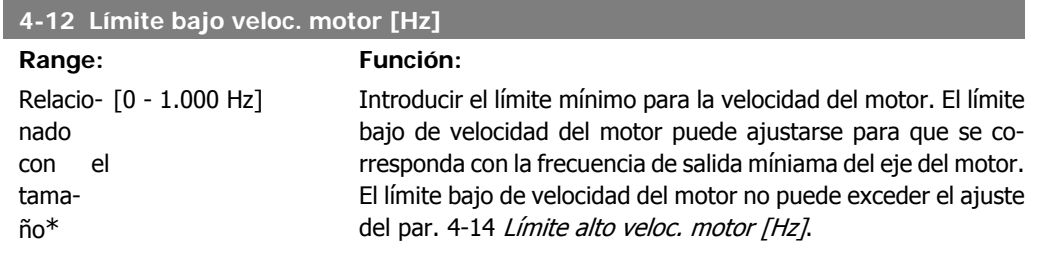

## **4-13 Límite alto veloc. motor [RPM]**

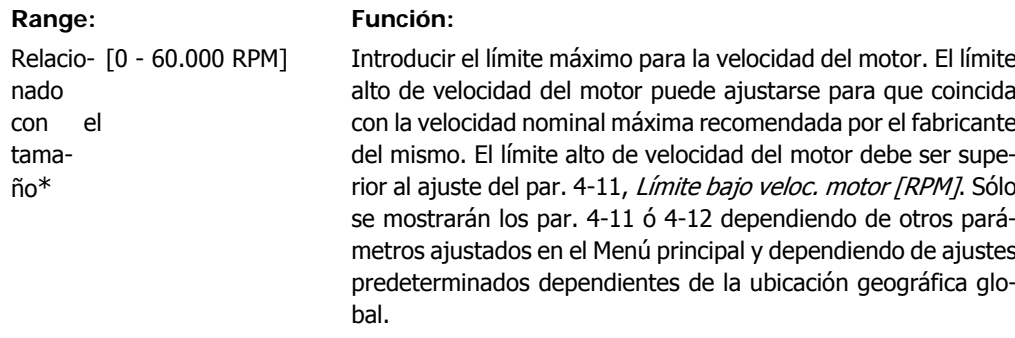

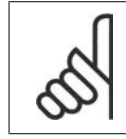

**¡NOTA!**

El valor de la frecuencia de salida del convertidor no debe ser nunca ser superior a 1/10 de la frecuencia de conmutación.

## **4-14 Límite alto veloc. motor [Hz]**

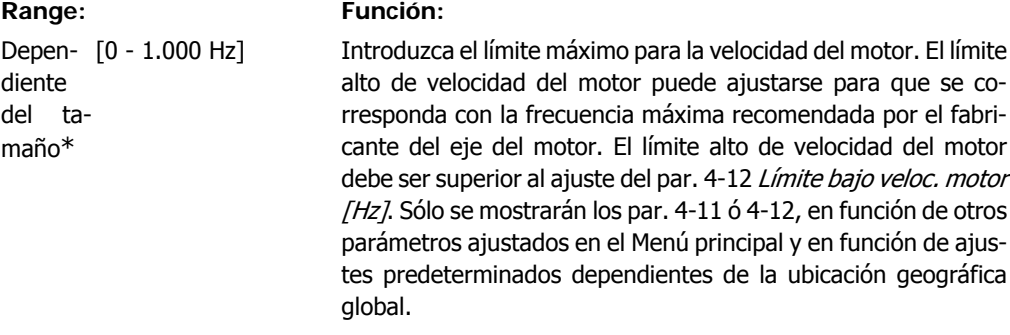

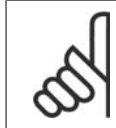

## **¡NOTA!**

La frecuencia de salida máxima no puede superar en más de un 10% la frecuencia de conmutación del inversor (par. 14-01).

## **3-11 Velocidad fija [Hz]**

## **Range: Función:**

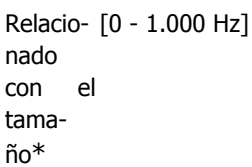

La velocidad fija es una velocidad de salida fija a la que funciona el convertidor de frecuencia cuando se activa la función de velocidad fija.

Consulte también el par. 3-80.

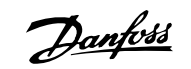

## **4.3. Descripciones de parámetros**

## **4.3.1. Ajuste de parámetros**

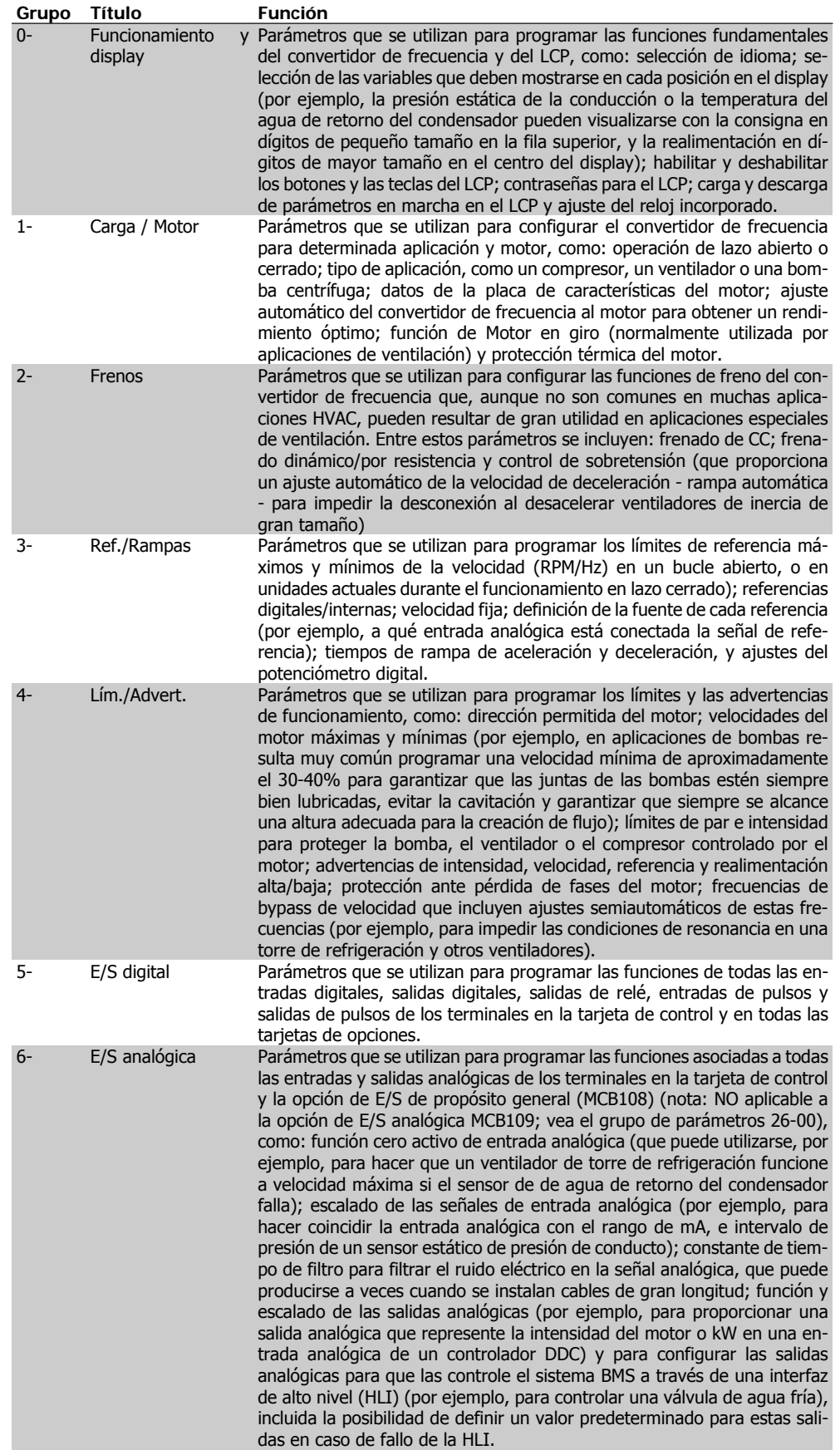

**4**

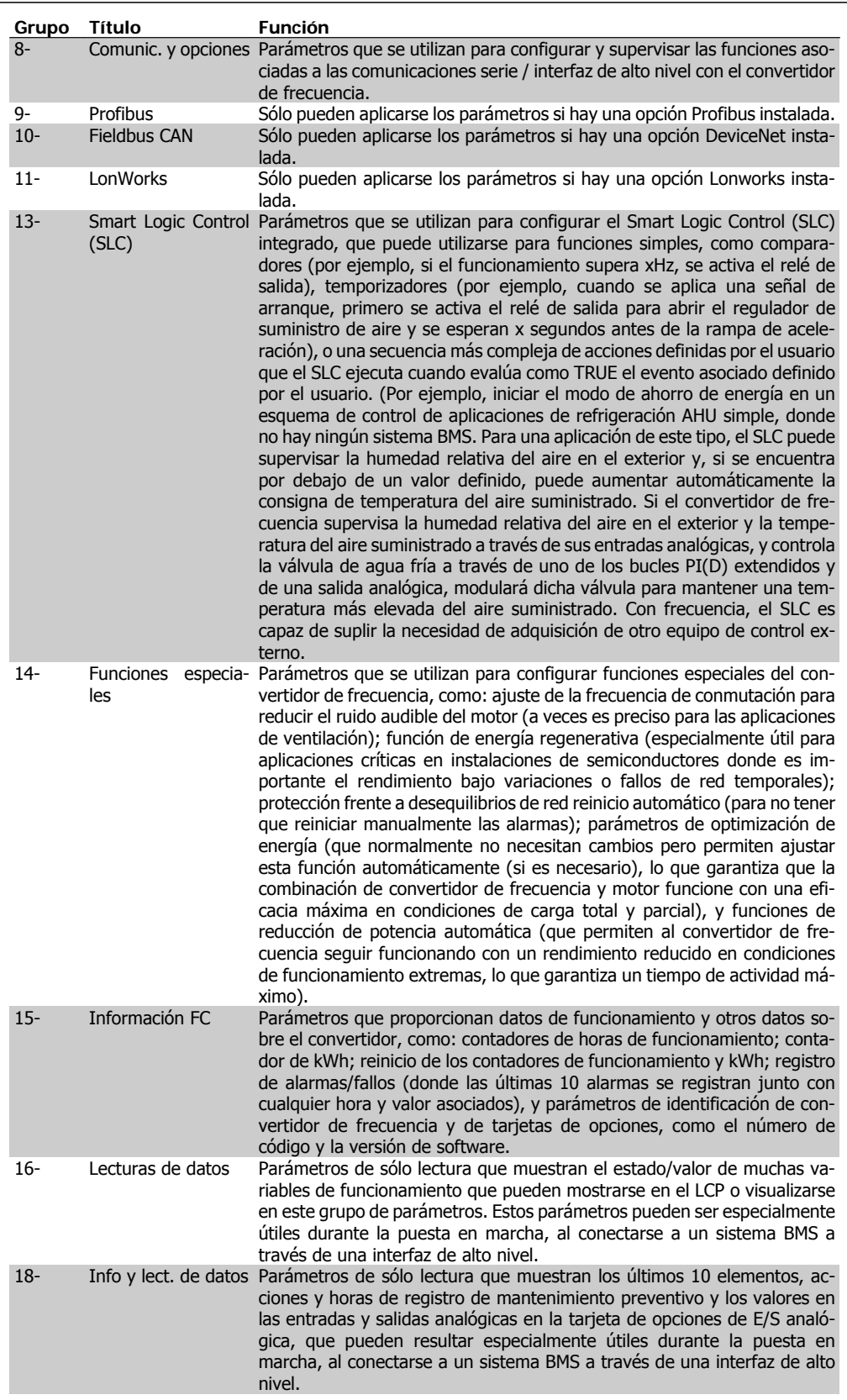

Tabla 4.3: Grupos de parámetros

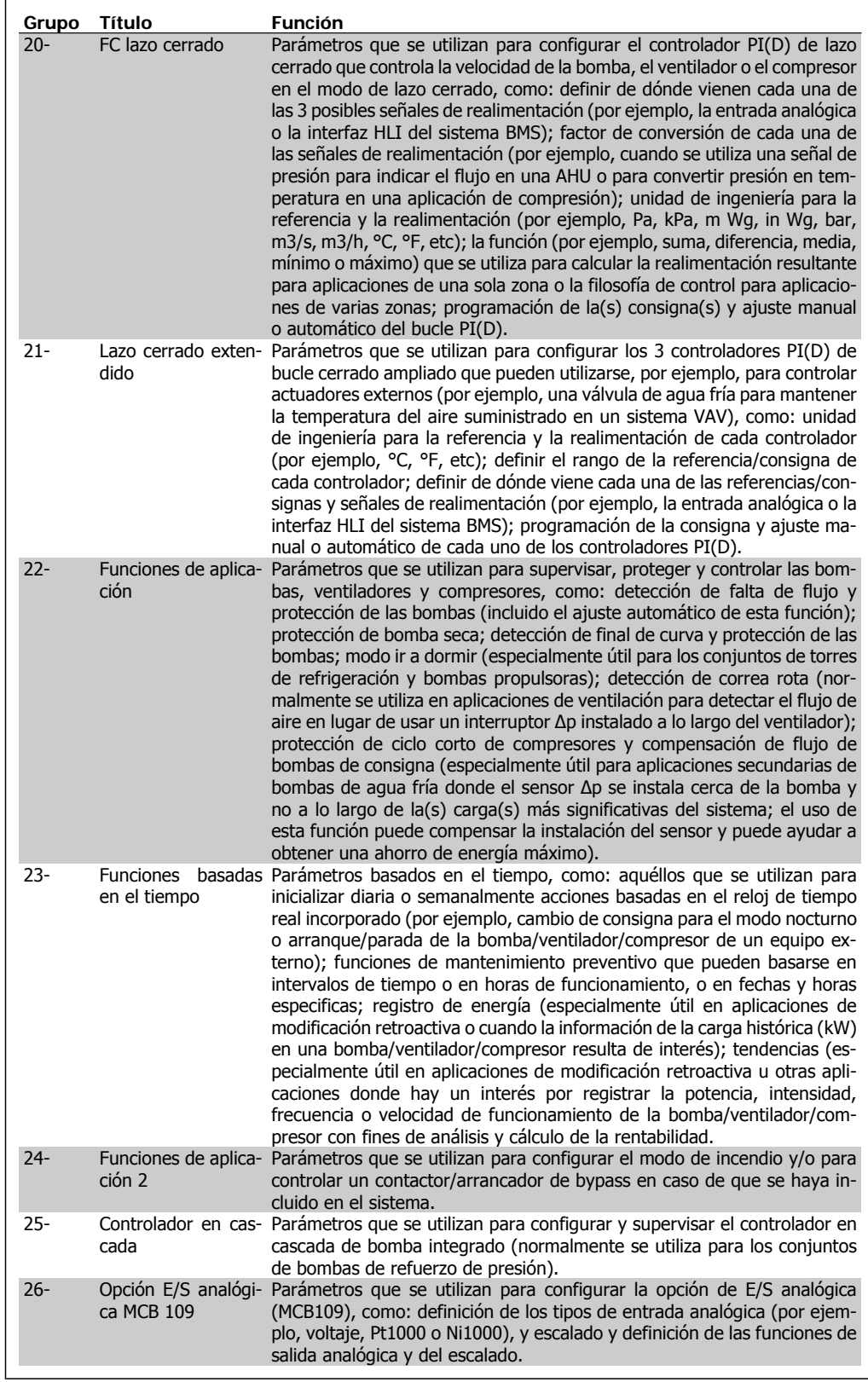

Tabla 4.4: Grupos de parámetros

Las descripciones y selecciones de parámetros se muestran en el display gráfico (GLCP) o numérico (NLCP). (Para obtener información detallada, consulte la sección correspondiente.) Para acceder a los parámetros, pulse el botón [Quick Menu] (Menú rápido) o [Main Menu] (Menú prin-

cipal) en el panel de control. El Menú rápido se utiliza principalmente para poner en marcha la unidad, proporcionando únicamente los parámetros estrictamente necesarios para iniciar su funcionamiento. El Menú principal proporciona acceso a todos los parámetros que permiten programar detalladamente la aplicación.

Todos los terminales de entrada/salida analógica y digital son multifuncionales. Todos los terminales incluyen funciones predeterminadas de fábrica, que son adecuadas para la mayoría de las aplicaciones HVAC, pero si se necesitan otras funciones especiales, deben programarse tal y como se explica en los grupos de parámetros 5 ó 6.

## **4.4. Opciones de parámetros**

## **4.4.1. Ajustes predeterminados**

## Cambios durante el funcionamiento

"TRUE" ("VERDADERO") significa que el parámetro puede modificarse mientras el convertidor de frecuencia se encuentra en funcionamiento, y "FALSE" ("FALSO") significa que debe pararse para poder realizar una modificación.

## 4 Ajustes

'Todos los ajustes': el parámetro puede ajustarse individualmente en cada uno de los cuatro ajustes, es decir, un mismo parámetro puede tener cuatro valores de datos diferentes. '1 ajuste' el valor de datos será el mismo en todos los ajustes.

## Índice de conversión

Se trata de un número de conversión que se utiliza al escribir o leer mediante un convertidor de frecuencia.

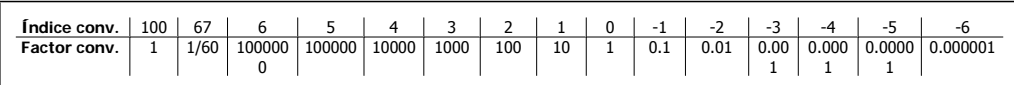

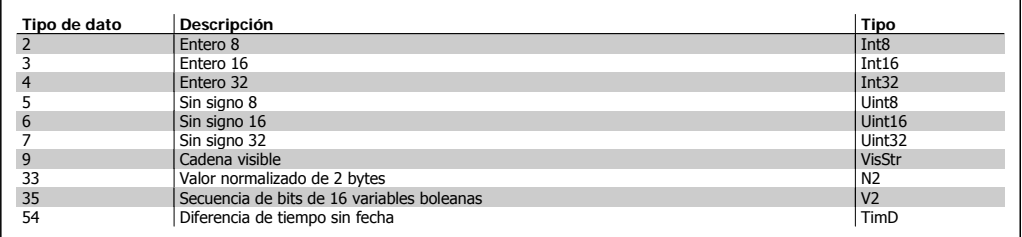

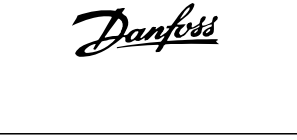

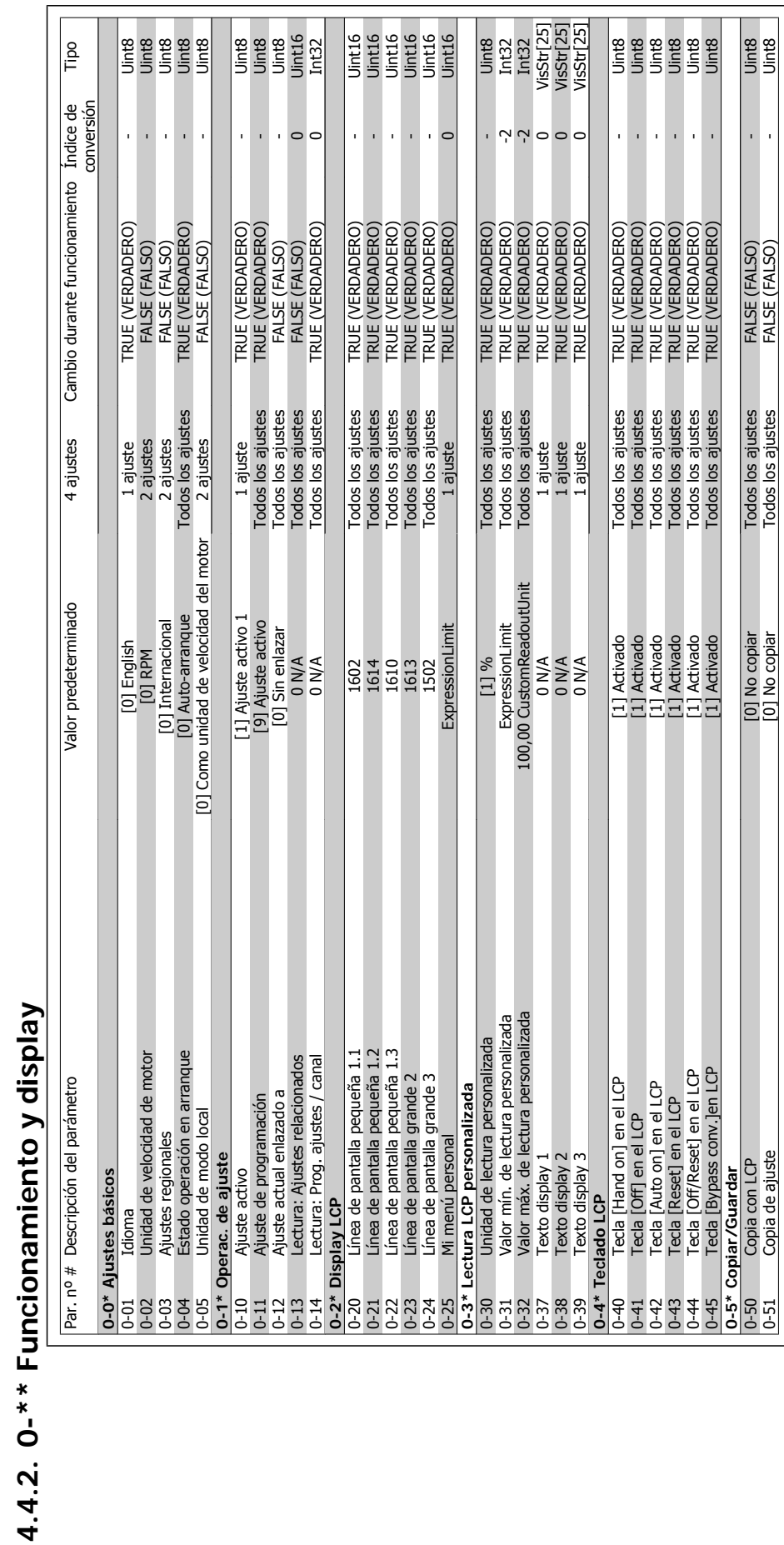

## Danfoss 4. Instrucciones de programación

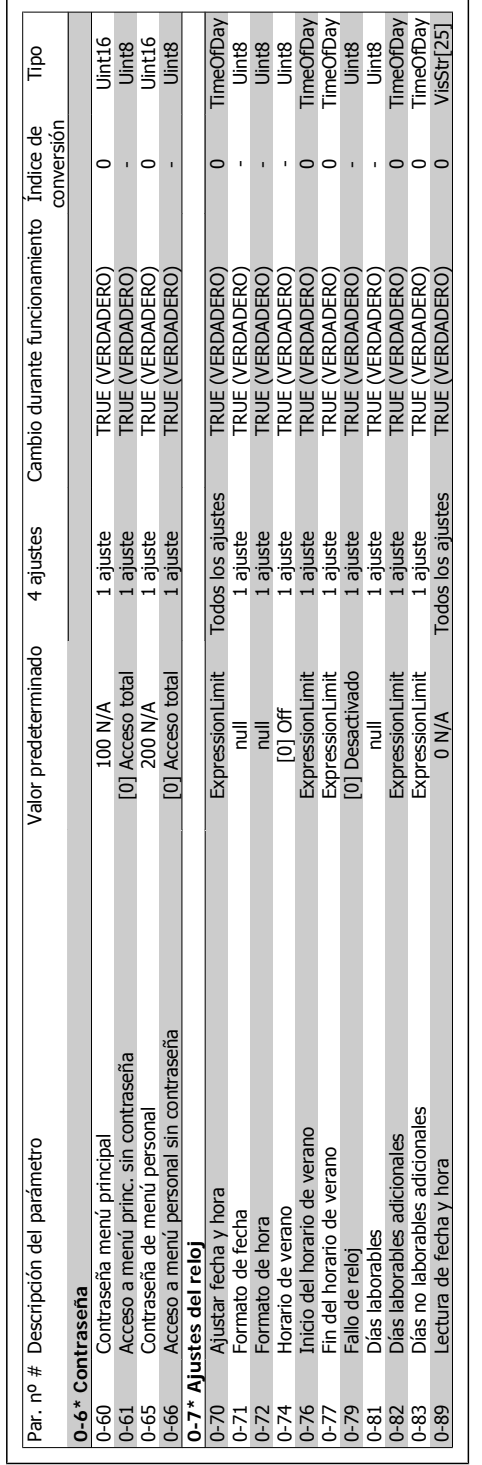

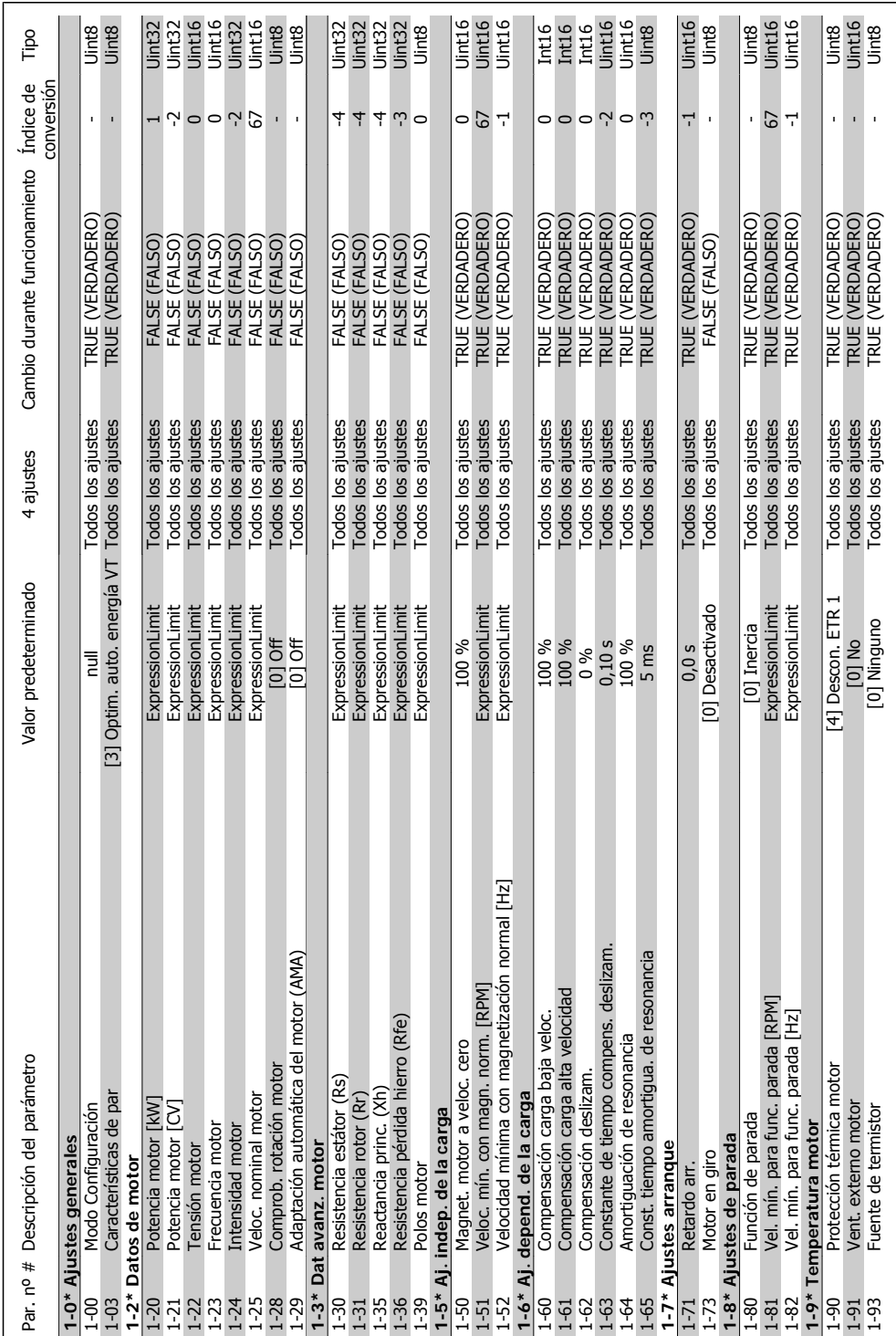

4.4.3. 1-\*\* Carga / motor **4.4.3. 1-\*\* Carga / motor**

## **Danfoss**<br>4. Instrucciones de programación

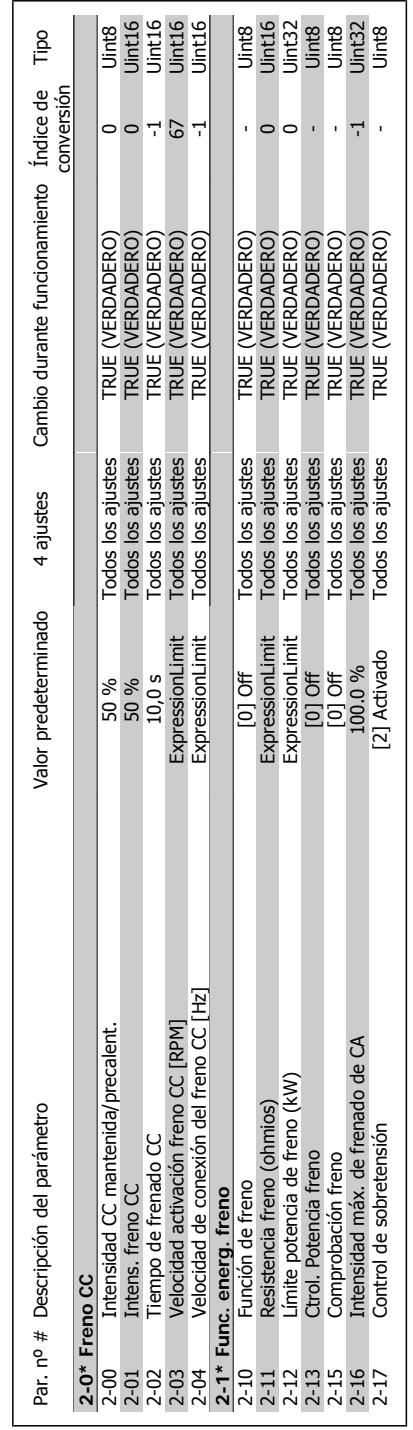

4.4.4. 2-\*\* Frenos **4.4.4. 2-\*\* Frenos**

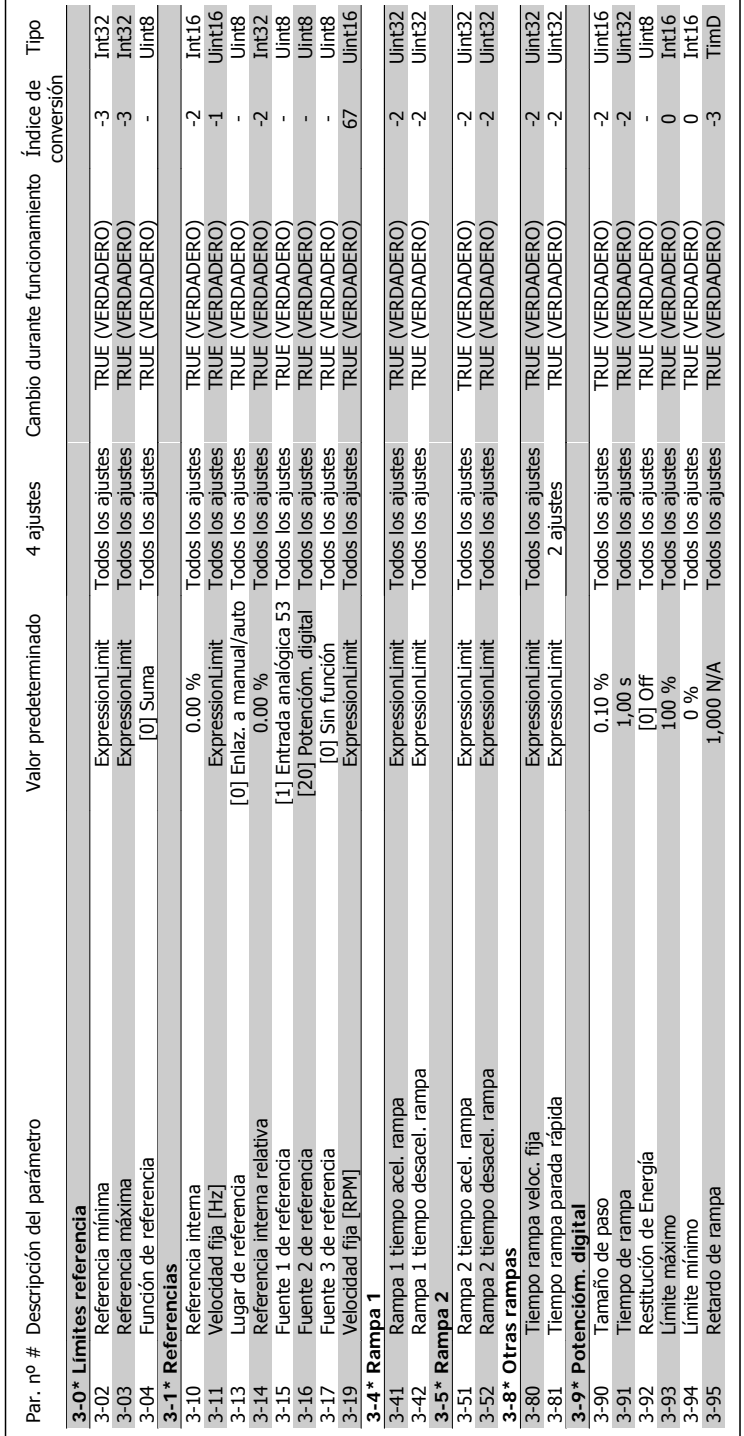

4.4.5.  $3^{-*}$  Ref./Rampas **4.4.5. 3-\*\* Ref./Rampas**

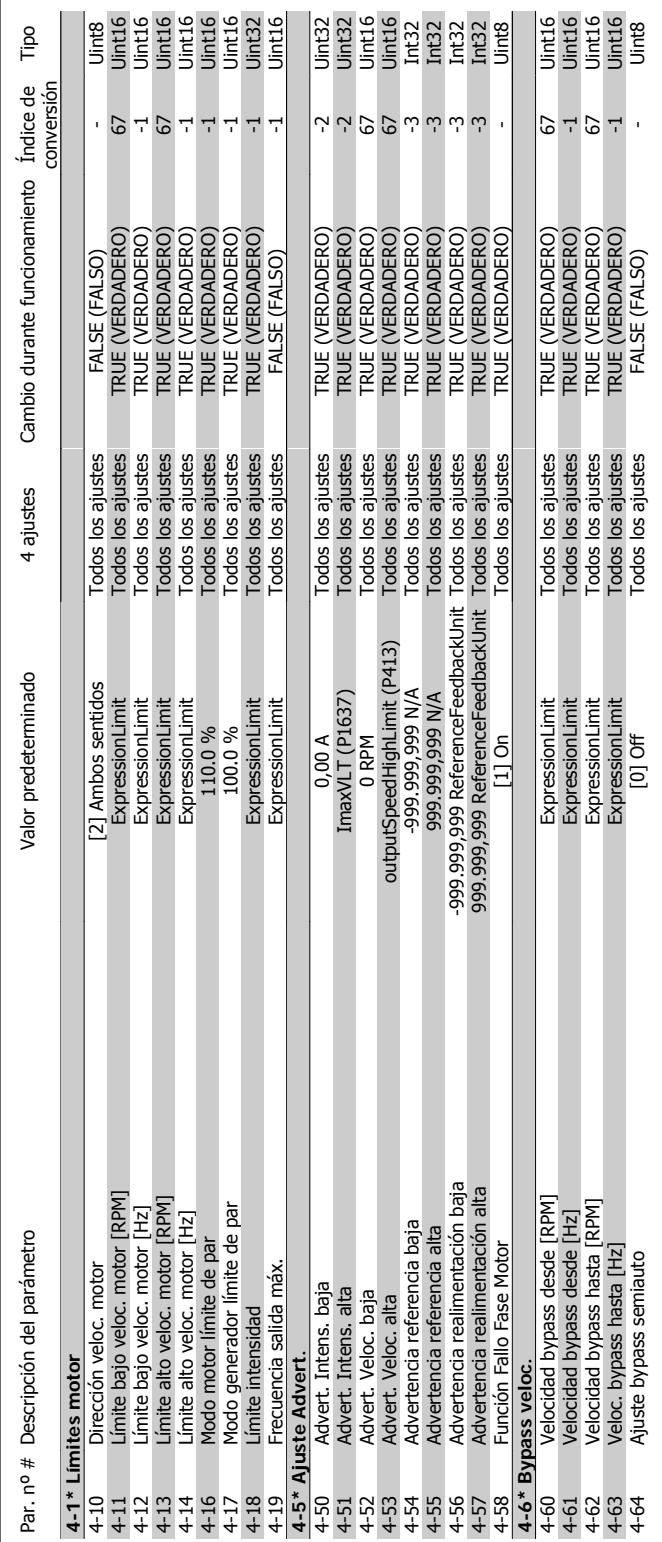

## 4.4.6. 4-\*\* Lim./Advert. **4.4.6. 4-\*\* Lím./Advert.**

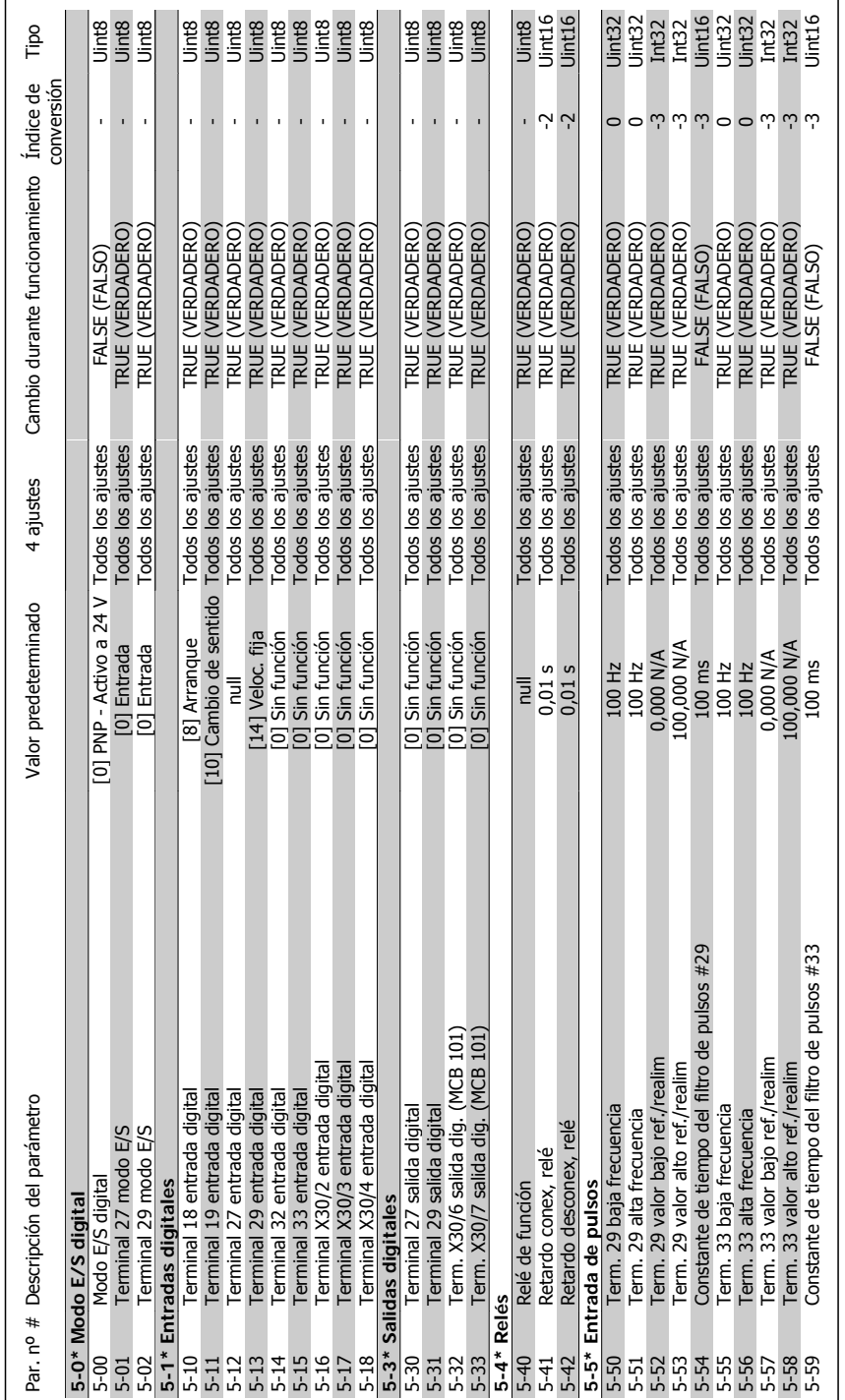

4.4.7. 5-\*\* E/S digital **4.4.7. 5-\*\* E/S digital**

## Danfoss 4. Instrucciones de programación

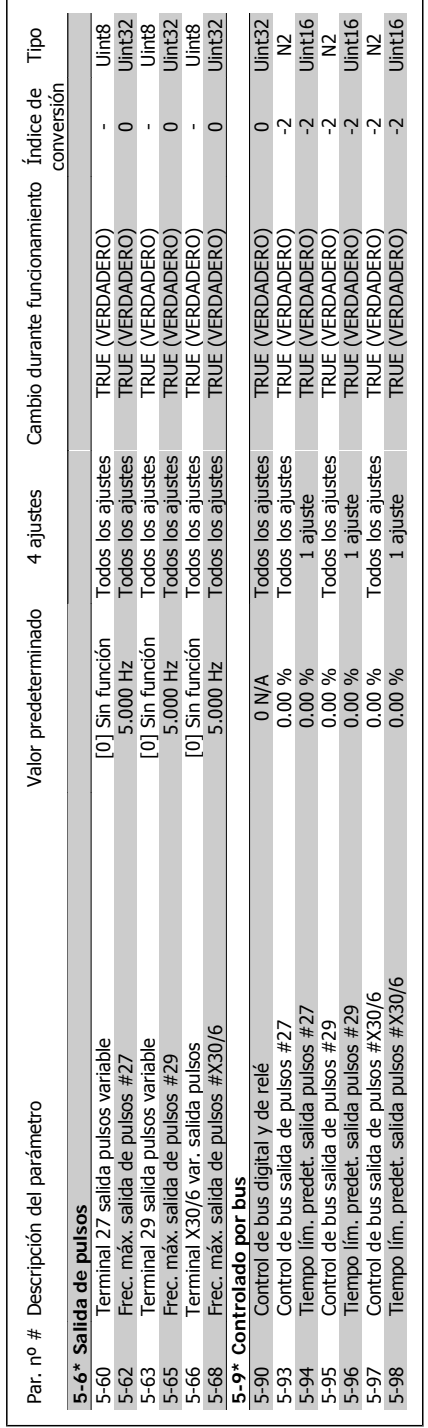

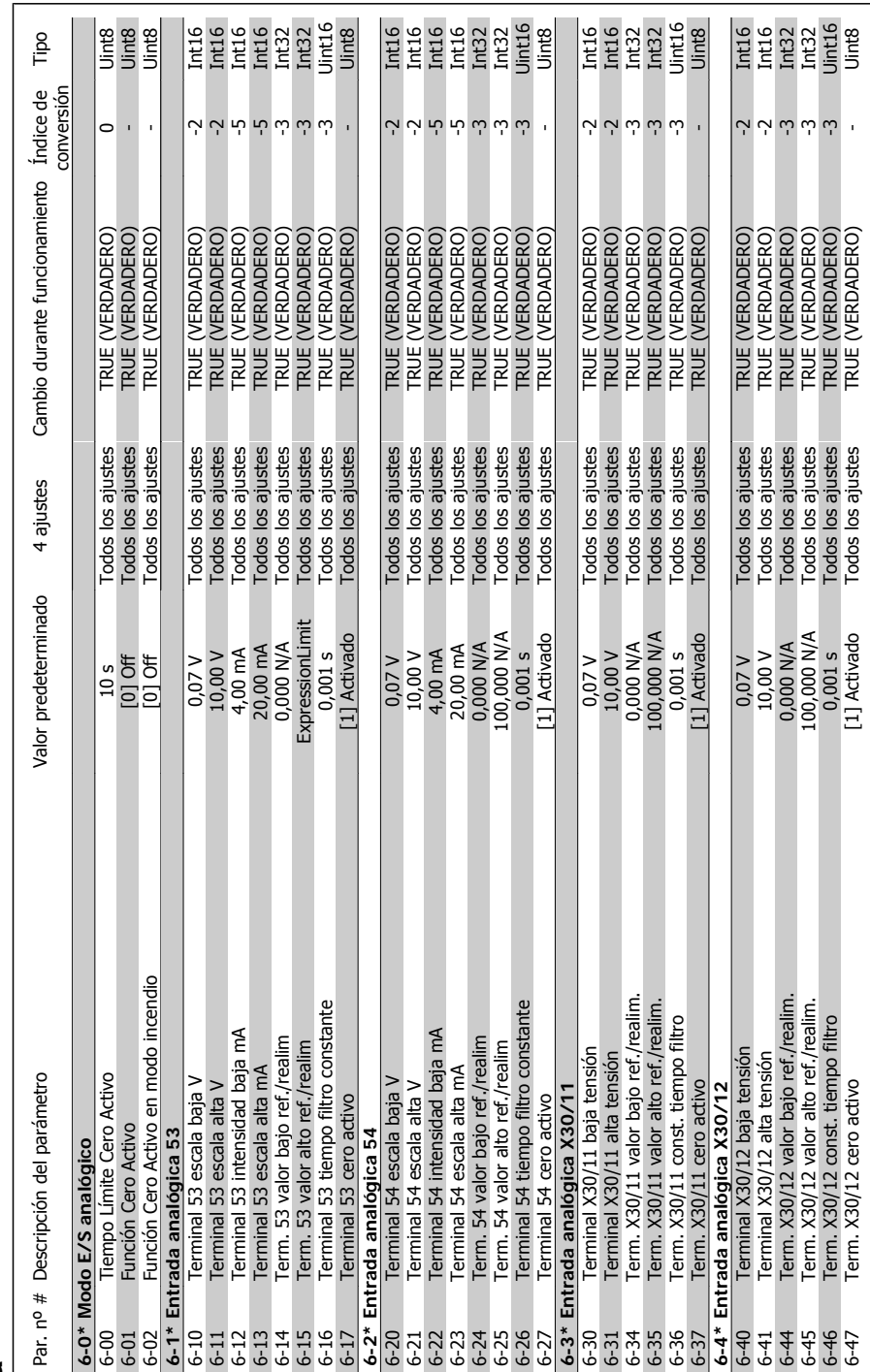

4.4.8.  $6^{-*}$  E/S analógica **4.4.8. 6-\*\* E/S analógica**

Manforts de funciones de programación

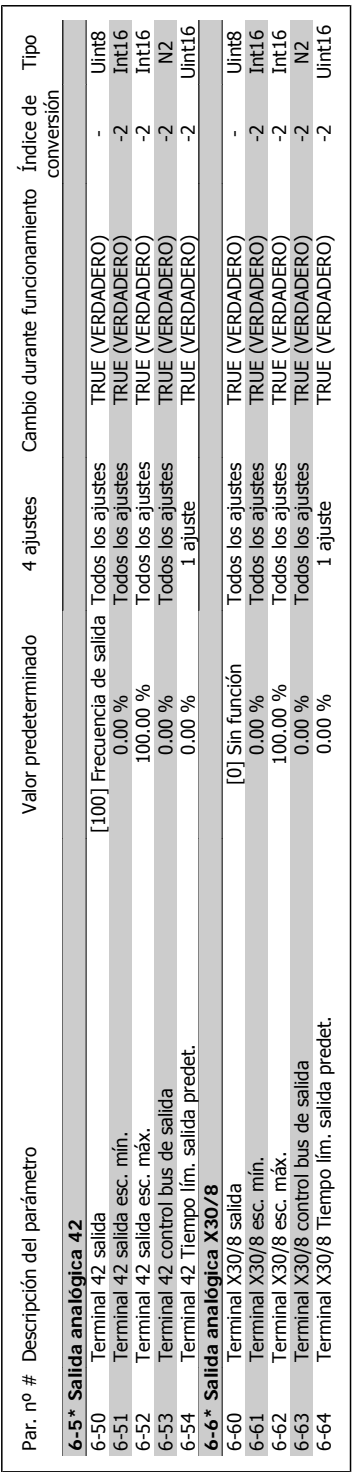

**4**

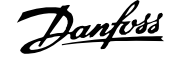

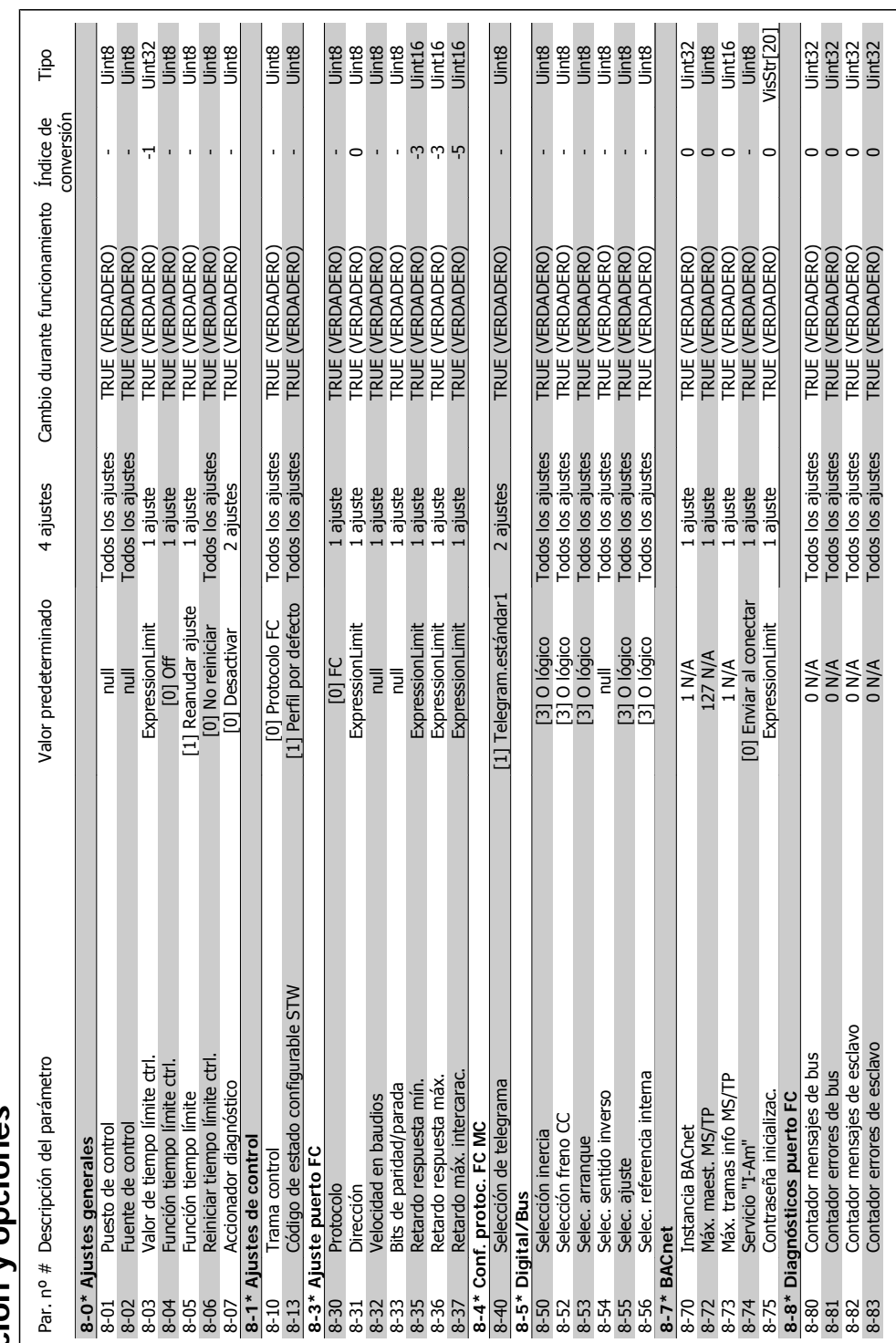

# 4.4.9. 8-\*\* Comunicación y opciones **4.4.9. 8-\*\* Comunicación y opciones**

4. Instrucciones de programación

Danfoss 4. Instrucciones de programación

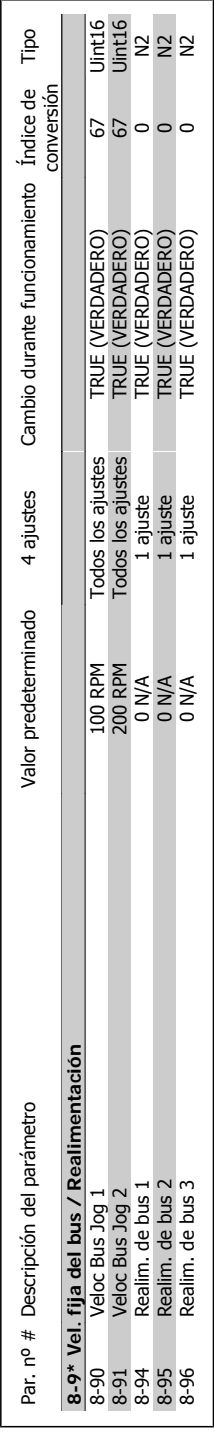

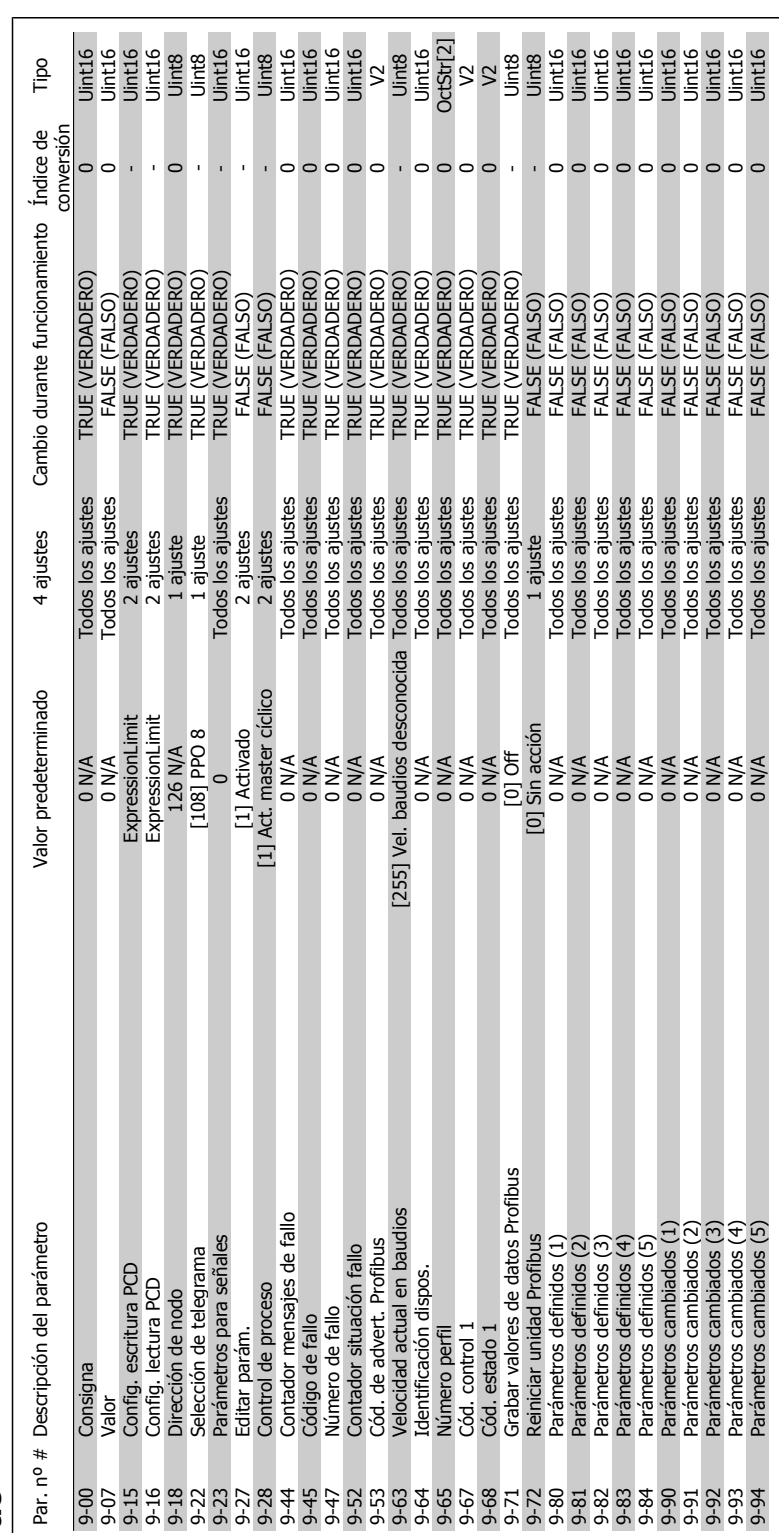

Danfoss

## Danfords<br>4. Instrucciones de programación

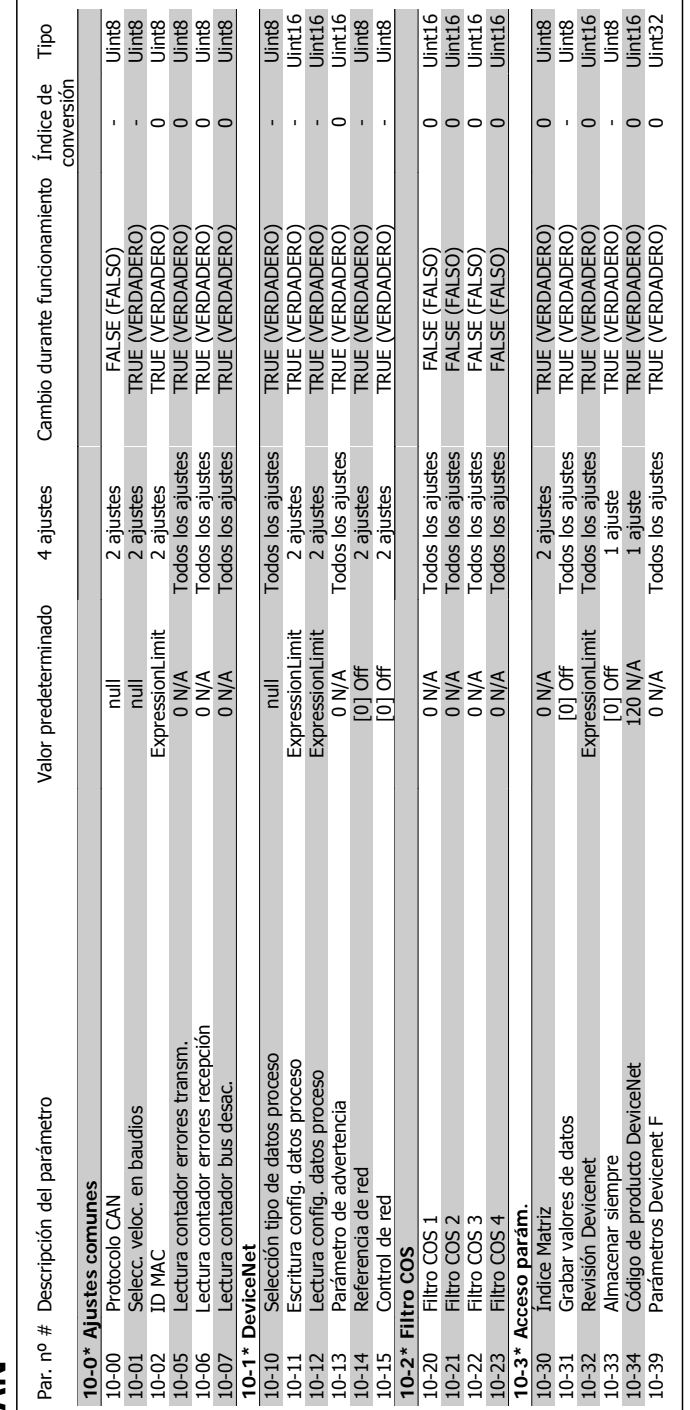

## 4.4.11. 10-\*\* Fieldbus CAN **4.4.11. 10-\*\* Fieldbus CAN**

MG.11.F1.05 - VLT<sup>®</sup> es una marca registrada de Danfoss  $97$ 

Danfoss

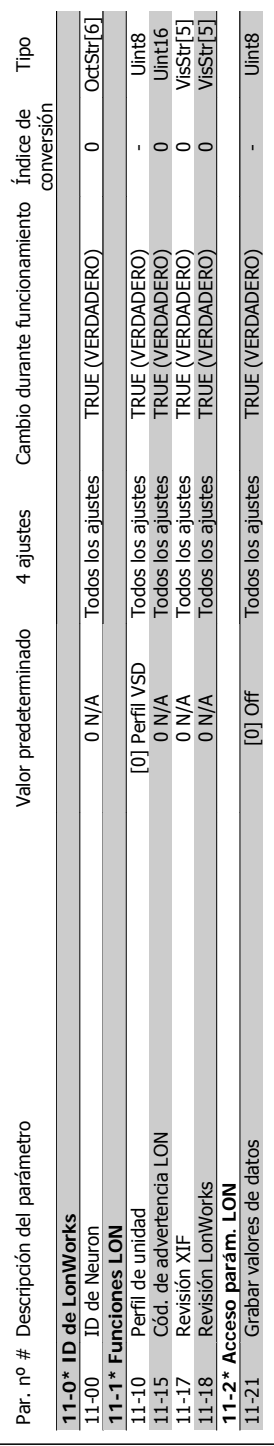

**4**

## 4.4.12. 11-\*\* LonWorks **4.4.12. 11-\*\* LonWorks**

## Danfoss<br>4. Instrucciones de programación

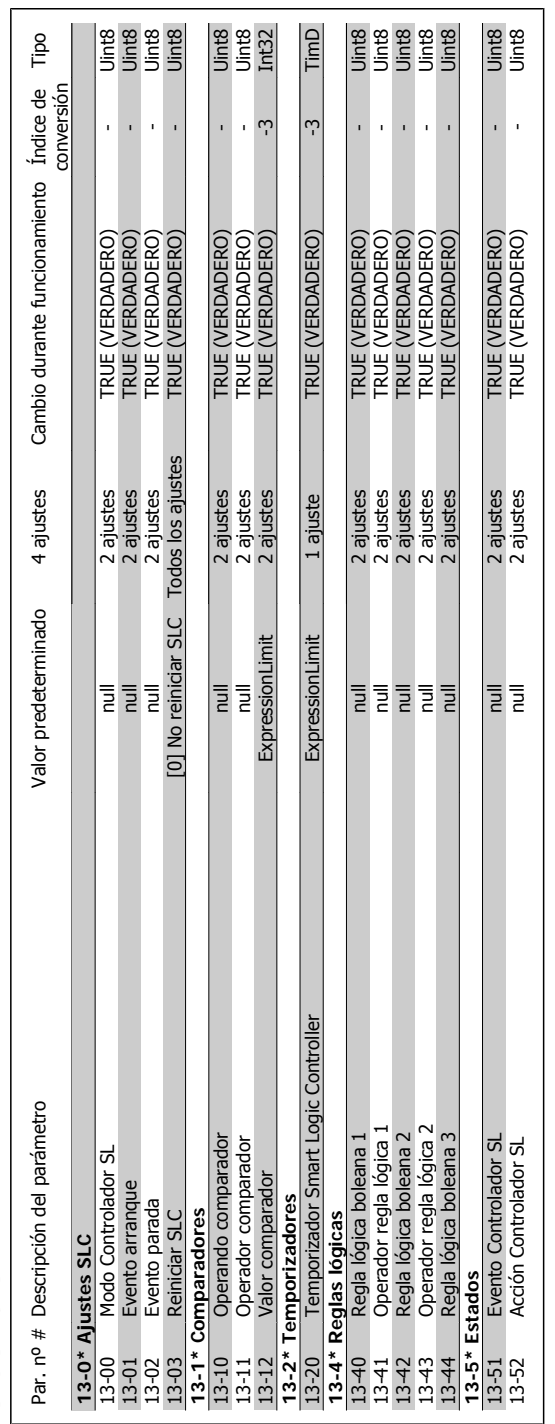

# 4.4.13. 13-\*\* Smart Logic Control **4.4.13. 13-\*\* Smart Logic Control**

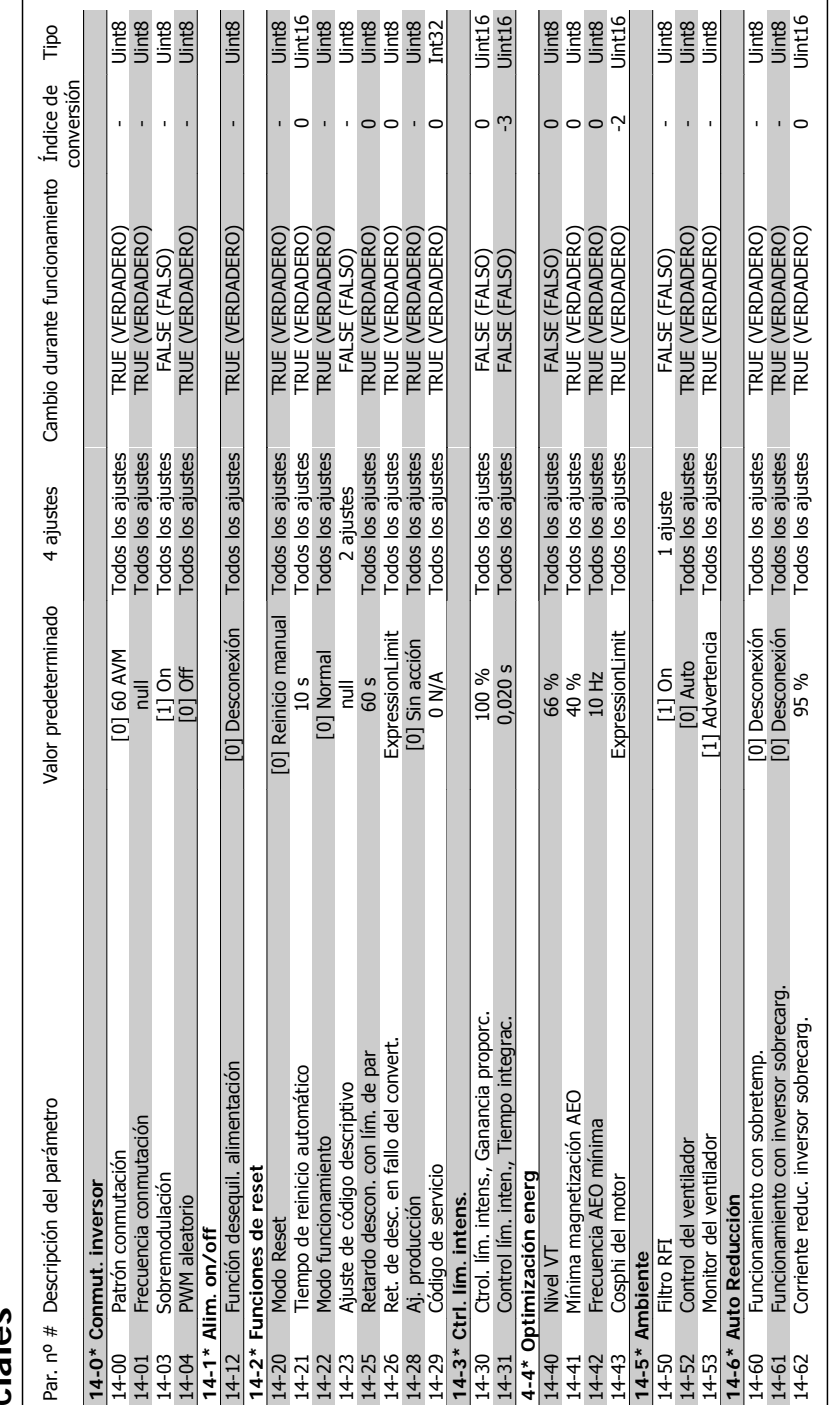

4.4.14. 14-\*\* Func. especiales **4.4.14. 14-\*\* Func. especiales**

4. Instrucciones de programación

Danfoss 4. Instrucciones de programación

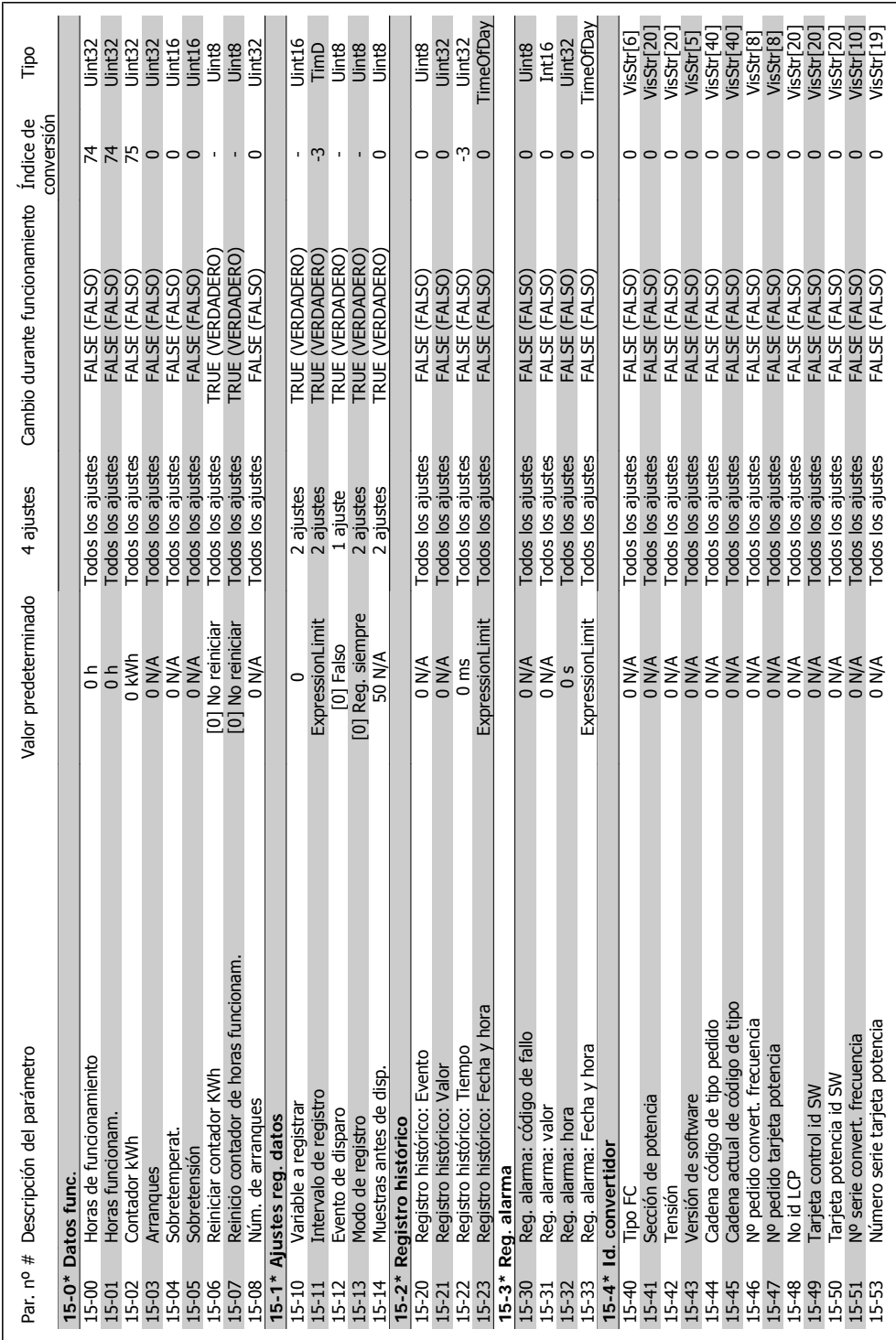

# 4.4.15. 15-\*\* Información del convertidor **4.4.15. 15-\*\* Información del convertidor**

Danfoss

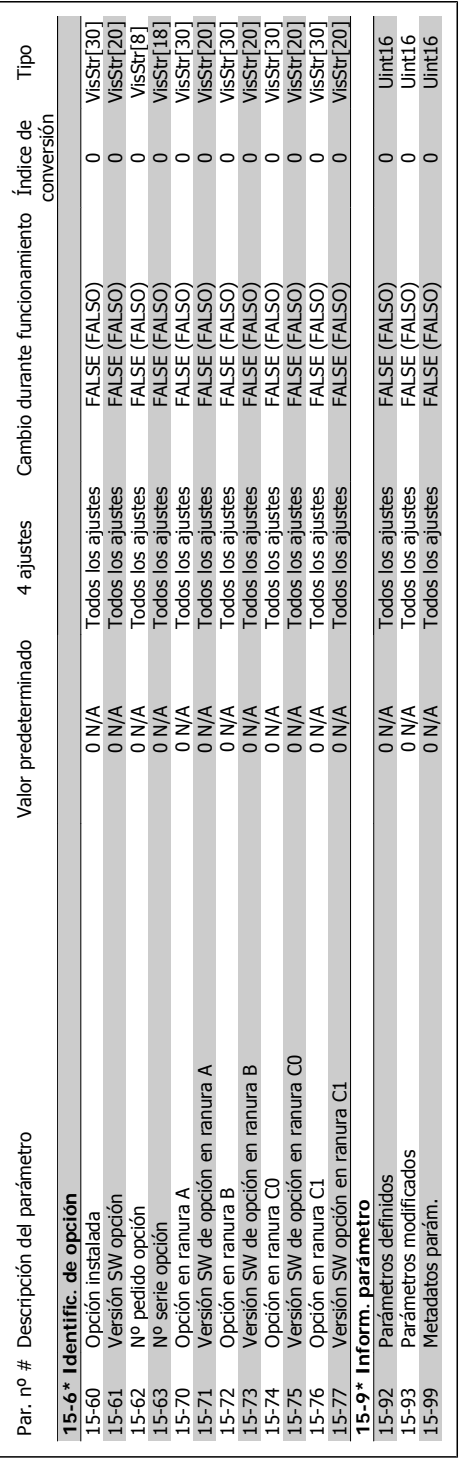

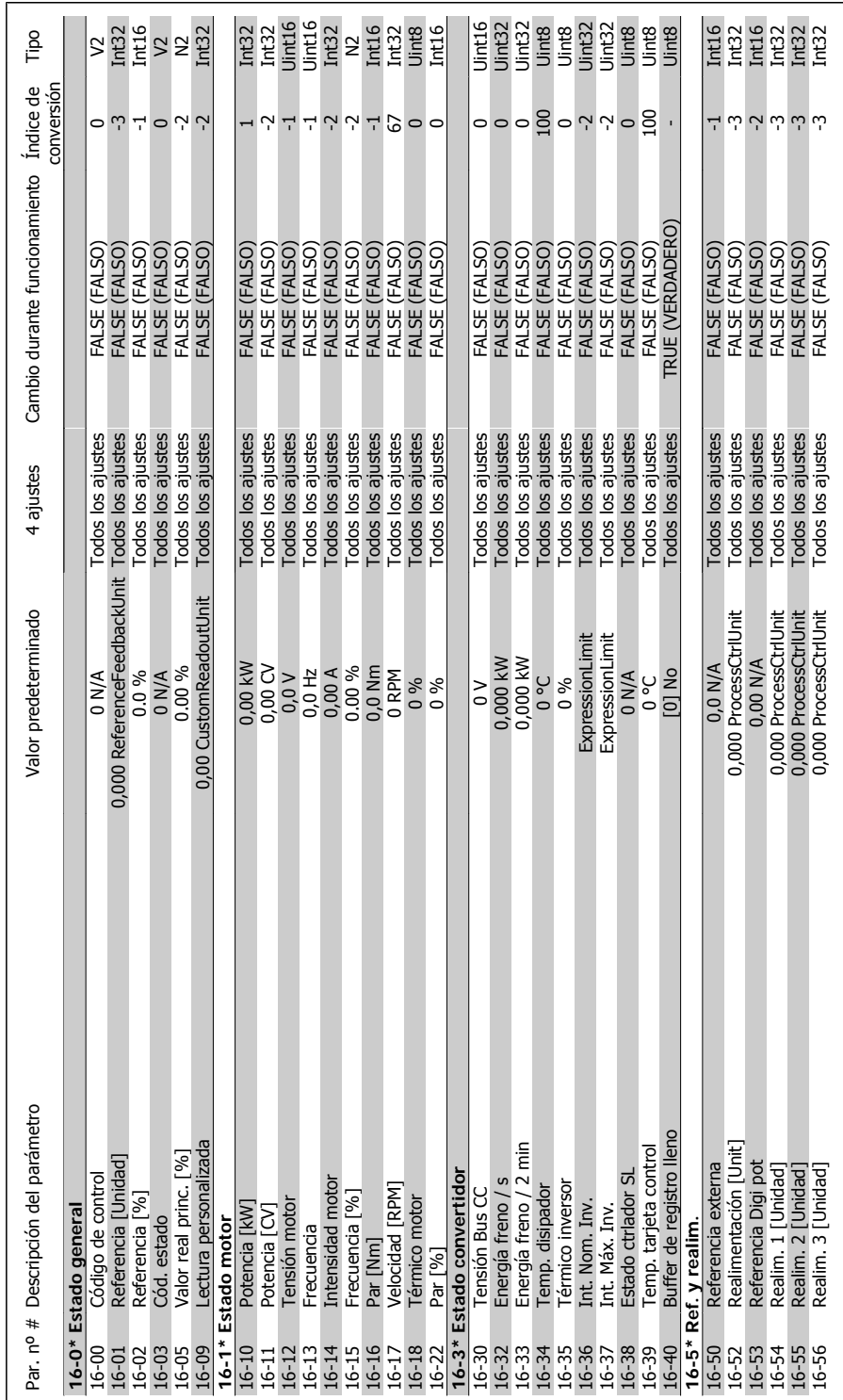

# 4.4.16. 16-\*\* Lecturas de datos **4.4.16. 16-\*\* Lecturas de datos**

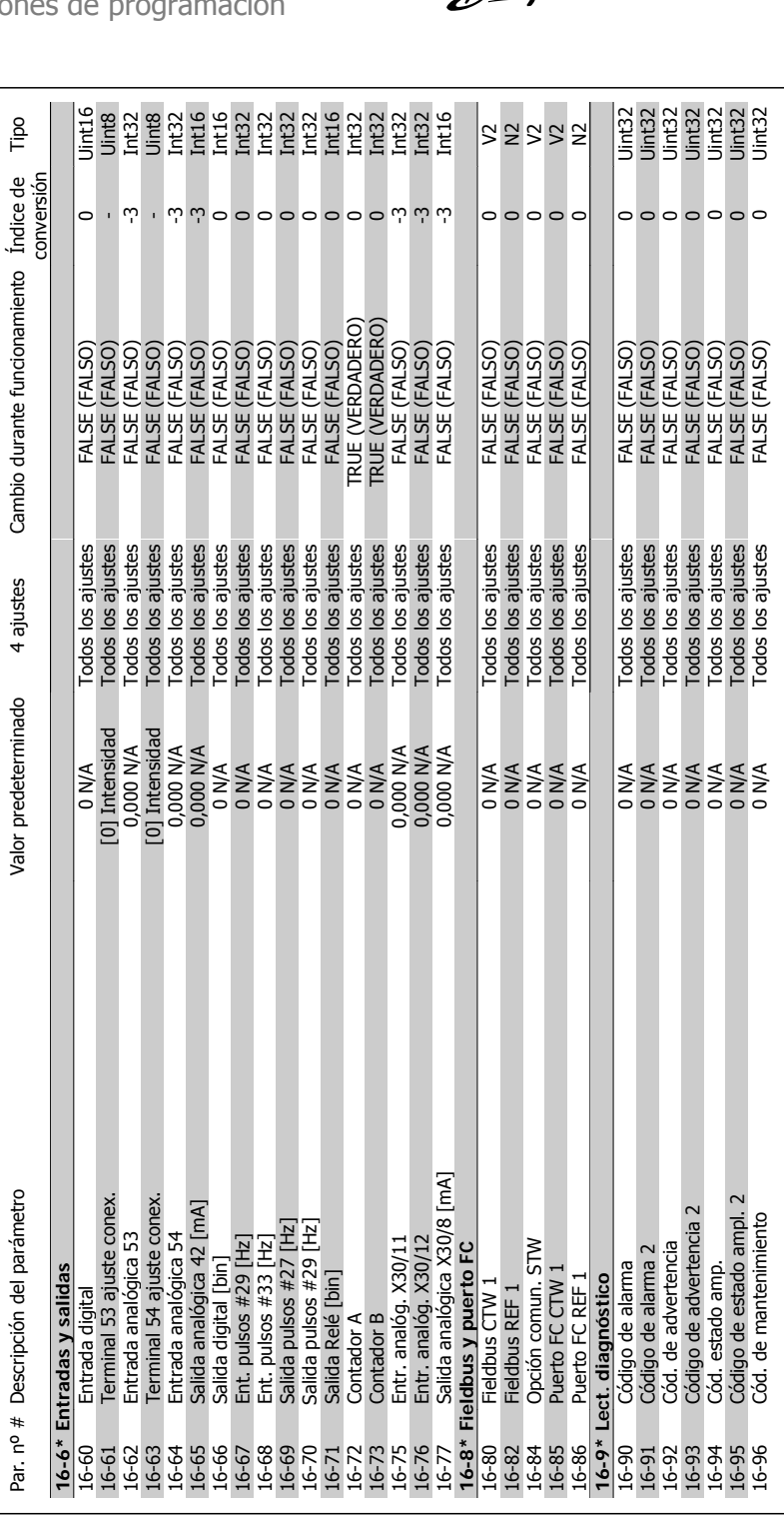

## Danfords<br>4. Instrucciones de programación

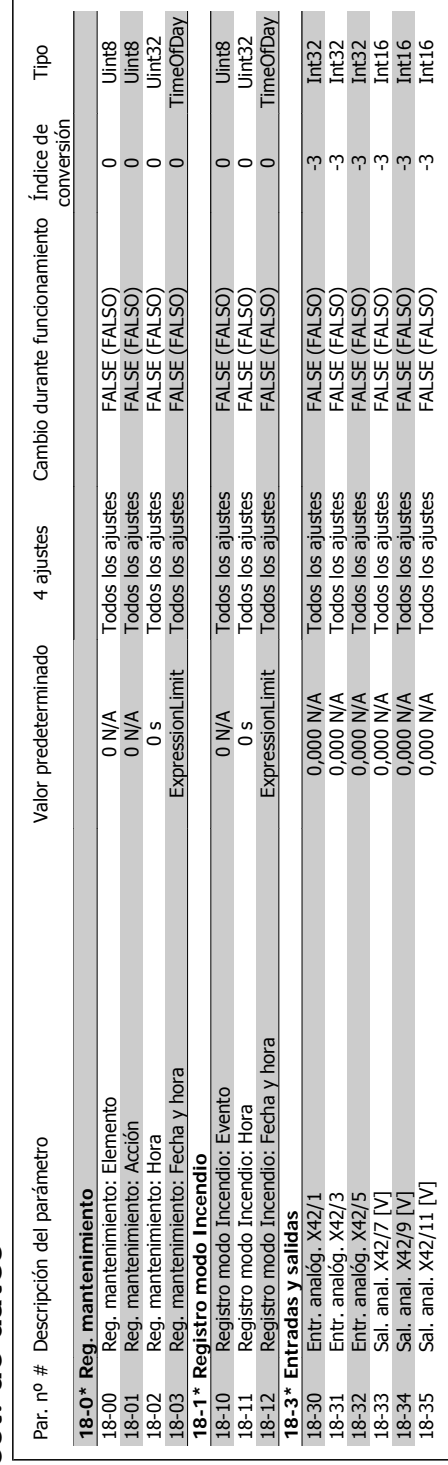

# 4.4.17. 18-\*\* Info y lect. de datos **4.4.17. 18-\*\* Info y lect. de datos**

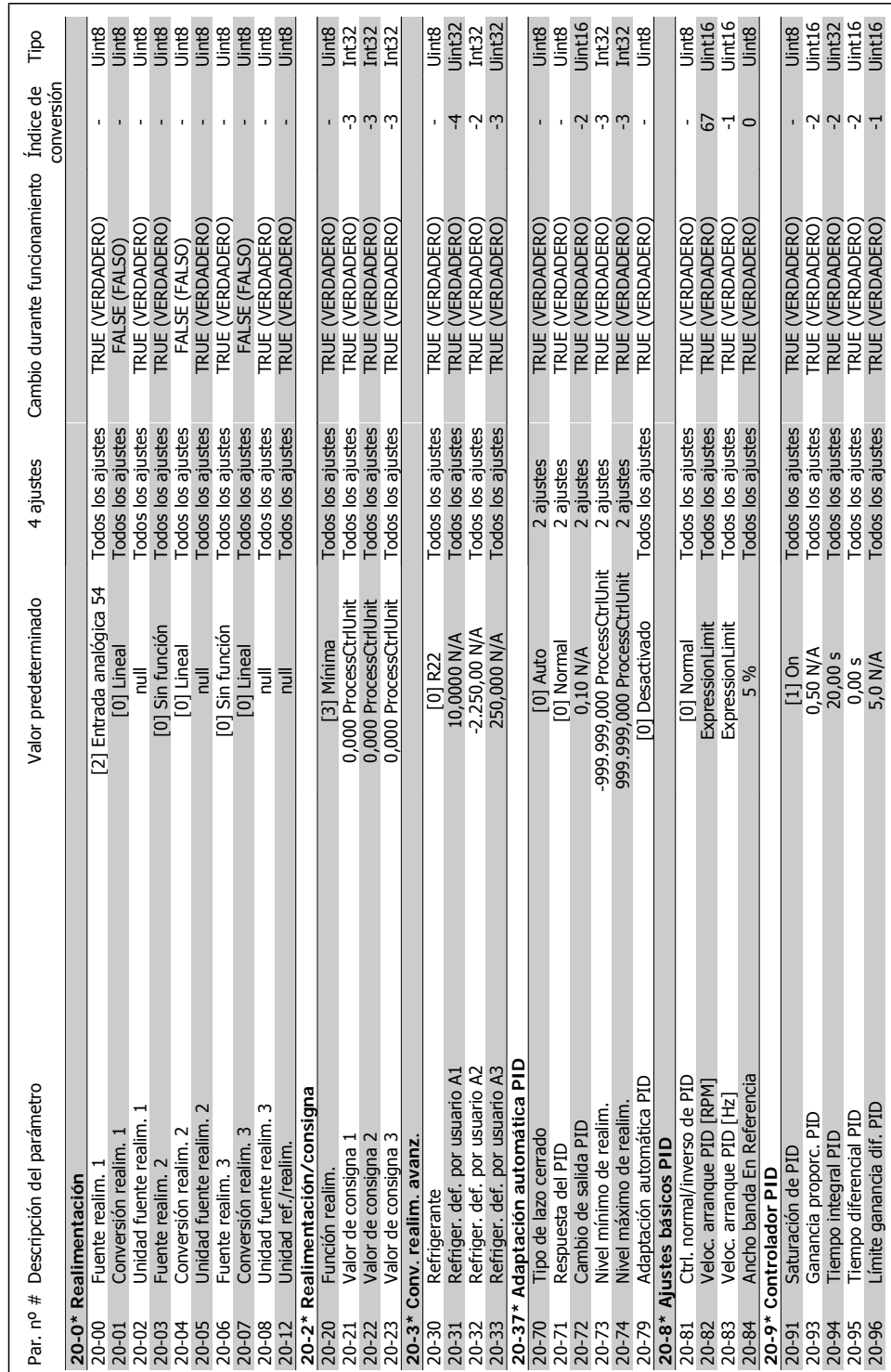

## 4.4.18. 20-\*\* FC lazo cerrado **4.4.18. 20-\*\* FC lazo cerrado**

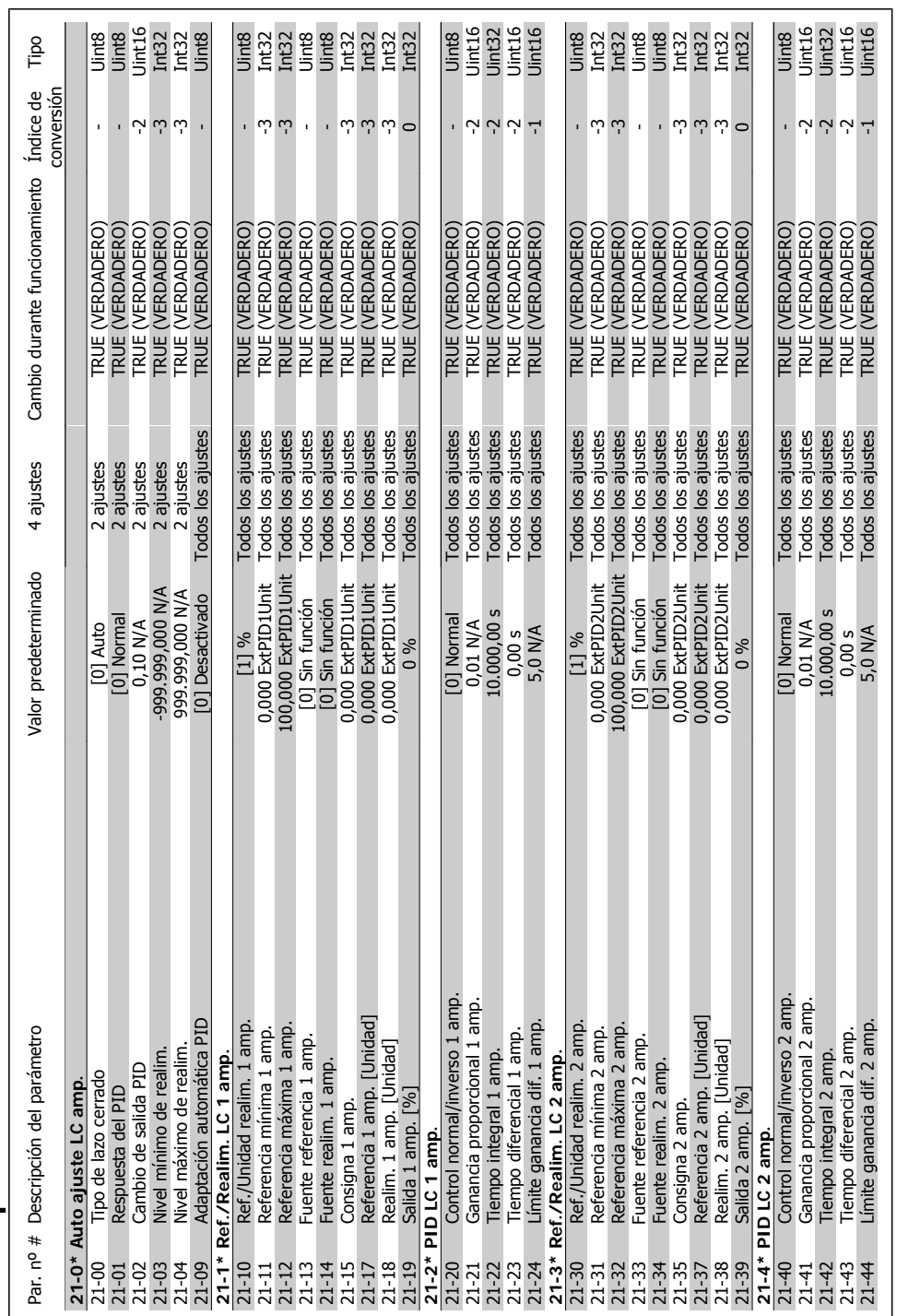

# 4.4.19. 21-\*\* Lazo cerrado amp. **4.4.19. 21-\*\* Lazo cerrado amp.**

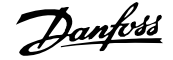

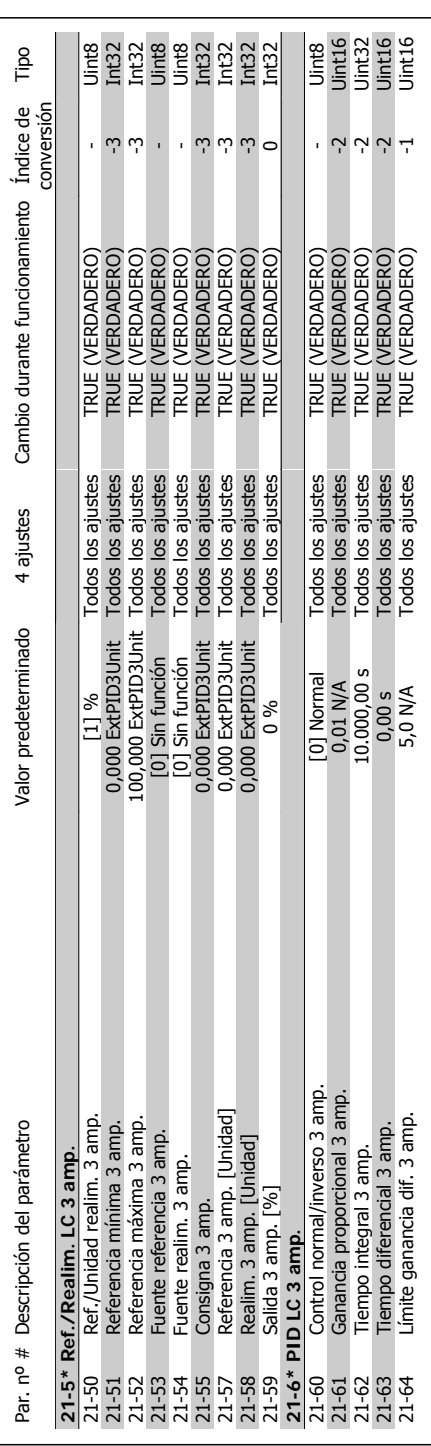
# Convertidor de frecuencia VLT® HVAC High Power<br>Manual de funcionamiento

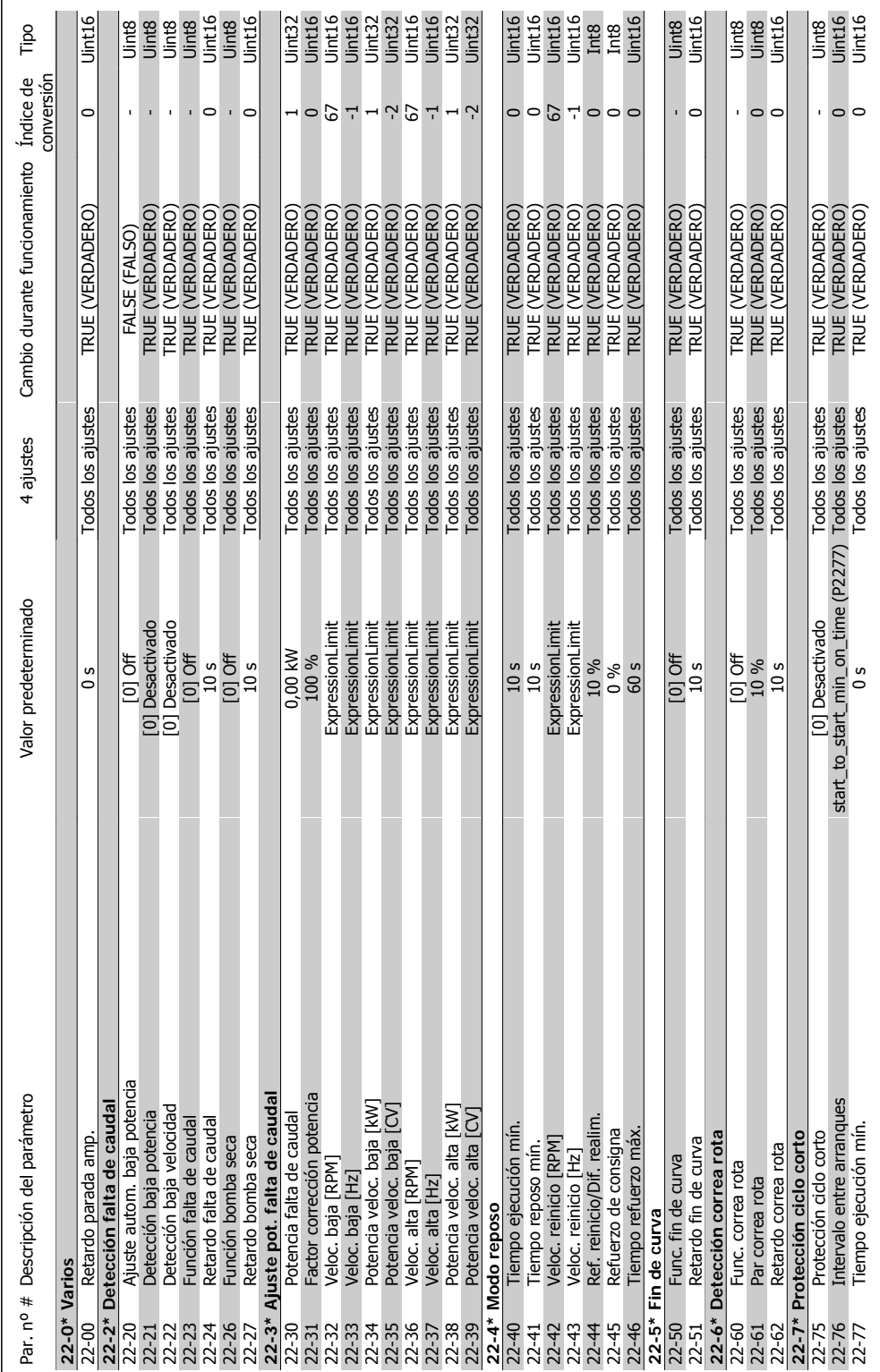

# 4.4.20. 22-\*\* Funciones de aplicación **4.4.20. 22-\*\* Funciones de aplicación**

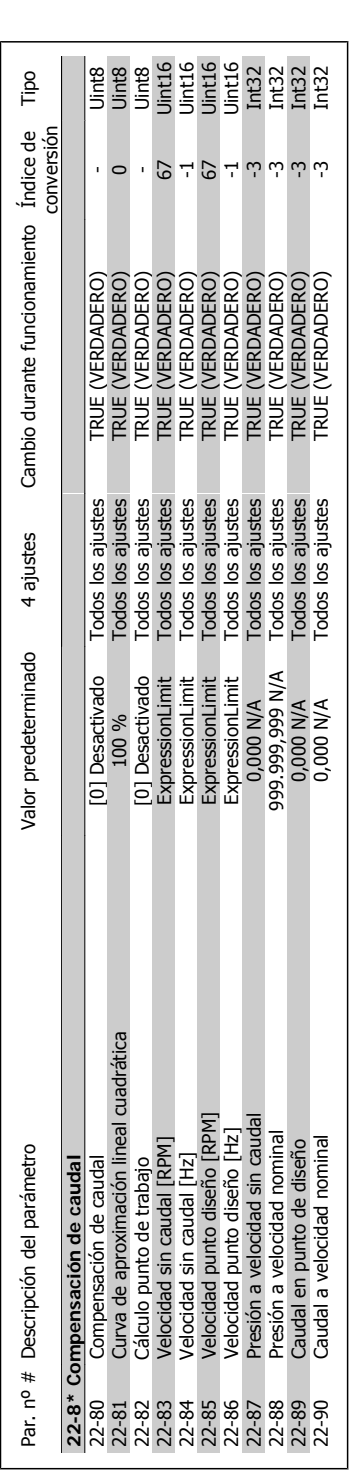

Danfoss

# Convertidor de frecuencia VLT® HVAC High Power<br>Manual de funcionamiento

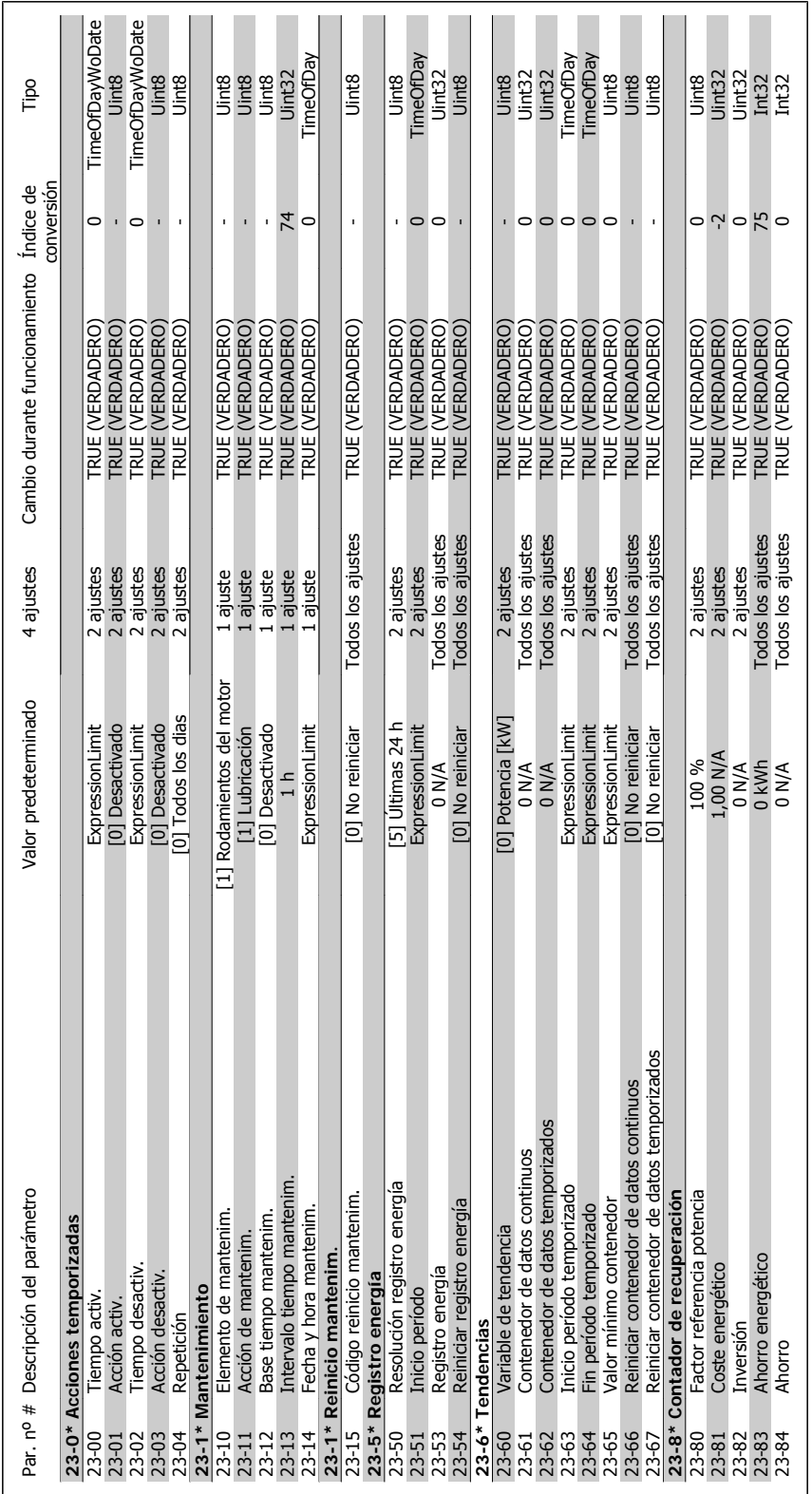

# 4.4.21. 23-\*\* Funciones basadas en el tiempo **4.4.21. 23-\*\* Funciones basadas en el tiempo**

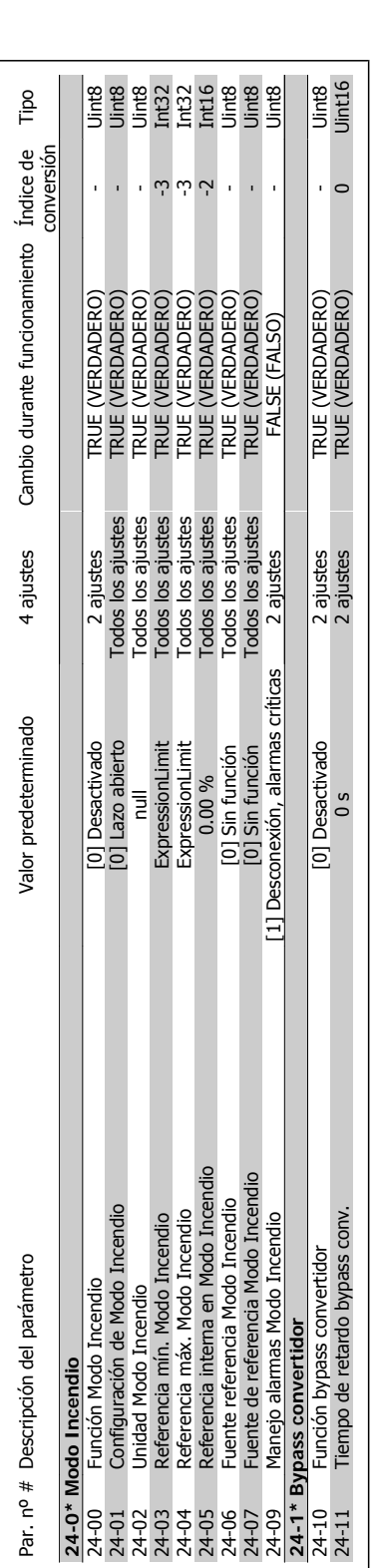

Danfoss

**4.4.22. 24-\*\* Funciones de aplicación 2**

4.4.22. 24-\*\* Funciones de aplicación 2

#### Convertidor de frecuencia VLT® HVAC High Power Power<br>Manual de funcionamiento **Aanfost** 4. Instrucciones de programación

------------------

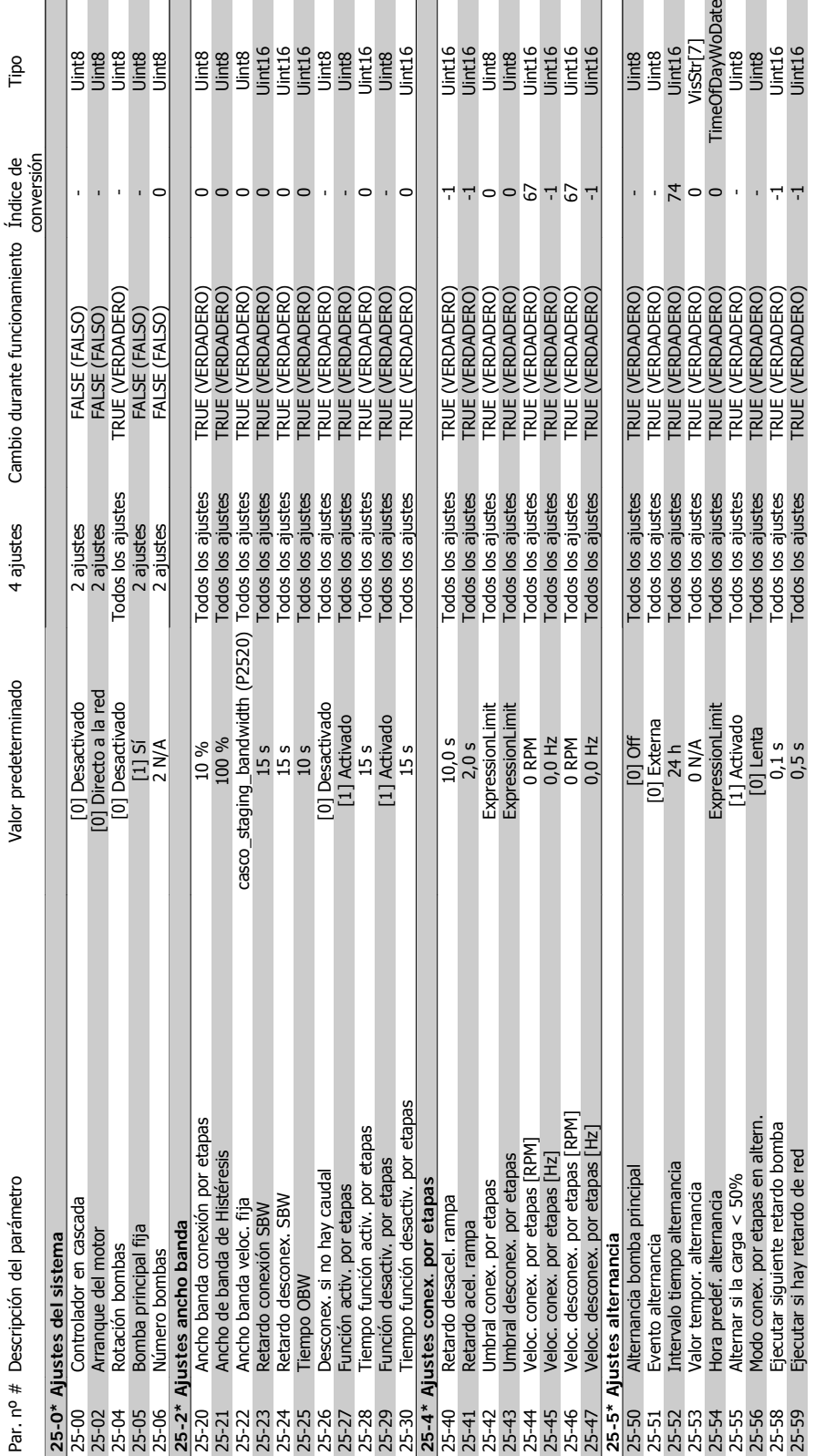

# 4.4.23. 25-\*\* Controlador en cascada **4.4.23. 25-\*\* Controlador en cascada**

Par. nº # Descripción del parámetro Valor predeterminado 4 ajustes Cambio durante funcionamiento Índice de

Cambio durante funcionamiento Índice de

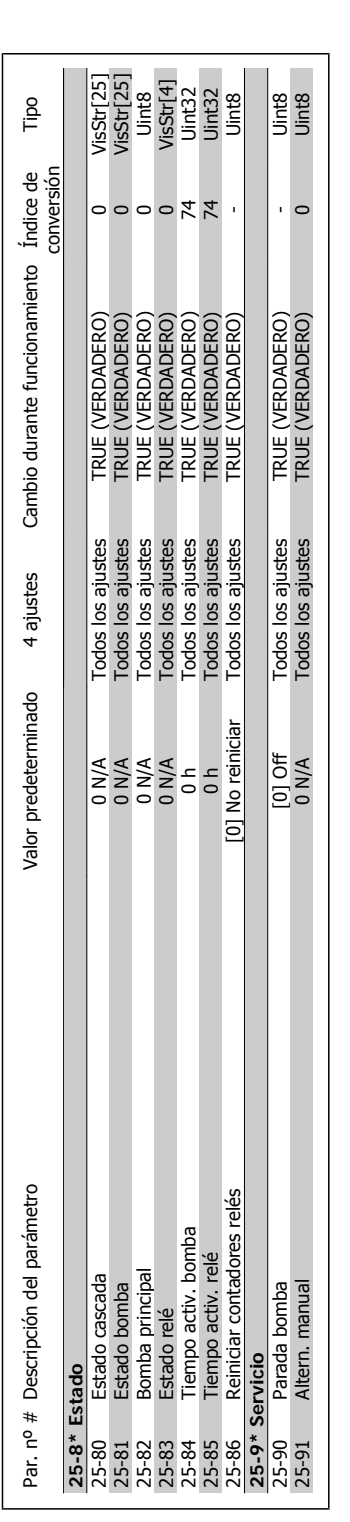

# Convertidor de frecuencia VLT® HVAC High Power<br>Manual de funcionamiento

# Danforts 4. Instrucciones de programación

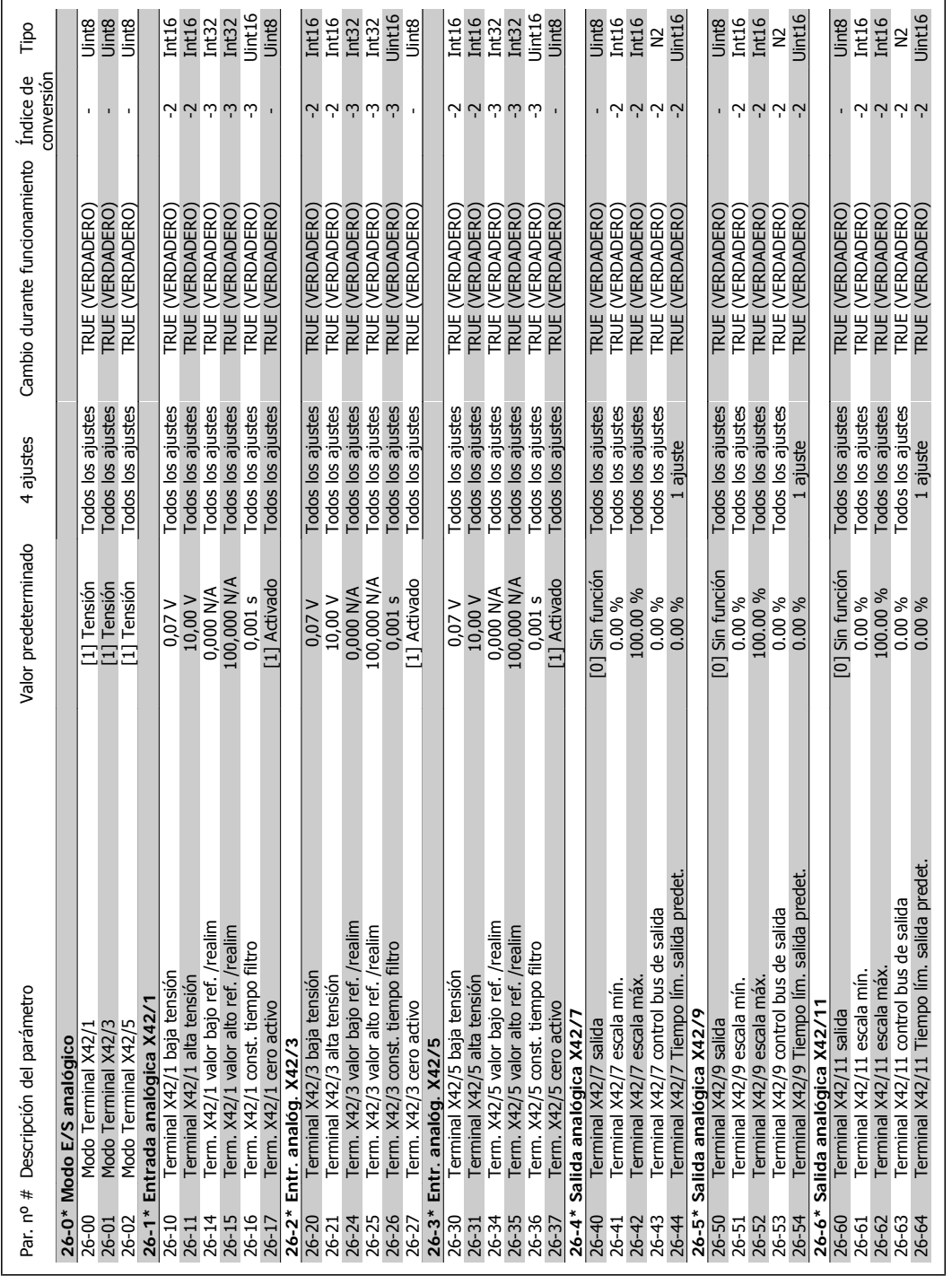

# 4.4.24. 26-\*\* Opción E/S analógica MCB 109 **4.4.24. 26-\*\* Opción E/S analógica MCB 109**

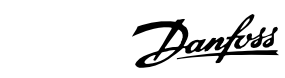

5. Especificaciones generales

**116** MG.11.F1.05 - VLT® es una marca registrada de Danfoss

# **5. Especificaciones generales**

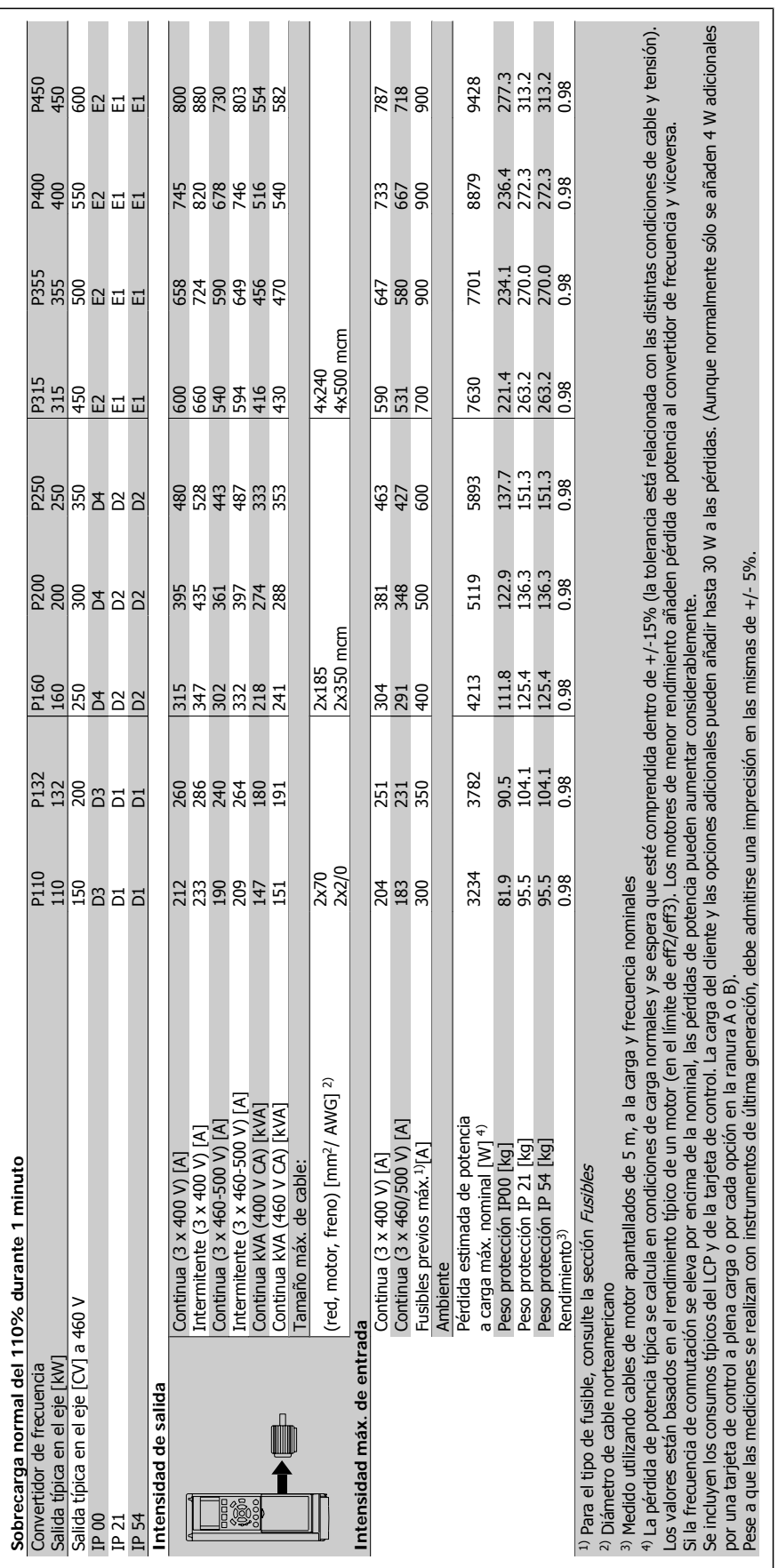

Danfoss

# 5. Especificaciones generales

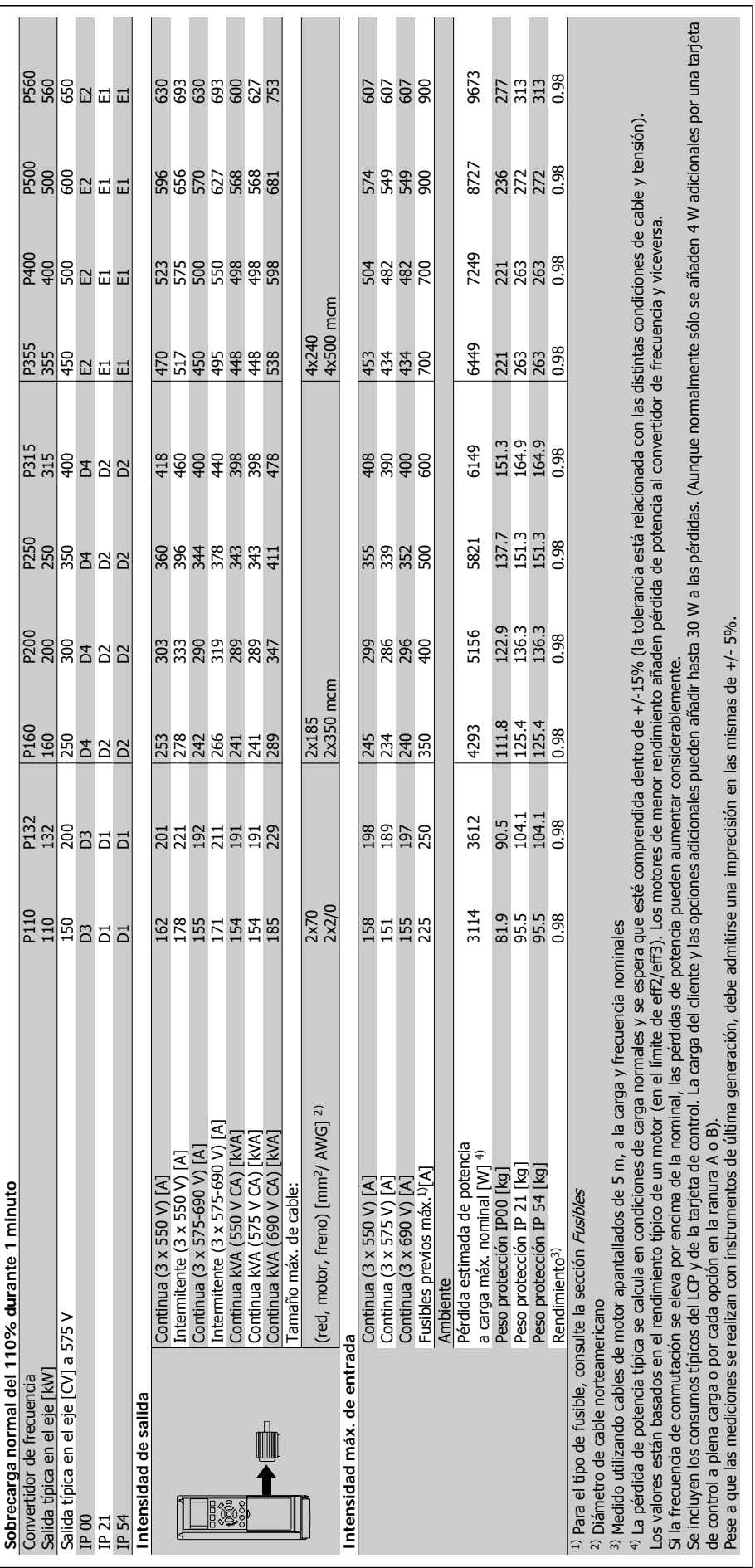

#### **Alimentación de red (L1, L2, L3)**

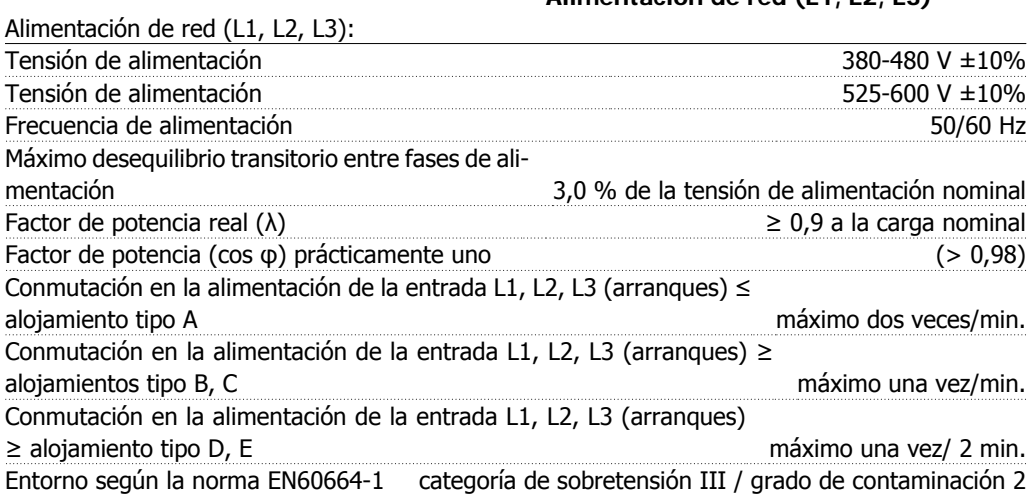

Esta unidad es adecuada para utilizarse en un circuito capaz de proporcionar hasta 100.000 amperios simétricos rms, 480/600 V máximo.

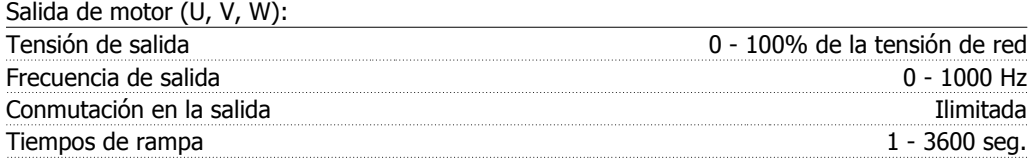

#### Características de par:

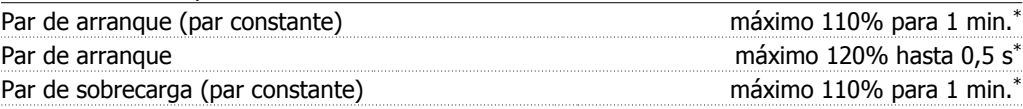

\*El porcentaje se refiere al par nominal del convertidor VLT HVAC.

#### Longitudes y secciones de cables:

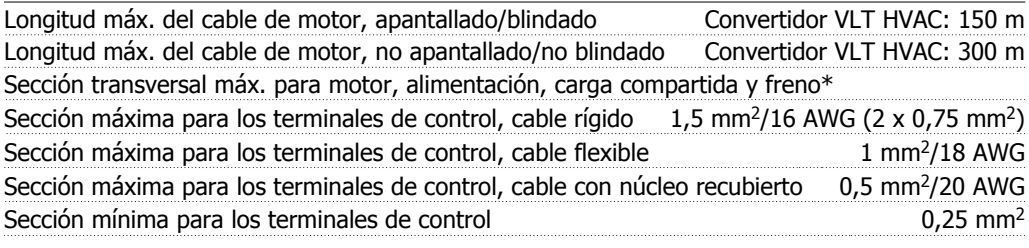

\* Consulte las tablas de alimentación de red para obtener más información.

Danfoss

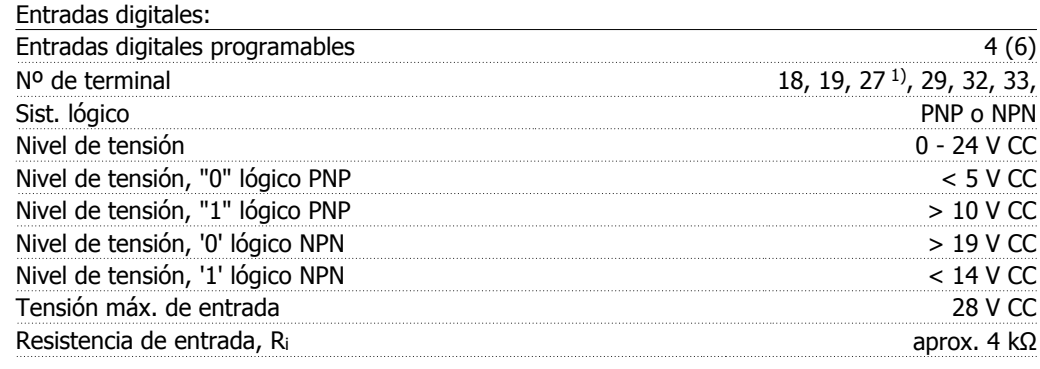

Todas las entradas digitales están aisladas galvánicamente de la tensión de alimentación (PELV) y de otros terminales de alta tensión.

1) Los terminales 27 y 29 también pueden programarse como salidas

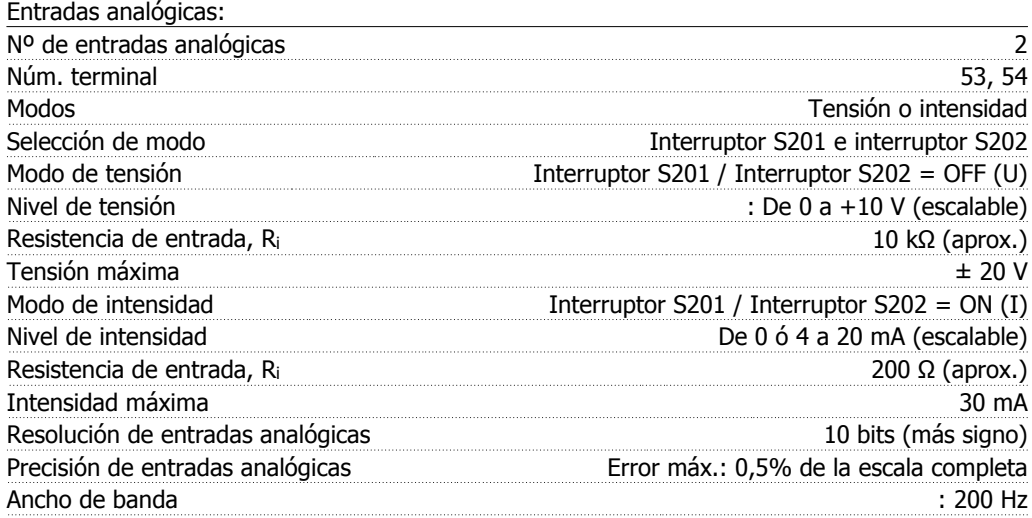

Las entradas analógicas están aisladas galvánicamente de la tensión de alimentación (PELV) y de los demás terminales de alta tensión.

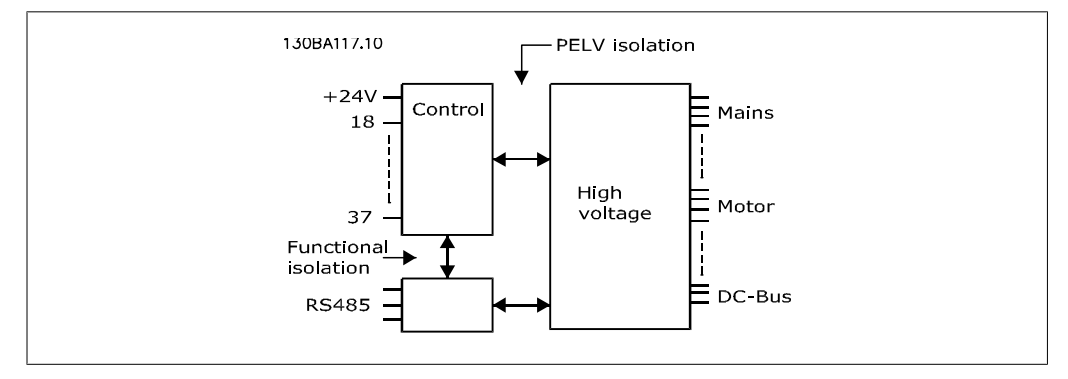

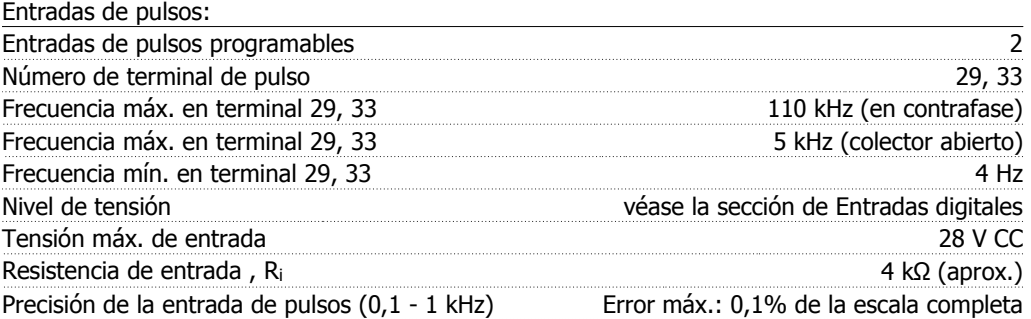

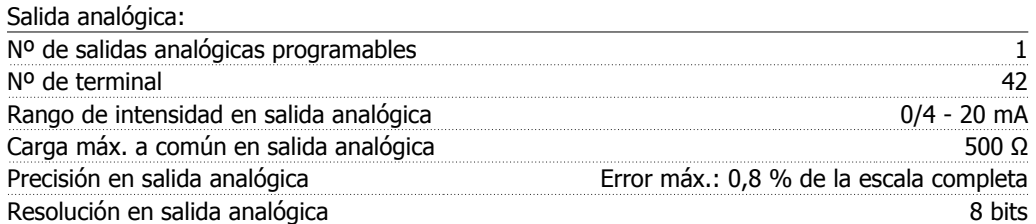

La salida analógica está aislada galvánicamente de la tensión de alimentación (PELV) y del resto de terminales de alta tensión.

Tarjeta de control, comunicación serie RS-485:

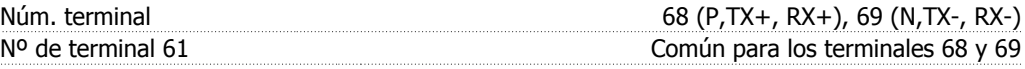

El circuito de comunicación serie RS-485 se encuentra separado funcionalmente de otros circuitos y aislado galvánicamente de la tensión de alimentación (PELV).

Salida digital:

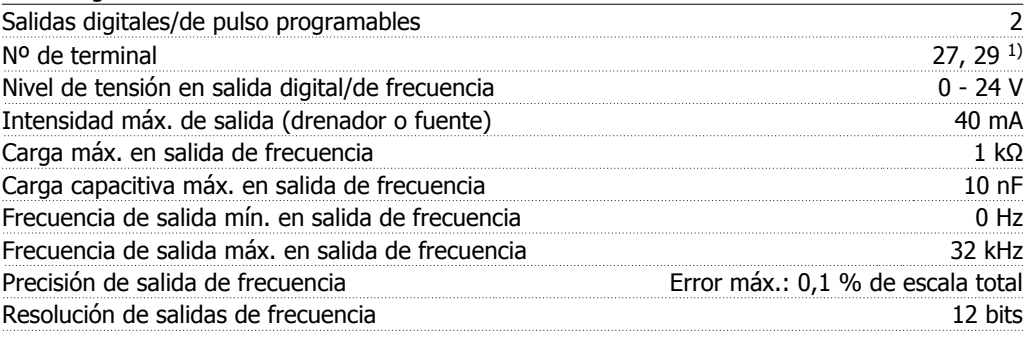

1) Los terminales 27 y 29 también pueden programarse como entradas.

Las salida digitales están aisladas galvánicamente de la tensión de alimentación (PELV) y de los demás terminales de alta tensión.

Tarjeta de control, salida de 24 V CC:

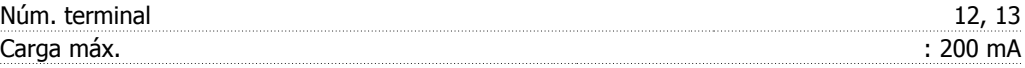

La alimentación de 24 V CC está aislada galvánicamente de la tensión de alimentación (PELV), aunque tiene el mismo potencial que las entradas y salidas analógicas y digitales.

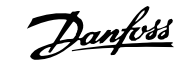

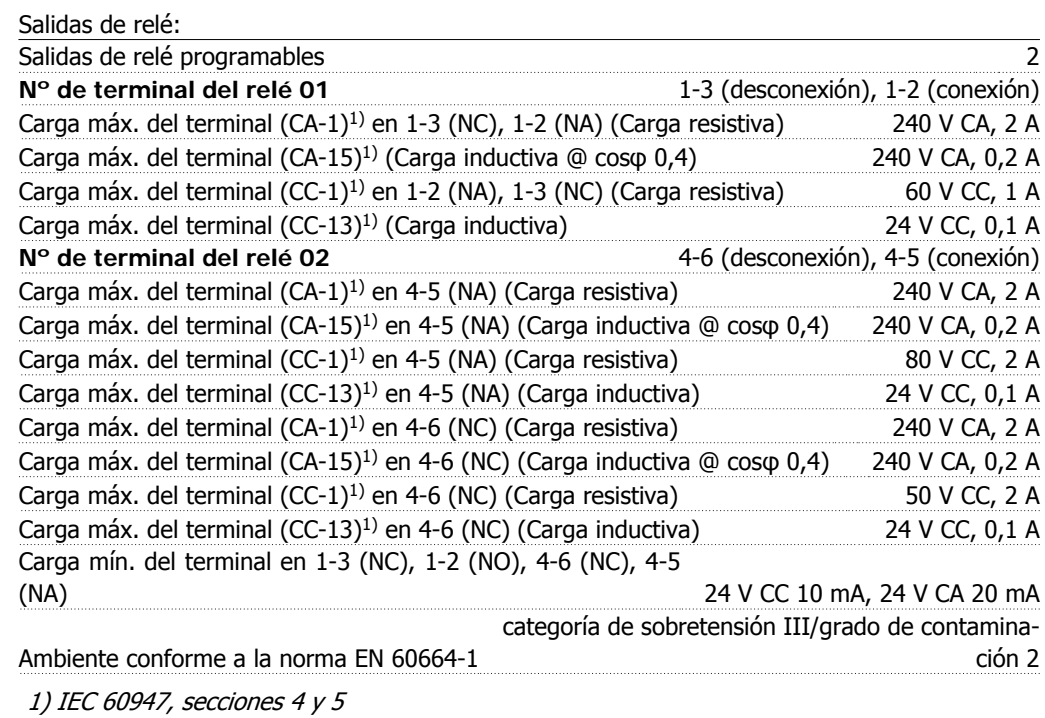

Los contactos del relé están galvánicamente aislados con respecto al resto del circuito mediante un aislamiento reforzado (PELV).

Tarjeta de control, salida de 10 V CC:

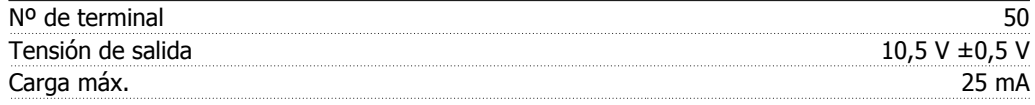

La alimentación de 10 V CC está aislada galvánicamente de la tensión de alimentación (PELV) y del resto de los terminales de alta tensión.

Características de control:

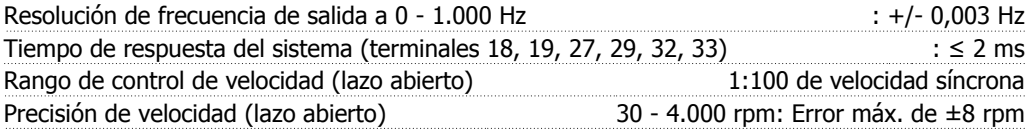

Todas las características de control se basan en un motor asíncrono de 4 polos.

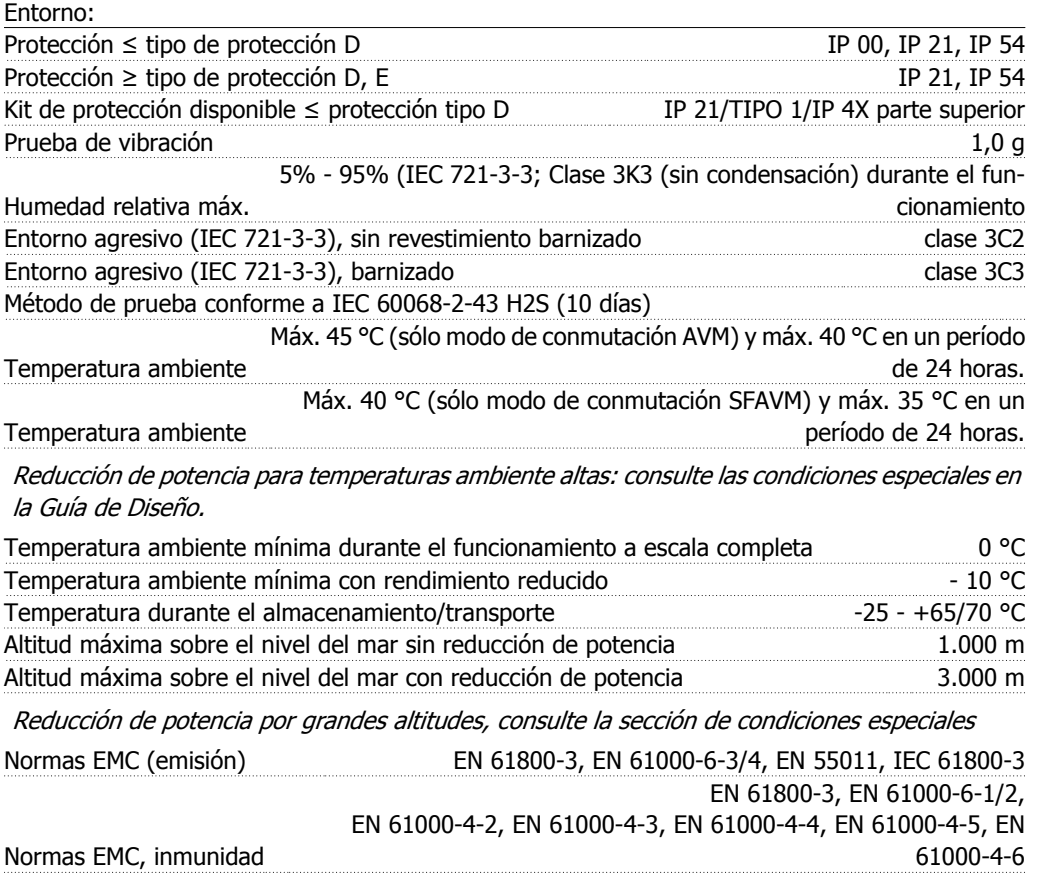

Consulte la sección de condiciones especiales

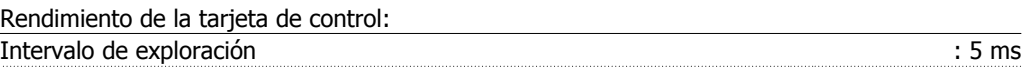

Tarjeta de control, comunicación serie USB:

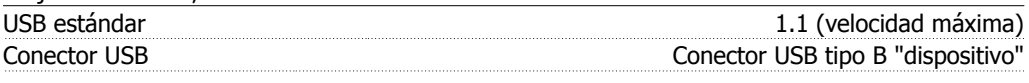

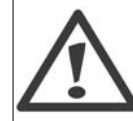

La conexión al PC se realiza por medio de un cable USB estándar ordenador/dispositivo.

La conexión USB se encuentra galvánicamente aislada de la tensión de alimentación (PELV) y del resto de los terminales de alta tensión.

La conexión USB no está aislada galvánicamente de la protección a tierra. Utilice únicamente un ordenador portátil/PC aislado para la conexión USB con el convertidor VLT HVAC, o un cable/convertidor USB aislado.

#### Protección y características:

- Protección térmica electrónica del motor frente a sobrecargas.
- El control de temperatura del disipador garantiza la desconexión del convertidor de frecuencia si la temperatura alcanza 95 °C  $\pm$ 5 °C. La señal de temperatura por sobrecarga no puede desactivarse hasta que la temperatura del disipador térmico se encuentre por debajo de 70 °C ±5 °C (valores orientativos; estas temperaturas pueden variar para diferentes potencias, protecciones, etc.). El convertidor de frecuencia VLT HVAC tiene una función de reducción de potencia automática para impedir que el disipador de calor alcance los 95 ºC.
- El convertidor de frecuencia está protegido frente a cortocircuitos en los terminales U, V y W del motor.
- Si falta una fase de red, el convertidor de frecuencia se desconectará o emitirá una advertencia (en función de la carga).
- El control de tensión del circuito intermedio garantiza la desconexión del convertidor si la tensión del circuito intermedio es demasiado alta o baja.
- El convertidor de frecuencia está protegido de fallos de conexión a tierra en los terminales U, V y W del motor.

# **6. Advertencias y alarmas**

# **6.1. Mensajes de alarma y estado**

#### **6.1.1. Alarmas y advertencias**

Las advertencias y alarmas se señalizan mediante el LED correspondiente en la parte delantera del convertidor de frecuencia y muestran un código en el display.

Las advertencias permanecen activas hasta que se elimina la causa de origen. En determinadas circunstancias, es posible que el motor siga funcionando. Los mensajes de advertencia pueden ser críticos, aunque no necesariamente.

En caso de alarma, el convertidor de frecuencia se desconectará. Una vez corregida la causa de la alarma, será necesario reiniciar las alarmas para poder reanudar el funcionamiento. Es posible hacerlo de cuatro maneras:

- 1. Utilizando el botón de control [RESET] (Reiniciar) del panel de control LCP.
- 2. A través de una entrada digital con la función "Reset".
- 3. Mediante comunicación serie/bus de campo opcional.
- 4. Reiniciando automáticamente mediante la función [Reset Autom], que es un ajuste predeterminado del convertidor de frecuencia VLT HVAC. Consulte el par. 14-20 Modo Reset en la Guía de programación del convertidor de frecuencia VLT® HVAC, MG. 11Cx.yy.

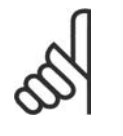

#### **¡NOTA!**

Después de un reinicio manual mediante el botón [RESET] (Reiniciar) del LCP, es necesario presionar el botón [AUTO ON] (Control remoto) para volver a arrancar el motor.

La razón de que no pueda reiniciarse una alarma puede ser que no se haya corregido la causa o que la alarma esté bloqueada (consulte también la tabla de la página siguiente).

Las alarmas bloqueadas ofrecen una protección adicional, ya que es preciso apagar la alimentación de red para poder reiniciar dichas alarmas. Cuando vuelva a conectarse el convertidor de frecuencia, dejará de estar bloqueado y podrá reiniciarse tal y como se ha indicado anteriormente, una vez subsanada la causa.

Las alarmas que no están bloqueadas también pueden reiniciarse mediante la función de reinicio automático del parámetro 14-20 (Advertencia: es posible que se produzca un reinicio automático)

Si una alarma o advertencia aparece marcada con un código en la tabla de la siguiente página, significa que, o se produce una advertencia antes de la alarma, o se puede especificar si se mostrará una advertencia o una alarma para un fallo determinado.

Esto es posible, por ejemplo, en el parámetro 1-90, Protección térmica motor. Tras una alarma o desconexión, el motor funcionará por inercia, y la alarma y la advertencia parpadearán en el convertidor de frecuencia. Una vez corregido el problema, solamente seguirá parpadeando la alarma.

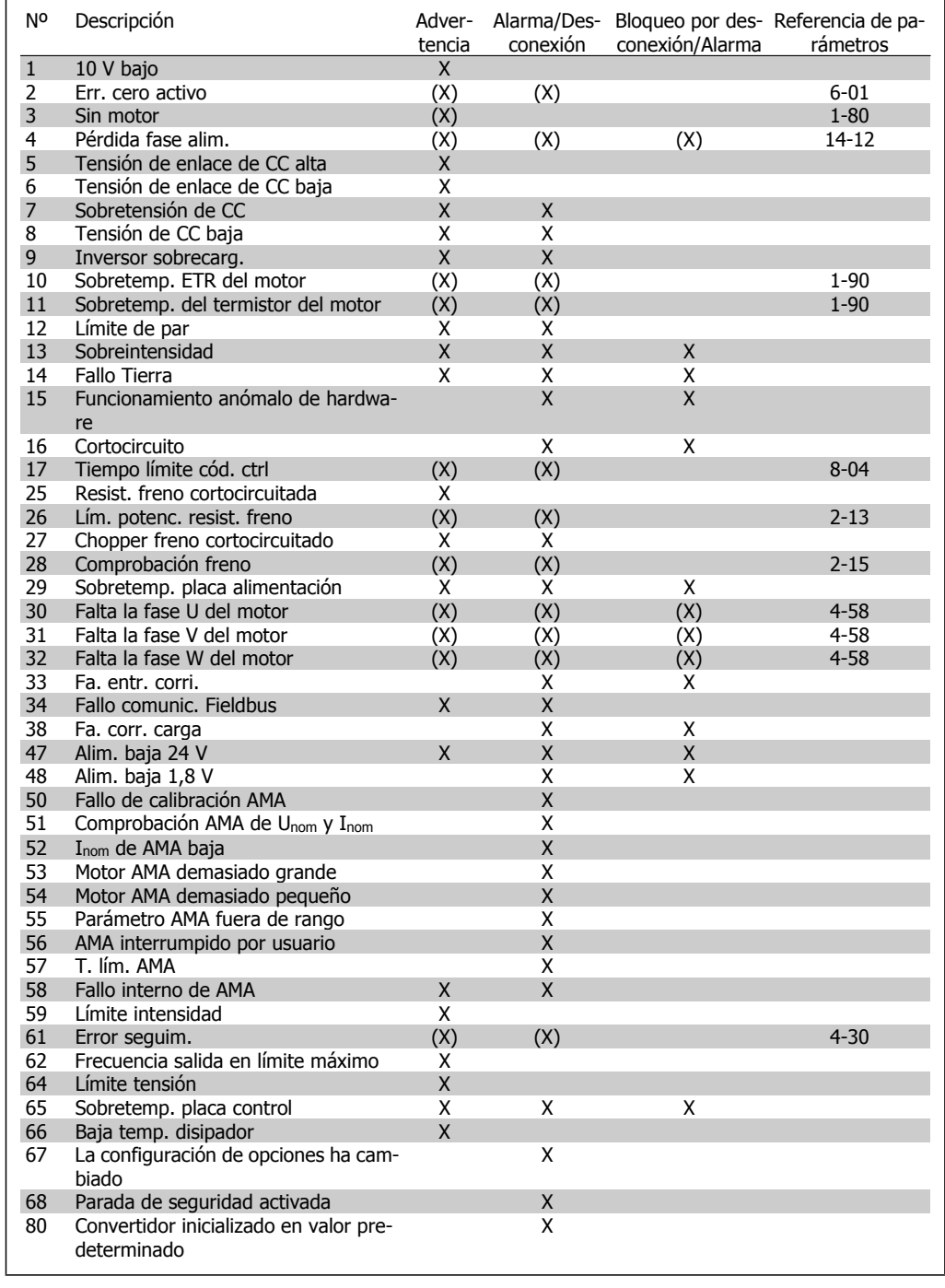

Tabla 6.1: Lista de códigos de alarma/advertencia

#### (X) Dependiente del parámetro

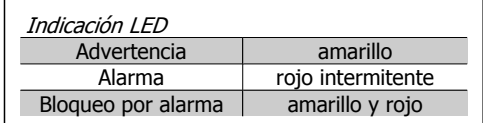

| Código de alarma y Código de estado ampliado |          |                |                                                  |                                     |                               |
|----------------------------------------------|----------|----------------|--------------------------------------------------|-------------------------------------|-------------------------------|
| <b>Bit</b>                                   | Hex      | <b>Dec</b>     | ma                                               | Código de alar- Cód. de advertencia | Cód. estado amplia-<br>do     |
| 0                                            | 00000001 | 1              | Comprobación<br>freno                            | Comprobación freno                  | En rampa                      |
| $\mathbf{1}$                                 | 00000002 | $\overline{2}$ | Temp. tarj. pot.                                 | Temp. tarj. pot.                    | AMA en func.                  |
| $\overline{2}$                               | 00000004 | 4              | Fallo Tierra                                     | Fallo Tierra                        | Arrangue CW/CCW               |
| $\overline{3}$                               | 00000008 | 8              | Temp. tarj. ctrl                                 | Temp. tarj. ctrl                    | Enganche abajo                |
| $\overline{4}$                               | 00000010 | 16             | Cód. ctrl TO                                     | Cód. ctrl TO                        | Enganche arriba               |
| 5                                            | 00000020 | 32             | Sobreintensidad                                  | Sobreintensidad                     | Realim, alta                  |
| 6                                            | 00000040 | 64             | Límite de par                                    | Límite de par                       | Realim. baja                  |
| $\overline{7}$                               | 00000080 | 128            | Sobrt termi mot                                  | Sobrt termi mot                     | Intensidad salida alta        |
| 8                                            | 00000100 | 256            | Sobrt ETR mot                                    | Sobrt ETR mot                       | Intensidad salida baja        |
| 9                                            | 00000200 | 512            | Sobrecar. inv.                                   | Sobrecar. inv.                      | Frecuencia salida alta        |
| 10                                           | 00000400 | 1024           | Tensión baja CC                                  | Tensión baja CC                     | Frecuencia salida baja        |
| 11                                           | 00000800 | 2048           | Sobretens, CC                                    | Sobretens, CC                       | Comprobación<br>freno<br>OK   |
| 12                                           | 00001000 | 4096           | Cortocircuito                                    | Tensión baja CC                     | Frenado máx.                  |
| 13                                           | 00002000 | 8192           | Fallo en la carga Tensión alta CC<br>de arrangue |                                     | Frenado                       |
| 14                                           | 00004000 | 16384          | Pérd. fase alim.                                 | Pérd. fase alim.                    | Fuera rango veloc.            |
| 15                                           | 00008000 | 32768          | AMA no OK                                        | Sin motor                           | Ctrol. sobretens. acti-<br>VO |
| 16                                           | 00010000 | 65536          | Err. cero activo                                 | Err. cero activo                    |                               |
| 17                                           | 00020000 | 131072         | Fallo interno                                    | 10 V bajo                           |                               |
| 18                                           | 00040000 | 262144         | Sobrecar, freno                                  | Sobrecar, freno                     |                               |
| 19                                           | 00080000 | 524288         | Pérdida fase U                                   | Resist, freno                       |                               |
| 20                                           | 00100000 | 1048576        | Pérdida fase V                                   | Freno IGBT                          |                               |
| 21                                           | 00200000 | 2097152        | Pérdida fase W                                   | Límite de veloc.                    |                               |
| 22                                           | 00400000 | 4194304        | Fallo Fieldbus                                   | Fallo Fieldbus                      |                               |
| 23                                           | 00800000 | 8388608        | Alim. baja 24 V                                  | Alim. baja 24 V                     |                               |
| 24                                           | 01000000 | 16777216       | Fallo aliment.                                   | Fallo aliment.                      |                               |
| 25                                           | 02000000 | 33554432       | Alim. baja 1,8 V                                 | Límite intensidad                   |                               |
| 26                                           | 04000000 | 67108864       | Resist. freno                                    | Baja temp.                          |                               |
| 27                                           | 08000000 | 134217728      | Freno IGBT                                       | Límite tensión                      |                               |
| 28                                           | 10000000 | 268435456      | Cambio opción                                    | Sin uso                             |                               |
| 29                                           | 20000000 | 536870912      | Convertidor<br>cializado                         | ini- Sin uso                        |                               |
| 30                                           | 40000000 | 1073741824     | Parada segura                                    | Sin uso                             |                               |

Tabla 6.2: Descripción de Código de alarma, Código de aviso y Código de estado ampliado

Los códigos de alarma, códigos de advertencia y códigos de estado ampliados pueden leerse mediante un bus serie o bus de campo opcional para su diagnóstico. Consulte además los par. 16-90, 16-92 y 16-94.

#### **ADVERTENCIA 1, por debajo de 10 voltios:**

La tensión del terminal 50 en la tarjeta de control está por debajo de 10 V.

Elimine carga del terminal 50, ya que la alimentación de 10 V está sobrecargada. Máx. 15 mA o mín. 590 Ω.

#### **ADVER./ALARMA 2, Err. cero activo:**

La señal en el terminal 53 ó 54 es inferior al 50% del valor ajustado en los parámetros 6-10, 6-12, 6-20 o 6-22, respectivamente.

#### **ADVER./ALARMA 3, Sin motor:**

No se ha conectado ningún motor a la salida del convertidor de frecuencia.

#### **ADVER./ALARMA 4, Pérdida fase alim.:**

Falta una fase en la alimentación de red, o bien el desequilibrio de tensión de la red es demasiado alto.

Este mensaje también aparece si se produce una avería en el rectificador de entrada del convertidor de frecuencia.

Compruebe la tensión de alimentación y las intensidades de alimentación del convertidor de frecuencia.

#### **ADVERTENCIA 5, Alta tensión de enlace CC:**

La tensión (CC) del circuito intermedio es superior al límite de sobretensión del sistema de control. El convertidor de frecuencia sigue activo.

#### **ADVERTENCIA 6, Tensión de CC baja:**

La tensión del circuito intermedio (CC) está por debajo del límite de baja tensión del sistema de control. El convertidor de frecuencia sigue activo.

#### **ADVER./ALARMA 7, Sobretensión de CC:**

Si la tensión del circuito intermedio supera el límite, el convertidor de frecuencia se desconectará después de un período de tiempo determinado.

#### **Posibles soluciones:**

Seleccione la función de control de sobretensión en el par. 2-17

Conecte una resistencia de freno

Aumente el tiempo de rampa

Active las funciones del par. 2-10

Aumente el valor del par. 14-26

Al seleccionar la función OVC (control de sobretensión) se alargarán los tiempos de rampa.

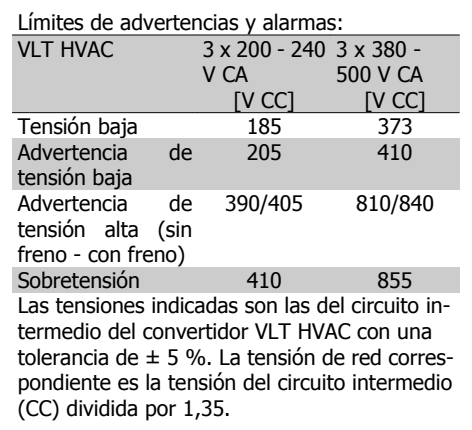

**ADVER./ALARMA 8, Tensión de CC baja:** Si la tensión del circuito intermedio (CC) cae por debajo del límite de "advertencia de tensión baja" (véase la tabla anterior), el convertidor de frecuencia comprobará si la alimentación externa de 24 V está conectada.

Si no se ha conectado ninguna fuente de alimentación externa de 24 V, el convertidor de frecuencia se desconectará transcurrido un período de tiempo determinado, según la unidad.

Para comprobar si la tensión de alimentación coincide con la del convertidor de frecuencia, consulte 3.2 Especificaciones generales.

#### **ADVER./ALARMA 9, Inversor sobrecarg.:**

El convertidor de frecuencia está a punto de desconectarse a causa de una sobrecarga (intensidad muy elevada durante demasiado tiempo). El contador para la protección térmica y electrónica del inversor emite una advertencia al 98% y se desconecta al 100% con una alarma. No se puede reiniciar el convertidor de frecuencia hasta que el contador esté por debajo del 90%.

El fallo consiste en que el convertidor de frecuencia se ha sobrecargado con una intensidad superior a la nominal durante demasiado tiempo.

#### **ADVER./ALARMA 10, Sobretemp. ETR del motor:**

La protección termoelectrónica (ETR) indica que el motor está demasiado caliente. Puede seleccionar en el par. 1-90 si desea que el convertidor de frecuencia emita una advertencia o una alarma cuando el contador llegue al 100%. El fallo consiste en que el motor se ha sobrecargado con una intensidad superior a la nominal durante demasiado tiempo. Compruebe que el par. 1-24 del motor esté ajustado correctamente.

#### **ADVER./ALARMA 11, Sobretemp. del termistor del motor:**

Se ha desconectado el termistor o su conexión. Puede seleccionar si desea que el convertidor de frecuencia emita una advertencia o una alarma en el par. 1-90. Compruebe que el termistor esté bien conectado entre el terminal 53 ó 54 (entrada de tensión analógica) y el terminal 50 (alimentación de +10 voltios), o entre el terminal 18 ó 19 (solo entrada digital PNP) y el terminal 50. Si se utiliza un sensor KTY, compruebe la conexión entre los terminales 54 y 55 sea correcta.

#### **ADVER./ALARMA 12, Límite de par:**

El par es más elevado que el valor ajustado en el par. 4-16 (con el motor en funcionamiento), o bien el par es más elevado que el valor ajustado en el par. 4-17 (en funcionamiento regenerativo).

#### **ADVER./ALARMA 13, Sobreintensidad:**

Se ha sobrepasado el límite de intensidad de pico del inversor (aproximadamente el 200% de la intensidad nominal). Esta advertencia durará de 8 a12 segundos y el convertidor se desconectará y emitirá una alarma. Apague el convertidor de frecuencia y compruebe si se puede girar el eje del motor y si el dimensionamiento del motor coincide con el ajustado en el convertidor de frecuencia.

Convertidor de frecuencia VLT® HVAC High Power Manual de funcionamiento 6. Advertencias y alarmas

#### **ALARMA 14, Fallo Tierra:**

Hay una descarga de las fases de salida a tierra, o bien en el cable entre el convertidor de frecuencia y el motor, o bien en el propio motor.

Apague el convertidor y solucione el fallo de conexión a tierra.

#### **ALARMA 15, Hardware incompleto:**

Una de las opciones instaladas no se puede controlar con el hardware o el software de la placa de control actual.

#### **ALARMA 16, Cortocircuito:**

Hay un cortocircuito en los terminales del motor o en el motor.

Apague el convertidor de frecuencia y elimine el cortocircuito.

#### **ADVER./ALARMA 17, Tiempo límite cód. ctrl:**

No hay comunicación con el convertidor de frecuencia.

Esta advertencia sólo estará activa cuando el par. 8-04 NO esté ajustado en No.

Si el par. 8-04 se encuentra ajustado en Parada y Desconexión, aparecerá una advertencia y el convertidor de frecuencia reducirá la velocidad hasta cero al tiempo que emite una alarma.

Posiblemente podría aumentarse el par. 8-03, Tiempo límite para el código de control.

#### **ADVERTENCIA 24, Fallo del ventilador externo:**

La función de advertencia del ventilador es una protección adicional que comprueba si el ventilador está funcionando/montado. La advertencia de funcionamiento del ventilador puede desactivarse en el par. 14-53, Monitor del ventilador, (ajustado en [0] Desactivado).

#### **ADVERTENCIA 25, Resist. freno cortocircuitada:**

La resistencia de freno se controla durante el funcionamiento. Si se cortocircuita, la función de freno se desconecta y se muestra una advertencia. El convertidor de frecuencia podrá seguir funcionando, pero sin la función de freno. Apague el convertidor de frecuencia y sustituya la resistencia de freno (véase el par. 2-15 Comprobación freno).

#### **ALARMA/ADVER. 26, Lím. potenc. resist. freno:**

La potencia que se transmite a la resistencia de freno se calcula, en forma de porcentaje, como el valor medio durante los últimos 120 segundos, basándose en el valor de la resistencia de freno (par. 2-11) y la tensión del circuito intermedio. La advertencia se activa

cuando la potencia de freno disipada es superior al 90%. Si se ha seleccionado Desconexión [2] en el par. 2-13, el convertidor de frecuencia se desactivará y emitirá esta alarma cuando la potencia de frenado disipada sea superior al 100%.

#### **ADVER./ALARMA 27, Fallo chopper freno**

El transistor de freno se controla durante el funcionamiento y, si se produce un cortocircuito, aparece esta advertencia y se desconecta la función de freno. El convertidor de frecuencia podrá seguir funcionando, pero en el momento en que se cortocircuite el transistor de freno, se transmitirá una energía significativa a la resistencia de freno, aunque esa función esté desactivada.

Apague el convertidor de frecuencia y retire la resistencia de freno.

> Advertencia: si se produce un cortocircuito en el transistor de freno, existe el riesgo de que se transmita una potencia considerable a la resistencia de freno.

#### **ALARMA/ADVER. 28, Fallo de comprobación del freno:**

Fallo en la resistencia de freno: la resistencia de freno no está conectada o no funciona correctamente.

#### **ADVER./ALARMA 29, Sobretemp. convert.:**

Si la protección es IP 20 o IP 21/Tipo 1, la temperatura de desconexión del disipador térmico es de 95  $\degree$ C  $+$  5  $\degree$ C. El fallo de temperatura no se puede restablecer hasta que la temperatura del disipador se encuentre por debajo de 70 °C.

#### **El fallo podría deberse a:**

- **-** Una temperatura ambiente excesiva
- **-** Un cable de motor demasiado largo

#### **ALARMA 30, Falta la fase U del motor:**

Falta la fase U del motor entre el convertidor de frecuencia y el motor.

Apague el convertidor de frecuencia y compruebe la fase U del motor.

#### **ALARMA 31, Falta la fase V del motor:**

Falta la fase V del motor entre el convertidor de frecuencia y el motor.

Apague el convertidor de frecuencia y compruebe la fase V del motor.

#### **ALARMA 32, Falta la fase W del motor:**

Falta la fase W del motor entre el convertidor de frecuencia y el motor.

Apague el convertidor de frecuencia y compruebe la fase W del motor.

#### **ALARMA 33, Fallo entrada corriente:**

Se han producido demasiados arranques en poco tiempo. Consulte en el capítulo Especificaciones generales el número de arranques permitidos en un minuto.

#### **ADVER./ALARMA 34, Fallo comunic. Fieldbus:**

El bus de campo de la tarjeta de opción de comunicación no funciona.

#### **ALARMA 38, Fallo interno:**

Póngase en contacto con su distribuidor local de Danfoss.

#### **ADVERTENCIA 47, Alim. baja 24 V:**

Es posible que la alimentación externa de 24 V CC esté sobrecargada. De no ser así, póngase en contacto con el distribuidor de Danfoss.

#### **ALARMA 48, Alim. baja 1,8 V:**

Póngase en contacto con su distribuidor de Danfoss.

#### **ADVERTENCIA 49, Límite de veloc.:**

Se ha limitado la velocidad en el intervalo especificado en los par. 4-11 y 4-13.

#### **ALARMA 50, Fallo de calibración AMA:**

Póngase en contacto con su distribuidor de Danfoss.

#### **ALARMA 51, Comprobación de Unom e Inom en AMA:**

Es posible que los ajustes de tensión, intensidad y potencia del motor sean erróneos. Compruebe los ajustes.

#### **ALARMA 52, Inom bajo de AMA:**

La intensidad del motor es demasiado baja. Compruebe los ajustes.

#### **ALARMA 53, Motor AMA demasiado grande:**

El motor es demasiado grande para ejecutar el AMA.

#### **ALARMA 54,**

Motor AMA demasiado pequeño:

El motor es demasiado pequeño para poder realizar el AMA.

#### **ALARMA 55, Parámetro del AMA fuera de rango:**

Los valores de los parámetros del motor están fuera del intervalo aceptable.

#### **ALARMA 56, AMA interrumpido por usuario:**

El procedimiento AMA ha sido interrumpido por el usuario.

#### **ALARMA 57, T. lím. AMA:**

Pruebe a iniciar el procedimiento AMA varias veces, hasta que se ejecute. Tenga en cuenta que si se ejecuta la prueba repetidamente se podría calentar el motor hasta un nivel en que aumenten las resistencias Rs y Rr. Sin embargo, en la mayoría de los casos esto no suele ser crítico.

#### **ADVER./ALARMA 58, Fallo interno de AMA:**

Póngase en contacto con su distribuidor de Danfoss.

#### **ADVERTENCIA 59, Límite intensidad:**

La intensidad es superior al valor indicado en el par. 4-18.

#### **ADVERTENCIA 62, Frecuencia salida en límite máximo:**

La frecuencia de salida está limitada por el valor ajustado en el par. 4-19.

#### **ALARMA 63, Freno mecánico bajo:**

La intensidad del motor no ha sobrepasado el valor de intensidad de "liberación de freno" dentro de la ventana de tiempo indicada por el "retardo de arranque".

#### **ADVERTENCIA 64, Límite tensión:**

La combinación de carga y velocidad demanda una tensión de motor superior a la tensión de CC real.

#### **ADVER./ALARMA/DESCONEX. 65, Sobretemp. tarj. control:**

Hay un exceso de temperatura en la tarjeta de control: la temperatura de desconexión de la tarjeta de control es de 80 °C.

#### **ALARMA 66, Temperatura del disipador baja:**

La temperatura medida del disipador de calor es de 0°C. Esto puede significar que el sensor de temperatura está dañado y que, por lo tanto, la velocidad del ventilador aumenta al máximo si la sección de potencia de la tarjeta de control se calienta demasiado.

#### **ALARMA 67, La configuración de opciones ha cambiado:**

Se han añadido o eliminado una o varias opciones desde la última desconexión del equipo.

#### **ALARMA 70, Configuración de frecuencia no válida:**

La combinación de tarjeta de control y tarjeta de potencia no es válida.

#### **ALARMA 80, Convertidor inicializado en valor predeterminado:**

Los parámetros se han ajustado a los valores predeterminados después de realizar un reinicio manual (con tres dedos) o mediante el par. 14-22.

7. Anexos

Danfoss

**7**

Convertidor de frecuencia VLT® HVAC High Power Power<br>
Manual de funcionamiento *Danfoss* 7. Anexos

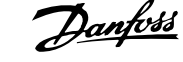

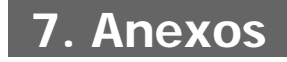

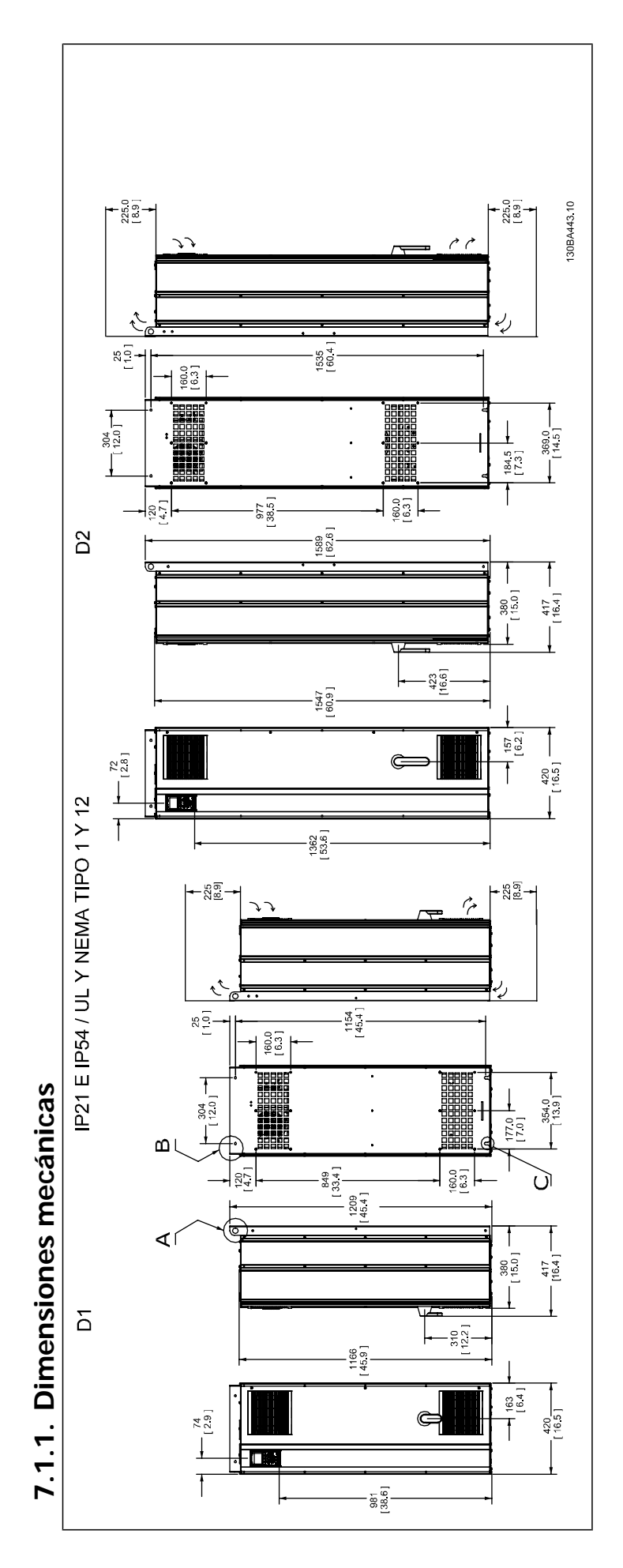

**7**

Convertidor de frecuencia VLT® HVAC High Power Power<br>Manual de funcionamiento **Anno 1998** 

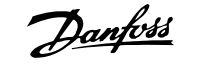

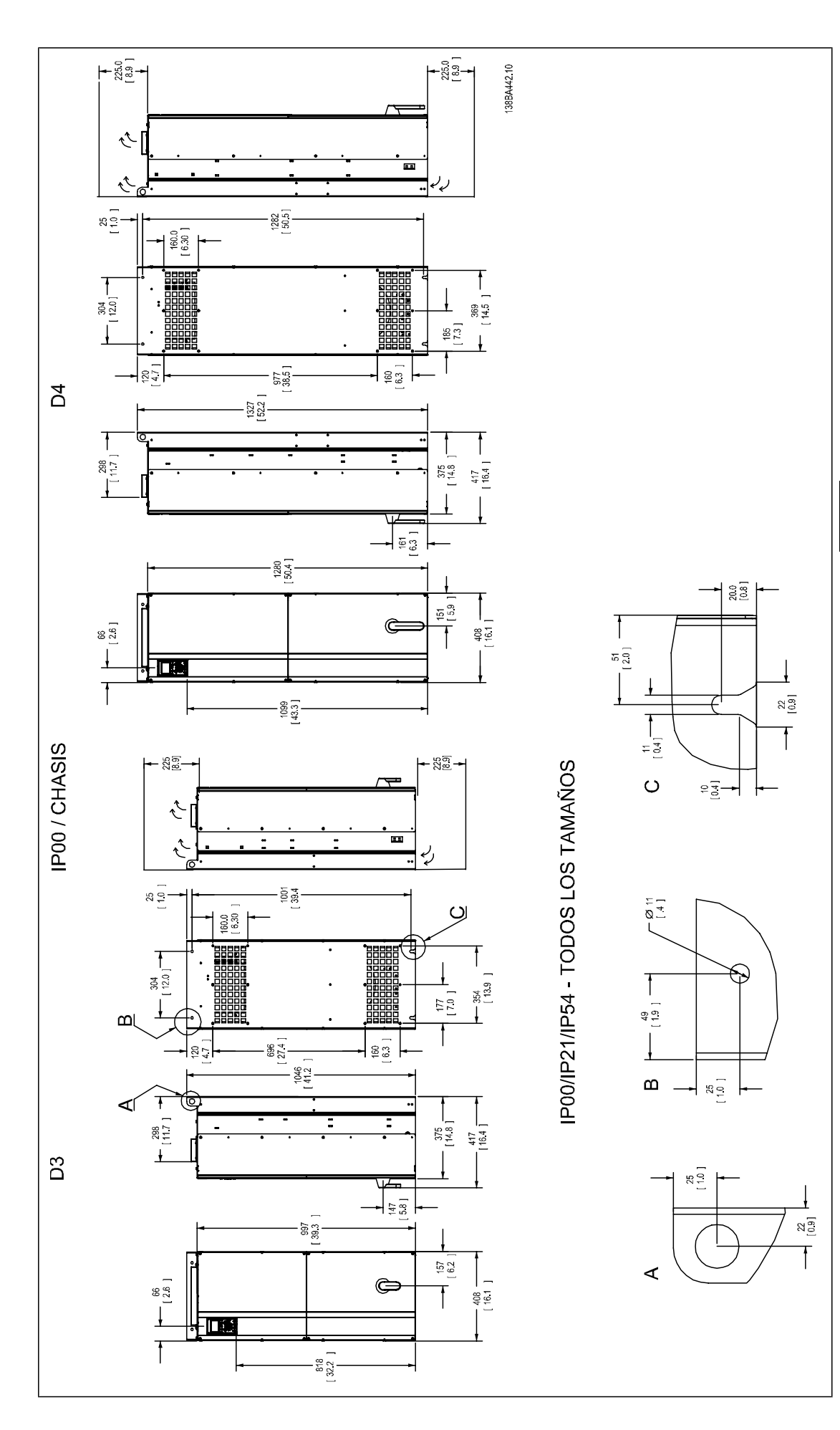

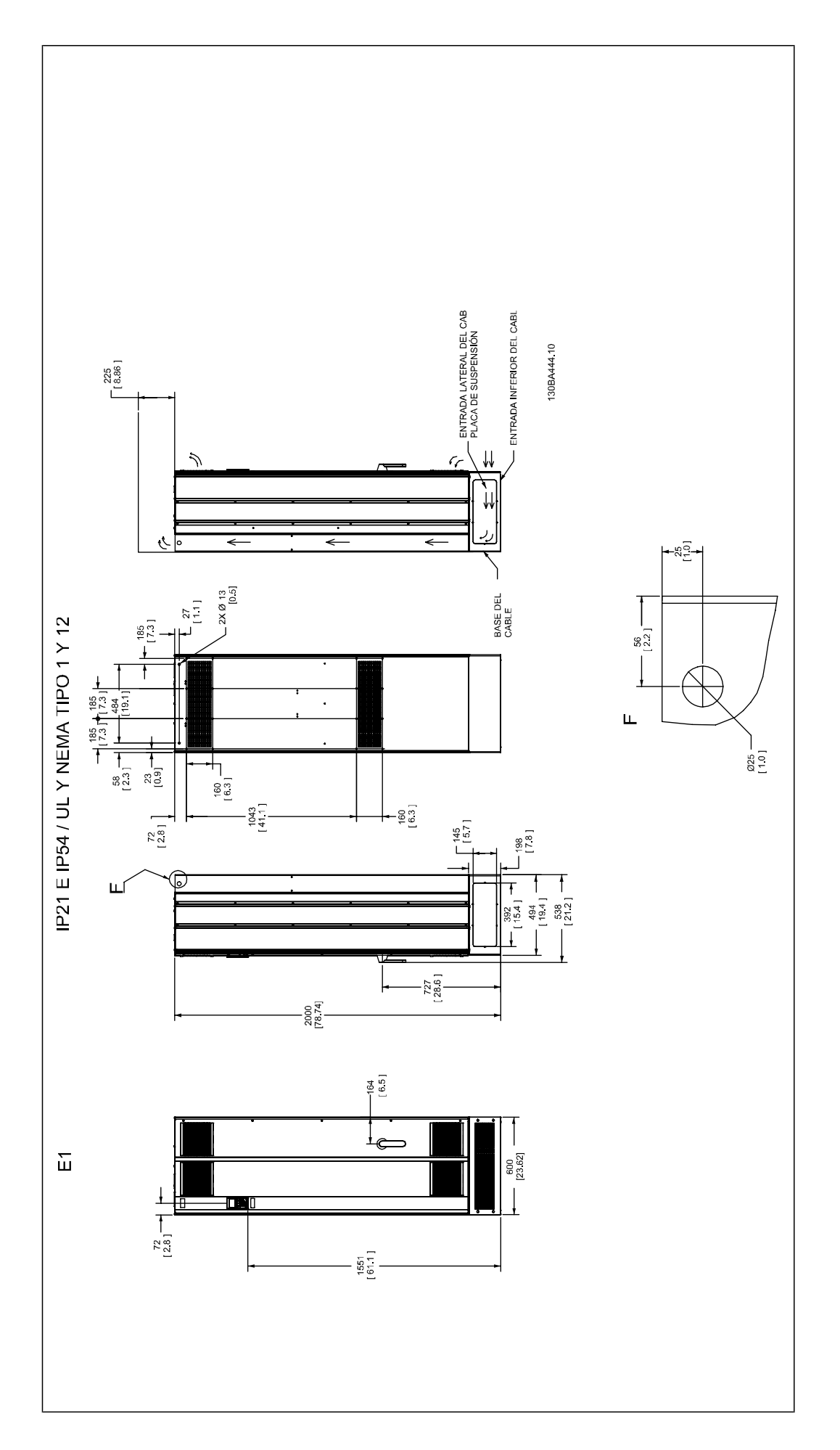

Convertidor de frecuencia VLT® HVAC High Power Power<br>Manual de funcionamiento **Antoine 1999**<br>T. Anexos

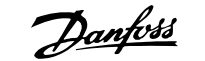

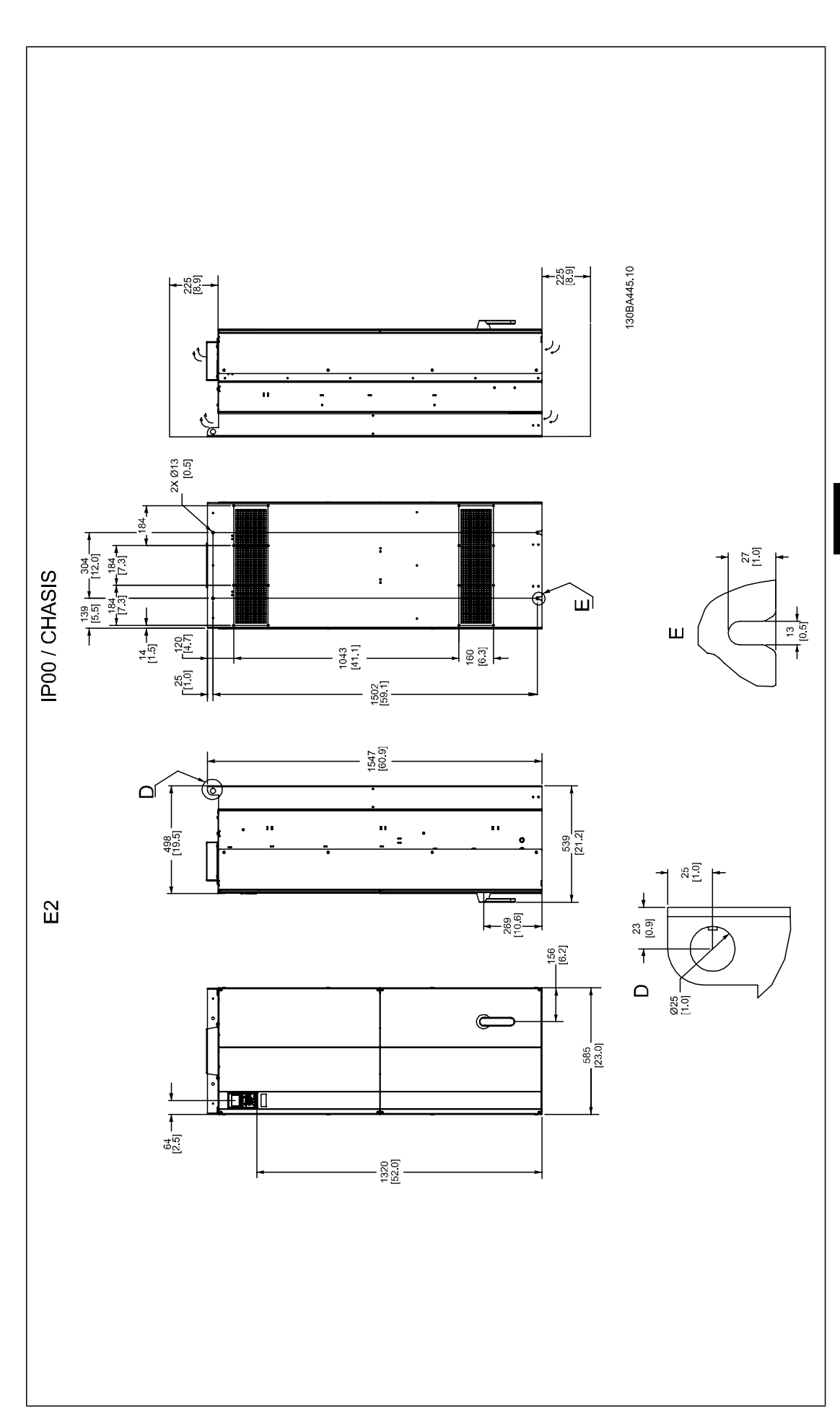

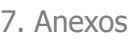

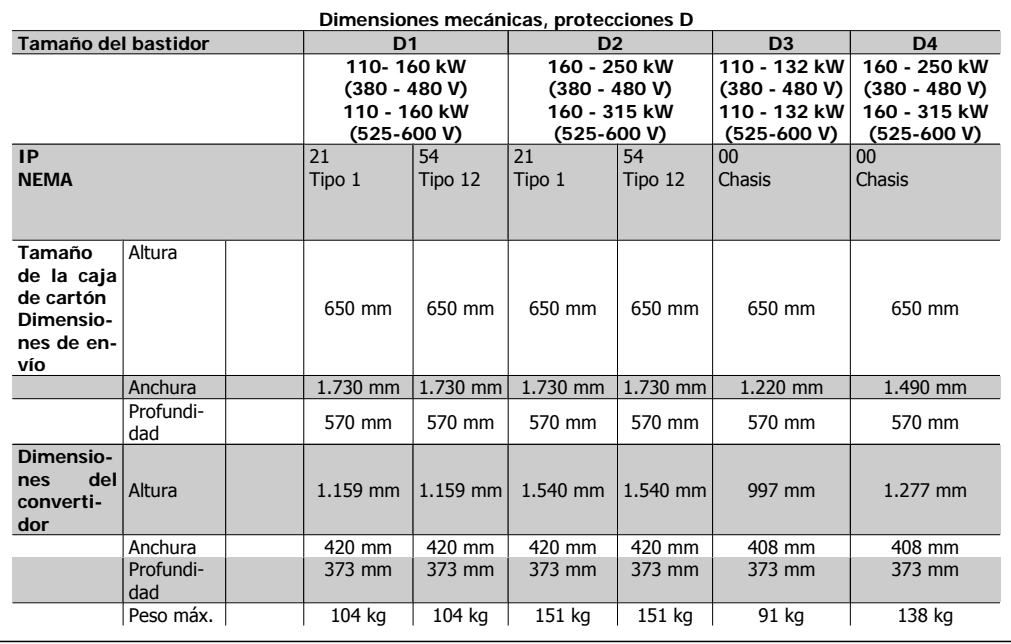

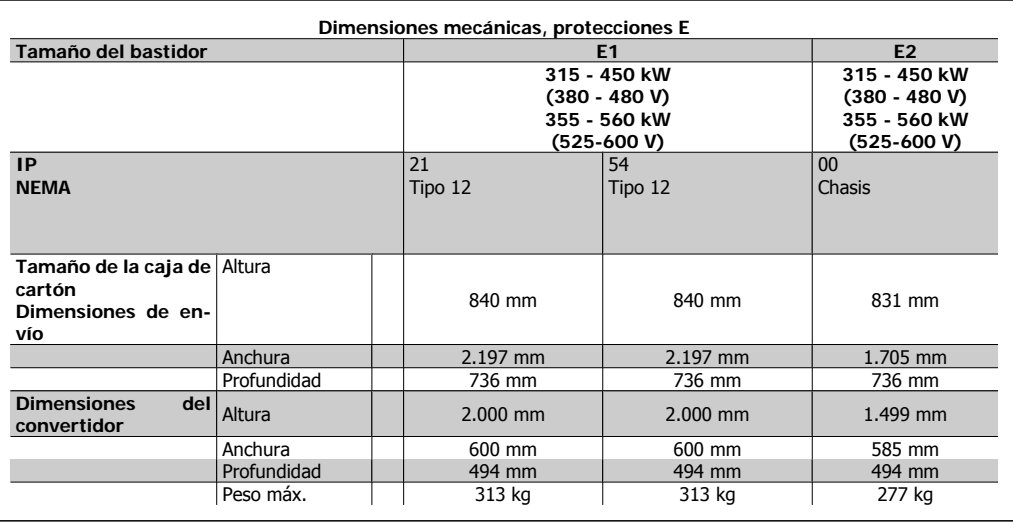

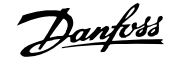

# **Índice**

# **A**

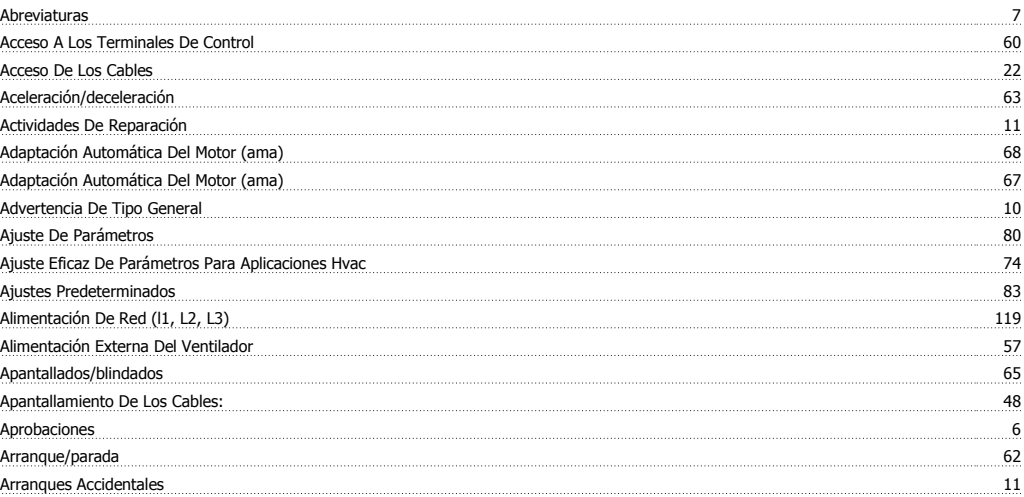

# **C**

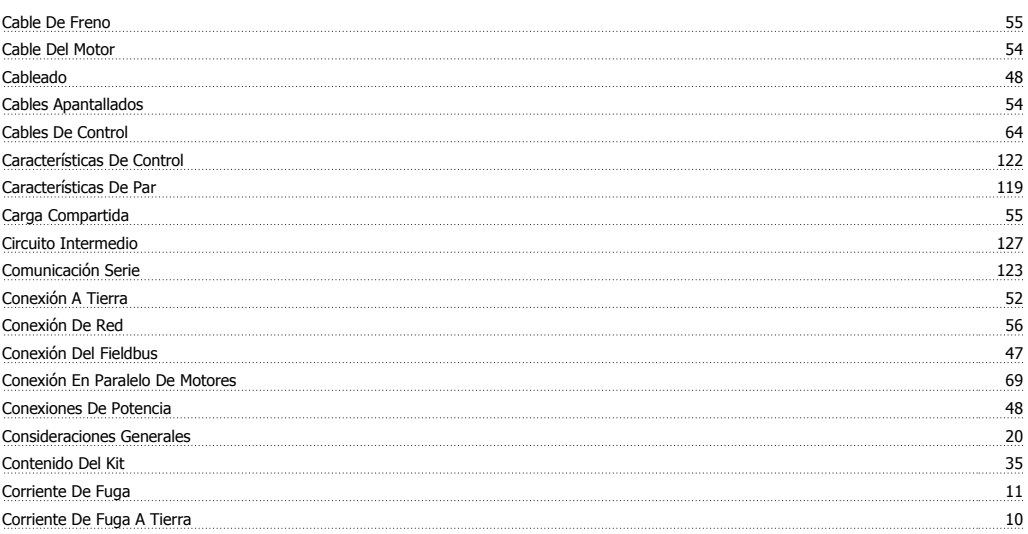

### **D**

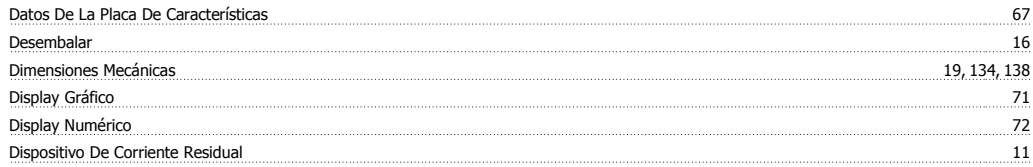

## **E**

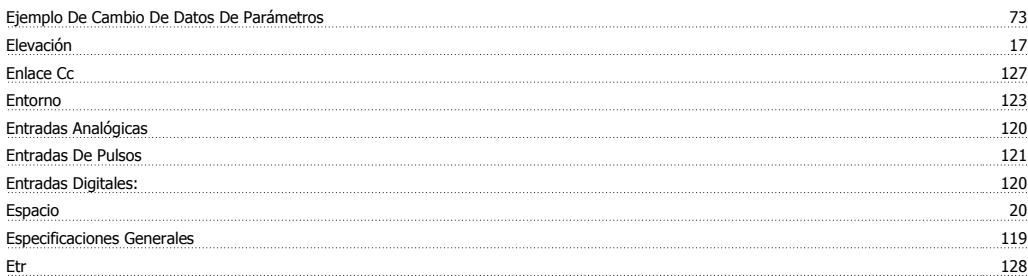

Índice

## **F**

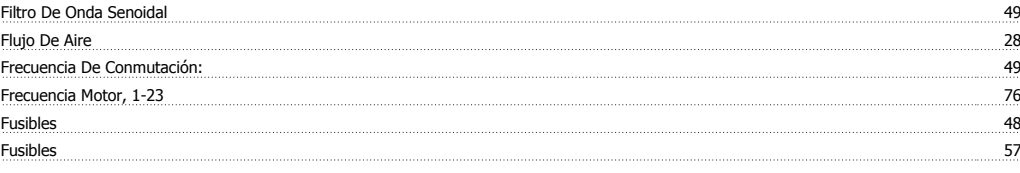

Danfoss

# **H**

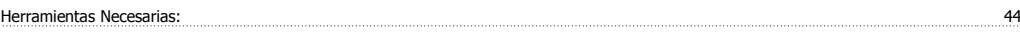

# **I**

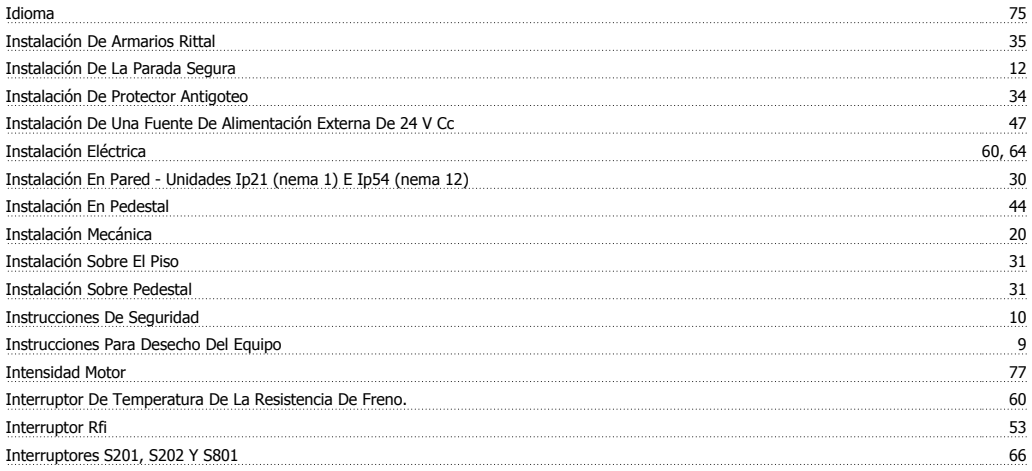

# **K**

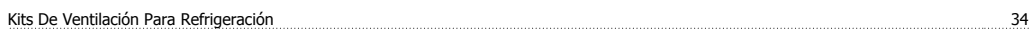

# **L**

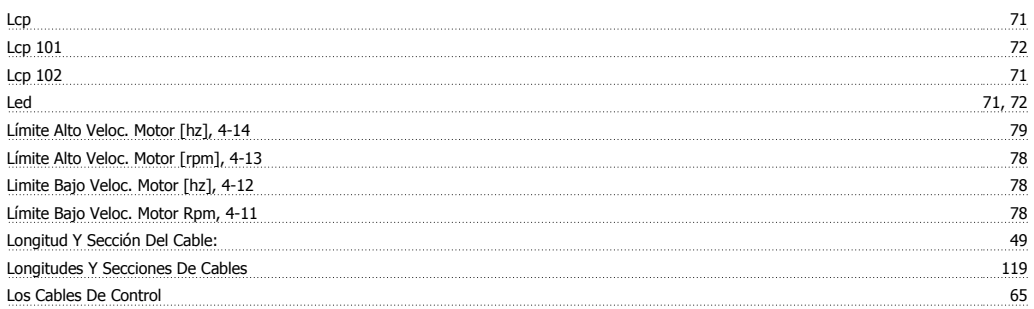

## **M**

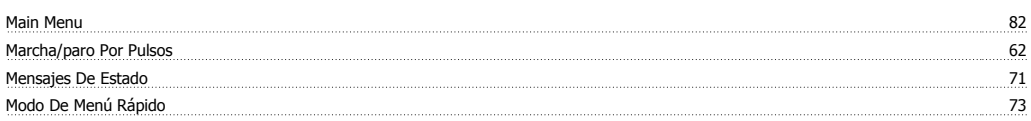

# **N**

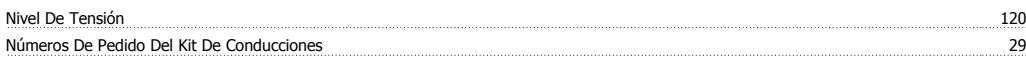

# **O**

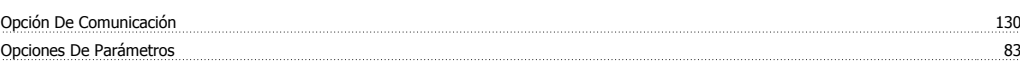

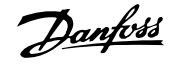

#### **P**

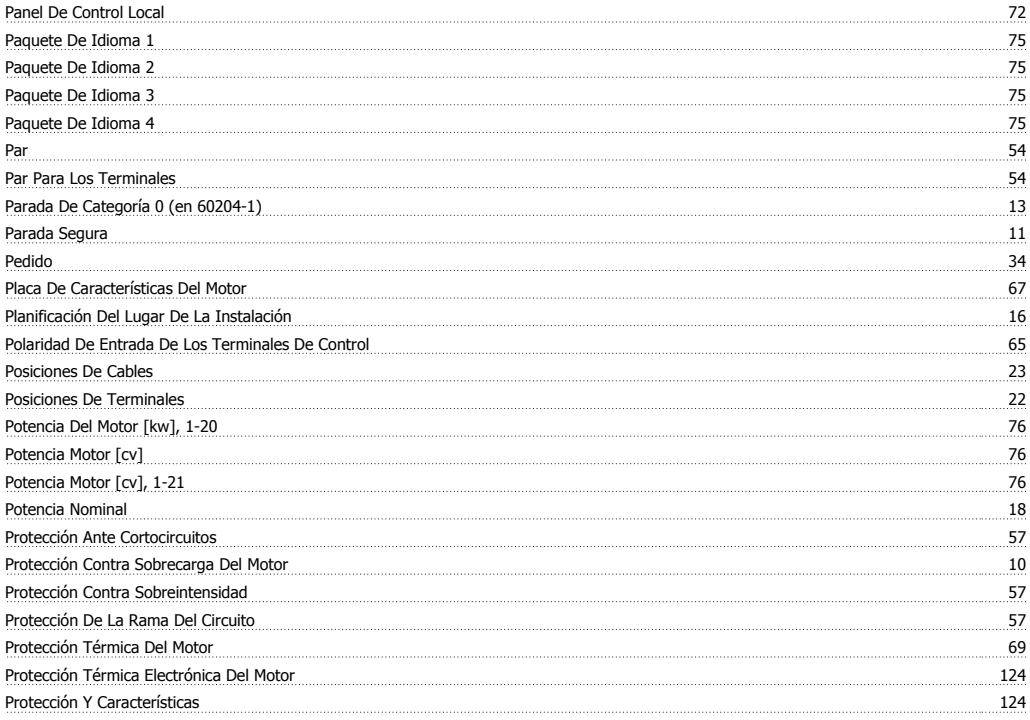

# **Q**

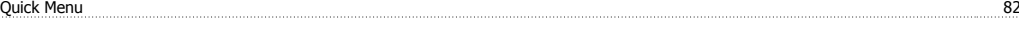

# **R**

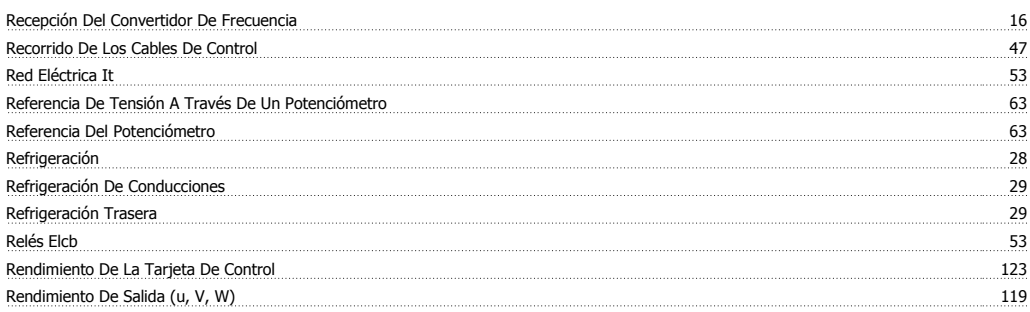

# **S**

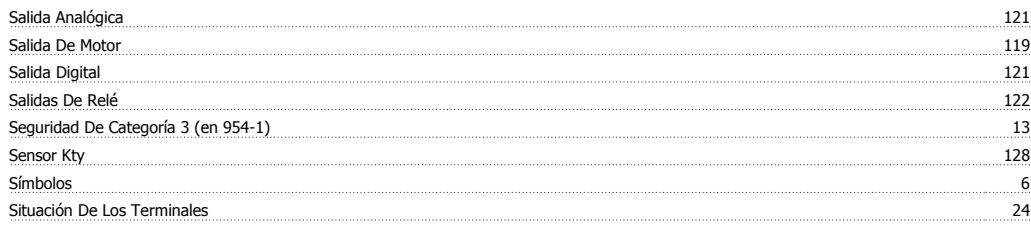

#### **T**

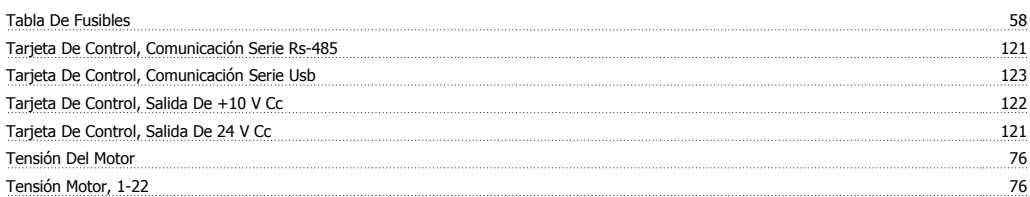

Índice

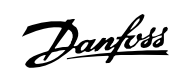

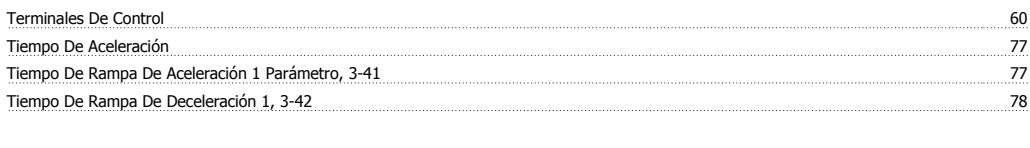

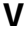

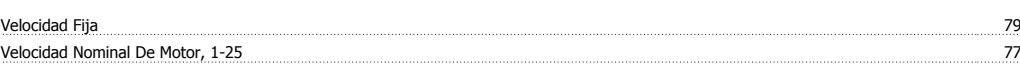